Quick Start Guide lnstrukcja obsługi Οδηγός γρήγορης έναρξης Stručný návod k obsluze Príručka so stručným návodom Ghid de pornire rapidă Кратко ръководство Īsā pamācība Trumpasis gidas Vodič za brzi početak Priročnik za hiter začetek Kratko uputstvo Кратко упатство Краткое руководство пользователя Короткий посібник Taşınabilir Dizüstü Bilgisayar Hızlı Başlangıç Klavuzu Gyorsútmutató Schnellstartanleitung Lühijuhend Snabbstartguide Hurtigveiledning Kort startvejledning Aloitusopas Snelstartgids

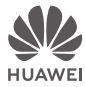

HUAWEI MateBook 13

# **Contents**

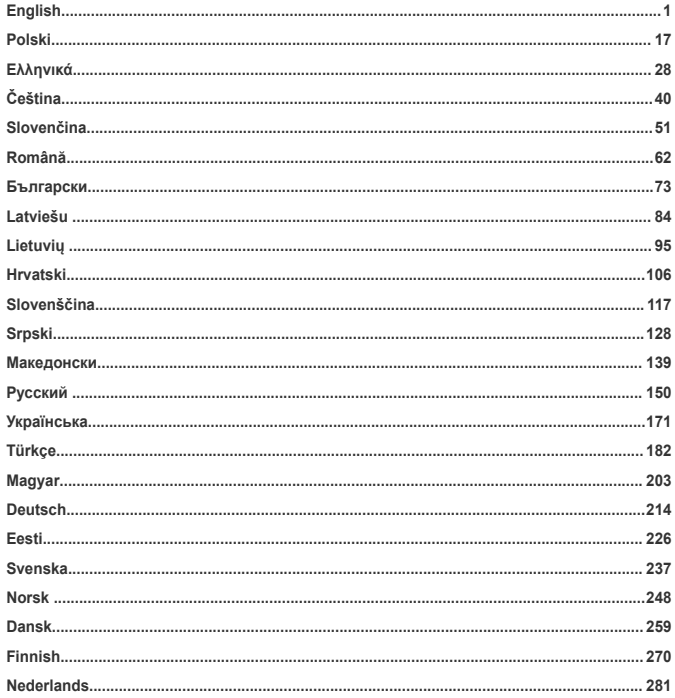

# <span id="page-4-0"></span>**Getting to know your computer**

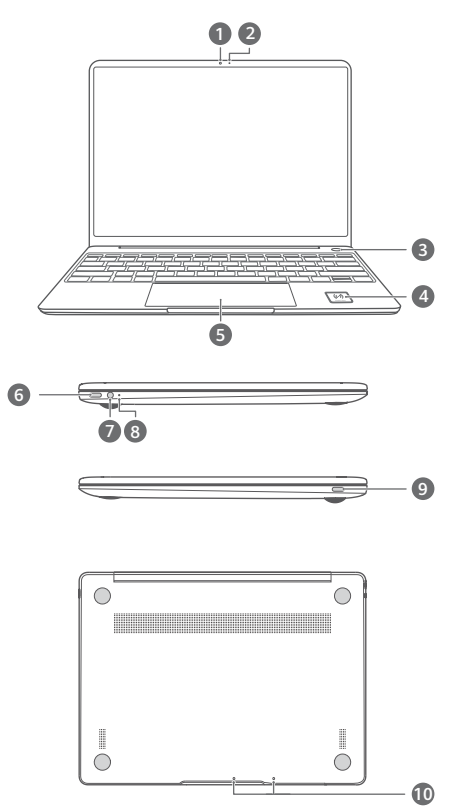

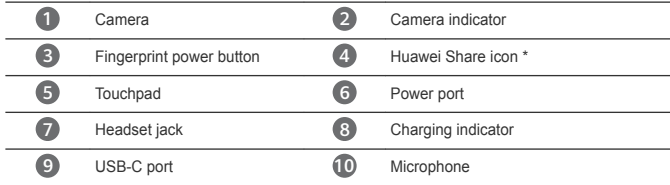

#### **\* Huawei Share icon**

Do not tear or damage the Huawei Share icon on the computer, otherwise, Huawei Share OneHop will not work properly.

- Only certain HUAWEI/HONOR phone models support Huawei Share OneHop. For details on such models, visit our official website for more information.
	- The NFC detection area varies with different HUAWEI/HONOR phone models, but it is commonly located near the rear camera.

# **Initial setup**

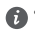

• When using your computer for the first time, connect it to the power adapter, and wait for the screen to turn on to access the setup screen.

• When you turn on your computer again, press and hold the power button until the keyboard lights up.

Force shutdown: Press and hold the power button for more than 10 seconds. Do note that this will result in loss of any unsaved data.

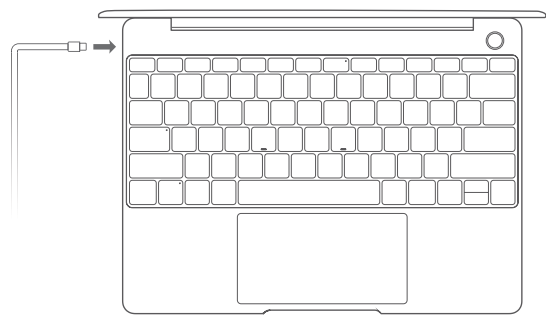

When you use your computer for the first time, follow the onscreen instructions to complete the setup.

- Connect to a wireless network
- Log in to your computer using a Microsoft account Log in with your Microsoft account (such as Outlook.com) to access a range of Microsoft services on your computer.
- Set up Windows Hello and add a fingerprint The fingerprint sensor power button allows you to turn on your computer without the need to enter a password. It is quick and secure.
- Set a PIN

Use your PIN to log in to your computer and access other apps and services.

After desktop is displayed, complete the following promptly.

• Activate Windows: When your computer is connected to the Internet for the first time, Windows is activated automatically.

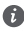

After your computer is connected to the Internet for the first time, you may hear noises generated by the fan or feel that the computer is getting hot. This is normal during an automatic Windows system update.

## **Getting started**

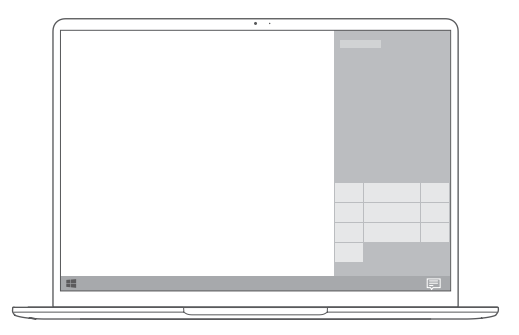

#### **Start menu**

On the home screen, click to open the start menu. You can:

- Click  $\{\overleftrightarrow{Q}\}$  to access the computer settings.
- Click  $\bigcup$  to turn off or restart your computer, or enable sleep mode.

#### **Action center**

To launch the action center, click  $\Xi$ . You can then:

- Quickly access the settings, VPN and projector screens.
- Quickly change frequently-used settings (such as Airplane mode and screen brightness).

### **Charging your computer**

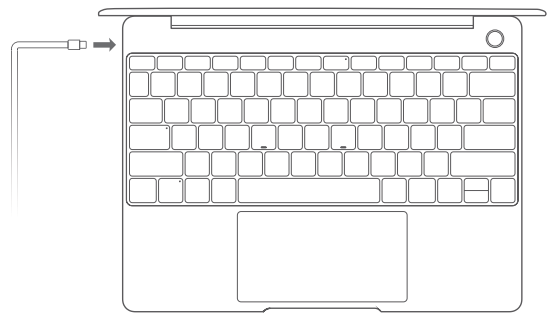

Your computer has a built-in rechargeable battery, and you can charge it using the adapter and USB-C charging cable that came with it. The indicator blinks white during charging.

You can use the power port on the left for charging and transferring data. The USB-C port on the right is a DisplayPort and can also be used for transferring data.

### **Features**

#### **One-touch log in. Password free**

The computer features a fingerprint sensor power button. Set your password and PIN in Windows Hello and add your fingerprint. You can then power on and unlock your computer by simply pressing the power button with no need to enter your password. It is quick and secure.

- Press the power button to log in to your computer when it is powered off or in sleep mode.
- Touch the power button to unlock your computer when the screen is on.

You can add a maximum of 10 sets of fingerprints.

#### **Restore to factory settings**

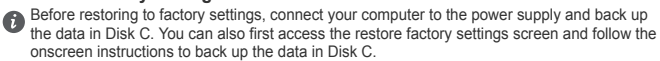

Press and hold F10 during power-on to access the restore factory settings screen. Follow the onscreen instructions to restore your computer to factory settings.

# **HUAWEI MateDock 2**

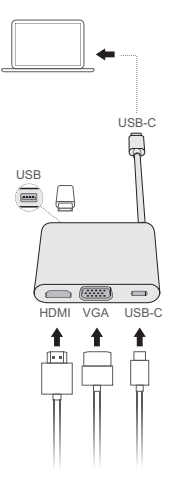

With HUAWEI MateDock 2, you can use multiple devices and accessories to your computer, such as projector, TV, or USB flash drive, to better suit your needs.

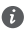

The terms HDMI and HDMI High-Definition Multimedia Interface, and the HDMI Logo are trademarks or registered trademarks of HDMI Licensing Administrator, Inc. in the United States and other countries.

# **Safety information**

This section contains important information about the operation of your device. It also contains information about how to use the device safely. Read this information carefully before using your device.

#### **Electronic device**

Do not use your device if using the device is prohibited. Do not use the device if doing so causes danger or interference with other electronic devices.

#### **Interference with medical equipment**

- Follow rules and regulations set forth by hospitals and health care facilities. Do not use your device where prohibited.
- Some wireless devices may affect the performance of hearing aids or pacemakers. Consult your service provider for more information.
- Pacemaker manufacturers recommend that a minimum distance of 15 cm be maintained between a device and a pacemaker to prevent potential interference with the pacemaker. If using a pacemaker, hold the device on the side opposite the pacemaker and do not carry the device in your front pocket.

#### **Protecting your hearing when using a headset**

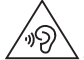

• To prevent possible hearing damage, do not listen at high volume levels for long periods.

- Using a headset at high volumes may damage your hearing. To reduce this risk, lower the headset volume to a safe and comfortable level.
- Exposure to high volumes while driving may cause distraction and increase your risk of an accident.

#### **Areas with flammables and explosives**

- Do not use the device where flammables or explosives are stored (in a gas station, oil depot, or chemical plant, for example). Using your device in these environments increases the risk of explosion or fire. In addition, follow the instructions indicated in text or symbols.
- Do not store or transport the device in containers with flammable liquids, gases, or explosives.

#### **Traffic security**

- Observe local laws and regulations while using the device. To reduce the risk of accidents, do not use your wireless device while driving.
- Concentrate on driving. Your first responsibility is to drive safely.
- RF signals may affect the electronic systems of motor vehicles. For more information, consult the vehicle manufacturer.
- Do not place the device over the air bag or in the air bag deployment area in a motor vehicle. Doing so may hurt you because of the strong force when the air bag inflates.
- Wireless devices may interfere with the airplane's flight system. Do not use your device where wireless devices are not allowed according to the airplane company's regulations.

#### **Operating environment**

- Avoid dusty, damp, or dirty environments. Avoid magnetic fields. Using the device in these environments may result in circuit malfunctions.
- Do not use your device during thunderstorms to protect your device against any danger caused by lightning.
- Ideal operating temperatures are 0 °C to 35 °C. Ideal storage temperatures are -10 °C to +45 °C. Extreme heat or cold may damage your device or accessories.
- Do not expose your device to direct sunlight (such as on a car dashboard) for prolonged periods.
- To protect your device or accessories from fire or electrical shock hazards, avoid rain and moisture.
- Keep the device away from sources of heat and fire, such as a heater, microwave oven, stove, water heater, radiator, or candle.
- Do not place sharp metal objects, such as pins, near the earpiece or speaker. The earpiece may attract these objects and result in injury.
- Stop using your device or applications for a while if the device is overheated. If skin is exposed to an overheated device for an extended period, low temperature burn symptoms, such as red spots and darker pigmentation, may occur.
- Do not touch the device's antenna. Otherwise, communication quality may be reduced.
- Do not allow children or pets to bite or suck the device or accessories. Doing so may result in damage or explosion.
- Observe local laws and regulations, and respect the privacy and legal rights of others.

#### **Child's safety**

- Comply with all precautions with regard to child's safety. Letting children play with the device or its accessories may be dangerous. The device includes detachable parts that may present a choking hazard. Keep away from children.
- The device and its accessories are not intended for use by children. Children should only use the device with adult supervision.

#### **Accessories**

- Using an unapproved or incompatible power adapter, charger or battery may cause fire, explosion or other hazards.
- Choose only accessories approved for use with this model by the device manufacturer. The use of any other types of accessories may void the warranty, may violate local regulations and laws, and may be dangerous. Please contact your retailer for information about the availability of approved accessories in your area.

#### **Charger safety**

- For pluggable devices, the socket-outlet shall be installed near the devices and shall be easily accessible.
- Unplug the charger from electrical outlets and the device when not in use.
- Do not drop or cause an impact to the charger.
- If the power cable is damaged (for example, the cord is exposed or broken), or the plug loosens, stop using it at once. Continued use may lead to electric shocks, short circuits, or fire.
- Do not touch the power cord with wet hands or pull the power cord to disconnect the charger.
- Do not touch the device or the charger with wet hands. Doing so may lead to short circuits, malfunctions, or electric shocks.
- If your charger has been exposed to water, other liquids, or excessive moisture, take it to a Huawei authorized service center for inspection.
- Ensure that the charger meets the requirements of Clause 2.5 in IEC60950-1/EN60950-1/ UL60950-1 and has been tested and approved according to national or local standards.
- Connect the device only to products with the USB-IF logo or with USB-IF compliance program completion.

#### **Battery safety**

- Do not connect battery poles with conductors, such as keys, jewelry, or other metal materials. Doing so may short-circuit the battery and cause injuries or burns.
- Keep the battery away from excessive heat and direct sunlight. Do not place it on or in heating devices, such as microwave ovens, stoves, or radiators. Batteries may explode if overheated.
- Do not attempt to modify or remanufacture the battery, insert foreign objects into it, or immerse or expose it to water or other liquids. Doing so may lead to fire, explosion, or other hazards.
- If the battery leaks, ensure that the electrolyte does not make direct contact with your skins or eyes. If the electrolyte touches your skins or splashes into your eyes, immediately flush with clean water and consult a doctor.
- In case of battery deformation, color change, or overheating while charging or storing, immediately stop using the device and remove the battery. Continued use may lead to battery leakage, fire, or explosion.
- Do not put batteries in fire as they may explode. Damaged batteries may also explode.
- Dispose of used batteries in accordance with local regulations. Improper battery use may lead to fire, explosion, or other hazards.
- Do not allow children or pets to bite or suck the battery. Doing so may result in damage or explosion.
- Do not smash or pierce the battery, or expose it to high external pressure. Doing so may lead to a short circuit or overheating.
- Do not drop the device or battery. If the device or battery is dropped, especially on a hard surface, it may be damaged.
- If the device standby time shortens significantly, replace the battery.
- This device contains a built-in battery. Do not attempt to replace the battery by yourself. Otherwise, the device may not run properly or it may damage the battery. For your personal safety and to ensure that your device runs properly, you are strongly advised to contact a Huawei authorized service center for a replacement.
- Use the battery only with a charging system that is IEEE-Std-1725 standard qualified. The use of an unqualified battery or charger may lead to fire, explosion, leakage, or other hazards.
- Replace the battery only with an IEEE-Std-1725 standard qualified battery. The use of an unqualified battery may lead to fire, explosion, leakage, or other hazards.
- Do not disassemble or open, crush, bend or deform, puncture or shred the battery. Otherwise, it may lead to electrolyte leakage, overheating, fire, or explosion.

• Do not solder battery poles or dismantle the battery. Doing so may lead to electrolyte leakage, excessive heat, fire, or explosion.

#### **Cleaning and maintenance**

- Keep the device and accessories dry. Do not attempt to dry it with an external heat source, such as a microwave oven or hair dryer.
- Do not expose your device or accessories to extreme heat or cold. These environments may interfere with proper function and may lead to fire or explosion.
- Avoid collision, which may lead to device malfunctions, overheating, fire, or explosion.
- Before you clean or maintain the device, stop using it, stop all applications, and disconnect all cables connected to it.
- Do not use any chemical detergent, powder, or other chemical agents (such as alcohol and benzene) to clean the device or accessories. These substances may cause damage to parts or present a fire hazard. Use a clean, soft, and dry cloth to clean the device and accessories.
- Do not place magnetic stripe cards, such as credit cards and phone cards, near the device for extended periods of time. Otherwise the magnetic stripe cards may be damaged.
- Do not dismantle or remanufacture the device and its accessories. This voids the warranty and releases the manufacturer from liability for damage. In case of damage, contact a Huawei authorized service center for assistance or repair.
- If the device screen is broken in a collision, immediately stop using the device. Do not touch or attempt to remove the broken parts. Promptly contact a Huawei authorized service center.

#### **Disposal and recycling information**

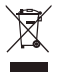

The crossed-out wheeled-bin symbol on your product, battery, literature or packaging reminds you that all electronic products and batteries must be taken to separate waste collection points at the end of their working lives; they must not be disposed of in the normal waste stream with household garbage. It is the responsibility of the user to dispose of the equipment using a designated collection point or service for separate recycling of waste electrical and electronic equipment (WEEE) and batteries according to local laws.

Proper collection and recycling of your equipment helps ensure electrical and electronic equipment (EEE) waste is recycled in a manner that conserves valuable materials and protects human health and the environment, improper handling, accidental breakage, damage, and/or improper recycling at the end of its life may be harmful for health and environment. For more information about where and how to drop off your EEE waste, please contact your local authorities, retailer or household waste disposal service or visit the website http://consumer.huawei.com/en/.

#### **Reduction of hazardous substances**

This device and its electrical accessories are compliant with local applicable rules on the restriction of the use of certain hazardous substances in electrical and electronic equipment, such as EU REACH, RoHS and Batteries (where included) regulations. For declarations of conformity about REACH and RoHS, please visit our web site http://consumer.huawei.com/certification.

#### **EU regulatory conformance**

#### **Body worn operation**

The device complies with RF specifications when used at a distance of 0.0 cm from your body. Ensure that the device accessories, such as a device case and device holster, are not composed of metal components. Keep the device away from your body to meet the distance requirement.

#### **Certification information (SAR)**

This device meets quidelines for exposure to radio waves.

Your device is a low-power radio transmitter and receiver. As recommended by international guidelines, the device is designed not to exceed the limits for exposure to radio waves. These guidelines were developed by the International Commission on Non-Ionizing Radiation Protection (ICNIRP), an independent scientific organization, and include safety measures designed to ensure the safety of all users, regardless of age and health.

The Specific Absorption Rate (SAR) is the unit of measurement for the amount of radio frequency energy absorbed by the body when using a device. The SAR value is determined at the highest certified power level in laboratory conditions, but the actual SAR level during operation can be well below the value. This is because the device is designed to use the minimum power required to reach the network.

The SAR limit adopted by Europe is 2.0 W/kg averaged over 10 grams of tissue, and the highest SAR value for this device complies with this limit.

The highest SAR value reported for this device type when tested in portable exposure conditions is

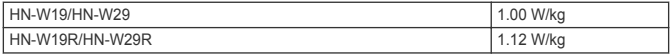

#### **Statement**

Hereby, Huawei Technologies Co., Ltd. declares that this device HN-W19/HN-W29/HN-W19R/HN-W29R is in compliance with the essential requirements and other relevant provisions of Directive 2014/53/EU.

The most recent and valid version of the DoC (Declaration of Conformity) can be viewed at http:// consumer.huawei.com/certification.

This device may be operated in all member states of the EU.

Observe national and local regulations where the device is used.

This device may be restricted for use, depending on the local network.

#### **Restrictions in the 2.4 GHz band:**

**Norway**: This subsection does not apply for the geographical area within a radius of 20 km from the centre of Ny-Ålesund.

#### **Restrictions in the 5 GHz band:**

According to Article 10 (10) of Directive 2014/53/EU, the packaging shows that this radio equipment will be subject to some restrictions when placed on the market in Belgium (BE), Bulgaria (BG), the Czech Republic (CZ), Denmark (DK), Germany (DE), Estonia (EE), Ireland (IE), Greece (EL), Spain (ES), France (FR), Croatia (HR), Italy (IT), Cyprus (CY), Latvia (LV), Lithuania (LT), Luxembourg (LU), Hungary (HU), Malta (MT), Netherlands (NL), Austria (AT), Poland (PL), Portugal (PT), Romania (RO), Slovenia (SI), Slovakia (SK), Finland (FI), Sweden (SE), the United Kingdom (UK), Turkey (TR), Norway (NO), Switzerland (CH), Iceland (IS), and Liechtenstein (LI). The WLAN function for this device is restricted to indoor use only when operating in the 5150 to 5350 MHz frequency range.

#### **Frequency Bands and Power**

(a) Frequency bands in which the radio equipment operates: Some bands may not be available in all countries or all areas. Please contact the local carrier for more details.

(b) Maximum radio-frequency power transmitted in the frequency bands in which the radio equipment operates: The maximum power for all bands is less than the highest limit value specified in the related Harmonized Standard.

The frequency bands and transmitting power (radiated and/or conducted) nominal limits applicable to this radio equipment are as follows: Wi-Fi 2.4G:20 dBm,Bluetooth:20 dBm,Wi-Fi 5G: 5150-5350MHz:23 dBm,5470-5725MHz:23dBm,5725-5850MHz:14dBm.

#### **Accessories and Software Information**

Some accessories are optional in certain countries or regions. Optional accessories can be purchased from a licensed vendor as required. The following accessories are recommended: Adapters: HW-200325XP0 (X represents the different plug types used, which can be either C, U, J,

E, B, A, I, R, Z or K, depending on your region)

Batteries: HB4593J6ECW

Docking station: AD11

The product software version is 2.191.0.7(C001). Software updates will be released by the manufacturer to fix bugs or enhance functions after the product has been released. All software versions released by the manufacturer have been verified and are still compliant with the related rules.

All RF parameters (for example, frequency range and output power) are not accessible to the user, and cannot be changed by the user.

For the most recent information about accessories and software, please see the DoC (Declaration of Conformity) at http://consumer.huawei.com/certification.

#### **ErP Product Information**

Huawei Technologies Co., Ltd. hereby declares that its products conform to the Energy-related Products Directive (ErP) 2009/125/EC. For detailed ErP information and the user manuals required by Commission Regulation, please visit: http://consumer.huawei.com/en/certification.

The HUAWEI MateBook has the independent USB-C adapter input interface. Connecting the MateDock between power adapter and the MateBook charging port is not recommended since the MateDock is not a necessary part for the power network supply system.

#### **Personal Information and Data Security**

The use of some functions or third-party applications on your device could result in your personal information and data being lost or becoming accessible to others. Use the following measures to help you protect your personal information:

- Put your device in a safe place to prevent unauthorized use.
- Set your device screen to lock and set a password or unlock pattern.
- Periodically back up personal information stored on your memory card, or your device memory. If you change to a different device, be sure to move or delete any personal information on your old device.
- Do not open messages or emails from strangers to prevent your device from becoming infected with a virus.
- When using your device to browse the Internet, do not visit websites that might pose a security risk to avoid your personal information from being stolen.
- If you use services such as the portable Wi-Fi hotspot or Bluetooth, set passwords for these services to prevent unauthorized access. Turn these services off when they are not in use.
- Install device security software and regularly scan for viruses.
- Be sure to obtain third-party applications from a legitimate source. Downloaded third-party applications should be scanned for viruses.
- Install security software or patches released by Huawei or authorized third-party application providers.
- Using unauthorized third-party software to update your device may damage your device or put your personal information at risk. It is recommended that you update through your device's online update feature or download official update packages for your device model from Huawei.
- Some applications require and transmit location information. As a result, a third-party may be able to share your location information.
- Some third-party application providers may collect detection and diagnostic information on your device to improve their products and services.

# **Legal Notice**

#### **Copyright © Huawei 2020. All rights reserved.**

No part of this manual may be reproduced or transmitted in any form or by any means without prior written consent of Huawei Technologies Co., Ltd. and its affiliates ("Huawei").

The product described in this manual may include copyrighted software of Huawei and possible licensors. Customers shall not in any manner reproduce, distribute, modify, decompile, disassemble, decrypt, extract, reverse engineer, lease, assign, or sublicense the said software, unless such restrictions are prohibited by applicable laws or such actions are approved by respective copyright holders.

#### **Trademarks and Permissions**

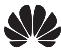

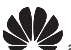

 $H$  HUAWEI,  $H$ UAWEI, and  $\bigcup_{n=1}^{\infty} A_n$  are trademarks or registered trademarks of Huawei

Technologies Co., Ltd. Manufactured under license from Dolby Laboratories. Dolby, Dolby Atmos, and the double-D symbol are trademarks of Dolby Laboratories.

The *Bluetooth*® word mark and logos are registered trademarks owned by *Bluetooth SIG, Inc.* and any use of such marks by Huawei Technologies Co., Ltd. is under license. Huawei Device Co., Ltd. is an affiliate of Huawei Technologies Co., Ltd.

Wi-Fi<sup>®</sup>, the Wi-Fi CERTIFIED logo, and the Wi-Fi logo are trademarks of Wi-Fi Alliance. Microsoft and Windows are trademarks of the Microsoft group of companies.

Other trademarks, product, service and company names mentioned may be the property of their respective owners.

#### **Notice**

Some features of the product and its accessories described herein rely on the software installed, capacities and settings of local network, and therefore may not be activated or may be limited by local network operators or network service providers.

Thus, the descriptions herein may not exactly match the product or its accessories which you purchase.

Huawei reserves the right to change or modify any information or specifications contained in this manual without prior notice and without any liability.

#### **Third-Party Software Statement**

Huawei does not own the intellectual property of the third-party software and applications that are delivered with this product. Therefore, Huawei will not provide any warranty of any kind for third party software and applications. Neither will Huawei provide support to customers who use thirdparty software and applications, nor be responsible or liable for the functions or performance of third-party software and applications.

Third-party software and applications services may be interrupted or terminated at any time, and Huawei does not guarantee the availability of any content or service. Third-party service providers provide content and services through network or transmission tools outside of the control of Huawei. To the greatest extent permitted by applicable law, it is explicitly stated that Huawei shall not compensate or be liable for services provided by third-party service providers, or the interruption or termination of third-party contents or services.

Huawei shall not be responsible for the legality, quality, or any other aspects of any software installed on this product, or for any uploaded or downloaded third-party works in any form, including but not limited to texts, images, videos, or software etc. Customers shall bear the risk for any and all effects, including incompatibility between the software and this product, which result from installing software or uploading or downloading the third-party works.

#### **DISCLAIMER**

ALL CONTENTS OF THIS MANUAL ARE PROVIDED "AS IS". EXCEPT AS REQUIRED BY APPLICABLE LAWS, NO WARRANTIES OF ANY KIND, EITHER EXPRESS OR IMPLIED, INCLUDING BUT NOT LIMITED TO, THE IMPLIED WARRANTIES OF MERCHANTABILITY AND FITNESS FOR A PARTICULAR PURPOSE, ARE MADE IN RELATION TO THE ACCURACY, RELIABILITY OR CONTENTS OF THIS MANUAL.

TO THE MAXIMUM EXTENT PERMITTED BY APPLICABLE LAW, IN NO EVENT SHALL HUAWEI BE LIABLE FOR ANY SPECIAL, INCIDENTAL, INDIRECT, OR CONSEQUENTIAL DAMAGES, OR LOSS OF PROFITS, BUSINESS, REVENUE, DATA, GOODWILL SAVINGS OR ANTICIPATED SAVINGS REGARDLESS OF WHETHER SUCH LOSSES ARE FORSEEABLE OR **NOT.** 

THE MAXIMUM LIABILITY (THIS LIMITATION SHALL NOT APPLY TO LIABILITY FOR PERSONAL INJURY TO THE EXTENT APPLICABLE LAW PROHIBITS SUCH A LIMITATION) OF HUAWEI ARISING FROM THE USE OF THE PRODUCT DESCRIBED IN THIS MANUAL SHALL BE LIMITED TO THE AMOUNT PAID BY CUSTOMERS FOR THE PURCHASE OF THIS PRODUCT.

#### **Import and Export Regulations**

Customers shall comply with all applicable export or import laws and regulations and be responsible to obtain all necessary governmental permits and licenses in order to export, re-export or import the product mentioned in this manual including the software and technical data therein.

#### **Privacy Policy**

To better understand how we protect your personal information, please see the privacy policy at http://consumer.huawei.com/privacy-policy.

#### **For More Help**

Please visit http://consumer.huawei.com/en/support/hotline for recently updated hotline and email address in your country or region.

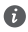

The figures in this guide are provided for your reference only. The appearance and display features may vary slightly depending on the actual product version.

# <span id="page-20-0"></span>**Ogólna prezentacja komputera**

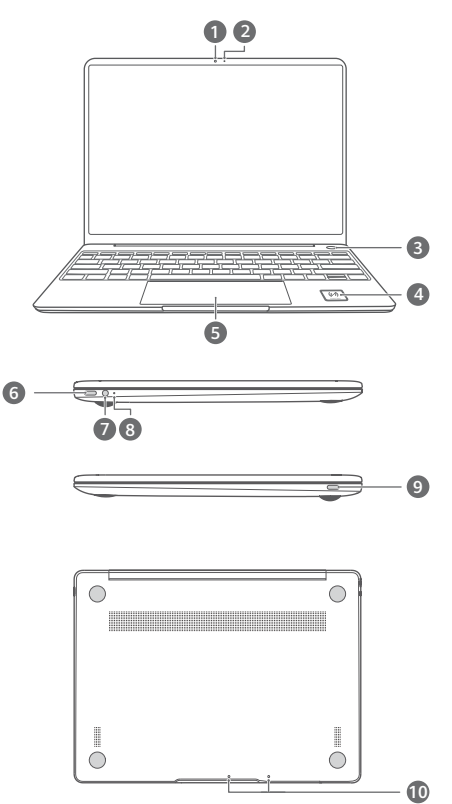

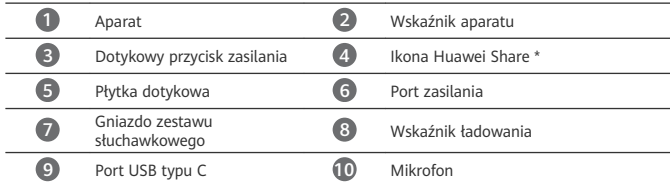

**\* Ikona Huawei Share** Nie odrywaj ani nie niszcz ikony Huawei Share przytwierdzonej do komputera, ponieważ uniemożliwi to prawidłowe działanie funkcji Huawei Share OneHop.

- Wyłącznie określone modele telefonów HUAWEI/HONOR obsługują funkcję Huawei Share OneHop. Więcej informacji na temat obsługiwanych modeli można znaleźć na naszej oficjalnej stronie internetowej.
	- Obszar anteny NFC może być różnie umiejscowiony w poszczególnych modelach telefonów HUAWEI/HONOR, ale zwykle znajduje się w pobliżu aparatu tylnego.

# **Wstępna konfiguracja**

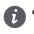

• Gdy korzystasz z komputera po raz pierwszy, podłącz do niego zasilacz i poczekaj, aż ekran się włączy, aby przejść do ekranu konfiguracji.

• Przy ponownym włączaniu komputera naciśnij i przytrzymaj przycisk zasilania do momentu podświetlenia klawiatury.

Wymuszanie wyłączenia: przytrzymaj wciśnięty przycisk zasilania przez ponad 10 sekund. Pamiętaj, że spowoduje to utratę niezapisanych danych.

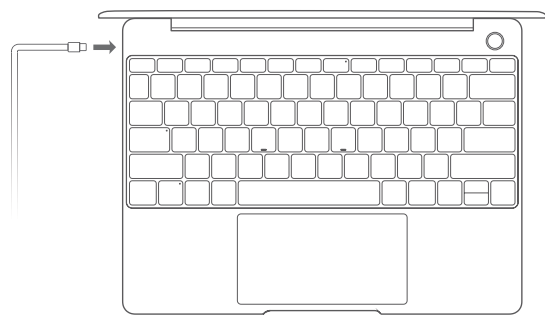

Przy pierwszym użyciu komputera należy przeprowadzić konfigurację zgodnie z instrukciami ekranowymi.

- Połącz się z siecią bezprzewodową
- Zaloguj się do komputera przy użyciu konta Microsoft Zalogowanie się przy użyciu konta Microsoft (np. Outlook.com) zapewnia dostęp do szeregu usług firmy Microsoft na komputerze.
- Skonfiguruj usługę Windows Hello i dodaj swój odcisk palca Przycisk zasilania z czytnikiem odcisków palców umożliwia włączenie komputera bez konieczności wprowadzania hasła. To szybkie i bezpieczne rozwiązanie.
- Ustaw kod PIN

Kod PIN jest używany do logowania się do komputera oraz umożliwia dostęp do niektórych aplikacji i usług.

Po otworzeniu pulpitu niezwłocznie wykonaj następujące czynności.

• Aktywacja systemu Windows: gdy komputer nawiąże połączenie z Internetem po raz pierwszy, system Windows zostanie automatycznie aktywowany.

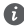

Po nawiązaniu połączenia z Internetem po raz pierwszy komputer może się nagrzewać lub wentylator może działać głośniej. Jest to prawidłowe zachowanie podczas automatycznej aktualizacii systemu Windows.

### **Pierwsze kroki**

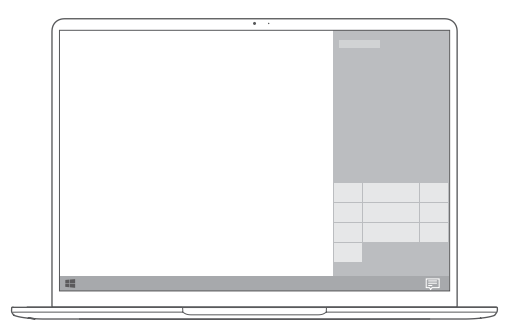

#### **Menu Start**

Na ekranie głównym kliknij ikonę **(COV)**, aby otworzyć menu Start. Możesz wykonać następujące czynności:

- Kliknij ikonę , aby przejść do ustawień komputera.
- Kliknij ikonę  $\cup$ , aby wyłączyć lub ponownie uruchomić komputer albo włączyć tryb uśpienia.

#### **Centrum akcji**

Aby uruchomić Centrum akcji, kliknij ikonę 二二, Następnie możesz wykonać następujące czynności:

- Szybkie uzyskiwanie dostępu do ekranów ustawień, sieci VPN i projektora.
- Szybkie zmienianie często używanych ustawień (np. Tryb samolotowy oraz Jasność ekranu).

### **Ładowanie komputera**

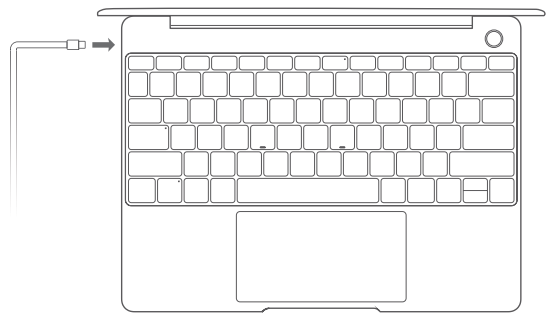

Komputer ma wbudowaną baterię i można go ładować przy użyciu dołączonego zasilacza oraz kabla do ładowania USB typu C. Podczas ładowania wskaźnik miga na biało.

Port zasilania z lewej strony umożliwia ładowanie urządzenia i przenoszenie danych. Port USB typu C z prawej strony to port interfejsu DisplayPort, który umożliwia także przenoszenie danych.

# **Funkcje**

#### **Logowanie jednym dotknięciem — bez hasła**

Komputer jest wyposażony w przycisk zasilania z wbudowanym czytnikiem odcisków palców. Najpierw ustaw hasło i kod PIN w funkcji Windows Hello, a następnie dodaj odcisk palca. Następnie można włączyć i odblokować komputer, po prostu naciskając przycisk zasilania. Nie trzeba wprowadzać hasła. To szybkie i bezpieczne rozwiązanie.

- Naciśnij przycisk zasilania, aby zalogować się do komputera, gdy jest wyłączony lub znajduje się w trybie uśpienia.
- Dotknij przycisku zasilania, aby odblokować komputer, gdy ekran jest włączony.
- Maksymalnie można dodać 10 zestawów odcisków palców.

#### **Przywracanie ustawień fabrycznych**

Przed przywróceniem ustawień fabrycznych podłącz komputer do zasilacza i utwórz kopię zapasową danych na dysku C. Możesz również przejść najpierw do ekranu kopii zapasowej i przywracania, a następnie wykonać instrukcje ekranowe w celu utworzenia kopii zapasowej danych na dysku C.

Aby uzyskać dostęp do ekranu przywracania ustawień fabrycznych, podczas włączania przytrzymaj wciśnięty klawisz F10. Postępuj zgodnie z instrukcjami ekranowymi, aby przywrócić komputer do ustawień fabrycznych.

### **HUAWEI MateDock 2**

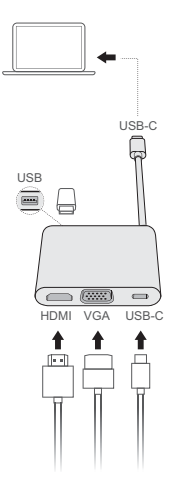

Stacja dokująca HUAWEI MateDock 2 umożliwia podłączanie do komputera wielu różnych urządzeń i akcesoriów, na przykład projektora, telewizora lub dysku flash USB.

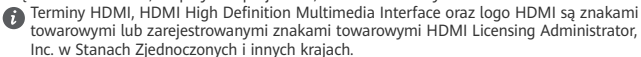

# **Bezpieczeństwo użycia**

#### **Obsługa i bezpieczeństwo użycia**

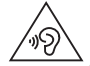

• Aby chronić słuch, należy unikać słuchania głośnego dźwięku przez dłuższy czas.

- Korzystanie z nietypowego zasilacza, ładowarki lub baterii może prowadzić do uszkodzeń urządzenia i skrócenia żywotności, a także grozi pożarem lub wybuchem.
- Zalecany zakres temperatury roboczej: 0 °C do 35 °C. Zalecany zakres temperatury przechowywania: -10 °C do +45 °C.
- Producenci rozruszników serca zalecają, aby odległość pomiędzy urządzeniem a rozrusznikiem wynosiła co najmniej 15 cm w celu wyeliminowania potencjalnych zakłóceń pracy rozrusznika. Jeśli używasz rozrusznika, używaj urządzenia po stronie przeciwnej względem rozrusznika i nie noś urządzenia w przedniej kieszeni.
- Przy ładowaniu należy zwracać uwagę na to, by ładowarka była podłączona do gniazda w pobliżu urządzenia w łatwo dostępnym miejscu.
- Zużyte urządzenie, baterię i akcesoria należy oddawać do utylizacji zgodnie z lokalnie obowiązującymi przepisami. Nie powinny być utylizowane jako część zmieszanych odpadów komunalnych. Nieodpowiednie użytkowanie baterii może spowodować pożar, wybuch lub inne zagrożenia.

#### **Utylizacja i recykling odpadów**

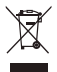

Symbol przekreślonego kosza na etykiecie produktu, na baterii, w dokumentacji lub na opakowaniu przypomina o tym, że wszystkie urządzenia elektroniczne i baterie po zakończeniu eksploatacji muszą być oddane do wyspecjalizowanych punktów zbiórki i nie mogą być traktowane jako część zmieszanych odpadów komunalnych. Użytkownik sam ponosi odpowiedzialność za zdanie zużytego sprzętu w wyznaczonym miejscu zbiórki odpadów elektrycznych i elektronicznych oraz baterii w sposób przewidziany miejscowymi przepisami. Oddawanie zużytego sprzętu w przepisowych miejscach zbiórki jest ważnym elementem procesu utylizacji odpadów elektronicznych w sposób niestwarzający zagrożeń dla ludzkiego zdrowia i środowiska naturalnego, a przy tym pozwalający odzyskać cenne surowce. Nieprawidłowe obchodzenie się ze sprzętem elektronicznym, przypadkowe zepsucie, zniszczenie oraz nieprawidłowy recykling po zakończeniu eksploatacji sprzętu niosą wiele zagrożeń dla ludzkiego zdrowia i dla środowiska naturalnego. Więcej informacji na temat sposobów i miejsc zdawania zużytego sprzętu elektrycznego i elektronicznego można uzyskać w miejscowych urzędach, w miejscowym przedsiębiorstwie utylizacji odpadów lub na stronie http:// consumer.huawei.com/en/.

### **Ograniczanie użycia substancji niebezpiecznych**

To urządzenie i jego akcesoria elektryczne spełniają wymogi lokalnych przepisów o ograniczaniu użycia pewnych substancji niebezpiecznych w urządzeniach elektrycznych i elektronicznych, jak unijne dyrektywy REACH, RoHS i przepisy dotyczące baterii (jeśli dotyczy). Deklaracje zgodności z dyrektywami REACH i RoHS znajdują się na naszej stronie internetowej http://consumer.huawei.com/certification.

#### **Zgodność z przepisami UE**

#### **Noszenie działającego aparatu blisko ciała**

Urządzenie jest zgodne ze specyfikaciami dotyczącymi emisji fal o częstotliwościach radiowych, gdy jest używane w odległości 0,0 cm od ciała. Upewnij się, że akcesoria urządzenia, np. jego pokrowiec, nie zawierają metalowych elementów. Urządzenie należy trzymać w pewnym oddaleniu od ciała, aby spełnić normy prawidłowej odległości.

Najwyższa wartość SAR dla urządzenia tego typu podczas testowania w trybie przenośnym wynosi

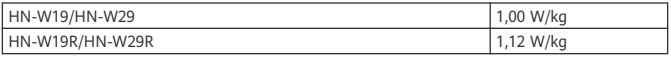

#### **Deklaracja**

Niniejszym firma Huawei Technologies Co., Ltd. oświadcza, że to urządzenie HN-W19/HN-W29/HN-W19R/HN-W29R jest zgodne z podstawowymi wymogami i odpowiednimi postanowieniami Dyrektywy 2014/53/UE.

Najbardziej aktualną i obowiązującą wersję deklaracji zgodności można znaleźć na stronie http://consumer.huawei.com/certification.

Urządzenie zostało dopuszczone do użycia we wszystkich krajach członkowskich UE. Należy przestrzegać przepisów krajowych i lokalnych w miejscu użytkowania urządzenia. W zależności od sieci lokalnej użytkowanie urządzenia może podlegać ograniczeniom.

#### **Ograniczenia dotyczące transmisji w paśmie 2,4 GHz:**

Norwegia: Ten fragment nie dotyczy obszaru geograficznego w promieniu 20 km od centrum Ny-Ålesund.

#### **Ograniczenia w paśmie 5 GHz:**

Zgodnie z artykułem 10 (10) dyrektywy 2014/53/EU na opakowaniu znajduje się informacja, że ten sprzęt radiowy będzie podlegał pewnym ograniczeniom po wprowadzeniu na rynek w następujących krajach: Belgia (BE), Bułgaria (BG), Czechy (CZ), Dania (DK), Niemcy (DE), Estonia (EE), Irlandia (IE), Grecja (EL), Hiszpania (ES), Francja (FR), Chorwacja (HR), Włochy (IT), Cypr (CY), Łotwa (LV), Litwa (LT), Luksemburg (LU), Węgry (HU), Malta (MT), Holandia (NL), Austria (AT), Polska (PL), Portugalia (PT), Rumunia (RO), Słowenia (SI), Słowacja (SK), Finlandia (FI), Szwecja (SE), Wielka Brytania (UK), Turcja (TR), Norwegia (NO), Szwajcaria (CH), Islandia (IS) i Liechtenstein (LI).

Funkcja WLAN tego urządzenia jest ograniczona tylko do użytku we wnętrzach, jeżeli działa w zakresie częstotliwości od 5150 do 5350 MHz.

#### **Pasma częstotliwości i zasilanie**

(a) Pasma częstotliwości, w których działa sprzęt radiowy: niektóre pasma mogą nie być dostępne we wszystkich krajach lub wszystkich obszarach. Więcej szczegółów można uzyskać od lokalnego operatora.

(b) Maksymalna moc częstotliwości radiowej na pasmach częstotliwości, na których działa sprzęt radiowy: maksymalna moc dla wszystkich pasm jest niższa niż najwyższa wartość limitu podana w powiązanych normach zharmonizowanych.

Pasma częstotliwości i znamionowe limity mocy przekazu (wypromieniowanej i/lub przewodzonej) stosuje się do tego sprzętu radiowego w następujący sposób: Wi-Fi 2.4G:20 dBm,Bluetooth:20 dBm,Wi-Fi 5G:5150-5350MHz:23 dBm,5470-5725MHz:23dBm 5725-5850MHz:14dBm.

#### **Informacje o akcesoriach i oprogramowaniu**

Niektóre akcesoria są opcjonalne w pewnych krajach lub regionach. Akcesoria opcjonalne można zakupić od licencjonowanego dostawcy zgodnie z potrzebami. Zalecane są następujące akcesoria:

Adaptery: HW-200325XP0 (X oznacza użycie różnych typów wtyczek, np. C, U, J, E, B, A, I, R, Z lub K, w zależności od regionu)

Baterie: HB4593J6ECW

Stacia dokująca: AD11

Wersja oprogramowania produktu to 2.191.0.7(C001). Producent wydaje aktualizacje oprogramowania w celu naprawy błędów lub poprawienia funkcjonalności po wprowadzeniu produktu na rynek. Wszystkie wersje oprogramowania wydane przez producenta zostały zweryfikowane i są nadal zgodne z właściwymi przepisami.

Żadne parametry częstotliwości radiowej (na przykład zakres częstotliwości i moc wyjściowa) nie są dostępne dla użytkownika i nie mogą być przez niego zmieniane.

Najaktualniejsze informację o akcesoriach i oprogramowaniu podane są w deklaracji zgodności na http://consumer.huawei.com/certification.

#### **Informacje dotyczące produktów związanych z energią**

Huawei Technologies Co., Ltd. niniejszym oświadcza, że produkty są zgodne z dyrektywą 2009/125/WE dotyczącą produktów związanych z energią (ErP). Szczegółowe informacje dotyczące dyrektywy ErP i instrukcji użytkownika wymaganych rozporządzeniem Komisji można uzyskać na stronie: http://consumer.huawei.com/en/certification.

Urządzenie HUAWEI MateBook wyposażono w niezależny interfejs ładowania przez port USB typu C. Nie zaleca się podłączania urządzenia MateDock pomiędzy zasilaczem a portem zasilania komputera MateBook, ponieważ urządzenie MateDock nie jest częścią niezbędną systemu zasilania.

## **Nota prawna**

#### **Copyright © Huawei 2020. Wszelkie prawa zastrzeżone.**

NINIEJSZY DOKUMENT SŁUŻY WYŁĄCZNIE DO CELÓW INFORMACYJNYCH I NIE STANOWI ŻADNEJ GWARANCJI.

#### **Polityka prywatności**

Aby lepiej zrozumieć, jak chronimy Twoje dane osobowe, prosimy zapoznać się z naszą polityką prywatności pod adresem http://consumer.huawei.com/privacy-policy.

#### **Dodatkowa pomoc**

Aktualne dane teleadresowe i adres e-mail w wybranym kraju lub regionie zawiera strona http://consumer.huawei.com/en/support/hotline.

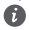

Ilustracje w tym podręczniku mają wyłącznie charakter poglądowy. Wygląd i funkcje ekranu mogą się nieznacznie różnić w zależności od używanej wersji produktu.

<span id="page-31-0"></span>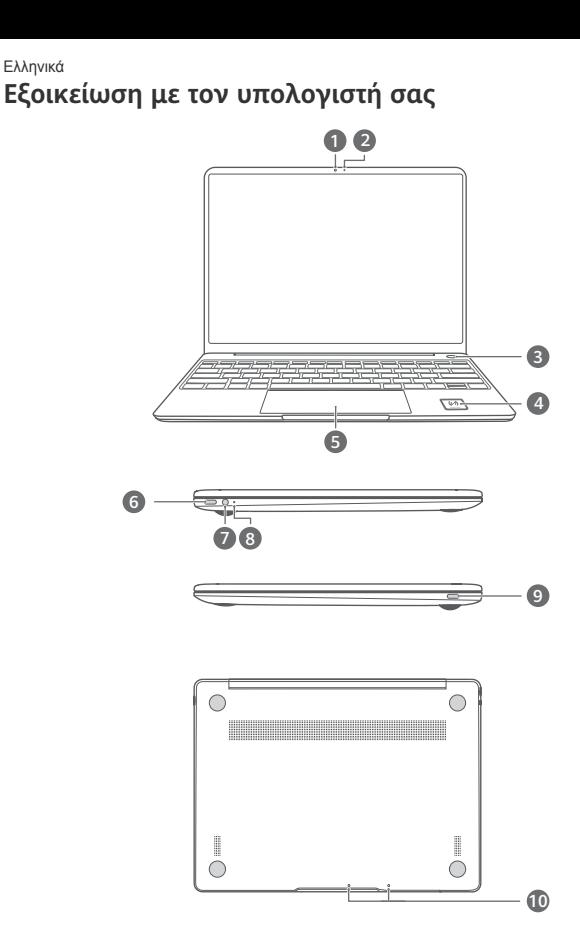

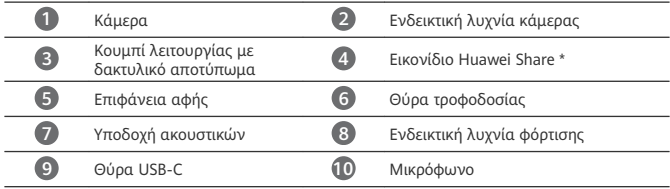

#### **\* Εικονίδιο Huawei Share**

Συνιστάται να μην σκίσετε ή προκαλέσετε οποιαδήποτε φθορά στο εικονίδιο Huawei Share στον υπολογιστή, διαφορετικά η δυνατότητα Huawei Share OneHop δεν θα λειτουργεί κανονικά.

- Μόνο ορισμένα μοντέλα τηλεφώνου HUAWEI/HONOR υποστηρίζουν τη δυνατότητα Huawei Share OneHop. Για στοιχεία σχετικά με αυτά τα μοντέλα, επισκεφτείτε τον επίσημο ιστότοπό μας για περισσότερες πληροφορίες.
	- Η περιοχή ανίχνευσης NFC διαφέρει μεταξύ των διαφορετικών μοντέλων τηλεφώνου HUAWEI/HONOR, αλλά συνήθως βρίσκεται κοντά στην πίσω κάμερα.

# **Αρχική ρύθμιση**

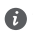

- Κατά την πρώτη χρήση του υπολογιστή σας, συνδέστε τον στο τροφοδοτικό και περιμένετε έως ότου ενεργοποιηθεί η οθόνη για να αποκτήσετε πρόσβαση στην οθόνη ρύθμισης.
	- Όταν ενεργοποιήσετε ξανά τον υπολογιστή σας, πατήστε παρατεταμένα το κουμπί

λειτουργίας έως ότου ανάψει το πληκτρολόγιο. Αναγκαστικό κλείσιμο: Πατήστε παρατεταμένα το κουμπί λειτουργίας για περισσότερο από 10 δευτερόλεπτα. Σημειώστε ότι αυτό θα οδηγήσει στην απώλεια των δεδομένων που δεν έχουν αποθηκευτεί.

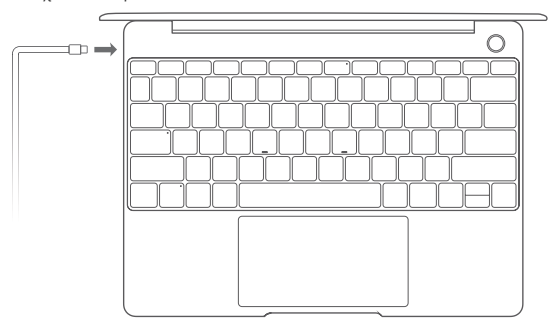

Όταν χρησιμοποιείτε τον υπολογιστή σας για πρώτη φορά, ακολουθήστε τις οδηγίες της οθόνης, για να ολοκληρώσετε τη ρύθμιση.

- Συνδεθείτε σε ασύρματο δίκτυο
- Συνδεθείτε στον υπολογιστή σας χρησιμοποιώντας έναν λογαριασμό Microsoft Συνδεθείτε με τον λογαριασμό σας Microsoft (όπως το Outlook.com) για να αποκτήσετε πρόσβαση σε μια ποικιλία υπηρεσιών της Microsoft στον υπολογιστή σας.
- Ρυθμίστε το Windows Hello και προσθέστε δακτυλικό αποτύπωμα Το κουμπί λειτουργίας με αισθητήρα δακτυλικών αποτυπωμάτων σάς επιτρέπει να ενεργοποιείτε τον υπολογιστή σας χωρίς να χρειάζεται να πληκτρολογήσετε τον κωδικό πρόσβασης. Είναι γρήγορο και ασφαλές.
- Καθορίστε PIN

Χρησιμοποιήστε το PIN σας για να συνδεθείτε στον υπολογιστή σας και να αποκτήσετε πρόσβαση σε άλλες εφαρμογές και υπηρεσίες.

Μόλις εμφανιστεί η επιφάνεια εργασίας, εκτελέστε αμέσως τις παρακάτω ενέργειες.

• Ενεργοποίηση των Windows: Όταν ο υπολογιστής συνδέεται για πρώτη φορά στο Ίντερνετ, τα Windows ενεργοποιούνται αυτόματα.

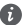

Μόλις συνδεθεί ο υπολογιστής σας για πρώτη φορά στο Ίντερνετ, μπορεί να ακούσετε θόρυβο από τον ανεμιστήρα ή να αισθανθείτε ότι αυξάνεται η θερμοκρασία του υπολογιστή. Αυτό είναι φυσιολογικό κατά την αυτόματη ενημέρωση συστήματος των Windows.

# **Τα πρώτα βήματα**

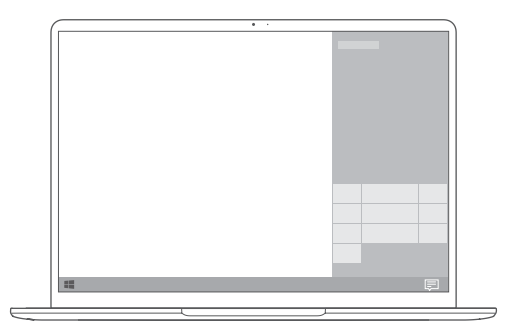

#### **Μενού «Έναρξη»**

Στην αρχική οθόνη, κάντε κλικ στο στοιχείο για να ανοίξετε το μενού «Έναρξη». Είναι εφικτές οι εξής ενέργειες:

- Να κάνετε κλικ στο εικονίδιο , για να αποκτήσετε πρόσβαση στις ρυθμίσεις του υπολογιστή.
- Να κάνετε κλικ στο εικονίδιο  $\ ^{\prime\prime}$  , για να απενεργοποιήσετε ή να επανεκκινήσετε τον υπολογιστή σας ή για να ενεργοποιήσετε την αναστολή λειτουργίας.

#### **Κέντρο ενεργειών**

Για την εκκίνηση του κέντρου ενεργειών κάντε κλικ στο στοιχείο . Ύστερα μπορείτε να προχωρήσετε στις εξής ενέργειες:

- Να αποκτήσετε γρήγορα πρόσβαση στις οθόνες των ρυθμίσεων, του VPN και του προβολέα.
- Να αποκτήσετε γρήγορα τις συχνά χρησιμοποιούμενες ρυθμίσεις (π.χ. λειτουργία πτήσης και φωτεινότητα οθόνης).
### **Φόρτιση του υπολογιστή σας**

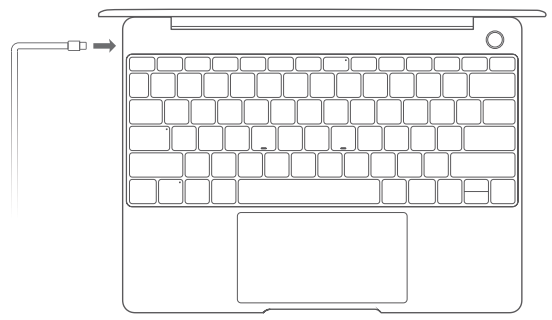

Ο υπολογιστής σας διαθέτει ενσωματωμένη επαναφορτιζόμενη μπαταρία και μπορείτε να τον φορτίσετε χρησιμοποιώντας τον προσαρμογέα και το καλώδιο φόρτισης USB-C που περιλαμβάνονται στη συσκευασία. Η ενδεικτική λυχνία αναβοσβήνει με λευκό χρώμα κατά τη διάρκεια της φόρτισης.

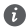

Μπορείτε να χρησιμοποιείτε τη θύρα τροφοδοσίας στα αριστερά για φόρτιση και μεταφορά δεδομένων. Η θύρα USB-C στα δεξιά είναι τύπου DisplayPort και μπορεί επίσης να χρησιμοποιηθεί για τη μεταφορά δεδομένων.

# **Δυνατότητες**

### **Σύνδεση με ένα άγγιγμα, χωρίς κωδικό πρόσβασης**

Ο υπολογιστής διαθέτει κουμπί λειτουργίας με αισθητήρα δακτυλικών αποτυπωμάτων. Καθορίστε τον προσωπικό σας κωδικό πρόσβασης και το PIN στο Windows Hello και προσθέστε το δακτυλικό σας αποτύπωμα. Μπορείτε, στη συνέχεια, να ενεργοποιήσετε και να ξεκλειδώσετε τον υπολογιστή σας πατώντας απλά το κουμπί λειτουργίας, χωρίς να χρειαστεί να πληκτρολογήσετε τον κωδικό πρόσβασής σας. Είναι γρήγορο και ασφαλές.

- Πατήστε το κουμπί λειτουργίας για να συνδεθείτε στον υπολογιστή σας όταν είναι ενεργοποιημένος ή σε κατάσταση αναστολής λειτουργίας.
- Αγγίξτε το κουμπί λειτουργίας για να ξεκλειδώσετε τον υπολογιστή σας όταν η οθόνη είναι ενεργοποιημένη.

Μπορείτε να προσθέσετε το πολύ 10 σετ δακτυλικών αποτυπωμάτων.

#### **Επαναφορά εργοστασιακών ρυθμίσεων**

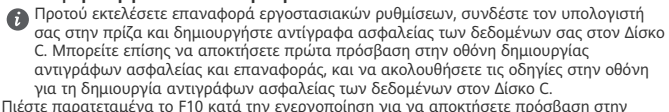

οθόνη επαναφοράς εργοστασιακών ρυθμίσεων. Ακολουθήστε τις οδηγίες στην οθόνη για την επαναφορά του υπολογιστή σας στις εργοστασιακές ρυθμίσεις.

### **HUAWEI MateDock 2**

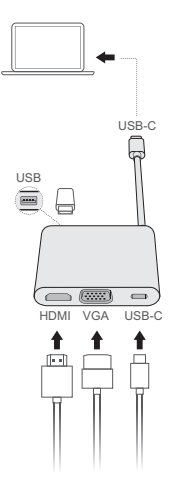

Χάρη στο HUAWEI MateDock 2, μπορείτε να χρησιμοποιείτε πολλαπλές συσκευές και πολλαπλά αξεσουάρ με τον υπολογιστή σας, π.χ. προβολέα, τηλεόραση ή μονάδα USB flash για να καλύψετε με τον καλύτερο δυνατό τρόπο τις ανάγκες σας.

Οι όροι HDMI και HDMI High-Definition Multimedia Interface, καθώς και το λογότυπο HDMI είναι εμπορικά σήματα ή σήματα κατατεθέντα της HDMI Licensing Administrator, Inc. στις Ηνωμένες Πολιτείες και σε άλλες χώρες.

# **Πληροφορίες ασφαλείας**

### **Λειτουργία και ασφάλεια**

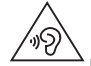

• Για την προστασία από πιθανή βλάβη της ακοής σας, αποφύγετε την ακρόαση σε υψηλά επίπεδα έντασης ήχου για μεγάλα χρονικά διαστήματα.

- Η χρήση μη εγκεκριμένου ή ασύμβατου προσαρμογέα ρεύματος, φορτιστή ή μπαταρίας ενδέχεται να προκαλέσει βλάβη στη συσκευή σας, να συντομεύσει τη ζωή του ή να προκαλέσει φωτιά, έκρηξη ή άλλους κινδύνους.
- Οι ιδανικές θερμοκρασίες λειτουργίας είναι από 0 °C έως 35 °C. Οι ιδανικές θερμοκρασίες αποθήκευσης είναι από -10 °C έως +45 °C.
- Οι κατασκευαστές βηματοδοτών συνιστούν να τηρείται ελάχιστη απόσταση 15 cm μεταξύ μιας συσκευής και ενός βηματοδότη, ώστε να αποφεύγονται πιθανές παρεμβολές με το βηματοδότη. Εάν χρησιμοποιείτε βηματοδότη, τοποθετήστε τη συσκευή στην αντίθετη πλευρά από εκείνη του βηματοδότη και μην την τοποθετείτε στη μπροστινή σας τσέπη.
- Όταν φορτίζετε τη συσκευή, βεβαιωθείτε ότι ο προσαρμογέας ρεύματος είναι συνδεδεμένος στην πρίζα κοντά στις συσκευές και είναι εύκολα προσβάσιμος.
- Να απορρίπτετε τη συσκευή, τη μπαταρία και τα εξαρτήματα σύμφωνα με τους τοπικούς κανονισμούς. Δεν πρέπει να απορρίπτονται μαζί με τα κανονικά οικιακά απόβλητα. Η ακατάλληλη χρήση μπαταριών μπορεί να οδηγήσει σε πυρκαγιά, έκρηξη ή σε άλλους κινδύνους.

### **Πληροφορίες απόρριψης και ανακύκλωσης**

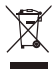

Ο διαγραμμένος κάδος απορριμμάτων στο προϊόν, την μπαταρία, τις οδηγίες ή τη συσκευασία σάς υπενθυμίζει ότι όλα τα ηλεκτρονικά προϊόντα και οι μπαταρίες πρέπει να μεταφέρονται σε ξεχωριστά σημεία συλλογής απορριμμάτων στο τέλος της ζωής τους. Δεν πρέπει να απορρίπτονται στη συνήθη ροή αποβλήτων μαζί με τα οικιακά απορρίμματα. Η απόρριψη του εξοπλισμού χρησιμοποιώντας ένα καθορισμένο σημείο συλλογής ή μια υπηρεσία ξεχωριστής ανακύκλωσης για απόβλητα ειδών ηλεκτρικού και ηλεκτρονικού εξοπλισμού (ΑΗΗΕ) και μπαταριών σύμφωνα με τους τοπικούς νόμους αποτελεί ευθύνη του χρήστη.

Η σωστή συλλογή και ανακύκλωση του εξοπλισμού σας διασφαλίζει ότι τα απόβλητα ΗΗΕ ανακυκλώνονται με τρόπο που προστατεύει τα πολύτιμα υλικά και προστατεύει την ανθρώπινη υγεία και το περιβάλλον. Η ακατάλληλη διαχείριση, η ακούσια θραύση, η βλάβη ή/και η ακατάλληλη ανακύκλωση στο τέλος της ζωής του μπορεί να αποβεί επιζήμια για την υγεία και για το περιβάλλον. Για περισσότερες πληροφορίες σχετικά με το πού και το πώς μπορείτε να απορρίψετε τα απόβλητα ΗΗΕ, επικοινωνήστε με τις τοπικές αρχές, τον μεταπωλητή ή την υπηρεσία απόρριψης οικιακών αποβλήτων ή επισκεφθείτε τον ιστότοπο http://consumer.huawei.com/en/.

#### **Μείωση των επικίνδυνων ουσιών**

Αυτή η συσκευή και τα ηλεκτρονικά εξαρτήματα συμμορφώνονται με τους κατά τόπους ισχύοντες κανονισμούς σχετικά με τον περιορισμό της χρήσης συγκεκριμένων επικίνδυνων ουσιών σε ηλεκτρικό και ηλεκτρονικό εξοπλισμό, όπως οι κανονισμοί μπαταριών (όπου περιλαμβάνονται) και EU REACH, RoHS κ.λπ. Για δηλώσεις συμμόρφωσης σχετικά με τους κανονισμούς REACH και RoHS, επισκεφθείτε τον ιστότοπό μας http://consumer.huawei.com/ cartification

#### **Συμμόρφωση με τους κανόνες της ΕΕ**

#### **Λειτουργία συσκευής φερόμενης στο σώμα**

Η συσκευή συμμορφώνεται προς τις προδιαγραφές περί ραδιοσυχνοτήτων, όταν χρησιμοποιείται σε απόσταση 0,0 cm από το σώμα σας. Βεβαιωθείτε ότι τα εξαρτήματα της συσκευής, όπως το περίβλημα και η θήκη συσκευής, δεν περιλαμβάνουν μεταλλικά στοιχεία. Διατηρήστε τη συσκευή μακριά από το σώμα σας για να ικανοποιείται η απαίτηση της απόστασης.

Η ανώτατη τιμή SAR που έχει αναφερθεί για τη συγκεκριμένη συσκευή κατά τις δοκιμές της σε συνθήκες έκθεσης του χρήστη κατά τη χρήση της ως φορητής συσκευής είναι

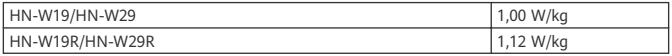

#### **Δήλωση**

Με το παρόν έγγραφο η Huawei Technologies Co., Ltd. δηλώνει ότι η συγκεκριμένη συσκευή HN-W19/HN-W29/HN-W19R/HN-W29R συμμορφώνεται προς τις ουσιώδεις απαιτήσεις και τις λοιπές σχετικές διατάξεις της Οδηγίας 2014/53/EΕ.

Μπορείτε να δείτε την πιο πρόσφατη και έγκυρη έκδοση του εγγράφου DoC (Declaration of Conformity, Δήλωση συμμόρφωσης) στην ιστοσελίδα http://consumer.huawei.com/ certification.

Η συγκεκριμένη συσκευή μπορεί να χρησιμοποιηθεί σε όλα τα κράτη-μέλη της ΕΕ. Όπου χρησιμοποιείται η συσκευή, επιβάλλεται η τήρηση των εθνικών και τοπικών κανονισμών.

Η χρήση της συγκεκριμένης συσκευής ενδέχεται να υπόκειται σε περιορισμούς, πράγμα που εξαρτάται από το τοπικό δίκτυο.

#### **Περιορισμοί στη ζώνη 2,4 GHz:**

**Νορβηγία**: Αυτή η υποενότητα δεν ισχύει για τη γεωγραφική περιοχή εντός ακτίνας 20 χλμ. από το κέντρο του Ny-Ålesund.

#### **Περιορισμοί στη ζώνη 5 GHz:**

Σύμφωνα με το άρθρο 10 (10) της οδηγίας 2014/53/EE, η συσκευασία δείχνει ότι αυτός ο ραδιοφωνικός εξοπλισμός θα υπόκειται σε κάποιους περιορισμούς, όταν κυκλοφορήσει στην αγορά στο Βέλγιο (BE), τη Βουλγαρία (BG), τη Δημοκρατία της Τσεχίας (CZ), τη Δανία (DK), τη Γερμανία (DE), την Εσθονία (EE), την Ιρλανδία (IE), την Ελλάδα (EL), την Ισπανία (ES), τη Γαλλία (FR), την Κροατία (HR), την Ιταλία (IT), την Κύπρο (CY), τη Λετονία (LV), τη Λιθουανία (LT), το Λουξεμβούργο (LU), την Ουγγαρία (HU), τη Μάλτα (MT), την Ολλανδία (NL), την Αυστρία (AT), την Πολωνία (PL), την Πορτογαλία (PT), τη Ρουμανία (RO), τη Σλοβενία (SI), τη Σλοβακία (SK), τη Φινλανδία (FI), τη Σουηδία (SE), το Ηνωμένο Βασίλειο (UK), την Τουρκία (TR), τη Νορβηγία (NO), την Ελβετία (CH), την Ισλανδία (IS) και το Λίχτενσταϊν (LI).

Η λειτουργία του ασύρματου τοπικού δικτύου (WLAN) για αυτήν τη συσκευή επιτρέπεται μόνο για χρήση σε εσωτερικούς χώρους όταν λειτουργεί στο εύρος συχνοτήτων 5150 έως 5350 MHz.

### **Ζώνες συχνοτήτων και ισχύς**

(α) Ζώνες συχνοτήτων στις οποίες λειτουργεί ο ραδιοφωνικός εξοπλισμός: Ορισμένες ζώνες μπορεί να μη διατίθενται σε όλες τις χώρες ή όλες τις περιοχές. Επικοινωνήστε με τον τοπικό φορέα για περισσότερες λεπτομέρειες.

(β) Μέγιστη ισχύς ραδιοφωνικής συχνότητας που μεταδίδεται στις ζώνες συχνοτήτων στις οποίες λειτουργεί ο ραδιοφωνικός εξοπλισμός: Η μέγιστη ισχύ για όλες τις ζώνες είναι μικρότερη από την υψηλότερη τιμή ορίου που ορίζεται στο σχετιζόμενο Εναρμονισμένο Πρότυπο.

Οι ζώνες συχνοτήτων και τα ονομαστικά όρια ισχύος μετάδοσης (ακτινοβολούμενης ή/και δι' αγωγής) που ισχύουν για αυτόν το ραδιοφωνικό εξοπλισμό έχουν ως εξής: Wi-Fi 2.4G:20 dBm,Bluetooth:20 dBm,Wi-Fi 5G:5150-5350MHz:23 dBm,5470-5725MHz:23dBm, 5725-5850MHz:14dBm.

### **Παρελκόμενα και πληροφορίες λογισμικού**

Ορισμένα αξεσουάρ είναι προαιρετικά σε ορισμένες χώρες ή περιοχές. Τα προαιρετικά αξεσουάρ μπορούν να αγοραστούν από εξουσιοδοτημένο πωλητή όπως απαιτείται. Τα ακόλουθα αξεσουάρ συνιστώνται:

Προσαρμογείς: HW-200325XP0 (Το X αναπαριστά τους διαφορετικούς τύπους βυσμάτων που χρησιμοποιούνται, που μπορεί να είναι είτε C, U, J, E, B, A, I, R, Z είτε K, ανάλογα με την περιοχή)

Μπαταρίες: HB4593J6ECW

Docking station: AD11

Η έκδοση του λογισμικού του προϊόντος είναι 2.191.0.7(C001). Ενημερώσεις λογισμικού θα δημοσιευτούν από τον κατασκευαστή για τη διόρθωση τυχόν σφαλμάτων ή την ενίσχυση λειτουργιών μετά την κυκλοφορία του προϊόντος. Όλες οι εκδόσεις λογισμικού που έχουν κυκλοφορήσει από τον κατασκευαστή έχουν επαληθευτεί και είναι ακόμα συμβατές με τους σχετικούς κανόνες.

Όλες οι παράμετροι RF (για παράδειγμα, εύρος συχνοτήτων και ισχύς εξόδου) δεν είναι προσιτές στο χρήστη και δεν μπορούν να αλλάξουν από το χρήστη.

Για τις πιο πρόσφατες πληροφορίες για αξεσουάρ και λογισμικό, δείτε τη DoC (Δήλωση συμμόρφωσης) στο http://consumer.huawei.com/certification.

### **Στοιχεία προϊόντος ErP**

Η Huawei Technologies Co., Ltd. δια του παρόντος δηλώνει ότι τα προϊόντα της συμμορφώνονται με την οδηγία περί συνδεδεμένων με την ενέργεια προϊόντων (ErP) 2009/125/ΕΚ. Για λεπτομερείς πληροφορίες για τα ErP και τα εγχειρίδια χρήστη που απαιτούνται από τον Κανονισμό της Επιτροπής, επισκεφτείτε τη διεύθυνση: http:// consumer.huawei.com/en/certification.

Το HUAWEI MateBook διαθέτει την ανεξάρτητη διασύνδεση εισόδου προσαρμογέα USB-C. Η σύνδεση του MateDock μεταξύ του τροφοδοτικού και της θύρας του MateBook δεν συνιστάται, καθώς το MateDock δεν αποτελεί απαραίτητο εξάρτημα για το σύστημα δικτύου τροφοδοσίας.

# **Νομική σημείωση**

#### **Πνευματικά δικαιώματα © Huawei 2020. Με επιφύλαξη κάθε νόμιμου δικαιώματος.**

ΤΟ ΠΑΡΟΝ ΕΓΓΡΑΦΟ ΠΡΟΟΡΙΖΕΤΑΙ ΜΟΝΟ ΓΙΑ ΣΚΟΠΟΥΣ ΠΛΗΡΟΦΟΡΗΣΗΣ ΚΑΙ ΔΕΝ ΑΠΟΤΕΛΕΙ ΚΑΝΕΝΟΣ ΕΙΔΟΥΣ ΕΓΓΥΗΣΗ.

#### **Πολιτική απορρήτου**

Για περισσότερες πληροφορίες σχετικά με το πώς προστατεύουμε τα προσωπικά σας δεδομένα, ανατρέξτε στην πολιτική απορρήτου στην ιστοσελίδα http://consumer.huawei.com/ privacy-policy.

#### **Για περισσότερη βοήθεια**

Επισκεφθείτε την τοποθεσία http://consumer.huawei.com/en/support/hotline, για να δείτε την πρόσφατα ενημερωμένη γραμμή άμεσης απόκρισης και τη διεύθυνση e-mail του τμήματος εξυπηρέτησης στη χώρα σας ή στην περιοχή σας.

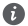

Οι εικόνες στον παρόντα οδηγό παρέχονται μόνο ως πηγές αναφοράς. Η εμφάνιση και οι δυνατότητες παρουσίασης στην οθόνη ενδέχεται να ποικίλλουν ανάλογα με την έκδοση κάθε συγκεκριμένου προϊόντος.

### **Seznámení s počítačem** Čeština

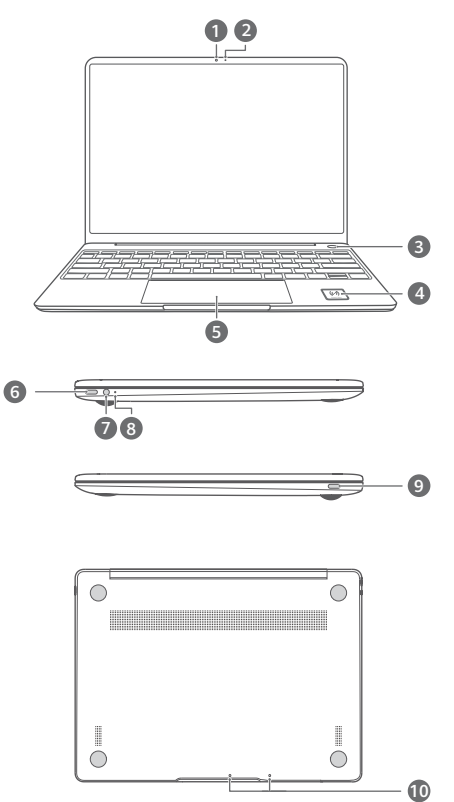

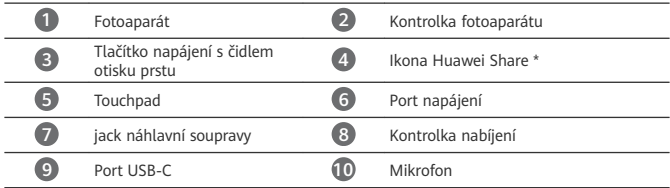

**\* Ikona Huawei Share** Štítek Huawei Share na počítači netrhejte ani jinak nepoškozujte, v opačném případě nebude funkce Huawei Share OneHop fungovat správně.

- Pouze některé modely telefonů HUAWEI/HONOR podporují funkci Huawei Share OneHop. Další podrobnosti o těchto modelech najdete na našich webových stránkách.
	- Oblast detekce NFC se liší v závislosti na modelu telefonů HUAWEI/HONOR, ale obvykle je umístěna v blízkosti zadního fotoaparátu.

# **Základní nastavení**

- 
- Když počítač zapnete poprvé, připojte jej k napájecímu adaptéru a počkejte, dokud se obrazovka nezapne. Pak budete mít přístup k obrazovce nastavení.
	- Když počítač znovu zapnete, stiskněte tlačítko napájení a podržte jej, dokud se klávesnice nerozsvítí.

Vynucení vypnutí: Stiskněte a přidržte tlačítko napájení po dobu delší než 10 sekund. Pamatujte, že tím přijdete o veškerá neuložená data.

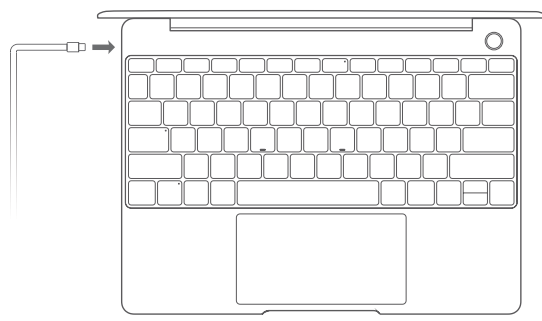

Používáte-li počítač poprvé, dokončete nastavení podle pokynů na obrazovce.

- Připojení k bezdrátové síti
- Přihlášení k počítači pomocí účtu společnosti Microsoft Přístup k řadě služeb společnosti Microsoft v počítači získáte přihlášením pomocí svého účtu Microsoft (jako je Outlook.com).
- Nastavení Windows Hello a přidání otisku Tlačítko napájení s čidlem otisku prstu vám umožňuje zapnout počítač, aniž byste museli zadávat heslo. Je to rychlé a bezpečné.
- Nastavení kódu PIN

Pro přihlášení k počítači a přístup k dalším aplikacím a službám použijte svůj kód PIN. Jakmile se zobrazí plocha, proveďte neprodleně následující kroky.

• Aktivace systému Windows: Když se váš počítač poprvé připojí k internetu, systém Windows se automaticky aktivuje.

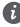

Po prvním připojení počítače k internetu můžete slyšet zvuky, které se ozývají z větráku, nebo můžete mít pocit, že se počítač zahřívá. Toto je během automatické aktualizace systému Windows běžné.

# **Začínáme**

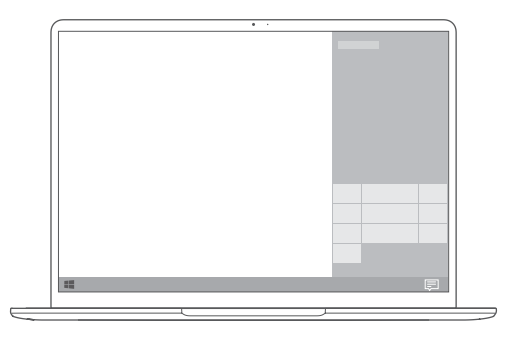

### **Nabídka Start**

Na domovské obrazovce kliknutím na **od pozrov**otele nabídku Start. K dispozici jsou tyto možnosti:

• Kliknutím na  $\widetilde{\mathbb{Q}}^3$  přejdete do nastavení počítače.

• Kliknutím na  $\bigcup$  svůj počítač vypnete, restartujete nebo zapnete režim spánku.

### **Centrum akcí**

Pro spuštění centra akcí klikněte na . Poté můžete:

- Rychle přistupovat k nastavení, VPN a režimům promítání.
- Rychle měnit často používaná nastavení (např. režim Letadlo a jas obrazovky).

# **Nabíjení počítače**

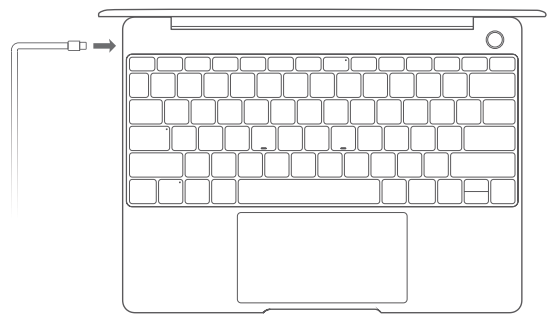

Počítač má integrovanou dobíjecí baterii a můžete jej nabíjet pomocí adaptéru a nabíjecího kabelu s konektorem USB-C, s kterým byl dodán. Kontrolka během nabíjení bliká bíle. Port napájení na levé straně můžete použít pro nabíjení a přenos dat. Port USB-C na pravé straně je port displeje a lze ho také použít pro přenos dat.

# **Funkce**

#### **Přihlášení jedním klepnutím – bez hesla**

Počítač je vybaven funkcí tlačítka napájení s čidlem otisku prstu. Ve Windows Hello nastavte své heslo a kód PIN a přidejte svůj otisk prstu. Následně budete moci svůj počítač zapínat a odemykat jednoduše stisknutím tlačítka napájení, aniž byste museli zadávat heslo. Je to rychlé a bezpečné.

- Stiskněte tlačítko napájení pro přihlášení se ke svému počítači, když je vypnutý nebo přepnutý do režimu spánku.
- Stiskněte tlačítko napájení pro odemknutí svého počítače, když je obrazovka zapnutá. Můžete přidat maximálně 10 sad otisků prstů.

#### **Obnovení továrního nastavení**

Před obnovením továrního nastavení připojte počítač ke zdroji napájení a zálohujte data na disku C. Můžete také nejprve přejít na obrazovku zálohy a obnovení a následně postupovat podle pokynů na obrazovce pro provedení zálohy dat na disku C.

Stiskněte F10 a podržte jej během zapínání, tím získáte přístup k obrazovce obnovení továrního nastavení. Podle pokynů na obrazovce obnovte svůj počítač do továrního nastavení.

### **HUAWEI MateDock 2**

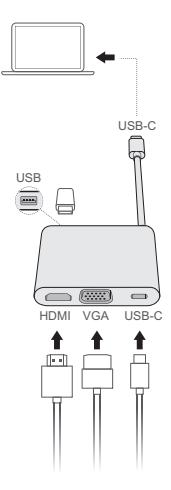

Díky HUAWEI MateDock 2 můžete spolu s počítačem používat celou řadu různých zařízení a příslušenství, jako je projektor, TV nebo USB flashdisk tak, aby lépe odpovídal vašim potřebám.

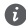

Pojmy HDMI a HDMI High-Definition Multimedia Interface a rovněž logo HDMI jsou ochranné známky nebo zapsané ochranné známky společnosti HDMI Licensing Administrator, Inc. ve Spojených státech a dalších zemích.

## **Bezpečnostní informace**

### **Provoz a bezpečnost**

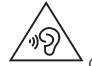

• Chcete-li chránit svůj sluch, neposlouchejte zvukovou reprodukci příliš hlasitě po delší dobu.

- Neschválený nebo nekompatibilní napájecí adaptér, nabíječka nebo baterie mohou způsobit poškození zařízení, zkrátit jeho životnost nebo, způsobit požár, výbuch nebo vést k jiným nebezpečným situacím.
- Ideální provozní teploty jsou 0 °C až 35 °C. Ideální skladovací teploty jsou -10 °C až +45 °C.
- Výrobci kardiostimulátorů doporučují udržovat vzdálenost minimálně 15 cm mezi zařízením a kardiostimulátorem, aby se zabránilo vzájemnému rušení těchto dvou přístrojů. Jste-li uživatelem kardiostimulátoru, držte přístroj na opačné straně než kardiostimulátor a nenoste jej v přední kapse.
- Při nabíjení zařízení se ujistěte, že je napájecí adaptér zapojen do zásuvky v blízkosti zařízení a je snadno přístupný.
- Likvidujte toto zařízení, baterie a příslušenství v souladu s místními předpisy. Zařízení ani baterie by neměly být likvidovány v rámci běžného domovního odpadu. Nesprávné používání baterie může vést k požáru, explozi nebo jiným nebezpečím.

### **Informace o likvidaci a recyklaci**

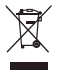

Symbol přeškrtnutého kontejneru na produktu, baterii, příručkách a na obalu připomíná, že na konci životnosti musí být všechna elektronická zařízení a baterie odevzdány do odděleného sběru odpadů; nesmí být likvidovány v běžném odpadu s odpady z domácnosti. Je odpovědností uživatele zlikvidovat zařízení odevzdáním na určeném sběrném místě nebo využitím služby pro oddělenou recyklaci elektrických a elektronických zařízení (OEEZ) a baterií na konci životnosti v souladu s místními zákony.

Řádný sběr a recyklace zařízení pomáhá zajistit recyklaci odpadu EEZ způsobem, který šetří cenné materiály a chrání zdraví lidí i životní prostředí. Nesprávná manipulace, náhodné rozbití, poškození nebo nesprávná recyklace na konci životnosti zařízení může mít škodlivé následky pro zdraví i životní prostředí. Další informace týkající se místa a způsobu odevzdání odpadu EEZ získáte od místních úřadů, maloobchodníka nebo služby svozu komunálního odpadu nebo na naší webové stránce http://consumer.huawei.com/en/.

### **Omezení nebezpečných látek**

Toto zařízení a veškeré elektrické příslušenství je v souladu s místními zákony a předpisy o omezení používání některých nebezpečných látek v elektrických a elektronických zařízeních a bateriích (jsou-li součástí zařízení), například s nařízeními EU REACH, RoHS atd. Další informace týkající se shody s nařízeními REACH a RoHS získáte na našem webu http:// consumer.huawei.com/certification.

### **Prohlášení o shodě s předpisy EU**

#### **Provoz při nošení na těle**

Přístroj splňuje požadavky na vysokofrekvenční zařízení při použití ve vzdálenosti 0,0 cm od těla. Ujistěte se, že příslušenství tohoto přístroje, jako je např. obal nebo pouzdro, není tvořeno kovovými částmi. Přístroj udržujte mimo tělo, aby byly splněny uvedené požadavky na vzdálenost.

Nejvyšší hodnota SAR pro tento typ zařízení nahlášená při testování v přenosných podmínkách je

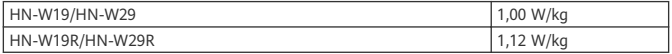

#### **Prohlášení**

Společnost Huawei Technologies Co., Ltd. tímto prohlašuje, že toto zařízení HN-W19/HN-W29/HN-W19R/HN-W29R odpovídá nezbytným požadavkům a ostatním příslušným ustanovením směrnice 2014/53/EU.

Nejaktuálnější verzi prohlášení o shodě můžete nalézt zde: http://consumer.huawei.com/ certification

Toto zařízení může být provozováno ve všech členských státech EU.

Při používání dodržujte národní a místní nařízení.

V závislosti na místní síti může být použití tohoto zařízení omezené.

#### **Omezení v pásmu 2,4 GHz:**

**Norsko**: Tato část se netýká zeměpisné plochy o poloměru 20 km od středu osady Ny-Ålesund.

#### **Omezení v pásmu 5 GHz:**

V souladu s Článkem 10 (10) směrnice 2014/53/EU, obal uvádí, že toto rádiové zařízení bude podléhat určitým omezením při uvádění na trh v Belgii (BE), Bulharsku (BG), České republice (CZ), Dánsku (DK), Německu (DE), Estonsku (EE), Irsku (IE), Řecku (EL), Španělsku (ES), Francii (FR), Chorvatsku (HR), Itálii (IT), Kypru (CY), Lotyšsku (LV), Litvě (LT), Lucembursku (LU), Maďarsku (HU), Maltě (MT), Nizozemsku (NL), Rakousku (AT), Polsku (PL), Portugalsku (PT), Rumunsku (RO), Slovinsku (SI), Slovensku (SK), Finsku (FI), Švédsku (SE), Velké Británii (UK), Turecku (TR), Norsku (NO), Švýcarsku (CH), Islandu (IS) a Lichtenštejnsku (LI). Funkce WLAN tohoto zařízení je při provozu v kmitočtovém rozsahu 5150 až 5350 MHz omezena pouze na provoz uvnitř budov.

#### **Frekvenční pásma a výkon**

(a) Frekvenční pásma, ve kterých rádiové zařízení pracuje: Některá pásma mohou být nedostupná v některých zemích a oblastech. Pro více informací kontaktujte mobilního operátora.

(b) Maximální radiofrekvenční výkon přenesený ve frekvenčních pásmech, ve kterých rádiové zařízení pracuje: Maximální výkon u všech pásem je nižší než nejvyšší mezní hodnota specifikovaná v souvisejících Harmonizovaných standardech.

Nominální omezení frekvenčních pásem a vysílacího výkonu (vyzařovaného nebo prováděného) aplikovatelné pro toto rádiové zařízení jsou následující: Wi-Fi 2.4G:20 dBm,Bluetooth:20 dBm,Wi-Fi 5G:5150-5350MHz:23 dBm,5470-5725MHz:23dBm,5725-5850MHz:14dBm.

#### **Informace o příslušenství a softwaru**

Některé příslušenství je volitelné v některých zemích nebo regionech. Volitelné příslušenství lze podle potřeby zakoupit od licencovaného dodavatele. Doporučeno je následující příslušenství:

Adaptéry: HW-200325XP0 (písmeno X označuje různé druhy zástrček a může být nahrazeno písmeny C, U, J, E, B, A, I, R, Z nebo K, záleží na oblasti, ve které se nacházíte) Baterie: HB4593J6ECW

Dokovací stanice: AD11

Verze softwaru je 2.191.0.7(C001). Po vydání produktu budou výrobcem uvolněny aktualizace softwaru. Cílem těchto aktualizací je oprava chyb a vylepšení funkcí. Všechny verze softwaru vydané výrobcem jsou ověřeny a jsou i nadále v souladu se souvisejícími předpisy.

Žádné parametry rádiové frekvence (například frekvenční rozsah a výstupní výkon) nejsou přístupné uživateli a nemohou být uživatelem změněny.

Nejaktuálnější informace o příslušenství a softwaru naleznete v prohlášení o shodě na http:// consumer.huawei.com/certification.

#### **Informace o produktu (ErP)**

Společnost Huawei Technologies Co., Ltd. tímto prohlašuje, že její výrobky odpovídají směrnici o výrobcích spojených se spotřebou energie (ErP) 2009/125/ES. Podrobné informace o směrnici ErP a uživatelské příručky požadované nařízením Komise naleznete na adrese: http:// consumer.huawei.com/en/certification.

HUAWEI MateBook má nezávislé rozhraní vstupu adaptéru USB-C. Připojení MateDock mezi napájecím adaptérem a portem pro nabíjení MateBook se nedoporučuje, protože MateDock není nezbytnou součástí pro systém zajištění energie zařízení.

# **Právní upozornění**

#### **Autorská práva © Huawei 2020. Všechna práva vyhrazena.**

TENTO DOKUMENT JE POUZE INFORMATIVNÍ A NEJEDNÁ SE O PŘÍSLIB ŽÁDNÝCH ZÁRUK.

#### **Zásady ochrany osobních údajů**

Nejlépe pochopíte, jak chráníme vaše osobní údaje, pokud si přečtete zásady ochrany osobních údajů na webu http://consumer.huawei.com/privacy-policy.

#### **Další nápověda**

Navštivte webovou stránku http://consumer.huawei.com/en/support/hotline, kde je uvedena nejnovější informační linka a e-mailová adresa pro vaši zemi či region.

Obrázky uvedené v tomto návodu mají pouze informativní charakter. Vzhled a funkce zobrazení se mohou nepatrně lišit v závislosti na aktuální verzi produktu.

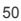

# **Zoznámte sa so svojím počítačom**

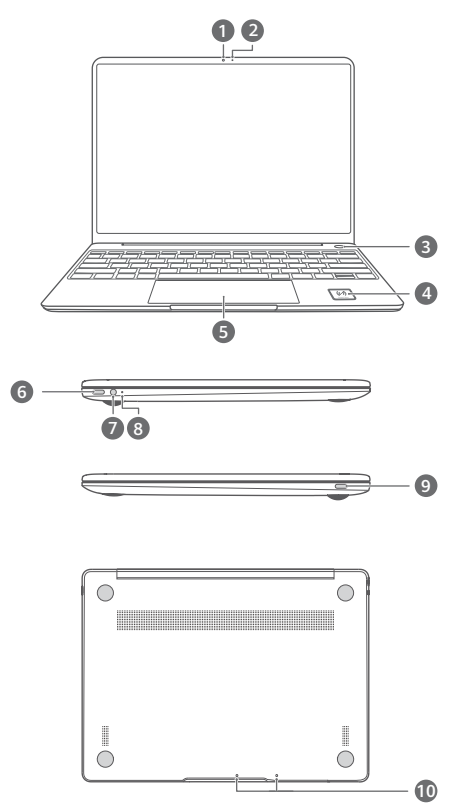

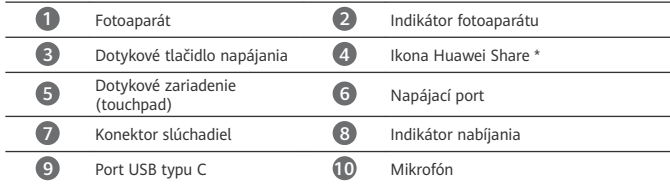

**\* Ikona Huawei Share** Nesnažte sa odtrhnúť alebo poškodiť ikonu Huawei Share na počítači, v opačnom prípade nebude funkcia Huawei Share OneHop fungovať správne.

- Funkciu Huawei Share OneHop podporujú len niektoré modely HUAWEI/HONOR. Viac informácií o podporovaných modeloch nájdete na našej oficiálnej webovej stránke.
	- Oblasť rozpoznávania NFC sa líši v závislosti od modelu telefónu HUAWEI/HONOR, no zvyčajne sa nachádza v blízkosti zadného fotoaparátu.

# **Počiatočné nastavenie**

- 
- Pri prvom použití počítača ho pripojte k napájaciemu adaptéru a počkajte, kým sa nezapne obrazovka, aby ste získali prístup k obrazovke nastavenia.
	- Pri ďalšom zapnutí počítača stlačte a podržte stlačené tlačidlo napájania, kým sa nerozsvieti klávesnica.

Vynútené vypnutie: Stlačte a podržte tlačidlo napájania po dobu 10 a viac sekúnd. Majte na pamäti, že týmto prídete o všetky neuložené dáta.

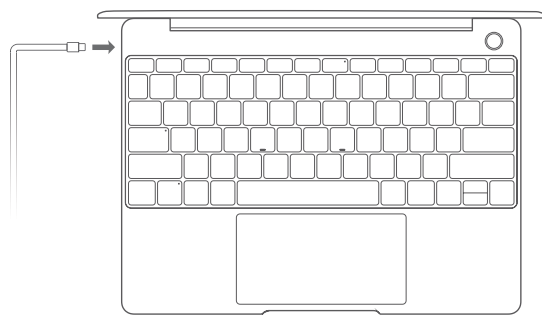

Pri prvom použití počítača vykonajte nastavenie podľa pokynov na obrazovke.

- Pripojte sa k bezdrôtovej sieti
- Pomocou konta Microsoft sa prihláste na počítači Prihláste sa pomocou svojho konta Microsoft (napríklad Outlook.com), aby ste na počítači získali prístup k rôznym službám Microsoft.
- Nastavte funkciu Windows Hello a pridajte odtlačok prsta Snímač odtlačkov prsta v tlačidle napájania vám umožňuje zapnúť počítač bez nutnosti zadávania hesla. Je to rýchle a bezpečné.
- Nastavte kód PIN

Pomocou kódu PIN sa prihlásite do počítača a získate prístup k ďalším aplikáciám a službám. Po zobrazení plochy urýchlene dokončite nasledovné.

• Aktivujte Windows: Windows sa automaticky aktivuje po prvom pripojení počítača k internetu.

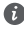

Pri prvom pripojení počítača k internetu môžete začuť šum ventilátora alebo pocítiť, že sa počítač zohrieva. Toto je normálne pri automatickej aktualizácii systému Windows.

### **Začíname**

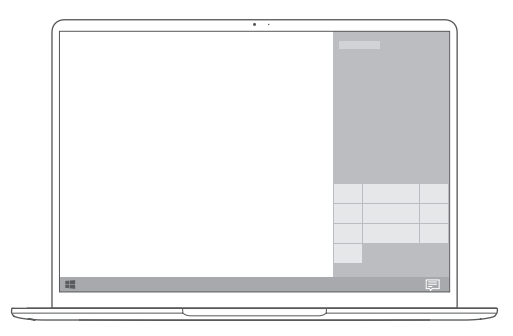

### **Ponuka Štart**

Na domovskej obrazovke otvorte ponuku Štart kliknutím na  $\blacksquare$ . Môžete vykonať nasledujúce činnosti:

- Kliknutím na (O3 otvoriť nastavenia počítača.
- Kliknutím na  $\mathbb U$  vypnúť alebo reštartovať počítač alebo zapnúť režim spánku.

### **Centrum akcií**

Na spustenie centra akcií kliknite na . Potom môžete vykonávať nasledujúce činnosti:

- Použiť rýchly prístup k obrazovkám nastavení, VPN a projektora.
- Rýchlo zmeniť často používané nastavenia (napríklad režim v lietadle a jas obrazovky).

# **Nabíjanie počítača**

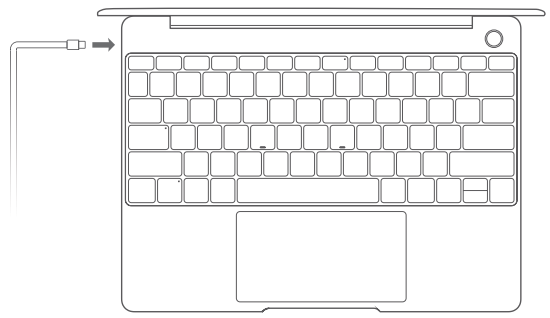

Počítač má vstavanú nabíjateľnú batériu, ktorú môžete nabíjať pomocou priloženého adaptéra a nabíjacieho kábla USB typu C. Počas nabíjania bliká indikátor nabielo.

Napájací port vľavo môžete použiť na nabíjanie a prenos dát. Port USB typu C vpravo je DisplayPort a možno ho použiť na prenos dát.

# **Funkcie**

#### **Prihlásenie dotykom. Bez hesla**

Počítač má tlačidlo napájania so zabudovaným snímačom odtlačkov prsta. Nastavte si heslo a kód PIN pre funkciu Windows Hello a pridajte odtlačok prsta. Potom budete môcť jednoducho zapnúť a odomknúť počítač stlačením tlačidla napájania bez nutnosti zadávania hesla. Je to rýchle a bezpečné.

- Stlačením tlačidla napájania sa prihlásite do svojho počítača, ak je vypnutý alebo v režime spánku.
- Ťuknutím na tlačidlo napájania odomknete počítač, keď je obrazovka zapnutá.
- Môžete pridať až 10 odtlačkov prstov.

#### **Obnovenie výrobných nastavení**

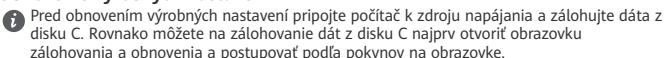

Počas zapínania stlačte a podržte F10 a otvorte obrazovku obnovenia výrobných nastavení. Podľa pokynov na obrazovke obnovte počítač na jeho výrobné nastavenia.

### **HUAWEI MateDock 2**

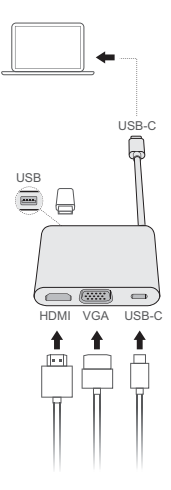

HUAWEI MateDock 2 vám umožňuje použiť viacero zariadení a príslušenstva, ako je napríklad projektor, TV alebo USB kľúč, spolu s počítačom, vďaka čomu môže tento lepšie spĺňať vaše potreby.

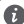

Výrazy HDMI, HDMI High-Definition Multimedia Interface a logo HDMI sú obchodnými známkami alebo registrovanými obchodnými známkami spoločnosti HDMI Licensing Administrator, Inc. v Spojených štátoch amerických a ďalších krajinách.

# **Informácie týkajúce sa bezpečnosti**

### **Prevádzka a bezpečnosť**

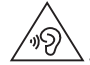

• V rámci ochrany sluchu by ste nemali dlhodobo počúvať zvuk pri vysokej hlasitosti.

- Používanie neschváleného alebo nekompatibilného napájacieho adaptéra, nabíjačky alebo batérie môže poškodiť vaše zariadenie, skrátiť jeho životnosť alebo spôsobiť požiar, explóziu, alebo iné riziká.
- Ideálne prevádzkové teploty sú 0 °C až 35 °C. Ideálne teploty pre skladovanie sú -10 °C až  $+45 °C$
- Výrobcovia kardiostimulátorov odporúčajú dodržiavať medzi zariadením a kardiostimulátorom minimálnu vzdialenosť 15 cm, aby sa zabránilo možnému rušeniu kardiostimulátora. Ak používate kardiostimulátor, používajte zariadenie na opačnej strane, než máte stimulátor a nenoste telefón v prednom vrecku.
- Pri nabíjaní zariadenia sa ubezpečte, či je napájací adaptér pripojený do zásuvky v blízkosti zariadenia a je ľahko prístupný.
- Toto zariadenie, batériu a príslušenstvo zlikvidujte podľa miestnych nariadení. Nemali by sa likvidovať spolu s normálnym domovým odpadom. Nesprávne používanie batérie môže viesť k požiaru, výbuchu alebo iným rizikám.

### **Informácie o likvidácii a recyklácii**

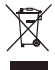

Symbol prečiarknutého odpadkového koša na kolieskach na vašom výrobku, batérii, v literatúre alebo na obaloch vám pripomína, že všetky tieto elektronické produkty a batérie musia byť odovzdané na zberných miestach pre odpad, keď sa skončí ich obdobie životnosti; nesmú sa likvidovať v obvyklom recyklačnom reťazci spolu s domovým odpadom. Je na zodpovednosti používateľa, aby zlikvidoval zariadenia v určenom zbernom mieste alebo pomocou služby pre separovanú recykláciu elektrických a elektronických zariadení (WEEE) a batérií podľa miestnych zákonov.

Správne zozbieranie a recyklácia zariadení pomáha zabezpečiť, že odpad typu EEE je recyklovaný spôsobom, ktorým sa zachovajú cenné materiály a chráni ľudské zdravie a životné prostredie, zabraňuje nesprávnej manipulácii, náhodnému porušeniu, poškodeniu a/alebo nesprávnej recyklácii na konci životnosti, ktoré môžu byť škodlivé pre zdravie a životné prostredie. Ak chcete viac informácií o tom, kde a ako odovzdať odpad typu EEE, kontaktujte, prosím, svoje miestne úrady, predajcu alebo službu pre likvidáciu domového odpadu, alebo navštívte webovú stránku http://consumer.huawei.com/en/.

### **Zníženie dosahu nebezpečných látok**

Toto zariadenie a všetko elektrické príslušenstvo je zhodné s miestnymi platnými pravidlami o obmedzení použitia určitých rizikových látok v elektrických a elektronických zariadeniach, ako

sú EU REACH, RoHS a zahrňujúce nariadenia o batériách, atď. Ak chcete prehlásenia o zhode, týkajúce sa nariadení REACH a RoHS, navštívte, prosím, webovú stránku http:// consumer huawei com/certification

### **Súlad s predpismi EÚ**

#### **Obsluha pri umiestnení na tele**

Zariadenie spĺňa technické normy pre rádiofrekvenčné žiarenie, ak je zariadenie používané vo vzdialenosti 0,0 cm od tela. Zabezpečte, aby príslušenstvo zariadenia, ako je puzdro a držiak, neobsahovalo kovové časti. Udržiavajte zariadenie v predpísanej vzdialenosti od vášho tela.

Najvyššia hodnota SAR pre tento typ zariadenia pri testovaní za podmienok vystavenia účinkom pri prenose je

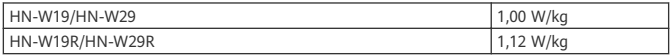

#### **Vyhlásenie**

Spoločnosť Huawei Technologies Co., Ltd. týmto vyhlasuje, že toto zariadenie HN-W19/HN-W29/HN-W19R/HN-W29R je v súlade so základnými požiadavkami a ďalšími príslušnými ustanoveniami smernice 2014/53/EÚ.

Najnovšiu platnú verziu vyhlásenia o zhode si môžete pozrieť na adrese http:// consumer.huawei.com/certification.

Toto zariadenie je možné používať vo všetkých členských štátoch EÚ.

Pri používaní zariadenia dodržiavajte národné a miestne predpisy.

Používanie tohto zariadenia môže byť obmedzené v závislosti od miestnej siete.

#### **Obmedzenia v pásme 2,4 GHz:**

**Nórsko**: Táto časť sa netýka zemepisnej oblasti v okruhu 20 km od centra Ny-Ålesund.

#### **Obmedzenia v pásme 5 GHz:**

Podľa článku 10 (10) smernice 2014/53/EÚ, balenie tohto zariadenia uvádza že jeho vysielacie časti budú čiastočne obmedzené pri použití v Belgicku (BE), Bulharsku (BG), Česku (CZ), Dánsku (DK), Nemecku (DE), Estónsku (EE), Írsku (IE), Grécku (EL), Španielsku (ES), Francúzsku (FR), Chorvátsku (HR), Taliansku (IT), Cypre (CY), Lotyšsku (LV), Litve (LT), Luxembursku (LU), Maďarsku (HU), Malte (MT), Holandsku (NL), Rakúsku (AT), Poľsku (PL), Portugalsku (PT), Rumunsku (RO), Slovinsku (SI), Slovensku (SK), Fínsku (FI), Švédsku (SE), Veľkej Británii (UK), Turecku (TR), Nórsku (NO), Švajčiarsku (CH), Islande (IS) a Lichtenštajnsku  $(LI)$ .

Používanie funkcie WLAN vo frekvenčnom pásme 5150 až 5350 MHz na tomto zariadení je obmedzené len na interiér.

#### **Frekvenčné pásma a žiarenie**

(a) Vysielacie časti zariadenia fungujú na uvedených frekvenčných pásmach: Niektoré pásma nemusia byť dostupné vo všetkých krajinách alebo všetkých oblastiach. Viac podrobností získate u svojho telekomunikačného operátora.

(b) Vysielacie časti zariadenia majú počas činnosti vo frekvenčných pásmach maximálny vyžiarený rádiofrekvenčný výkon: Maximálny výkon pre všetky pásma je nižší než je najvyššia povolená hodnota uvedená v štandarde harmonizácie.

Nominálne limity pre frekvenčné pásma a prenosový výkon (vyžiarený a/alebo prijatý) vysielacích častí zariadenia sú nasledovné: Wi-Fi 2.4G:20 dBm,Bluetooth:20 dBm,Wi-Fi 5G: 5150-5350MHz:23 dBm,5470-5725MHz:23dBm,5725-5850MHz:14dBm.

#### **Príslušenstvo a informácie o softvéri**

Niektoré príslušenstvo je voliteľné v závislosti na krajine alebo oblasti. Voliteľné príslušenstvo si môžete v prípade potreby zakúpiť u autorizovaného predajcu. Odporúčame nasledovné príslušenstvo:

Adaptéry: HW-200325XP0 (X reprezentuje rozdielny typ konektora, ktorý môže byť C, U, J, E, B, A, I, R, Z alebo K, v závislosti na vašej oblasti)

Batérie: HB4593J6ECW

Dokovacia stanica: AD11

Softvérová verzia tohto produktu je 2.191.0.7(C001). Po uvedení produktu na trh publikuje výrobca softvérové aktualizácie na opravu chýb alebo zlepšenie funkčnosti. Všetky verzie softvéru publikované výrobcom boli overené a vyhovujú zodpovedajúcim pravidlám.

Všetky RF parametre (napr. frekvenčný rozsah a výstupný výkon) nie sú prístupné používateľovi a používateľ ich nemôže zmeniť.

Najnovšie informácie o príslušenstve a softvéri nájdete vo Vyhlásení o zhode na stránke http:// consumer.huawei.com/certification.

#### **Informácie o výrobku ErP**

Spoločnosť Huawei Technologies Co., Ltd. týmto vyhlasuje, že jej výrobky sú v súlade so smernicou 2009/125/ES o požiadavkách na ekodizajn energeticky významných výrobkov (ErP). Pre bližšie informácie o ErP a používateľských príručkách vyžadovaných nariadením komisie, prosím navštívte: http://consumer.huawei.com/en/certification.

HUAWEI MateBook má nezávislé vstupné rozhranie adaptéra USB typu C. Pripojenie MateDock medzi napájací adaptér a nabíjací port počítača MateBook sa neodporúča, pretože MateDock nie je nevyhnutnou súčasťou napájacieho systému siete.

# **Právne informácie**

#### **Autorské práva © Huawei 2020. Všetky práva vyhradené.**

TENTO DOKUMENT SLÚŽI LEN NA INFORMAČNÉ ÚČELY A NEPREDSTAVUJE ŽIADNY DRUH ZÁRUKY.

#### **Zásady ochrany súkromia**

Pre lepšie pochopenie spôsobu ochrany vašich osobných informácií si prosím pozrite zásady ochrany súkromia na stránke http://consumer.huawei.com/privacy-policy.

### **Ďalšia pomoc**

Navštívte http://consumer.huawei.com/en/support/hotline, kde nájdete aktuálne informácie o linke podpory a e-mailovej adrese pre svoju krajinu alebo región.

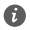

Obrázky v tejto príručke slúžia iba na ilustračné účely. Vzhľad a zobrazené funkcie sa môžu mierne líšiť v závislosti od skutočnej verzie produktu.

**Prezentarea computerului** Română

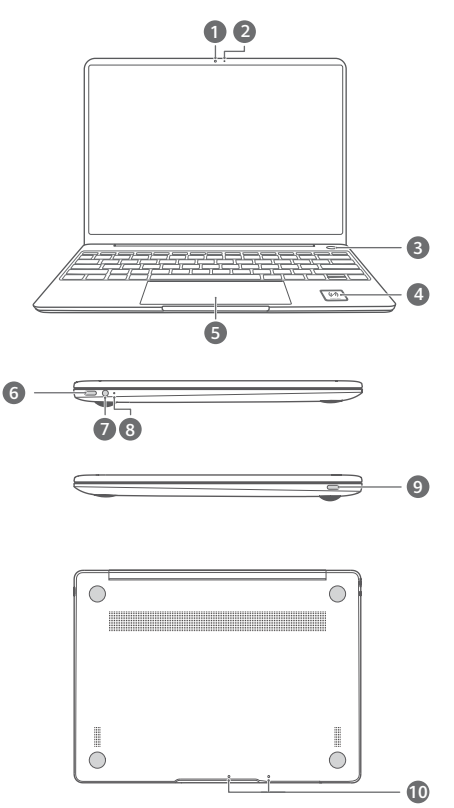

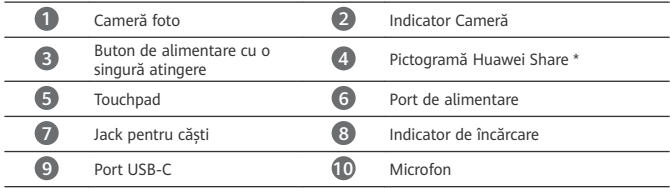

**\* Pictogramă Huawei Share** Nu rupeți și nu deteriorați pictograma Huawei Share de pe computer; în caz contrar, Huawei Share OneHop nu va funcționa corespunzător.

- Numai anumite modele de telefon HUAWEI/HONOR acceptă Huawei Share OneHop. Pentru detalii despre modelele respective, vizitați site-ul nostru oficial unde veți găsi mai multe informații.
	- Zona de detectare NFC variază în funcție de diferitele modele de telefoane HUAWEI/ HONOR, dar este în mod obișnuit situată lângă camera din spate.

# Configurare initială

- Când utilizați computerul pentru prima dată, conectați-l la adaptorul de alimentare și așteptați ca ecranul să se aprindă pentru a accesa ecranul de configurare.
	- Ulterior, când veți porni computerul din nou, apăsați lung butonul de alimentare până când se aprinde tastatura.

Oprire forțată: Apăsați și țineți apăsat butonul de alimentare timp de peste 10 secunde. Rețineți că aceasta va duce la pierderea datelor nesalvate.

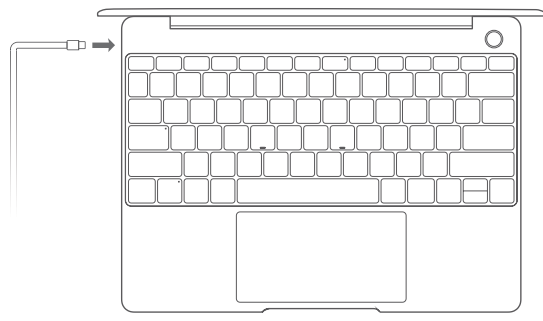

Când utilizați computerul pentru prima dată, urmați instrucțiunile de pe ecran pentru a finaliza configurarea.

- Conectați-vă la o rețea wireless
- Conectați-vă la computer utilizând un cont Microsoft Conectați-vă cu contul Microsoft (cum ar fi Outlook.com) pentru a accesa o gamă largă de servicii Microsoft pe computerul dumneavoastră.
- Configurati Windows Hello și adăugați o amprentă Butonul de alimentare cu senzor de amprentă vă permite să porniți computerul fără a fi nevoie să introduceți o parolă. Este rapid și sigur.
- Setați un cod PIN

Utilizați codul PIN pentru a vă conecta la computer și a accesa alte aplicații și servicii. După ce este afisat desktopul, realizați imediat următoarele.

• Activați sistemul Windows: Atunci când computerul este conectat pentru prima dată la Internet, sistemul Windows este activat în mod automat.

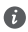

După ce computerul este conectat la Internet pentru prima dată, este posibil să auziți zgomote generate de ventilator sau să simțiți că dispozitivul se încălzește. Acest lucru este normal în timpul actualizării automate a sistemului Windows.

# **Primii pași**

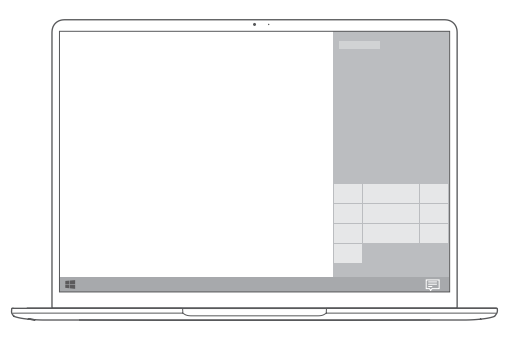

### **Meniul Start**

Pe ecranul de pornire, faceți clic pe **pentru** a deschide meniul Start. Puteți să:

- Faceți clic pe  $\widetilde{\mathbb{Q}}$  pentru a accesa setările computerului.
- Faceți clic pe  $\bigcup$  pentru a opri sau reporni computerul sau pentru a activa modul Repaus.

#### **Centrul de acțiuni**

Pentru a lansa centrul de acțiuni, faceți clic pe ... Apoi, puteți efectua următoarele:

- Accesați rapid ecranele de setări, VPN și proiector.
- Schimbați rapid setările utilizate frecvent (cum ar fi Mod avion și Luminozitate ecran).

# **Încărcarea computerului**

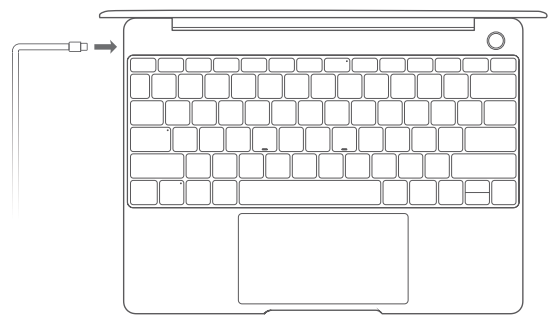

Computerul dvs. are o baterie reîncărcabilă încorporată pe care o puteți încărca utilizând adaptorul și cablul de încărcare USB-C furnizate. Indicatorul luminează alb intermitent în timpul încărcării.

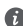

Puteți utiliza portul de alimentare din stânga pentru a încărca și transfera date. Portul USB-C din dreapta este un port de afișare, dar poate fi utilizat și pentru transferul de date.

# **Funcții**

### **Conectare cu o singură atingere. Fără parolă**

Computerul dispune de un buton de alimentare cu senzor de amprentă. Setați parola și codul PIN în Windows Hello și adăugați amprenta. Apoi puteți porni și debloca computerul prin simpla apăsare a butonului de alimentare, fără a fi nevoie să introduceți parola. Este rapid și sigur.

- Apăsați butonul de alimentare pentru a vă conecta la computer atunci când este oprit sau în modul de Repaus.
- Atingeți butonul de alimentare pentru a debloca computerul când ecranul este pornit.
- Puteți adăuga maxim 10 seturi de amprente.

#### **Restabilirea setărilor din fabrică**

Înainte de a restabili setările din fabrică, conectați computerul la sursa de alimentare și creați o copie de rezervă a datelor din partiția C. De asemenea, puteți accesa mai întâi ecranul pentru copii de rezervă și restabilire și puteți urma instrucțiunile pentru a crea o copie de rezervă a datelor din partiția C.

Apăsați lung F10 în timpul pornirii pentru a accesa ecranul de restabilire a setărilor din fabrică. Urmați instrucțiunile de pe ecran pentru a restabili computerul la setările din fabrică.

### **HUAWEI MateDock 2**

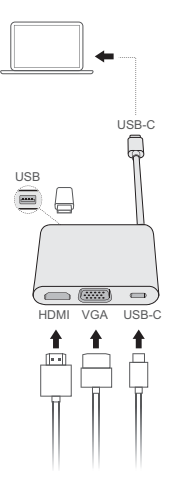

Cu HUAWEI MateDock 2, puteți utiliza mai multe dispozitive și accesorii pentru computer, cum ar fi proiectorul, televizorul sau unitatea flash USB, pentru a răspunde mai bine nevoilor dumneavoastră.

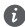

 $\bigoplus$  Termenii HDMI, HDMI High-Definition Multimedia Interface și sigla HDMI sunt mărci comerciale sau mărci comerciale înregistrate ale HDMI Licensing Administrator, Inc. în Statele Unite şi în alte ţări.
# **Informaţii despre siguranţă**

## **Operare şi siguranţă**

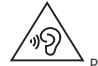

Pentru a vă proteja auzul, nu ascultați la volum înalt perioade lungi de timp.

- Folosirea unui adaptor, alimentator sau a unei baterii neaprobate sau incompatibile vă poate avaria dispozitivul, poate scurta durata de folosire a acestuia sau poate produce incendii, explozii sau alte pericole.
- Temperaturile de funcționare ideale sunt de la 0 °C până la 35 °C. Temperaturile ideale de depozitare sunt de la -10 °C până la +45 °C.
- Producătorii de stimulatoare cardiace recomandă să se păstreze o distanţă minimă de 15 cm între un dispozitiv și stimulatorul cardiac, pentru a evita eventualele interferente cu stimulatorul cardiac. Dacă folosiți un stimulator cardiac, utilizați dispozitivul în partea opusă faţă de stimulatorul cardiac şi nu purtaţi dispozitivul în buzunarul din faţă.
- La încărcarea dispozitivului, asigurați-vă că încărcătorul este conectat la o priză din apropierea dispozitivelor și este usor accesibil.
- Eliminati acest dispozitiv, bateria și accesoriile conform reglementărilor locale. Acestea nu trebuie eliminate împreună cu deşeurile menajere normale. Folosirea necorespunzătoare a bateriei poate produce incendii, explozii sau alte situatii periculoase.

## **Informaţii referitoare la eliminare şi reciclare**

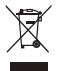

Simbolul pubelă cu roți tăiată de pe produs, baterie, documentație sau de pe ambalaj vă reamintesc faptul că toate produsele electronice şi bateriile trebuie depuse la puncte de colectare selectivă a deseurilor la finalul perioadei acestora de folosire; acestea nu trebuie eliminate împreună cu deșeurile menajere. Utilizatorul are responsabilitatea eliminării echipamentului prin intermediul unui punct de colectare selectivă sau al unui serviciu pentru reciclarea selectivă a deşeurilor de echipamente electrice şi electronice (DEEE) şi a bateriilor, în conformitate cu legislaţia locală.

Colectarea şi reciclarea corectă a echipamentelor dvs. asigură reciclarea deşeurilor EEE într-un mod care conservă materialele valoroase şi protejează sănătatea umană şi mediul; manipularea incorectă, ruperea accidentală, avarierea și/sau reciclarea incorectă la finalul duratei sale de folosire pot fi dăunătoare pentru sănătate și mediul înconiurător. Pentru informații suplimentare despre locul și modul în care să depuneți deseurile EEE, vă rugăm să vă adresati autorităţilor locale, distribuitorilor sau serviciului de eliminare a deşeurilor menajere sau să vizitati site-ul web http://consumer.huawei.com/en/.

### **Reducerea substanţelor periculoase**

Acest dispozitiv şi toate accesoriile electrice sunt conforme cu regulile locale aplicabile referitoare la restrictionarea folosirii anumitor substante periculoase în echipamentele electrice şi electronice, ca de exemplu REACH, RoHS şi reglementările referitoare la baterii (dacă sunt

incluse) etc. Pentru declaratii de conformitate referitoare la REACH și RoHs, vă rugăm să vizitați site-ul nostru web http://consumer.huawei.com/certification.

## **Conformitatea cu reglementările UE**

### **Utilizarea în apropierea corpului**

Dispozitivul respectă specificațiile privind frecventele radio atunci când este folosit la o distanță de 0.0 cm fată de corp. Asigurați-vă că accesoriile dispozitivului, cum ar fi husele sau tocurile, nu sunt confectionate din componente metalice. Păstrați dispozitivul la distanță de corp, pentru a îndeplini cerintele privind distanta.

Cea mai mare valoare SAR pentru acest tip de dispozitiv, testat pentru utilizare în condiții de expunere portabilă este de

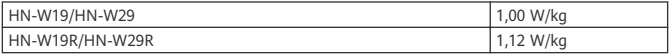

#### **Declarație**

Prin prezenta, Huawei Technologies Co., Ltd. declară că acest dispozitiv HN-W19/HN-W29/HN-W19R/HN-W29R este în conformitate cu reglementările esențiale și cu alte prevederi relevante ale Directivei 2014/53/UE.

Cea mai recentă și valabilă versiune de DoC (Declarație de Conformitate) poate fi vizualizată la http://consumer.huawei.com/certification.

Acest dispozitiv poate fi utilizat în toate statele membre ale UE.

Respectați reglementările naționale și locale din zona în care este folosit dispozitivul. Acest dispozitiv poate fi restricționat la utilizare, în funcție de rețeaua locală.

### **Restricţii în banda de 2,4 GHz:**

Norvegia: Această subsectiune nu se aplică pentru zona geografică cu o rază de 20 km de la centrul Ny-Ålesund.

### **Restricţii în banda de 5 GHz:**

În conformitate cu Articolul 10 (10) al Directivei 2014/53/EU, ambalajul indică faptul că acest echipament radio va face obiectul unor restricții atunci când va fi pus pe piață în Belgia (BE), Bulgaria (BG), Republica Cehă (CZ), Danemarca (DK), Germania (DE), Estonia (EE), Irlanda (IE), Grecia (EL), Spania (ES), Franța (FR), Croația (HR), Italia (IT), Cipru (CY), Letonia (LV), Lituania (LT), Luxemburg (LU), Ungaria (HU), Malta (MT), Olanda (NL), Austria (AT), Polonia (PL), Portugalia (PT), România (RO), Slovenia (SI), Slovacia (SK), Finlanda (FI), Suedia (SE), Regatul Unit (UK), Turcia (TR), Norvegia (NO), Elveția (CH), Islanda (IS) și Liechtenstein (LI). Functia WLAN pentru acest dispozitiv este restrictionată la utilizare doar în interior atunci când functionează în intervalul de frecventă între 5150 și 5350 MHz.

### **Benzi de frecvență și putere**

(a) Benzile de frecvență în care funcționează echipamentele radio: Este posibil ca unele benzi să nu fie disponibile în toate tările sau în toate zonele. Pentru detalii suplimentare, contactativă operatorul local.

(b) Puterea maximă de radio-frecvență transmisă în benzile de frecvență în care funcționează echipamentele radio: Puterea maximă pentru toate benzile este mai mică decât cea mai mare valoare limită specificată în standardul armonizat corespunzător.

Benzile de frecvență și limitele nominale ale puterii de transmisie (radiate și/sau conduse) aplicabile acestor echipamente radio sunt după cum urmează: Wi-Fi 2.4G:20 dBm,Bluetooth:20 dBm,Wi-Fi 5G:5150-5350MHz:23 dBm,5470-5725MHz:23dBm,5725-5850MHz:14dBm.

### **Informații despre accesorii și software**

Unele accesorii sunt opționale în anumite state sau regiuni. La nevoie, accesoriile opționale pot fi achiziționate de la un furnizor autorizat. Sunt recomandate următoarele accesorii: Adaptoare: HW-200325XP0 (X reprezintă diferitele tipuri de priză utilizate, care pot fi C, U, J, E,

B, A, I, R, Z sau K, în funcție de regiune)

Acumulatoare: HB4593J6ECW

Stație de andocare: AD11

Versiunea software-ului produsului este 2.191.0.7(C001). Producătorul va lansa actualizări de software, pentru a remedia probleme sau pentru a îmbunătăți funcții după lansarea produsului. Toate versiunile de software lansate de către producător au fost verificate și sunt în conformitate cu regulile corespunzătoare.

Toți parametrii de RF (de exemplu, intervalul de frecvență și puterea de ieșire) nu sunt accesibili utilizatorului și nu pot fi modificați de către acesta.

Pentru cele mai recente informații despre accesorii și software, vă rugăm să consultați DoC (Declarația de conformitate) la http://consumer.huawei.com/certification.

### **Informații despre produsele ErP**

Huawei Technologies Co., Ltd. declară prin prezenta faptul că produsele acesteia sunt în conformitate cu Directiva de proiectare ecologică a produselor cu impact energetic (ErP) 2009/125/CE. Pentru informații detaliate despre ErP și manualele de utilizare solicitate de Regulamentul Comisiei, vizitati: http://consumer.huawei.com/en/certification.

HUAWEI MateBook are o interfață de intrare independentă cu adaptor USB-C. Nu este recomandată conectarea stației de andocare MateDock între adaptorul de alimentare și portul de încărcare al laptopului MateBook, deoarece MateDock nu este o parte necesară pentru sistemul de alimentare cu energie electrică al rețelei.

# **Aviz juridic**

### **Copyright © Huawei 2020. Toate drepturile rezervate.**

ACEST DOCUMENT ESTE DESTINAT A FI UTILIZAT NUMAI ÎN SCOP INFORMATIV ȘI NU REPREZINTĂ NICIUN FEL DE GARANȚIE.

### Politica de confidentialitate

Pentru a înțelege cum protejăm informațiile personale, consultați politica de confidențialitate la http://consumer.huawei.com/privacy-policy.

### **Pentru mai multă asistenţă**

Vizitati http://consumer.huawei.com/en/support/hotline pentru a afla adresa de e-mail si numărul pentru asistentă actualizate pentru tara sau regiunea dvs.

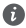

Imaginile din acest ghid sunt oferite numai pentru referință. Funcțiile pentru aspect și afisaj pot varia usor în funcție de versiunea actuală a produsului.

# **Запознайте се с вашия компютър**

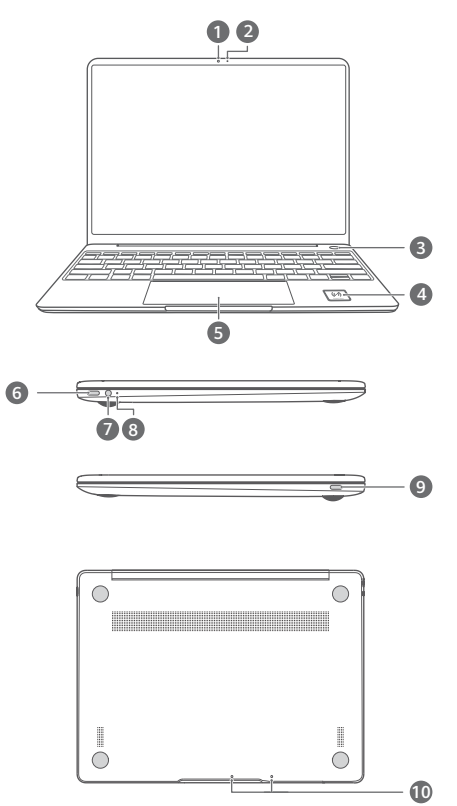

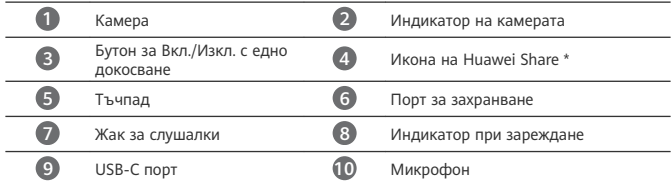

### **\* Икона на Huawei Share**

Не отлепяйте и не повреждайте иконата на Huawei Share на компютъра, в противен случай Huawei Share OneHop няма да работи правилно.

- Само определени модели телефони HUAWEI/HONOR поддържат Huawei Share OneHop. За подробности относно тези модели посетете официалния уеб сайт, за да получите повече информация.
	- Зоната на отчитане на NFC се различава при различните модели телефони HUAWEI/HONOR, но обикновено се намира в близост до задната камера.

# **Първоначална настройка**

• Когато използвате компютъра си за първи път, свържете го към захранващия адаптер и изчакайте екранът да се включи, за да влезете в настройките.

• Когато включите отново своя компютър, натиснете и задръжте бутона за Вкл./ Изкл., докато клавиатурата светне.

Принудително изключване: Натиснете и задръжте бутона за Вкл./Изкл. за повече от 10 секунди. Имайте предвид, че това ще доведе до загуба на всички незаписани данни.

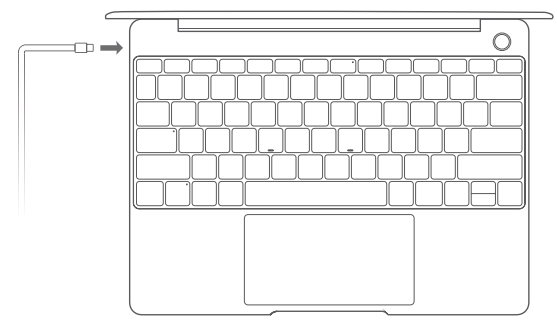

Когато използвате компютъра си за първи път, следвайте инструкциите на екрана, за да завършите настройката му.

- Свързване към безжична мрежа
- Влезте в компютъра си с акаунт за Microsoft Влезте с акаунта си за Microsoft (например за Outlook.com), за да имате достъп до множество услуги на Microsoft на компютъра си.
- Задайте Windows Hello и добавете пръстов отпечатък Бутонът за Вкл./Изкл. със сензор за пръстови отпечатъци ви позволява да включите компютъра си, без да има нужда от въвеждане на парола. Този начин е бърз и сигурен.
- Задайте PIN код Използвайте своя PIN код, за да влезете в компютъра си и за достъп до други приложения и услуги.

След като работният плот се покаже, своевременно извършете посочените действия.

• Активиране на Windows: Когато компютърът ви се свърже с интернет за първи път, Windows се активира автоматично.

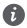

След като компютърът ви се свърже с интернет за първи път, е възможно да чуете шумове, генерирани от вентилатора, или да усетите, че компютърът е горещ. Това е нормално по време на автоматична системна актуализация на Windows.

## **Първи стъпки**

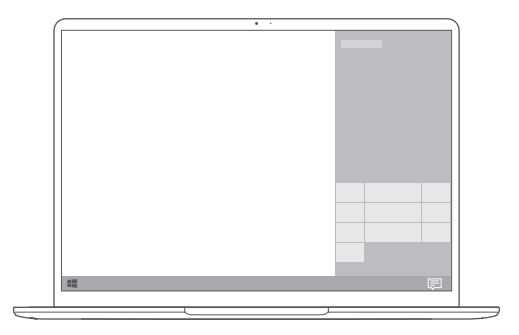

### **Старт меню**

От началния екран шракнете върху  $\blacksquare$ , за да отворите старт менюто. Можете да направите следното:

- Щракнете върху , за да влезете в настройките на компютъра.
- Щракнете върху  $\cup$ , за да изключите или рестартирате компютъра си, или за да активирате режима на сън.

### **Център за действия**

За да стартирате центъра за действия, щракнете върху — След това можете да правите следното:

- Бързо влизане в настройките, VPN и екраните на проектор.
- Бърза промяна на често използваните настройки (като самолетен режим и яркост на екрана).

## **Зареждане на вашия компютър**

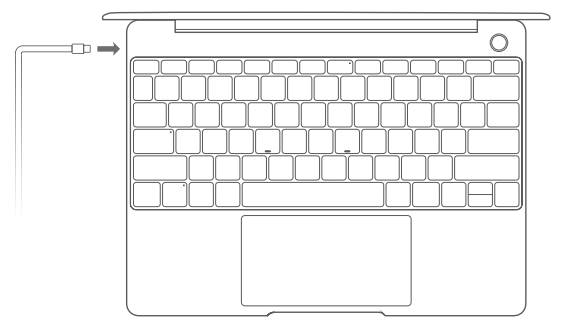

Вашият компютър има вградена акумулаторна батерия, която можете да зареждате с помощта на адаптера и USB-C кабела за зареждане, които се доставят заедно с него. Индикаторът мига в бяло по време на зареждане.

Можете да използвате захранващия порт отляво за зареждане и прехвърляне на данни. USB-C портът отдясно е порт за дисплей и също може да бъде използван за прехвърляне на данни.

## **Функции**

### **Влизане с едно докосване. Без парола**

Компютърът е оборудван с бутон за Вкл./Изкл. със сензор за пръстови отпечатъци. Задайте своите парола и PIN код в Windows Hello и добавете своя пръстов отпечатък. След това можете да включвате и отключвате своя компютър просто с натискане на бутона за Вкл./Изкл. и без да е необходимо да въвеждате паролата си. Този начин е бърз и сигурен.

- Натиснете бутона за Вкл./Изкл., за да влезете в своя компютър, когато е изключен или е в режим на сън.
- Докоснете бутона за Вкл./Изкл., за да отключите своя компютър, когато екранът е включен.

Можете да добавите най-много 10 набора пръстови отпечатъци.

### **Възстановяване на фабричните настройки**

Преди да възстановите фабричните настройки, свържете своя компютър към Вкл./ Изкл. и архивирайте данните в диск C. Можете също първо да влезете в екрана за архивиране и възстановяване и да следвате инструкциите на екрана, за да архивирате данните в диск C.

Натиснете и задръжте F10 по време на включване, за да влезете в екрана за възстановяване на фабричните настройки. Следвайте инструкциите на екрана, за да възстановите фабричните настройки на своя компютър .

## **HUAWEI MateDock 2**

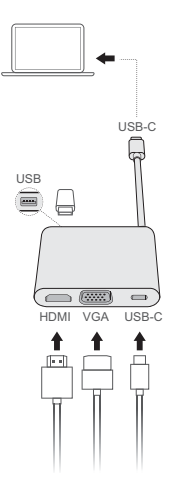

С HUAWEI MateDock 2 вие можете да използвате множество устройства и аксесоари към компютъра си, като например прожектор, телевизор или USB флаш устройство, за да посрещнете всички свои нужди.

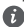

Термините HDMI и Интерфейс за мултимедия с висока разделителна способност HDMI (HDMI - High-Definition Multimedia Interface), както и логото HDMI са запазени марки на HDMI Licensing Administrator, Inc. в Съединените щати и други държави.

## **Информация за безопасност**

### **Употреба и безопасност**

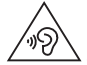

• За предпазване на слуха избягвайте да слушате продължително време с висока сила на звука.

- Използването на неодобрени или несъвместими адаптери за захранване, зарядни устройства или батерии може да доведе до повреда на устройството Ви, да скъси периода му на експлоатация или да причини пожар, експлозия или други опасни инциденти.
- Идеалната температура за работа на устройството е от 0°C до 35°C, а за съхранение от -10°C до +45°C.
- Производителите на кардиостимулатори препоръчват да се спазва минимално разстояние от 15 см между устройството и кардиостимулатора, за да се предотвратят евентуални нарушения в работата на кардиостимулатора. Ако използвате кардиостимулатор, дръжте устройството на срещуположната страна спрямо кардиостимулатора и не носете устройството в предния си джоб.
- Когато зареждате устройството, проверете дали адаптерът за захранването е включен в контакт в близост до устройството и дали е леснодостъпен.
- Изхвърлете устройството, батерията и аксесоарите му съгласно местното законодателство. Не ги изхвърляйте заедно с останалите битови отпадъци. Неправилната употреба на батерията може да доведе до пожар, експлозия или други опасни инциденти.

### **Отстраняване на батерията**

- За да отстраните батерията, трябва да посетите упълномощен сервизен център с цялата укомплектовка документи.
- За ваша безопасност не трябва да опитвате да отстранявате сами батерията. Ако батерията не се отстрани правилно, това може да причини повреда на батерията и устройството, да предизвика физическо нараняване и/или да доведе до липса на безопасност на устройството.
- Huawei не носи отговорност за щети или загуби (независимо дали са в следствие на договор или на правонарушение, в това число и небрежност), които могат да възникнат от неточното спазване на тези предупреждения и инструкции, с изключение на случаите на смърт и физическо нараняване, предизвикани от небрежността на Huawei.

#### **Информация за изхвърлянето и рециклирането**

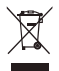

Символът на задраскан контейнер за отпадъци, указан върху продукта, батерията, помощните материали или опаковката Ви напомня, че всички електронни продукти и батерии трябва да бъдат предавани в специалните пунктове, след като приключи срокът им на експлоатация. Те не трябва да се изхвърлят заедно с останалите битови отпадъци. Потребителят е отговорен за предаването на оборудването в специално определените за тази цел пунктове за отделно рециклиране на излязло от употреба електрическо и електронно оборудване и батерии съгласно местното законодателство. Правилното събиране и рециклиране на оборудването помага да се гарантира това, че изхвърлените електрически и електронни уреди се рециклират по начин, който запазва ценните материали и предпазва човешкото здраве и природата. Неправилното боравене, случайното счупване и/или неподходящото рециклиране след приключване на експлоатацията им може да окажат вредно влияние върху здравето и околната среда. За повече информация относно това, къде и как да предавате електрическото и електронното си оборудване за изхвърляне, моля да се свържете с местните власти, търговци или сметосъбиращата организация или да посетите сайта http:// consumer.huawei.com/en/.

#### **Намаляване на опасните вещества**

Това устройство и електрическите му аксесоари са в съответствие с местните приложими разпоредби относно ограниченията при използването на определени опасни вещества в електрическото и електронното оборудване, като директивите на ЕС REACH, RoHS и директивата за батериите (където са включени) и др. За декларации за съответствие съгласно REACH и RoHS, моля, посетете нашия уебсайт http://consumer.huawei.com/ certification

#### **Съответствие с нормативните изисквания на Европейския съюз**

#### **Експлоатация със закрепване към тялото**

Устройството е в съответствие със спецификациите за радиочестотно излъчване при употреба на разстояние 0,0 см от тялото. Уверете се, че принадлежностите на устройството, напр. кутия и калъф, не съдържат метални компоненти. Дръжте устройството встрани от тялото си, за да отговорите на изискванията за разстояние.

Най-високата отчетена SAR стойност за този тип устройство при тестване за използване в условия на излагане на вълни от преносими устройства е

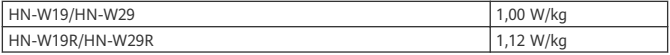

#### **Декларация**

С настоящото Huawei Technologies Co., Ltd. декларира, че това устройство HN-W19/HN-W29/HN-W19R/HN-W29R е в съответствие с основните изисквания и другите приложими разпоредби на Директива 2014/53/EU.

Най-новата и валидна версия на Декларация за съответствие може да се види на http:// consumer.huawei.com/certification.

Това устройство може да работи във всички държави-членки на ЕО.

Спазвайте националните и местни разпоредби там, където се използва устройството. Това устройство може да бъде ограничено за употреба, в зависимост от местната мрежа.

#### **Ограничения в обхвата 2,4 GHz:**

**Норвегия**: Този подраздел не се прилага за географския район в радиус от 20 км от центъра на Ни-Алесунд.

#### **Ограничения в обхвата 5 GHz:**

В съответствие с член 10, параграф 10 на Директива 2014/53/EU, опаковката посочва, че това радиооборудване ще бъде обект на някои ограничения, когато бъде пуснато на пазара в Белгия (BE), България (BG), Чехия (CZ), Дания (DK), Германия (DE), Естония (EE), Ирландия (IE), Гърция (EL), Испания (ES), Франция (FR), Хърватия (HR), Италия (IT), Кипър (CY), Латвия (LV), Литва (LT), Люксембург (LU), Унгария (HU), Малта (MT), Нидерландия (NL), Австрия (AT), Полша (PL), Португалия (PT), Румъния (RO), Словения (SI), Словакия (SK), Финландия (FI), Швеция (SE), Великобритания (UK), Турция (TR), Норвегия (NO), Швейцария (CH), Исландия (IS) и Лихтенщайн (LI). Функцията WLAN на това устройство е ограничена до използване само на закрито, когато се работи в честотния диапазон от 5150 до 5350 MHz.

### **Честотни ленти и мощност**

(а) Честотни ленти, в които работи радиооборудването: Някои ленти могат да не бъдат достъпни във всички страни или всички области. Моля, свържете се с местния мрежов оператор за повече подробности.

(б) Максимална мощност на радиочестотата, предавана в честотните линии, в които работи радиооборудването: Максималната мощност за всички линии е по-малка от найвисоката гранична стойност, посочена в съответния хармонизиран стандарт. Номиналните граници на честотните линии и мощността на предаване (излъчена и/или проведена), приложими за това радиооборудване, са следните: Wi-Fi 2.4G:20 dBm,Bluetooth:20 dBm,Wi-Fi 5G:5150-5350MHz:23 dBm,5470-5725MHz:23dBm, 5725-5850MHz:14dBm.

### **Информация относно аксесоари и софтуера**

Някои аксесоари се предлагат като опция в определени страни или региони. Опционалните аксесоари могат да бъдат закупени от лицензиран търговец според необходимостта. Препоръчват се следните аксесоари:

Адаптери: HW-200325XP0 (X представлява различните типове използвани щепсели, които могат да бъдат или C, U, J, E, B, A, I, R, Z, или K, в зависимост от вашия регион) Батерии: HB4593J6ECW

Докинг станция AD11

Софтуерната версия на продукта е 2.191.0.7(C001). Производителят ще пуска актуализации на софтуера за коригиране на грешки или подобряване на функции след пускане на продукта на пазара. Всички версии на софтуера, предоставени от производителя, са проверени и отговарят на съответните правила.

Всички RF параметри (напр., честотен обхват и изходна мощност) не са достъпни за потребителя и той не може да ги променя.

За най-новата информация относно аксесоарите и софтуера, моля, вижте Декларацията за съответствие на http://consumer.huawei.com/certification.

### **Продуктова информация във връзка с ErP**

Huawei Technologies Co., Ltd. с настоящото декларира, че неговите продукти отговарят на Директивата за продуктите, свързани с електропотреблението (ErP) 2009/125/ЕО. За подробна информация относно ErP и ръководствата за потребителите, изисквани според Регламент на Европейската комисия, посетете: http://consumer.huawei.com/en/certification. HUAWEI MateBook има независим входен интерфейс на адаптера за USB-C. Свързването на MateDock между захранващия адаптер и зарядния порт на MateBook не се препоръчва, тъй като MateDock не е обезателно част от системата на захранващата мрежа.

# **Правна информация**

### **© Huawei 2020. Всички права запазени.**

НАСТОЯЩИЯТ ДОКУМЕНТ Е САМО ЗА ИНФОРМАЦИЯ И НЕ ПРЕДСТАВЛЯВА КАКВАТО И ДА Е ГАРАНЦИЯ.

### **Правила за поверителност**

За да научите повече как защитаваме Вашата лична информация, моля, прочете правилата за поверителност на http://consumer.huawei.com/privacy-policy.

### **Още помощна информация**

Посетете http://consumer.huawei.com/en/support/hotline за актуална информация за "горещата линия" и имейл адреса за поддръжка във вашата държава или регион.

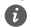

Цифрите в това ръководство за дадени само за справка. Външният вид и функциите на дисплея може да са малко по-различни в зависимост от версията на самия продукт.

## **Iepazīstiet savu datoru** Latviešu

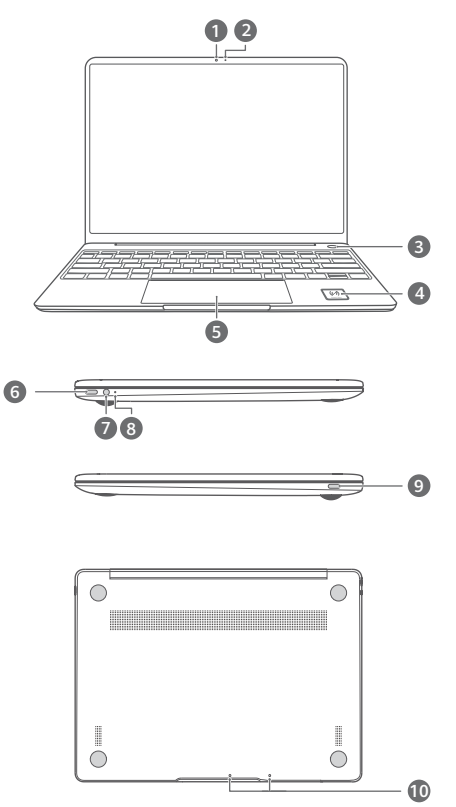

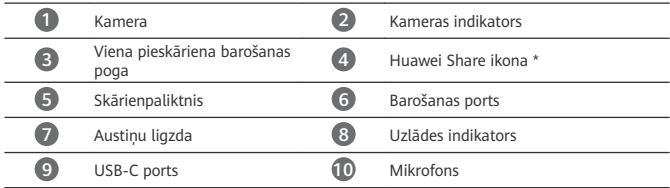

### **\* Huawei Share ikona**

Nesaplēsiet un nesabojājiet uz datora esošo Huawei Share ikonu; pretējā gadījumā Huawei Share OneHop nedarbosies pareizi.

- Tikai noteikti HUAWEI/HONOR tālrunu modeli atbalsta Huawei Share OneHon. Lai skatītu detalizētu informāciju par šādiem modeļiem, apmeklējiet mūsu oficiālo tīmekļa vietni.
	- NFC noteikšanas apgabals dažādos HUAWEI/HONOR tālruņu modeļos atšķiras, tomēr parasti tas atrodas aizmugurējās kameras tuvumā.

# **Sākotnējā iestatīšana**

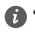

• Pirmajā datora lietošanas reizē pievienojiet to strāvas adapterim un uzgaidiet, līdz ieslēdzas ekrāns, lai piekļūtu iestatīšanas ekrānam.

• Nākamajā datora ieslēgšanas reizē nospiediet ieslēgšanas/izslēgšanas pogu un turiet to nospiestu, līdz izgaismojas tastatūra.

Piespiedu izslēgšana: nospiediet un turiet barošanas pogu ilgāk nekā 10 sekundes. Ņemiet vērā, ka nesaglabātie dati tiks zaudēti.

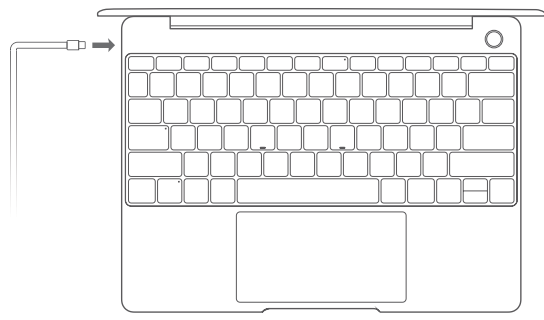

Ja lietojat datoru pirmo reizi, izpildiet ekrāna norādījumus, lai pabeigtu datora iestatīšanu.

- Izveidojiet savienojumu ar bezvadu tīklu
- Piesakieties datorā ar Microsoft kontu Piesakieties ar savu Microsoft kontu (piemēram, Outlook.com), lai datorā piekļūtu plašam Microsoft pakalpojumu klāstam.
- Iestatiet Windows Hello un pievienojiet pirksta nospiedumu Ieslēgšanas/izslēgšanas poga ar pirksta nospiedumu sensoru ļauj ieslēgt datoru, neievadot paroli. Tas ir ātri un droši.
- Iestatiet PIN kodu

Izmantojiet PIN kodu, lai pieteiktos datorā un piekļūtu citām lietotnēm un pakalpojumiem. Kad tiek parādīta darbvirsma, nekavējoties veiciet tālāk norādītās darbības.

• Aktivizējiet sistēmu Windows. Kad datorā pirmoreiz tiek izveidots savienojums ar internetu, sistēma Windows tiek aktivizēta automātiski.

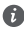

Kad datorā pirmoreiz tiks izveidots savienojums ar internetu, iespējams, būs dzirdams ventilatora troksnis vai dators sakarsīs. Tā ir normāla parādība sistēmas Windows automātiskas atjaunināšanas laikā.

# **Darba sākšana**

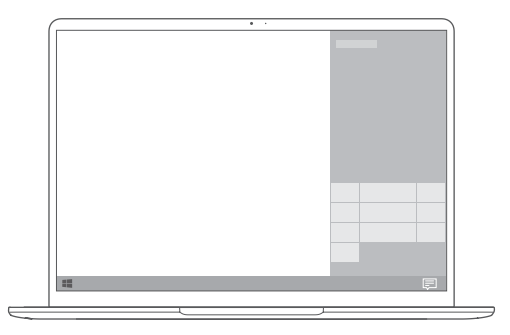

## **Sākuma izvēlne**

Sākuma ekrānā noklikšķiniet uz , lai atvērtu izvēlni Sākt. Tālāk norādītas pieejamās iespējas.

• Lai piekļūtu datora iestatījumiem, noklikšķiniet uz .

• Lai izslēgtu vai restartētu datoru vai iespējotu miega režīmu, noklikšķiniet uz  $\mathbb U$ .

### **Darbību centrs**

Lai palaistu darbību centru, noklikškiniet uz  $\Xi$ . Pēc tam varat veikt tālāk norādītās darbības.

- Ātri piekļūt iestatījumiem, VPN un projektoru ekrāniem.
- Ātri mainīt bieži lietotus iestatījumus (piemēram, Lidojuma režīms un Ekrāna spilgtums).

# **Datora uzlāde**

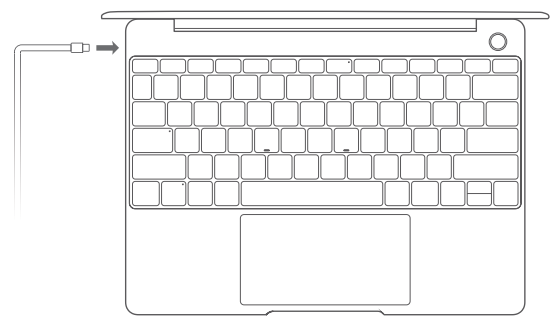

Datorā ir iebūvēts atkārtoti uzlādējams akumulators, tādēļ datoru var uzlādēt, izmantojot adapteri un USB-C uzlādes kabeli, kas ir iekļauti datora komplektā. Uzlādes laikā indikators mirgo baltā krāsā.

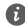

Kreisajā pusē esošo barošanas portu varat izmantot uzlādes un datu pārsūtīšanas vajadzībām. Labajā pusē esošais USB-C ports ir displeja ports, un arī to var izmantot datu pārsūtīšanai.

# **Funkcijas**

## **Viena pieskāriena pieteikšanās. Bez paroles.**

Datoram ir ar pirkstu nospiedumu sensoru aprīkota ieslēgšanas poga. Iestatiet paroli un PIN kodu sistēmā Windows Hello un pievienojiet savu pirksta nospiedumu. Pēc tam varat ieslēgt un atbloķēt datoru, vienkārši nospiežot ieslēgšanas/izslēgšanas pogu, bez paroles ievadīšanas. Tas ir ātri un droši.

- Nospiediet ieslēgšanas/izslēgšanas pogu, lai pieteiktos datorā, kad tas ir izslēgts vai atrodas miega režīmā.
- Pieskarieties ieslēgšanas/izslēgšanas pogai, lai atbloķētu datoru, ja ekrāns ir ieslēgts.
- Varat pievienot ne vairāk kā 10 pirkstu nospiedumu komplektus.

## **Rūpnīcas iestatījumu atjaunošana**

Pirms atjaunot rūpnīcas iestatījumus, pievienojiet datoru barošanas avotam un dublējiet C diskā saglabātos datus. Varat arī vispirms piekļūt dublēšanas un atjaunošanas ekrānam un izpildīt ekrāna norādījumus, lai dublētu C diskā saglabātos datus.

Lai piekļūtu rūpnīcas iestatījumu atjaunošanas ekrānam, ieslēgšanas procesā nospiediet un turiet nospiestu opciju F10. Izpildiet ekrāna norādījumus, lai atjaunotu datora rūpnīcas iestatījumus.

## **HUAWEI MateDock 2**

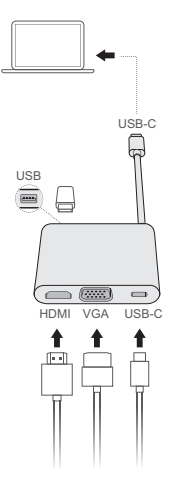

Izmantojot HUAWEI MateDock 2, ar datoru varat izmantot vairākas ierīces un piederumus, piemēram, projektoru, televizoru vai USB zibatmiņas disku, lai labāk veiktu nepieciešamo.

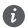

Termini HDMI un HDMI High-Definition Multimedia Interface un HDMI logotips ir HDMI Licensing Administrator, Inc. preču zīmes vai reģistrētas preču zīmes Amerikas Savienotajās Valstīs un citās valstīs.

# **Informācija par drošību**

### **Lietošana un drošība**

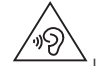

• Lai neizraisītu dzirdes traucējumus, ilgstoši neklausieties ar augstu skaļuma līmeni.

- Izmantojot neapstiprinātu vai nesaderīgu strāvas adapteri, lādētāju vai akumulatoru, varat sabojāt ierīci, saīsināt tās darbības mūžu vai izraisīt ugunsgrēku, sprādzienu vai citas bīstamas situācijas.
- Ideāla darba temperatūra ir no 0°C līdz 35°C. Ideāla uzglabāšanas temperatūra ir no -10°C līdz +45°C.
- Elektrokardiostimulatoru ražotāji iesaka ievērot vismaz 15 cm attālumu starp ierīci un elektrokardiostimulatoru, lai novērstu iespējamos elektrokardiostimulatora traucējumus. Ja izmantojat elektrokardiostimulatoru, lietojiet ierīci elektrokardiostimulatoram pretējā pusē un nenēsājiet ierīci priekšējā kabatā.
- Uzlādējot ierīci, strāvas adapteris ir jāpievieno kontaktligzdai, kas atrodas tuvu ierīcei un ir viegli pieejama.
- Atbrīvojieties no šīs ierīces, akumulatora un piederumiem saskaņā ar vietējiem noteikumiem. Tos nedrīkst izmest saimniecības atkritumos. Akumulatoru nepareiza lietošana var izraisīt ugunsgrēku, sprādzienu vai citas bīstamas situācijas.

## **Informācija par utilizēšanu un pārstrādāšanu**

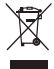

Pārsvītrotais atkritumu tvertnes simbols uz produkta, akumulatora, dokumentācijas vai iepakojuma atgādina, ka visi elektroniskie produkti un akumulatori pēc to lietošanas beigām ir jānogādā atsevišķos atkritumu savākšanas punktos; tos nedrīkst izmest parastajos saimniecības atkritumos. Lietotāja pienākums ir atbrīvoties no iekārtas, izmantojot noteikto savākšanas punktu vai pakalpojumu elektrisko un elektronisko iekārtu atkritumu (WEEE) un akumulatoru atsevišķai pārstrādei, saskaņā ar vietējiem tiesību aktiem.

Iekārtu pareiza savākšana un pārstrāde palīdz nodrošināt, ka elektrisko un elektronisko iekārtu atkritumi tiek pārstrādāti, lai saglabātu vērtīgus materiālus un aizsargātu cilvēku veselību un vidi; nepareiza apstrāde, netīša saplēšana, bojāšana un/vai nepareiza pārstrāde pēc iekārtas lietošanas beigām var kaitēt veselībai un videi. Lai saņemtu plašāku informāciju par elektrisko un elektronisko iekārtu atkritumu nodošanas vietām un veidu, lūdzu, sazinieties ar vietējām valsts iestādēm, mazumtirgotāju vai saimniecības atkritumu savākšanas dienestu vai apmeklējiet vietni http://consumer.huawei.com/en/.

### **Bīstamo vielu daudzuma samazināšana**

Šī ierīce un tās elektriskie piederumi, ja tādi ir, atbilst vietējiem spēkā esošajiem noteikumiem par noteiktu bīstamu vielu lietošanas ierobežošanu elektriskajās un elektroniskajās ierīcēs, piemēram, ES REACH, RoHS un akumulatoru (ja tādi ir) noteikumiem utt. Lai skatītu atbilstības deklarācijas par REACH un RoHS, lūdzu, apmeklējiet mūsu vietni http://consumer.huawei.com/ certification.

### **Atbilstība ES normatīvajiem aktiem**

### **Lietošana pie ķermeņa**

Šī ierīce atbilst RF specifikācijām, kad tā tiek lietota 0,0 cm attālumā no ķermeņa.

Pārliecinieties, vai ierīces piederumos, piemēram, ierīces korpusā un ierīces turētājā, nav metāla komponentu. Lai atbilstu attāluma prasībām, turiet ierīci attālāk no ķermeņa.

Lielākā SAR vērtība šāda tipa ierīču pārbaudēs, kad tā tiek lietota vidē, kur tiek pakļauta apkārtējās vides iedarbībai

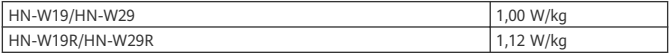

#### **Paziņojums**

Ar šo Huawei Technologies Co. Ltd. paziņo, ka šī ierīce HN-W19/HN-W29/HN-W19R/HN-W29R atbilst Direktīvas 2014/53/ES pamatprasībām un citiem piemērojamajiem nosacījumiem.

Jaunāko, spēkā esošo atbilstības deklarācijas versiju varat skatīt vietnē http:// consumer.huawei.com/certification.

Šo ierīci var izmantot visās ES dalībvalstīs.

Ievērojiet valsts līmeņa un vietējos noteikumus ierīces izmantošanas vietās. Uz šo ierīci var attiekties darbības ierobežojumi atkarībā no vietējā tīkla.

### **Ierobežojumi 2,4 GHz joslā**

Norvēģija. Šī apakšsadaļa neattiecas uz ģeogrāfisko apgabalu 20 km rādiusā no Nīolesunnas centra.

### **Ierobežojumi 5 GHz joslā**

Saskaņā ar Direktīvas 2014/53/EU 10. sadaļu (10) uz iepakojuma norādīts, ka uz šo radio aprīkojumu attieksies atsevišķi ierobežojumu, ja tas tiks tirgots Beļģijā (BE), Bulgārijā (BG), Čehijas Republikā (CZ), Dānijā (DK), Vācijā (DE), Igaunijā (EE), Īrijā (IE), Grieķijā (EL), Spānijā (ES), Francijā (FR), Horvātijā (HR), Itālijā (IT), Kiprā (CY), Latvijā (LV), Lietuvā (LT), Luksemburgā (LU), Ungārijā (HU), Maltā (MT), Nīderlandē (NL), Austrijā (AT), Polijā (PL), Portugālē (PT), Rumānijā (RO), Slovēnijā (SI), Slovākijā (SK), Somijā (FI), Zviedrijā (SE), Apvienotajā Karalistē (UK), Turcijā (TR), Norvēģijā (NO), Šveicē (CH), Islandē (IS) un Lihtenšteinā (LI).

Šīs ierīces WLAN funkciju drīkst lietot tikai iekštelpās, ja tā darbojas frekvences diapazonā no 5150 līdz 5350 MHz.

## **Frekvenču josla un jauda**

(a) Frekvenču joslas, kurās radio aprīkojums darbojas: Atsevišķas joslas var nebūt pieejamas visās valstīs vai reģionos. Lai iegūtu papildinformāciju, sazinieties ar vietējo mobilo sakaru operatoru.

(b) Maksimālā radiofrekvenču pārraidītā jauda frekvenču joslās, kuras radio aprīkojums darbojas: maksimāla jauda visām joslām ir mazāka kā saistošajos harmonijas standartos norādītā augstākā robežvērtība.

Frekvenču joslas un izstarotās jaudas (raidītās un/vai vadītās) nominālvērtības attiecas uz šo radio aprīkojumu, kā norādīts tālāk: Wi-Fi 2.4G:20 dBm,Bluetooth:20 dBm,Wi-Fi 5G: 5150-5350MHz:23 dBm,5470-5725MHz:23dBm,5725-5850MHz:14dBm.

## **Piederumi un programmatūras informācija**

Daži piederumi noteiktās valstīs vai reģionos ir neobligāti. Neobligātos piederumus pēc vajadzības var iegādāties no licencēta piegādātāja. Ieteicams iegādāties tālāk norādītos piederumus:

Adapteri: HW-200325XP0 (X attēlo dažādus lietoto spraudņu veidus, kas var būt vai nu C, U, J, E, B, A, I, R, Z, vai K atkarībā no jūsu reģiona)

Akumulatori: HB4593J6ECW

Dokstacija: AD11

Produkta programmatūras versija: 2.191.0.7(C001). Ražotājs izlaidīs programmatūras atjauninājumus, lai labotu kļūdas vai uzlabotu funkcijas pēc produkta izlaišanas. Visas ražotāja izlaistās programmatūras versijas ir pārbaudītas un joprojām saderīgas ar saistītajiem noteikumiem.

Visi RF parametri (piemēram, frekvenču diapazons un izvades jauda) lietotājam nav pieejami, un lietotājs tos nevar mainīt.

Jaunāko informāciju par programmatūru un piederumiem skatiet atbilstības deklarācijā šeit: http://consumer.huawei.com/certification.

## **ErP izstrādājuma informācija**

Huawei Technologies Co., Ltd. ar šo paziņo, ka tā izstrādājumi atbilst direktīvai 2009/125/EK (ErP), kurā norādītas prasības ar enerģiju saistītiem ražojumiem. Detalizētu informāciju par direktīvu ErP un par lietotāja rokasgrāmatām, kas nepieciešamas saskaņā ar komisijas regulu, skatiet šeit: http://consumer.huawei.com/en/certification.

Datoram HUAWEI MateBook ir atsevišķs USB-C adaptera ievades interfeiss. Nav ieteicams pieslēgt MateDock starp strāvas adapteri un MateBook uzlādes portu, jo MateDock nav barošanas tīkla sistēmas nepieciešama daļa.

# **Juridiskais paziņojums**

### **Autortiesības © Huawei 2020. Visas tiesības aizsargātas.**

ŠIS DOKUMENTS IR PAREDZĒTS TIKAI INFORMĀCIJAI UN NESNIEDZ NEKĀDAS GARANTIJAS.

## Konfidencialitātes politika

Lai labāk izprastu, kā mēs aizsargājam jūsu personīgo informāciju, skatiet konfidencialitātes politiku šeit: http://consumer.huawei.com/privacy-policy.

## **Plašāka palīdzība**

Lai uzzinātu jaunāko uzziņu tālruņa numuru un e-pasta adresi savā valstī vai reģionā, apmeklējiet http://consumer.huawei.com/en/support/hotline.

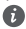

Visi šajā rokasgrāmatā ietvertie attēli ir paredzēti tikai uzziņai. Izskats un displeja funkcijas var nedaudz atšķirties atkarībā no faktiskās izstrādājuma versijas.

# **Susipažinimas su kompiuteriu**

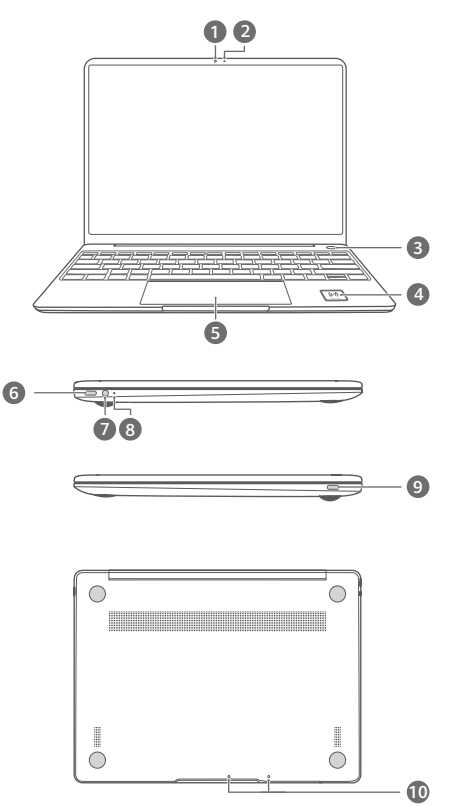

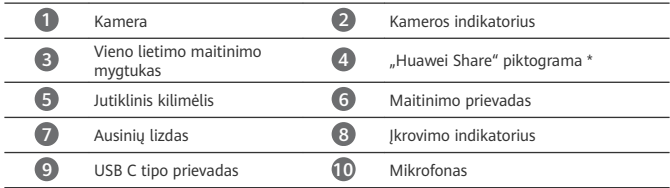

## **\* "Huawei Share" piktograma**

Nenuplėškite ir nesugadinkite ant kompiuterio pateiktos "Huawei Share" piktogramos, nes kitaip "Huawei Share OneHop" tinkamai neveiks.

- Su "Huawei Share OneHop" dera ne visi HUAWEI / HONOR telefonų modeliai. Išsamios informacijos apie tokius modelius rasite mūsų oficialiojoje svetainėje.
	- NFC aptikimo sritis priklauso nuo konkretaus HUAWEI / HONOR telefono modelio, tačiau bendruoju atveju ji yra netoli galinės kameros.

# **Pradinė sąranka**

- Pradėdami naudoti kompiuterį pirmą kartą, prijunkite jį prie maitinimo adapterio ir palaukite, kol įsijungs ekranas, kad galėtumėte atverti sąrankos langą.
	- Kai įjungsite savo kompiuterį pakartotinai, paspauskite ir palaikykite maitinimo mygtuką, kol bus apšviesta klaviatūra.

Priverstinis išjungimas: paspauskite maitinimo mygtuką ir palaikykite ilgiau nei 10 sekundžių. Atminkite, kad tokiu atveju prarasite visus neįrašytus duomenis.

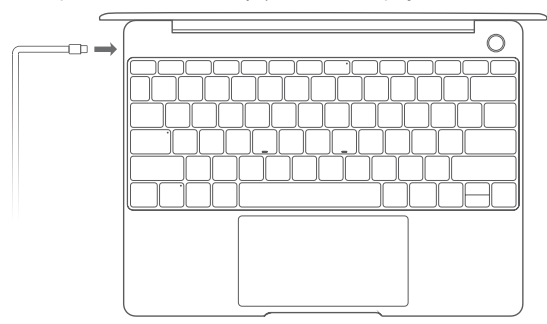

Pirmą kartą naudodamiesi kompiuteriu, vadovaukitės ekrane pateikiamomis instrukcijomis jo sąrankai užbaigti.

- Prisijunkite prie belaidžio ryšio tinklo.
- Prisijunkite prie kompiuterio naudodami "Microsoft" paskyrą. Norėdami kompiuteryje pasiekti įvairias "Microsoft" paslaugas, prisijunkite naudodami savo "Microsoft" paskyra (pvz., Outlook.com).
- Nustatykite "Windows Hello" ir įtraukite piršto atspaudą. Maitinimo mygtuku su pirštų atspaudų jutikliu galite įjungti kompiuterį neįvesdami slaptažodžio. Tai – greita ir saugu.
- Nustatykite PIN kodą.

Kad galėtumėte prisijungti prie kompiuterio ir naudoti kitas programėles bei paslaugas, įveskite savo PIN kodą.

Pasirodžius darbalaukiui, atlikite toliau aprašomą procedūrą.

• Aktyvuokite sistemą "Windows". Kai kompiuteris pirmą kartą prisijungia prie interneto, "Windows" aktyvuojama automatiškai.

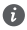

Kompiuteriui pirmą kartą prisijungus prie interneto, gali pasigirsti ventiliatoriaus skleidžiamas triukšmas arba kompiuteris gali įkaisti. Tai – normalus automatinio sistemos "Windows" atnaujinimo procesas.

# **Pradžia**

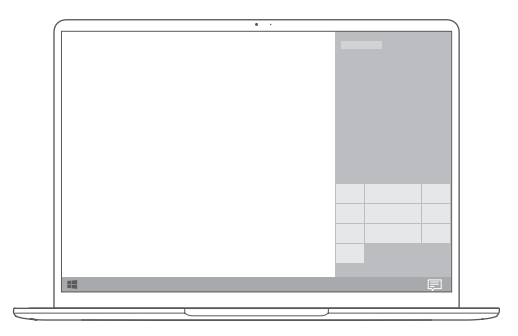

### **Pradžios meniu**

**Pradžios ekrane spustelėkite**  $\blacksquare$ , kad atvertumėte pradžios meniu. Jūsų galimybės:

- Spustelėkite  $\widetilde{\mathcal{L}}$ , kad atvertumėte kompiuterio nuostatas.
- Spustelėkite  $\cup$ , kad išjungtumėte arba iš naujo paleistumėte kompiuterį ar įjungtumėte miego režimą.

### **Veiksmų centras**

Norėdami paleisti veiksmų centrą, spustelėkite | 二 Tada:

- Galėsite sparčiai pasiekti nuostatas, VPN ir projektoriaus ekranus.
- Galėsite greitai keisti dažnai naudojamas nuostatas (pvz., lėktuvo režimas ir ekrano šviesumas).

## **Kompiuterio įkrovimas**

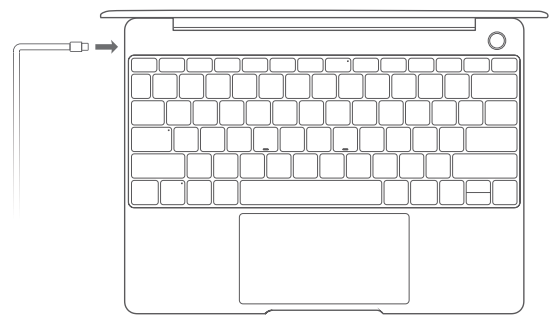

Jūsų kompiuteryje įtaisytas akumuliatorius, kurį galima įkrauti naudojantis adapteriu ir su juo pateiktu C tipo USB įkrovimo kabeliu. Įkrovimo metu indikatorius mirksi balta spalva. Kairėje įrengtą maitinimo prievadą galima naudoti įrenginiui įkrauti ir duomenims persiųsti. Dešinėje įrengtas USB C tipo prievadas skirtas monitoriui prijungti, be to, jį galima naudoti duomenims persiųsti.

# **Funkcijos**

## **Prisijungimas vienu lietimu, be slaptažodžio**

Kompiuteryje sumontuotas maitinimo mygtukas su pirštų atspaudų jutikliu. "Windows Hello" nustatykite slaptažodį bei PIN kodą ir įtraukite savo piršto atspaudą. Tada galėsite įjungti ir atrakinti kompiuterį, tiesiog paspausdami maitinimo mygtuką ir nereikės įvesti slaptažodžio. Tai – greita ir saugu.

- Paspauskite maitinimo mygtuką, kad prisijungtumėte prie kompiuterio, kai šis išjungtas arba veikia miego režimu.
- Palieskite maitinimo mygtuką, kad atrakintumėte kompiuterį, kai ekranas įjungtas.
- Iš viso galima įtraukti iki 10 pirštų atspaudų rinkinių.

### **Gamyklinių nuostatų atkūrimas**

Prieš atkurdami gamyklines nuostatas, prijunkite kompiuterį prie maitinimo šaltinio ir padarykite C disko duomenų atsarginę kopiją. Taip pat galite pirmiausia atverti atsarginių kopijų darymo bei atkūrimo ekraną ir pagal ekranines instrukcijas padaryti C disko duomenų atsarginę kopiją.

Įjungimo metu paspauskite ir palaikykite F10, kad atvertumėte gamyklinių nuostatų atkūrimo ekraną. Vadovaudamiesi ekraninėmis instrukcijomis, atkurkite kompiuterio gamyklines nuostatas.

## **"HUAWEI MateDock 2"**

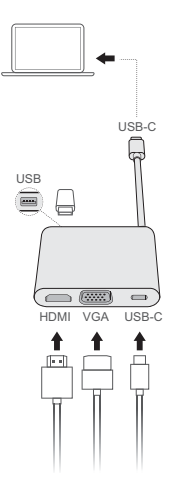

Naudodami "HUAWEI MateDock 2", galėsite prie kompiuterio prijungti kitų įrenginių ir priedų, pvz., projektorių, televizorių arba USB atmintuką, kad įrenginys geriau tenkintų jūsų poreikius. HDMI, "HDMI High-Definition Multimedia Interface" ir HDMI logotipas yra "HDMI Licensing Administrator, Inc." paprastieji arba JAV ir (arba) kitose šalyse registruotieji prekių ženklai.

# **Saugos informacija**

## **Naudojimas ir sauga**

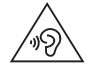

• Kad nepakenktumėte klausai, neklausykite muzikos dideliu garsumu ilgą laiko tarpą.

- Jei naudosite nepatvirtintus ar nederančius maitinimo adapterius, įkroviklius ar akumuliatorius, galite apgadinti savo įrenginį, sutrumpinti jo eksploataciją arba sukelti gaisrą, sprogimą bei kt. pavojus.
- Ideali eksploatacijos temperatūra: nuo 0 °C iki 35 °C. Ideali sandėliavimo temperatūra: nuo  $-10$  °C iki +45 °C.
- Širdies stimuliatorių gamintojai rekomenduoja išlaikyti mažiausiai 15 cm atstumą tarp įtaiso ir širdies stimuliatoriaus, siekiant išvengti galimų jo veiklos sutrikimų. Jei nešiojate širdies stimuliatorių, laikykite įtaisą priešingoje širdies stimuliatoriui pusėje ir nesinešiokite įtaiso priekinėje kišenėje.
- Įkraudami įrenginį užtikrinkite, kad maitinimo adapteris būtų prijungtas prie maitinimo lizdo, kuris yra šalia įrenginio ir lengvai pasiekiamas.
- Utilizuokite šį įrenginį, akumuliatorių ir priedus pagal vietinius reglamentus. Jų negalima utilizuoti kartu su įprastomis buitinėmis atliekomis. Jei akumuliatorius naudojamas netinkamai, gali kilti gaisras, sprogimas arba kiti pavojai.

## **Informacija apie atliekų tvarkymą ir perdirbimą**

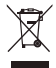

Nubrauktas šiukšliadėžės ženklas, pateikiamas ant jūsų produkto, akumuliatoriaus, literatūroje ar ant pakuotės primena, kad visi elektroniniai gaminiai bei akumuliatoriai jų eksploatacijos pabaigoje turi būti nugabenti į atskirus atliekų surinkimo taškus, o ne įprastai išmesti kartu su buitinėmis atliekomis. Naudotojas privalo utilizuoti įrangą, nugabendamas ją į tam skirtą surinkimo tašką arba tarnybą, kur nebenaudojama elektros ir elektroninė įranga (EEĮA) ir akumuliatoriai būtų atskirai perdirbti, laikantis vietos įstatymų.

Tinkamai surenkant ir nugabenant jūsų įrangą, padedama užtikrinti, kad EEĮ atliekos būtų perdirbtos tausojant vertingus išteklius ir saugant žmonių sveikatą bei gamtą, nes netinkamas tvarkymas, atsitiktinis lūžis, apgadinimas ir (arba) netinkamas perdirbimas eksploatacijos laikotarpio pabaigoje gali būti žalingas sveikatai ir aplinkai. Papildomos informacijos apie tai, kur ir kaip palikti EEĮ atliekas, gausite susisiekę su vietos savivaldybe, mažmenininku ar buitinių atliekų surinkimo tarnyba, taip pat – apsilankę svetainėje http://consumer.huawei.com/en/.

## **Pavojingų medžiagų kiekio mažinimas**

Šis įrenginys ir elektriniai priedai dera su vietoje galiojančiomis taisyklėmis dėl tam tikrų pavojingų medžiagų naudojimo elektros ir elektroninėje įrangoje apribojimo. Tokie apribojimai numatyti, pvz., ES REACH, "RoHS" ir akumuliatorių (kur yra) reglamentuose ir pan. REACH ir

"RoHS" atitikties deklaracijų rasite mūsų interneto svetainėje http://consumer.huawei.com/ certification

## **Atitiktis ES reglamentams**

### **Naudojimas nešiojantis ant kūno**

Šis įtaisas atitinka radijo dažnio reikalavimus, jei yra naudojamas 0,0 cm atstumu nuo kūno. Užtikrinkite, kad įtaiso prieduose, pavyzdžiui, jo dėkle ir įmautėje, nebūtų metalinių dalių. Nelaikykite įtaiso prie kūno arčiau už nurodytąjį atstumą.

Didžiausia SAR vertė, nustatyta bandant šio tipo įrenginį nešiojamųjų įrenginių poveikio sąlygomis, yra

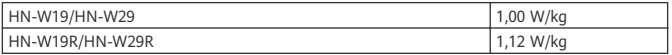

#### **Pareiškimas**

Šiuo dokumentu bendrovė "Huawei Technologies Co., Ltd." pareiškia, kad šis įrenginys HN-W19/HN-W29/HN-W19R/HN-W29R atitinka direktyvos 2014/53/EU pagrindinius reikalavimus ir kitus atitinkamus nuostatus.

Naujausią galiojančią "DoC" (atitikties deklaracijos) versiją galima peržiūrėti adresu http:// consumer huawei com/certification

Šį prietaisą leidžiama naudoti visose Europos Sajungos (ES) valstybėse narėse. Laikykitės įrenginio naudojimo vietovėje galiojančių šalies ir vietinių reglamentų. Atsižvelgiant į vietinį tinklą, galimybės naudotis įrenginiu gali būti ribotos.

### **Ribojimas 2,4 GHz dažnio juostoje:**

Norvegija. Šis skirsnis netaikomas geografinėj teritorijai, esančiai 20 km spinduliu nuo Ny-Ålesund miesto centro.

### **Ribojimas 5 GHz dažnio juostoje:**

Pagal direktyvos 2014/53/EU 10 (10) straipsnį ant pakuotės nurodyta, kad šiai radijo įrangai galioja tam tikri apribojimai, jei parduodama Belgijos (BE), Bulgarijos (BG), Čekijos Respublikos (CZ), Danijos (DK), Vokietijos (DE), Estijos (EE), Airijos (IE), Graikijos (EL), Ispanijos (ES), Prancūzijos (FR), Kroatijos (HR), Italijos (IT), Kipro (CY), Latvijos (LV), Lietuvos (LT), Liuksemburgo (LU), Vengrijos (HU), Maltos (MT), Nyderlandų (NL), Austrijos (AT), Lenkijos (PL), Portugalijos (PT), Rumunijos (RO), Slovėnijos (SI), Slovakijos (SK), Suomijos (FI), Švedijos (SE), Jungtinės Karalystės (UK), Turkijos (TR), Norvegijos (NO), Šveicarijos (CH), Islandijos (IS) ir Lichtenšteino (LI) rinkose.

Šio įrenginio WLAN funkcija pritaikyta tik naudojimui patalpose, kai darbinio dažnio diapazonas siekia nuo 5150 iki 5350 MHz.

## **Dažnio diapazonai ir galia**

(a) Dažnio diapazonai, kuriais veikia radijo įranga: kai kurie diapazonai galimi ne visose šalyse ir regionuose. Išsamesnės informacijos kreipkitės į vietinį tinklo operatorių.

(b) Maksimali radijo dažnių galia, perduodama dažnio diapazonais, kuriais veikia radijo įranga: maksimali visų diapazonų galia yra mažesnė nei didžiausia ribinė vertė susijusiame darniajame standarte.

Dažnio diapazonų ir perduodamos galios (spinduliuojamos ir (arba) perduodamos) vardinės ribos, taikomos šiai radijo įrangai: Wi-Fi 2.4G:20 dBm,Bluetooth:20 dBm,Wi-Fi 5G:

5150-5350MHz:23 dBm,5470-5725MHz:23dBm,5725-5850MHz:14dBm.

## **Priedų ir programinės įrangos informacija**

Kai kurie priedai tam tikrose šalyse arba regionuose yra pasirenkami. Pasirenkamus priedus, jei reikia, galima įsigyti iš licenciją turinčio pardavėjo. Rekomenduojami toliau nurodyti priedai: Adapteriai: HW-200325XP0 (X reiškia skirtingus naudojamus kištukų tipus, kurie gali būti C, U,

J, E, B, A, I, R, Z arba K, atsižvelgiant į regioną) Baterijos: HB4593J6ECW Doko stotelė: AD11

Gaminio programinės įrangos versija yra 2.191.0.7(C001). Programinės įrangos naujiniai išleidžiami gamintojo po gaminio išleidimo, kad pašalintų klaidas ir pagerintų veikimą. Visos gamintojo išleistos programinės įrangos versijos yra patikrintos ir atitinka susijusias taisykles. Visi RD parametrai (pvz., dažnio diapazonas ir išvesties galia) yra nepasiekiami naudotojui, ir naudotojas negali jų pakeisti.

Naujausios informacijos apie priedus ir programinę įrangą rasite "DoC" (atitikties deklaracijoje), esančioje http://consumer.huawei.com/certification.

## **"ErP" gaminio informacija**

Šiuo dokumentu "Huawei Technologies Co., Ltd." pareiškia, kad jos gaminiai atitinka su energija susijusių gaminių direktyva ("ErP") 2009/125/EB. Išsamios informacijos dėl "ErP" ir naudotojo vadovų, kurie reikalingi pagal Komisijos reglamentą, ieškokite adresu: http:// consumer.huawei.com/en/certification.

"HUAWEI MateBook" turi nepriklausomą USB C tipo adapterio įvesties sąsają.

Nerekomenduojama jungti "MateDock" tarp maitinimo adapterio ir "MateBook" įkrovimo prievado, kadangi "MateDock" nėra būtinoji elektros tinklo sistemos dalis.
# **Teisinis pranešimas**

### **© "Huawei 2020". Visos teisės saugomos.**

ŠIS DOKUMENTAS YRA TIK INFORMACINIO POBŪDŽIO IR NESUTEIKIA JOKIŲ GARANTIJŲ.

## **Privatumo taisyklės**

Kad geriau suprastumėte, kaip mes saugome jūsų asmeninę informaciją, perskaitykite privatumo taisykles adresu http://consumer.huawei.com/privacy-policy.

## **Jei reikia daugiau pagalbos**

Apsilankykite adresu http://consumer.huawei.com/en/support/hotline, kur nurodyta šalies arba regiono klientų aptarnavimo linija ir el. pašto adresas.

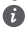

Šio vadovo iliustracijos skirtos tik bendrajai informacijai. Išvaizda ir rodymo savybės gali šiek tiek skirtis, tai priklauso nuo faktinės gaminio versijos.

**Upoznavanje računala** Hrvatski

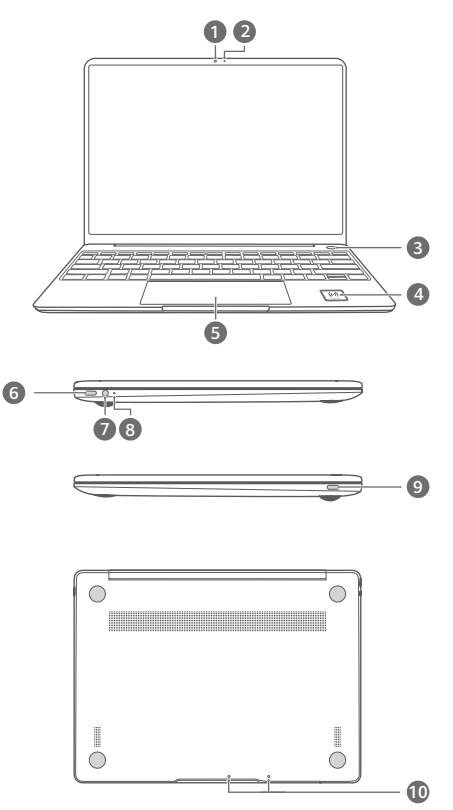

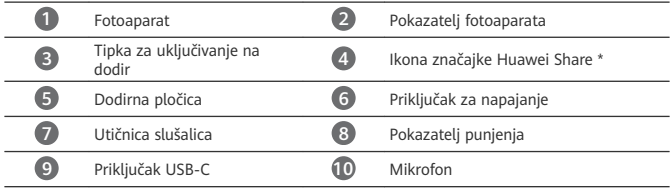

### **\* Ikona značajke Huawei Share**

Ne uklanjajte i ne oštećujte ikonu značajke Huawei Share na računalu jer značajka Huawei Share OneHop neće ispravno raditi.

- Samo određeni modeli telefona HUAWEI/HONOR podržavaju Huawei Share OneHop. Za pojedinosti o tim modelima posjetite našu službenu web-stranicu za više informacija.
	- Područje otkrivanja NFC-a razlikuje se na različitim modelima telefona HUAWEI/ HONOR, ali se obično nalazi oko stražnje kamere.

# **Početno postavljanje**

- Kada upotrebljavate računalo po prvi put, spojite ga s adapterom za napajanje i pričekajte da se zaslon uključi kako biste pristupili zaslonu za postavljanje.
	- Prilikom sljedećeg uključivanja računala pritisnite i držite tipku za uključivanje/ isključivanje sve dok tipkovnica ne zasvijetli.

Prisilno isključivanje: pritisnite i držite tipku za napajanje dulje od 10 sekundi. Imajte na umu da će to rezultirati gubitkom nespremljenih podataka.

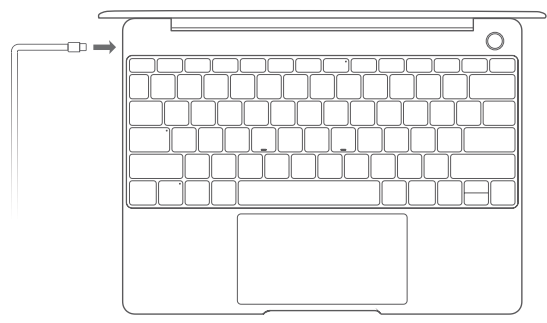

Kada prvi put upotrebljavate svoje računalo, slijedite upute na zaslonu kako biste dovršili postavljanje.

- Povezivanje na bežičnu mrežu
- Prijava na računalo putem Microsoft računa Prijavite se putem svojeg Microsoft računa (npr. Outlook.com) kako biste pristupili nizu usluga društva Microsoft na svojem računalu.
- Postavljanje usluge Windows Hello i dodavanje otiska prsta Tipkom za uključivanje/isključivanje s pomoću senzora otiska prsta omogućuje vam se uključivanje računala bez upisivanja lozinke. Riječ je o brzom i sigurnom postupku.
- Postavljanje PIN-a Upotrijebite svoj PIN kako biste se prijavili na računalo i pristupili ostalim aplikacijama i uslugama.

Nakon prikaza radne površine, brzo dovršite sljedeće.

• Aktivirajte sustav Windows: kad je vaše računalo povezano s internetom po prvi put, Windows se automatski aktivira.

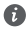

А

Nakon što je vaše računalo povezano s internetom po prvi put, možda ćete čuti buku koju proizvodi ventilator ili osjetiti da se računalo zagrijava. To je normalno tijekom automatskog ažuriranja sustava Windows.

# **Početak rada**

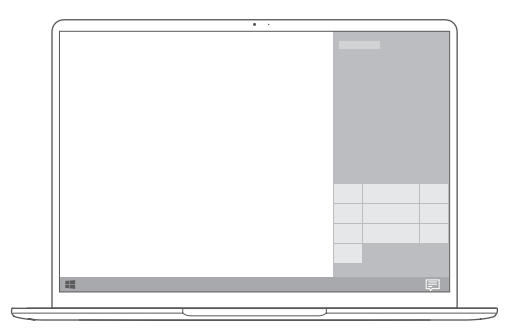

## **Početni izbornik**

Na početnom zaslonu kliknite na kako biste otvorili početni izbornik. Možete učiniti sljedeće:

- Kliknite na  $\{\bigcirc^n_i\}$  da biste pristupili postavkama računala.
- Kliknite na  $\mathbb U$  kako biste isključili ili ponovno pokrenuli svoje računalo ili omogućili stanje mirovanja.

## **Centar za radnje**

Kako biste pokrenuli centar za radnje, kliknite na ..............................<br>Kako biste pokrenuli centar za radnje, kliknite na .............................

- Brzo pristupite postavkama VPN-u i zaslonima za projiciranje.
- Brzo promijenite često upotrebljavane postavke (poput Zrakoplovni način i Svjetlina zaslona).

# **Punjenje računala**

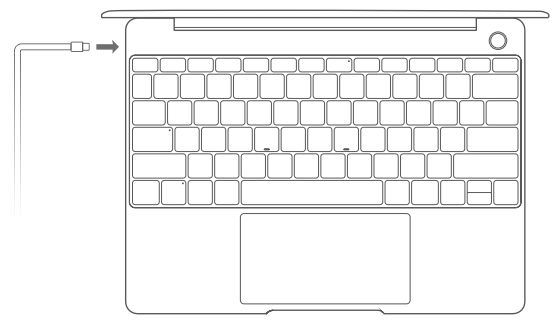

Vaše računalo opremljeno je ugrađenom punjivom baterijom koju možete puniti pomoću isporučenog prilagodnika i USB-C kabela za punjenje. Pokazivač tijekom punjenja treperi u bijeloj boji.

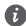

Možete upotrebljavati priključak za napajanje s lijeve strane za punjenje i prijenos podataka. USB-C priključak na desnoj strani priključak je za zaslon, a može se upotrebljavati i za prijenos podataka.

# **Značajke**

## **Prijava jednim dodirom. Bez lozinke**

Na računalu se nalazi gumb za uključivanje/isključivanje s pomoću senzora otiska prsta. Postavite lozinku i PIN u aplikaciji Windows Hello i dodajte svoj otisak prsta. Zatim možete uključiti i otključati svoje računalo tako da jednostavno pritisnete tipku za uključivanje/ isključivanje te pritom ne trebate unositi lozinku. Riječ je o brzom i sigurnom postupku.

- Pritisnite tipku za uključivanje/isključivanje kako biste se prijavili na svoje računalo kada je ono isključeno ili se nalazi u stanju mirovanja.
- Dodirnite tipku za uključivanje/isključivanje kako biste otključali svoje računalo kad je zaslon uključen.

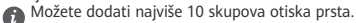

### **Vraćanje na tvorničke postavke**

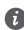

Prije nego što ga vratite na tvorničke postavke, povežite računalo na izvor napajanja te izradite sigurnosnu kopiju podataka na disku C. Možete i najprije pristupiti zaslonu za izradu sigurnosne kopije i vraćanje podataka te se pridržavati uputa prikazanih na zaslonu za izradu sigurnosne kopije podataka na disku C.

Pritisnite i držite gumb F10 tijekom uključivanja da biste pristupili zaslonu za vraćanje tvorničkih postavki. Pridržavajte se uputa na zaslonu da biste vratili svoje računalo na tvorničke postavke.

# **HUAWEI MateDock 2**

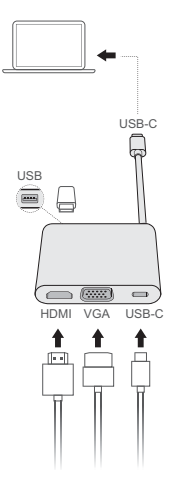

Ispunite sve svoje potrebe uz proizvod HUAWEI MateDock 2 s kojim možete upotrebljavati više uređaja i dodataka za računalo, kao što su projektor, televizor ili USB izbrisivi memorijski pogon. Pojmovi HDMI, HDMI High-Definition Multimedia Interface i logotip HDMI zaštitni su

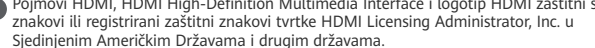

# **Informacije o sigurnosti**

## **Rukovanje i sigurnost**

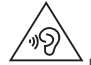

• Kako biste spriječili moguće oštećenje sluha, izbjegavajte dugotrajno slušanje uz veliku glasnoću.

- Korištenje neodobrenog ili nekompatibilnog napajačkog adaptera, punjača ili baterije može oštetiti vaš uređaj, skratiti njegov životni vijek ili uzrokovati požar, eksploziju ili druge opasnosti.
- Idealna radna temperatura je 0 °C do 35 °C. Idealna temperatura za pohranjivanje je -10 °C do  $+45$  °C.
- Proizvođači srčanih elektrostimulatora preporučuju da se održava najmanja udaljenost od 15 cm između uređaja i srčanog elektrostimulatora kako bi se izbjegle moguće smetnje elektrostimulatora. Rabite li srčani elektrostimulator, uređaj držite na strani suprotnoj od elektrostimulatora i ne nosite ga u prednjem džepu.
- Prilikom punjenja uređaja uvjerite se da je punjač uključen u utičnicu koja je u blizini uređaja i lako dostupna.
- Uređaj, bateriju i dodatke odložite sukladno lokalnim propisima. Ne smije ih se odlagati u normalni kućanski otpad. Nepropisna uporaba baterija može uzrokovati požar, eksploziju ili druge opasnosti.

## **Informacije o odlaganju i recikliranju**

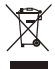

Prekriženi znak spremnika za otpad na vašem proizvodu, bateriji, literaturi ili ambalaži podsjetnik je da se svi elektronički proizvodi i baterije moraju zasebno odlagati na kraju svog životnog vijeka; ne smije ih se odlagati u uobičajenu kantu za smeće zajedno s komunalnim otpadom. Odgovornost je korisnika odložiti koristeći određeno reciklažno dvorište za zasebno recikliranje otpadne električne i elektroničke opreme (WEEE) te baterija sukladno lokalnim zakonima.

Odgovarajuće prikupljanje i recikliranje opreme pomaže osigurati da se otpadna električna i elektronička oprema reciklira na način kojim se čuvaju vrijedni materijali i štiti ljudsko zdravlje i okolinu. Neodgovarajuće korištenje, slučajan lom, oštećenja i/ili neodgovarajuće recikliranje na kraju njihovog životnog vijeka može biti štetno za zdravlje i okolinu. Za dodatne informacije o tome gdje i kako odložiti vašu otpadnu električnu i elektroničku opremu obratite se lokalnim vlastima, maloprodajnom trgovcu ili službi za komunalni otpad ili posjetite web-stranicu http:// consumer.huawei.com/en/.

## **Smanjenje opasnih tvari**

Ovaj uređaj te bilo kakvi električni dodaci sukladni su s važećim lokalnim propisima o ograničenju uporabe određenih opasnih tvari u električnoj i elektroničkoj opremi, kao što je EU REACH, RoHS te propisima o baterijama (gdje je primjenjivo). Za izjave o sukladnosti s

propisima REACH i RoHS posietite našu web-stranicu na http://consumer.huawei.com/ certification.

## **Usklađenost s propisima EU**

#### **Nošenje na tijelu**

Uređaj je u skladu s RF specifikacijama kada se koristi u blizini ili na udaljenosti od 0,0 cm od vašeg tijela. Provjerite da dodatna oprema uređaja, kao što su torbica i držač uređaja, ne sadrži metalne dijelove. Uređaj držite podalje od tijela, sukladno propisu o udaljenosti.

Najveća prijavljena vrijednost SAR-a za ovu vrstu uređaja tijekom testiranja uporabe u uvjetima izloženosti za prijenosne uređaje je

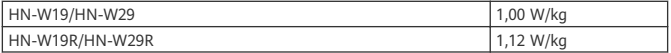

#### **Izjava**

Ovim putem poduzeće Huawei Technologies Co., Ltd. izjavljuje da je ovaj uređaj HN-W19/HN-W29/HN-W19R/HN-W29R sukladan s osnovnim zahtjevima i ostalim pripadajućim odredbama Direktive br. 2014/53/EU.

Najnovija se valjana inačica IU-a (Izjave o usklađenosti) može pregledati na http:// consumer.huawei.com/certification.

Ovaj se uređaj može upotrebljavati u svim državama članicama EU-a.

Pridržavajte se nacionalnih i lokalnih zakonskih propisa gdje se uređaj upotrebljava.

Ovaj uređaj može imati ograničenu uporabu ovisno o lokalnoj mreži.

#### **Ograničenja za pojas od 2,4 GHz:**

**Norveška**: Ovaj pododjeljak nije primjenjiv na zemljopisno područje unutar polumjera od 20 km od centra Ny-Ålesunda.

#### **Ograničenja za pojas od 5 GHz:**

U skladu s članom 10 (10) Direktive 2014/53/EU pakiranje pokazuje da će ova radijska oprema podlijegati jednakim ograničenjima koja važe za tržišta u Belgiji (BE), Bugarskoj (BG), Češkoj Republici (CZ), Danskoj (DK), Njemačkoj (DE), Estoniji (EE), Irskoj (IE), Grčkoj (EL), Španjolskoj (ES), Francuskoj (FR), Hrvatskoj (HR), Italiji (IT), Cipru (CY), Letoniji (LV), Litvaniji (LT), Luksemburgu (LU), Mađarskoj (HU), Malti (MT), Nizozemskoj (NL), Austriji (AT), Poljskoj (PL), Portugalu (PT), Rumunjskoj (RO), Sloveniji (SI), Slovačkoj (SK), Finskoj (FI), Švedskoj (SE), Ujedinjenom Kraljevstvu (UK), Turskoj (TR), Norveškoj (NO), Švicarskoj (CH), Islandu (IS) i Lihtenštajnu (LI).

WLAN funkcija ovog uređaja ograničena je na uporabu u zatvorenim prostorima samo kada radi u rasponu frekvencija od 5150 do 5350 MHz.

## **Frekvencijski pojasevi i snaga**

(a) Frekvencijski pojasevi u kojima radi radijska oprema: Neki pojasevi možda nisu dostupni u svim državama ili svim područjima. Obratite se lokalnom operateru kako biste saznali više pojedinosti.

(b) Najveća snaga radijske frekvencije koja se emitira u frekvencijskim pojasevima u kojima djeluje radijska oprema: Najveća snaga za sve pojaseve manja je od najveće granične vrijednosti koju propisuje Harmonizirani standard.

Nominalne granice frekvencijskih pojasa i snage prijenosa (emitirane i/ili provedene) koji se primjenjuju na ovu radijsku opremu su sljedeći: Wi-Fi 2.4G:20 dBm,Bluetooth:20 dBm,Wi-Fi 5G: 5150-5350MHz:23 dBm,5470-5725MHz:23dBm,5725-5850MHz:14dBm.

## **Informacije o dodatnoj opremi i softveru**

Određena dodatna oprema u nekim zemljama ili regijama dolazi kao opcija. Dodatna oprema se prema potrebi može kupiti od licenciranog dobavljača. Preporučuje se sljedeća dodatna oprema:

Adapteri: HW-200325XP0 (X predstavlja različite vrste priključaka koji mogu biti C, U, J, E, B, A, I, R, Z ili K, u zavisnosti od vaše regije)

Baterija: HB4593J6ECW

Stanica za spajanje: AD11

Softverska verzija uređaja je 2.191.0.7(C001). Softverska ažuriranja objavljuje proizvođač da bi riješio pogreške ili da bi poboljšao funkcije nakon objavljivanja proizvoda. Sve softverske verzije koje objavljuje proizvođač provjerene su i sukladne sa svim važećim pravilima.

Svi parametri radiofrekvencije (primjerice frekvencijski raspon i izlazna snaga) nisu dostupni korisniku i korisnik ih ne može mijenjati.

Najnovije podatke o dodatnom priboru i softveru potražite u potvrdi o usklađenosti na http:// consumer.huawei.com/certification.

### **ErP podaci o proizvodu**

Poduzeće Huawei Technologies Co., Ltd. ovime izjavljuje da su njezini proizvodi u skladu s Direktivom o energetski srodnim proizvodima (ErP) 2009/125/EZ. Za detaljne informacije o ErPu i korisničkim priručnicima zahtijevanim regulatovim posietite: http:// consumer.huawei.com/en/certification.

Proizvod HUAWEI MateBook ima zasebno ulazno sučelje za priključak USB-C. Priključivanje dijela MateDock između prilagodnika napajanja i utora za punjenje uređaja MateBook ne preporučuje se budući da dio MateDock nije nezaobilazan dio sustava za napajanje.

# **Pravna napomena**

### **Autorska prava © Huawei 2020. Sva prava pridržana.**

OVAJ DOKUMENT SLUŽI ISKLJUČIVO U INFORMATIVNE SVRHE I NE PREDSTAVLJA JAMSTVO BILO KOJE VRSTE.

#### **Pravila o privatnosti**

Kako biste bolje shvatili na koji način štitimo vaše osobne podatke, pročitajte pravila o privatnosti na http://consumer.huawei.com/privacy-policy.

### **Za dodatnu pomoć**

Na adresi http://consumer.huawei.com/en/support/hotline možete pronaći nedavno ažurirane informacije o broju telefona službe za podršku i adresu e-pošte za svoju državu ili regiju.

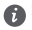

Slike u ovom vodiču namijenjene su samo za referencu. Izgled i značajke prikazivanja mogu neznatno odstupati ovisno o trenutačnoj inačici proizvoda.

# **Spoznavanje računalnika**

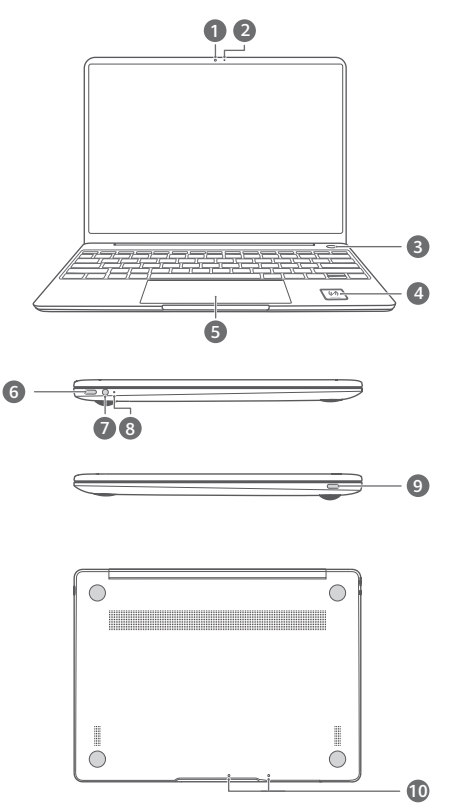

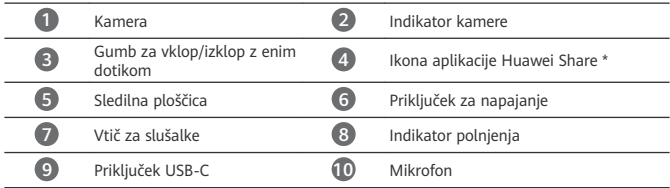

### **\* Ikona aplikacije Huawei Share**

Ne odtrgajte ali poškodujte ikone aplikacije Huawei Share na računalniku, saj aplikacija Huawei Share OneHop v nasprotnem primeru ne bo delovala pravilno.

- Huawei Share OneHop podpirajo samo nekateri modeli telefonov HUAWEI/HONOR. Če vas zanimajo podrobnosti teh modelov, obiščite naše uradno spletno mesto, kjer je več informacij.
	- Območje zaznavanja NFC se razlikuje pri različnih modelih telefonov HUAWEI/HONOR, vendar je običajno blizu zadnje kamere.

# **Začetna nastavitev**

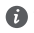

- Računalnik pri prvi uporabi priključite na polnilnik in počakajte, da se vklopi zaslon, nato pa odprite zaslon za nastavitev.
- Ko znova vklopite računalnik, pritisnite gumb za vklop/izklop in ga držite toliko časa, da tipkovnica zasveti.

Vsiljena zaustavitev: Za vnovični zagon pritisnite gumb za vklop/izklop in ga pridržite več kot 10 s. Upoštevajte, da boste pri tem izgubili vse neshranjene podatke.

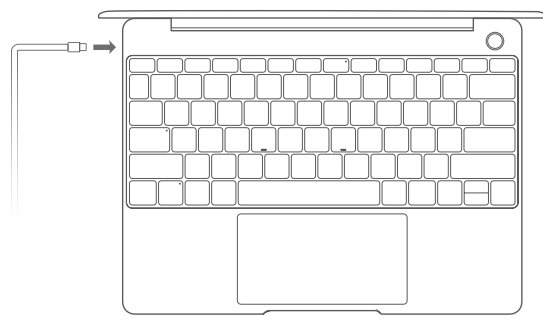

Ob prvi uporabi računalnika upoštevajte navodila na zaslonu, da dokončate nastavitev.

- Vzpostavljanje povezave z brezžičnim omrežjem
- Prijava v računalnik z Microsoftovim računom Za dostop do številnih Microsoftovih storitev se v računalnik prijavite s svojim Microsoftovim računom (npr. Outlook.com).
- Nastavitev funkcije Windows Hello in dodajanje prstnega odtisa Z gumbom za vklop/izklop s senzorjem za prstne odtise lahko vklopite računalnik brez vnosa gesla. Postopek je hiter in varen.
- Nastavitev kode PIN Kodo PIN lahko uporabljate za prijavo v računalnik ter za dostop do drugih aplikacij in storitev.

Ko je prikazano namizje, po hitrem postopku opravite naslednje.

• Aktivirajte Windows: Ko računalnik prvič povežete v internet, se Windows samodejno aktivira. Ko računalnik prvič povežete v internet, boste morda slišali delovanje ventilatorja ali začutili, da se računalnik segreje. To je običajno med samodejno posodobitvijo sistema Windows.

# **Uvod**

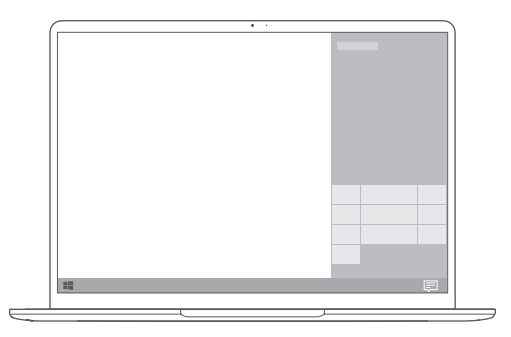

# **Začetni meni**

Na začetnem zaslonu kliknite ikono **kolin (da odprete začetni meni. Možnosti:** 

- Kliknite  $\widetilde{\mathcal{L}}$ , da odprete nastavitve računalnika.
- Kliknite ikono  $\cup$ , da izklopite ali znova zaženete računalnik oziroma omogočite način spanja.

## **Središče za opravila**

Če želite odpreti središče za opravila, kliknite – . Nato lahko:

- Hitro odprete zaslone za nastavitve, navidezno zasebno omrežje in projekcijo
- Hitro spremenite pogosto uporabljene nastavitve (npr. Letalski način in Svetlost zaslona)

# **Polnjenje računalnika**

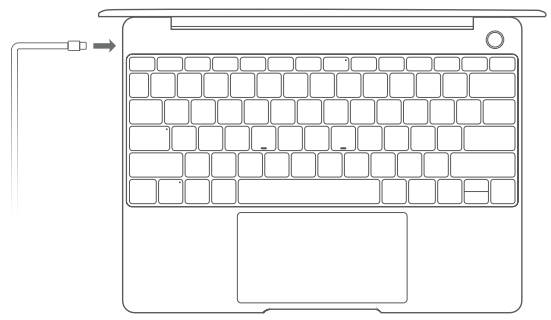

Računalnik ima vgrajeno baterijo za polnjenje, ki jo lahko polnite s priloženim napajalnikom in polnilnim kablom USB-C. Indikator med polnjenjem utripa belo.

Prek vrat za napajanje na levi strani lahko polnite računalnik in prenašate podatke. Prek vrat USB-C na desni strani lahko uporabljate vmesnik DisplayPort in prenašate podatke.

# **Funkcije**

## **Prijava z enim dotikom in brez gesla**

Računalnik je opremljen z gumbom za vklop/izklop s senzorjem za prstne odtise. V aplikaciji Windows Hello nastavite geslo in kodo PIN ter dodajte svoj prstni odtis. Nato lahko vklopite in odklenete računalnik samo s pritiskom gumba za vklop/izklop brez vnosa gesla. Postopek je hiter in varen.

- Pritisnite gumb za vklop/izklop, da se prijavite v računalnik, če je izklopljen ali v načinu spanja.
- Dotaknite se gumba za vklop/izklop, da odklenete računalnik, če je vklopljen zaslon.
- Dodate lahko največ 10 naborov prstnih odtisov.

### **Ponastavitev na tovarniške nastavitve**

Pred ponastavitvijo na tovarniške nastavitve priključite računalnik na vir napajanja in varnostno kopirajte podatke na disku C. Lahko pa tudi najprej odprete zaslon za varnostno kopiranje in obnovitev ter upoštevate navodila na zaslonu, da varnostno kopirate podatke na disku C.

Med vklopom pritisnite in zadržite F10, da odprete zaslon za ponastavitev na tovarniške nastavitve. Upoštevajte navodila na zaslonu, da ponastavite računalnik na tovarniške nastavitve.

# **HUAWEI MateDock 2**

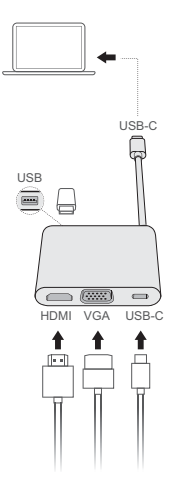

HUAWEI MateDock 2 omogoča, da z računalnikom uporabljate več naprav in dodatkov, kot so projektor, televizor ali bliskovni pogon USB, in ga tako bolje prilagodite svojim zahtevam.

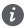

Izraza HDMI in visokoločljivostni večpredstavnostni vmesnik HDMI ter logotip HDMI so blagovne znamke ali registrirane blagovne znamke družbe HDMI Licensing Administrator, Inc. v Združenih državah Amerike in drugih državah.

# **Varnostne informacije**

## **Uporaba in varnost**

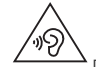

• Da bi preprečili morebitno okvaro sluha, ne poslušajte zvoka dlje časa pri visoki glasnosti.

- Uporaba neodobrenega ali nezdružljivega napajalnika, polnilnika ali baterije lahko poškoduje vašo napravo, skrajša njeno življenjsko dobo ali povzroči požar, eksplozijo ali druge nevarnosti.
- Idealne temperature delovanja so od 0 °C do 35 °C. Idealne temperature skladiščenja so od -10 °C do +45 °C.
- Proizvajalci srčnih spodbujevalnikov priporočajo, da je med napravo in srčnim spodbujevalnikom vsaj 15 cm razdalje, da se prepreči morebitno motenje. Če uporabljate spodbujevalnik, naprave ne držite na strani telesa, na kateri je vstavljen, in je ne nosite v prednjem žepu.
- Pri polnjenju naprave se prepričajte, ali je napajalnik priključen v vtičnico v bližini naprave in ali je zlahka dostopen.
- Napravo, baterijo in pripomočke odstranjujte v skladu z lokalnimi predpisi. Ne smete jih odstranjevati skupaj z običajnimi gospodinjskimi odpadki. Nepravilna uporaba baterij lahko povzroči požar, eksplozijo ali druge nevarnosti.

## **Informacije o odstranjevanju in recikliranju**

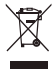

Simbol prečrtanega smetnjaka na vašem izdelku, bateriji, v dokumentaciji ali na embalaži vas opozarja, da je treba po zaključku njihove življenjske dobe vse elektronske izdelke in baterije odstraniti na mesta za ločeno zbiranje odpadkov, ter da se ne smejo odlagati med običajne gospodinjske odpadke. Uporabnik je odgovoren za oddajo opreme na določeno zbirališče ali obrat za ločeno recikliranje odpadne električne in elektronske opreme (OEEO) in baterij v skladu z lokalnimi zakoni.

Pravilno odstranjevanje in recikliranje vaše opreme zagotavlja, da se odpadki EEO reciklirajo na način, ki ohranja dragocene materiale in varuje zdravje ljudi in okolja, saj lahko nepravilno ravnanje, naključno razbitje, poškodba in/ali nepravilno recikliranje ob koncu življenjske dobe škodi zdravju in okolju. Za več informacij o tem, kje in kako lahko odstranite svojo odpadno EEO, se obrnite na lokalne organe oblasti, prodajalca ali službo za odstranjevanje gospodinjskih odpadkov, ali pa obiščite spletno mesto http://consumer.huawei.com/en/.

## **Zmanjšanje nevarnih snovi**

Naprava in morebitni električni pripomočki so v skladu s krajevno veljavnimi predpisi o omejevanju uporabe nekaterih nevarnih snovi v električni in elektronski opremi, kot so odredbe EU REACH, RoHS in Baterije (kjer so vključene) itd. Za izjave o skladnosti glede REACH in RoHS obiščite naše spletno mesto http://consumer.huawei.com/certification.

# **Skladnost s predpisi EU**

#### **Uporaba na telesu**

Naprava ustreza specifikacijam RF za uporabo pri oddaljenosti 0,0 cm od telesa. Poskrbite, da dodatki naprave, kot sta etui ali tok, ne vsebujejo kovinskih komponent. Napravo držite stran od telesa, da bo zadovoljena zahteva glede razdalje.

Najvišja vrednost SAR, o kateri so poročali za to vrsto naprave pri preizkusu v prenosnih pogojih izpostavljenosti, je

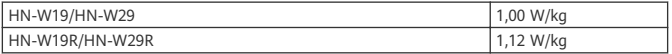

#### **Izjava**

Družba Huawei Technologies Co., Ltd. izjavlja, da je ta naprava HN-W19/HN-W29/HN-W19R/HN-W29R skladna z bistvenimi zahtevami in drugimi ustreznimi določbami Direktive 2014/53/EU.

Najnovejšo in veljavno različico izjave o skladnosti si lahko ogledate na spletnem mestu http:// consumer.huawei.com/certification.

To napravo je mogoče uporabljati v vseh državah članicah EU.

Upoštevajte nacionalne in lokalne predpise na območju uporabe naprave.

Uporaba te naprave je morda omejena, kar je odvisno od lokalnega omrežja.

#### **Omejitve v 2,4-GHz pasu:**

**Norveška**: Ta podrazdelek ne velja za geografsko območje v radiju 20 km od centra mesta Ny-Ålesund.

#### **Omejitve v 5-GHz pasu:**

V skladu z 10. členom (10) Direktive 2014/53/EU je na embalaži prikazano, da za to radijsko opremo veljajo nekatere omejitve, kadar se prodaja na tržiščih Belgije (BE), Bolgarije (BG), Češke (CZ), Danske (DK), Nemčije (DE), Estonije (EE), Irske (IE), Grčije (EL), Španije (ES), Francije (FR), Hrvaške (HR), Italije (IT), Cipra (CY), Latvije (LV), Litve (LT), Luksemburga (LU), Madžarske (HU), Malte (MT), Nizozemske (NL), Avstrije (AT), Poljske (PL), Portugalske (PT), Romunije (RO), Slovenije (SI), Slovaške (SK), Finske (FI), Švedske (SE), Združenega kraljestva (UK), Turčije (TR), Norveške (NO), Švice (CH), Islandije (IS) in Lihtenštajna (LI). Funkcija WLAN te naprave je na uporabo v notranjih prostorih omejena samo med delovanjem v frekvenčnem razponu od 5150 do 5350 MHz.

## **Frekvenčni pasovi in moč**

(a) Frekvenčni pasovi, v katerih deluje radijska oprema: Nekateri pasovi morda ne bodo na voljo v vseh državah ali območjih. Za več podrobnosti se obrnite na lokalnega operaterja. (b) Maksimalna radiofrekvenčna moč, prenesena v frekvenčnih pasovih, v katerih deluje radijska oprema: Maksimalna moč je pri vseh pasovih manj kot največja mejna vrednost, določena v povezanih usklajenih standardih.

Frekvenčni pasovi in nazivne mejne vrednosti za (sevalno in/ali prevodno) oddajanje moči, ki veljajo za to radijsko opremo, so naslednji: Wi-Fi 2.4G:20 dBm,Bluetooth:20 dBm,Wi-Fi 5G: 5150-5350MHz:23 dBm,5470-5725MHz:23dBm,5725-5850MHz:14dBm.

## **Informacije o dodatni in programski opremi**

Nekateri dodatki so v nekaterih državah ali regijah izbirni. Izbirne dodatke je po potrebi mogoče kupiti pri pooblaščenem trgovcu. Naslednji dodatki so priporočeni:

Napajalniki: HW-200325XP0 (X predstavlja različne vrste vtičev, ki so lahko C, U, J, E, B, A, I, R, Z ali K, odvisno od vaše regije)

Baterije: HB4593J6ECW Priključna postaja: AD11

Različica programske opreme izdelka je 2.191.0.7(C001). Proizvajalec bo po dajanju izdelka v promet objavil posodobitve programske opreme za odpravljanje hroščev in izboljšanje funkcij. Vse različice programske opreme, ki jih je objavil proizvajalec, so preverjene in še vedno skladne z zadevnimi predpisi.

Uporabniku niso dostopni vsi parametri RF (na primer, frekvenčni razpon in izhodna moč) in tudi spreminjati ne more vseh.

Za najnovejše informacije o dodatni in programski opremi glejte izjavo o skladnosti na naslovu http://consumer.huawei.com/certification.

#### **Informacije o izdelku ErP**

Družba Huawei Technologies Co., Ltd. izjavlja, da so njeni izdelki skladni z Direktivo 2009/125/ES o izdelkih, povezanih z energijo (ErP). Podrobne informacije o direktivi ErP in uporabniških priročnikih, ki jih zahteva Uredba Komisije, najdete na spletnem mestu: http:// consumer.huawei.com/en/certification.

HUAWEI MateBook je opremljen z neodvisnim vhodnim vmesnikom za adapter USB-C. Priporočamo, da med polnilnik in priključek za polnjenje na prenosniku MateBook ne priključite vmesnika MateDock, saj MateDock ni obvezen del sistema napajanja iz električnega omrežja.

# **Pravna obvestila**

### **Avtorske pravice © Huawei 2020. Vse pravice pridržane.**

TA DOKUMENT JE ZGOLJ INFORMATIVEN IN NE PREDSTAVLJA NOBENEGA JAMSTVA.

### **Pravilnik o zasebnosti**

Če želite bolje razumeti, kako varujemo vaše osebne podatke, preberite pravilnik o zasebnosti na naslovu http://consumer.huawei.com/privacy-policy.

## **Za dodatno pomoč**

Obiščite http://consumer.huawei.com/en/support/hotline, kjer boste našli najnovejšo telefonsko številko in e-poštni naslov za svojo državo ali regijo.

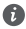

Slike v tem priročniku so zgolj informativne. Videz in lastnosti zaslona se lahko nekoliko razlikujejo, odvisno od dejanske različice izdelka.

# **Upoznavanje sa računarom** Srpski

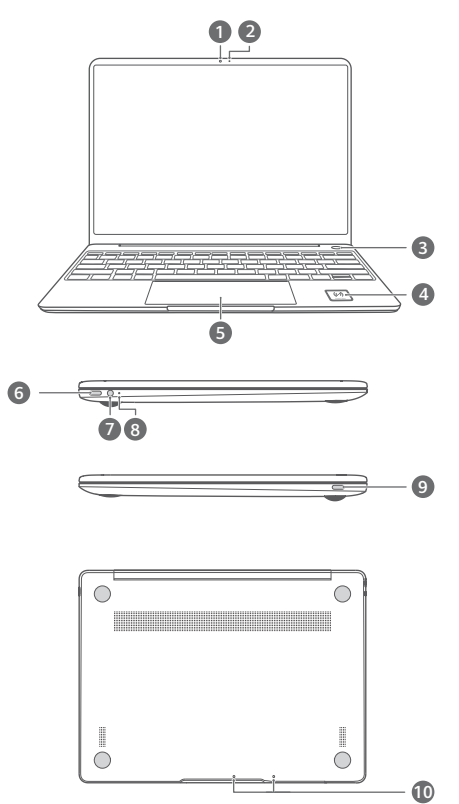

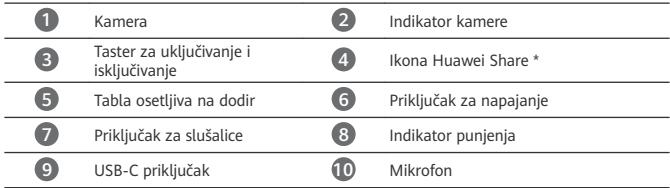

### **\* Ikona Huawei Share**

Pazite da ne izgrebete ili oštetite ikonu Huawei Share na računaru, inače funkcija Huawei Share OneHop neće raditi ispravno.

- Samo određeni modeli HUAWEI/HONOR telefona podržavaju funkciju Huawei Share OneHop. Da biste saznali više detalja o tim modelima, posetite naš zvaničan veb-sajt za više informacija.
	- NFC zona detekcije se razlikuje na različitim modelima HUAWEI/HONOR telefona, ali se uobičajeno nalazi u blizini zadnje kamere.

# **Početno podešavanje**

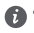

- Kada računar koristite po prvi put, povežite ga na adapter za napajanje i sačekajte da se uključi ekran da biste pristupili ekranu za podešavanje.
- Kada uključujete računar, pritisnite i držite taster za uključivanje i isključivanje sve dok

tastatura ne zasvetli. Nametnuto isključivanje: pritisnite i držite taster za uključivanje i isključivanje duže od 10 sekundi. Imajte na umu da će to dovesti do gubitka nesačuvanih podataka.

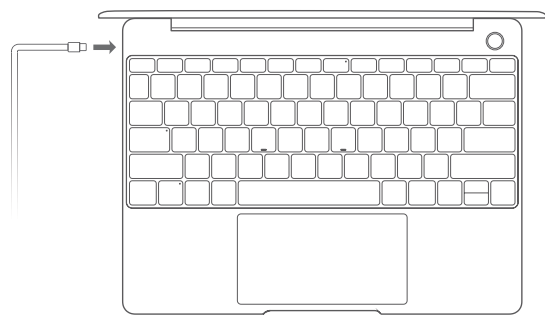

Kada računar koristite po prvi put, pratite uputstva na ekranu da biste završili podešavanje.

- Povežite se na bežičnu mrežu
- Prijavite se na računar pomoću Microsoft naloga Prijavite se preko svog Microsoft naloga (kao što je Outlook.com) da biste pristupili različitim uslugama kompanije Microsoft na računaru.
- Podesite funkciju Windows Hello i dodajte otisak prsta Taster za uključivanje i isključivanje sa senzorom otiska prsta vam omogućava da uključite računar bez potrebe za unosom lozinke. Ovo je brzo i bezbedno.
- Postavite PIN

Koristite PIN za prijavu na računar i pristupanje drugim aplikacijama i uslugama. Nakon prikazivanja radne površine, brzo obavite sledeće korake.

• Aktivirajte operativni sistem Windows: kada se računar prvi put poveže na internet, operativni sistem Windows se automatski aktivira.

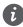

Nakon što se računar po prvi put poveže na internet, možda ćete čuti zvuke koje stvara ventilator ili osetiti da se računar zagreva. To je normalno tokom automatskog ažuriranja sistema Windows.

# **Prvi koraci**

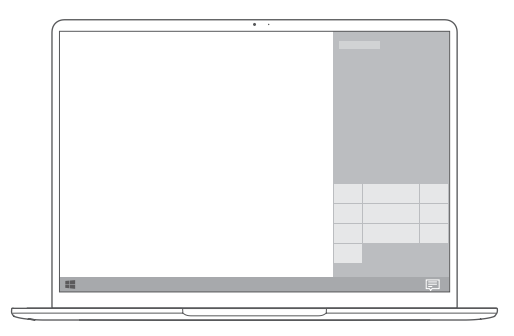

## **Početni meni**

Na početnom ekranu kliknite na opciju **da biste otvorili početni meni. Možete da koristite** sledeće funkcije:

- Kliknete na opciju da biste pristupili podešavanjima računara.
- Kliknete na opciju da biste isključili ili ponovo pokrenuli računar ili omogućili režim spavanja.

### **Centar za aktivnost**

Da biste pokrenuli centar za aktivnost, kliknite na opciju 二二 . Zatim možete:

- Da brzo pristupite ekranima sa podešavanjima, VPN-a i projektora.
- Da brzo promenite često korišćena podešavanja (kao što su režim rada u avionu i osvetljaj ekrana).

# **Punjenje računara**

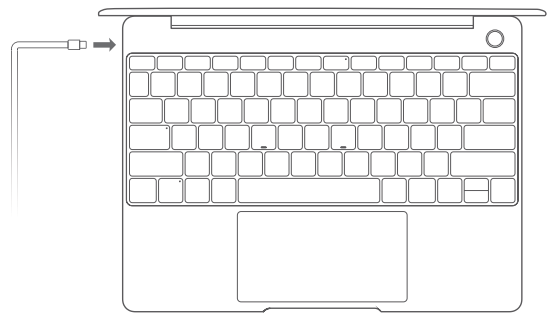

Računar ima ugrađenu punjivu bateriju koju možete da punite koristeći adapter i USB-C kabl za punjenje koji se isporučuju sa računarom. Indikator treperi belom svetlošću tokom punjenja. Priključak za napajanje na levoj strani možete da koristite za punjenje i prenos podataka. USB-C priključak na desnoj strani je DisplayPort i takođe može da se koristi za prenos podataka.

# **Funkcije**

## **Prijava jednim dodirom. Bez korišćenja lozinke**

Računar ima taster za uključivanje i isključivanje sa senzorom otiska prsta. Postavite lozinku i PIN u funkciji Windows Hello i dodajte svoj otisak prsta. Zatim možete da uključite i otključate računar jednostavnim pritiskom na taster za uključivanje i isključivanje, bez potrebe za unosom lozinke. Ovo je brzo i bezbedno.

- Pritisnite taster za uključivanje i isključivanje da biste se prijavili na računar kada je isključen ili u režimu spavanja.
- Dodirnite taster za uključivanje i isključivanje da biste otključali računar kada je ekran uključen.

Možete da dodate maksimalno 10 skupova otisaka prstiju.

# **Vraćanje na fabrička podešavanja**

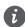

Pre vraćanja na fabrička podešavanja, povežite računar na napajanje i napravite rezervnu kopiju podataka sa C diska. Takođe, možete prvo da pristupite ekranu za pravljenje rezervne kopije i obnavljanje i da pratite uputstva na ekranu da biste napravili rezervnu kopiju podataka sa C diska.

Pritisnite i držite taster F10 tokom uključivanja da biste pristupili ekranu za vraćanje fabričkih podešavanja. Pratite uputstva na ekranu da biste vratili računar na fabrička podešavanja.

# **HUAWEI MateDock 2**

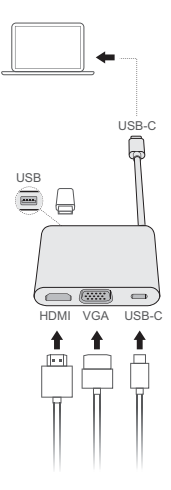

Pomoću uređaja HUAWEI MateDock 2, uz svoj računar možete da koristite više uređaja i dodatne opreme, kao što su projektor, televizor ili USB flæ memorija, tako da bolje odgovara vašim potrebama.

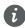

Termini HDMI i HDMI High-Definition Multimedia Interface i logotip HDMI su žigovi ili registrovani žigovi kompanije HDMI Licensing Administrator, Inc. u Sjedinjenim Američkim Državama i drugim zemljama.

# **Bezbednosne informacije**

## **Rukovanje i bezbednost**

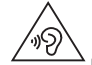

• Da biste zaštitili sluh, nemojte slušati glasan zvuk tokom dužeg vremenskog perioda.

- Korišćenje neodobrenog ili nekompatibilnog adaptera za napajanje, punjača ili baterije može da ošteti uređaj, smanji mu radni vek ili da izazove vatru, eksploziju ili druge nesreće.
- Idealne temperature rada su od 0 °C do 35 °C. Idealne temperature za skladištenje su od  $-10$  °C do  $+45$  °C.
- Proizvođači pejsmejkera preporučuju održavanje rastojanja od najmanje 15 cm između uređaja i pejsmejkera, kako bi se sprečile moguće interferencije sa pejsmejkerom. Ako koristite pejsmejker, držite uređaj na strani suprotnoj od one na kojoj se nalazi pejsmejker i nemojte ga nositi u prednjem džepu.
- Kada punite uređaj, uverite se da je adapter za napajanje povezan u utičnicu u blizini uređaja i da mu je lako pristupiti.
- Odložite ovaj uređaj, bateriju i pribor u skladu sa lokalnim propisima. Oni ne smeju biti odloženi zajedno sa normalnim kućnim otpadom. Nepravilno korišćenje baterije može dovesti do požara, eksplozije i drugih opasnih situacija.

## **Informacije o odlaganju i reciklaži**

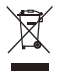

Precrtani simbol korpe za otpatke na vašem proizvodu, bateriji, dokumentaciji ili pakovanju vas podseća da svi elektronski uređaji i baterije moraju biti odneseni na posebna mesta za skupljanje otpada na kraju svog radnog veka; ne smeju biti odbačeni u normalan otpad sa kućnim otpadom. Na korisniku je da odbaci opremu koristeći označeno mesto za skupljanje otpada ili uslugu za odvojeno recikliranje odbačene električne i elektronske opreme (WEEE) i baterija, u skladu sa lokalnim zakonima.

Ispravno sakupljanje i recikliranje opreme pomaže da se EEE otpad reciklira tako da se sačuvaju vredni materijali i da se zaštiti ljudsko zdravlje i okolina. Nepravilno rukovanje, slučajno lomljenje, šteta i/ili nepravilno recikliranje pri kraju radnog veka može dovesti do štete po zdravlje i okolinu. Za više informacija o mestu i načinu odlaganja EEE otpada, obratite se lokalnim vlastima, prodavcu ili preduzeću koje odlaže kućni otpad, ili posetite veb sajt http:// consumer.huawei.com/en/.

## **Smanjenje opasnih supstanci**

Ovaj uređaj, kao i bilo koji električni pribor, su u skladu sa primenjivim lokalnim zakonima o ograničavanju upotrebe određenih opasnih supstanci u električnoj i elektronskoj opremi, kao što su EU REACH, RoHS i propisi o baterijama (kada su uključene), itd. Za izjave o usaglašenosti vezane za REACH i RoHS, posetite naš veb sait http://consumer.huawei.com/certification.

# **Usklađenost sa propisima EU**

#### **Rad prilikom nošenja na telu**

Uređaj je usklađen sa RF specifikacijama ukoliko se koristi na udaljenosti od 0,0 cm od tela. Vodite računa da pribor, kao što su torbice ili futrole za uređaj, u sebi ne sadrži metalne delove. Držite uređaj dalje od tela, tako da ispoštujete zahtev u vezi sa udaljenošću.

Najviša vrednost SAR prijavljena za ovaj tip uređaja kada se testira u uslovima prenosne izloženosti iznosi

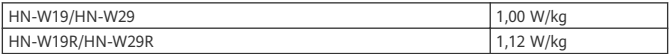

#### **Izjava**

Kompanija Huawei Technologies Co., Ltd. ovim izjavljuje da je ovaj uređaj HN-W19/HN-

W29/HN-W19R/HN-W29R usklađen sa svim bitnim zahtevima i drugim relevantnim odredbama Direktive 2014/53/EU.

Najnoviju važeću verziju izjave o usaglašenosti možete da pogledate na internet adresi http:// consumer.huawei.com/certification.

Ovaj uređaj može da se koristi u svim zemljama članicama EU.

Poštujte nacionalne i lokalne propise koji važe tamo gde se koristi uređaj.

Upotreba ovog uređaja može biti ograničena u zavisnosti od lokalne mreže.

#### **Ograničenja u frekventnom opsegu od 2,4 GHz:**

**Norveška**: Ovaj pododeljak ne važi za geografsko područje unutar radijusa od 20 km od centra Novog Olesunda.

#### **Ograničenja u frekventnom opsegu od 5 GHz:**

Prema Članu 10 (10) Direktive 2014/53/EU, na pakovanju postoji napomena o tome da ova radio-oprema podleže nekim ograničenjima kada se plasira na tržište u Belgiji (BE), Bugarskoj (BG), Češkoj Republici (CZ), Danskoj (DK), Nemačkoj (DE), Estoniji (EE), Irskoj (IE), Grčkoj (EL), Španiji (ES), Francuskoj (FR), Hrvatskoj (HR), Italiji (IT), na Kipru (CY), u Letoniji (LV), Litvaniji (LT), Luksemburgu (LU), Mađarskoj (HU), na Malti (MT), u Holandiji (NL), Austriji (AT), Poljskoj (PL), Portugaliji (PT), Rumuniji (RO), Sloveniji (SI), Slovačkoj (SK), Finskoj (FI), Švedskoj (SE), Ujedinjenom Kraljevstvu (UK), Turskoj (TR), Norveškoj (NO), Švajcarskoj (CH), na Islandu (IS) i u Lihtenštajnu (LI).

Korišćenje WLAN funkcije ovog uređaja, pri radu u frekventnom opsegu od 5150 do 5350 MHz ograničeno je na zatvoreni prostor.

### **Frekventni opsezi i snaga**

(a) Frekventni opsezi u kojima funkcioniše radio-oprema: Neki opsezi možda nisu dostupni u svim zemljama ili oblastima. Više informacija zatražite od lokalnog mrežnog operatera.

(b) Maksimalna radiofrekventna energija koja se prenosi u frekventnim opsezima u kojima funkcioniše radio-oprema: Maksimalna energija za sve opsege je manja od vrednosti najvećeg ograničenja navedenog u relevantnom harmonizovanom standardu.

Frekventni opsezi i nominalna ograničenja prenosive energije (izračene i/ili provodljive) odnose se na ovu radio-opremu na sledeći način: Wi-Fi 2.4G:20 dBm,Bluetooth:20 dBm,Wi-Fi 5G: 5150-5350MHz:23 dBm,5470-5725MHz:23dBm,5725-5850MHz:14dBm.

## **Informacije o dodatnoj opremi i softveru**

Određena dodatna oprema je opciona u pojedinim državama ili regionima. Opciona dodatna oprema se može kupiti od licenciranog prodavca, po potrebi. Preporučuje se sledeća dodatna oprema:

Adapteri: HW-200325XP0 (X predstavlja različite tipove priključka, između ostalog, C, U, J, E, B, A, I, R, Z ili K, u zavisnosti od regiona)

Baterije: HB4593J6ECW

Bazna stanica: AD11

Verzija softvera proizvoda je 2.191.0.7(C001). Proizvođač će objaviti ažuriranja softvera kojima će otkloniti greške ili poboljšati funkcije nakon izdanja proizvoda. Sve verzije softvera koje je objavio proizvođač su proverene i još uvek u skladu sa relevantnim pravilima.

Nisu svi RF parametri (na primer, frekventni opseg i izlazna snaga) dostupni korisniku i on ih ne može sve promeniti.

Najnovije informacije o dodatnoj opremi i softveru potražite u deklaraciji o usaglašenosti dostupnoj na http://consumer.huawei.com/certification.

## **Informacije o proizvodima povezanim sa energijom (ErP)**

Kompanija Huawei Technologies Co., Ltd. ovim izjavljuje da su njeni proizvodi u skladu sa Direktivom o proizvodima povezanim s energijom (ErP) 2009/125/EZ. Detaljne informacije o ErP i korisnička uputstva koja se zahtevaju Uredbom Komisije potražite na: http:// consumer.huawei.com/en/certification.

HUAWEI MateBook ima nezavisan ulazni interfejs USB-C adaptera. Ne preporučuje se povezivanje MateDock-a između adaptera za napajanje i priključka za punjenje uređaja MateBook, s obzirom na to da MateDock nije neophodni deo sistema za napajanje iz električne mreže.

# **Pravno obaveštenje**

## **Autorsko pravo © Huawei 2020. Sva prava zadržana.**

OVAJ DOKUMENT KORISTI SE SAMO U INFORMATIVNE SVRHE I NE PREDSTAVLJA NIJEDNU VRSTU GARANCIJE.

### **Politika privatnosti**

Da biste bolje razumeli kako štitimo vaše lične podatke, pročitajte politiku privatnosti na adresi http://consumer.huawei.com/privacy-policy.

### **Za dodatnu pomoć**

Nedavno ažuriran broj telefona i Email adresu za podršku u vašoj državi ili regionu potražite na veb sajtu http://consumer.huawei.com/en/support/hotline.

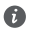

Slike u ovom uputstvu služe samo kao referenca. Izgled i funkcije prikaza se mogu neznatno razlikovati u zavisnosti od stvarne verzije proizvoda.

# **Запознавање со компјутерот**

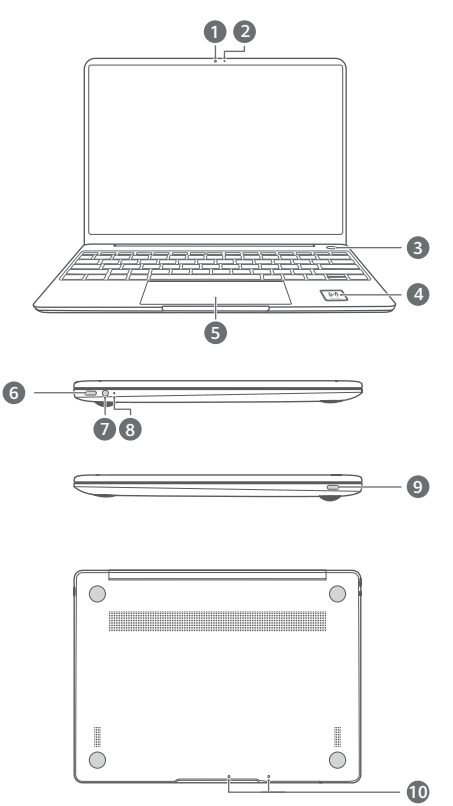

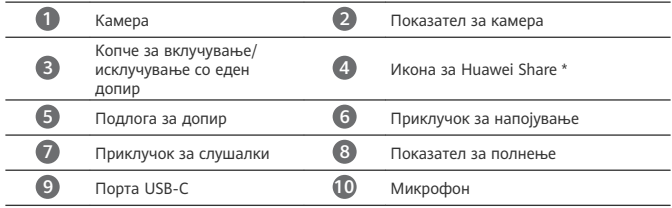

### **\* Икона за Huawei Share**

Не кинете ја и не оштетувајте ја иконата Huawei Share на компјутерот, бидејќи, во спротивно, Huawei Share OneHop нема да работи правилно.

- Само одредени модели на телефони HUAWEI/HONOR поддржуваат Huawei Share OneHop. За детали за тие модели, посетете ја нашата официјална веб-локација за подетални информации.
	- Областа за откривање NFC се разликува кај различни модели на телефони HUAWEI/HONOR, но најчесто се наоѓа во близина на задната камера.
## **Првично поставување**

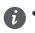

• Кога првпат ќе го користите компјутерот, поврзете го со адаптер за напојување и почекајте екранот да се вклучи за да пристапите до екранот за поставување.

• Кога повторно ќе го вклучите компјутерот, притиснете го и задржете го копчето за вклучување/исклучување додека тастатурата не се осветли.

Принудно исклучување: притиснете го и задржете го копчето за вклучување/ исклучување подолго од 10 секунди. Имајте предвид дека тоа ќе предизвика губење на сите незачувани податоци.

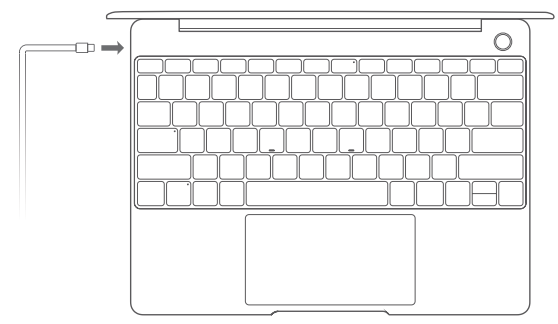

Кога првпат го користите компјутерот, следете ги упатствата на екранот за да го завршите поставувањето.

- Поврзете се на безжична мрежа
- Најавете се компјутер со користење сметка од Microsoft Најавете се со вашата сметка од Microsoft (како што е Outlook.com) за да пристапите до повеќе услуги од Microsoft на компјутерот.
- Поставете Windows Hello и додајте отпечаток од прст Копчето за вклучување/исклучување со сензор за отпечаток од прст ви овозможува да го вклучите компјутерот без да има потреба да внесете лозинка. Брзо е и безбедно.
- Поставете PIN Користете го PIN-кодот за да се најавите на компјутерот и да пристапите до други апликации и услуги.

Откако ќе се прикаже работната површина, брзо завршете го следново.

• Активирајте Windows: кога компјутерот првпат ќе се поврзе на интернет, Windows се активира автоматски.

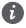

Откако компјутерот првпат ќе се поврзе на интернет, може да слушнете шум создаден од вентилаторот или да забележите дека компјутерот се загрева. Ова е нормално при автоматско ажурирање на системот Windows.

# **Да почнеме**

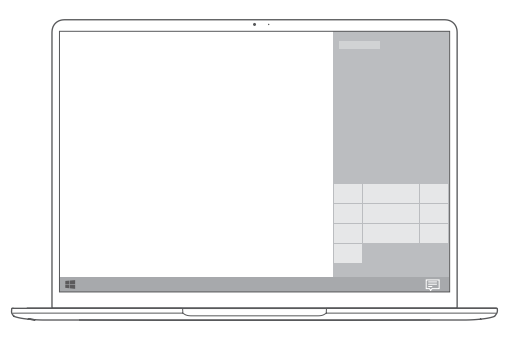

## **Менито Старт**

На почетниот екран, кликнете  $\blacksquare$  за да го отворите менито старт. Може да го направите следново:

- Кликнете за да пристапите до поставките за компјутерот.
- Кликнете  $\cup$  за да го исклучите или престартувате компјутерот или да го овозможите режимот за мирување.

### **Центар на активности**

За да го активирате центарот на активности, кликнете . Потоа може да го направите следново:

- Брзо да пристапите до екраните за поставки, VPN и проектор.
- Брзо да ги променувате поставките што често се користат (како што се авионски режим и осветленост на екранот).

## **Полнење на компјутерот**

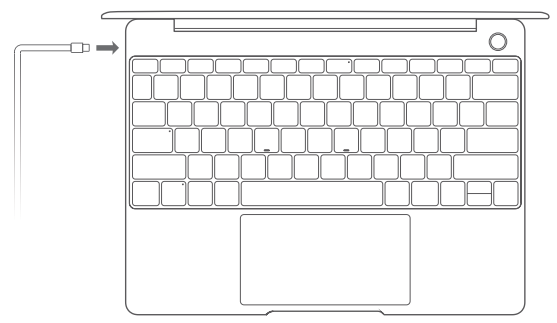

Компјутерот има вградена батерија на полнење и може да го полните со користење на адаптерот и кабелот за полнење USB-C што е доставен со него. Показателот трепка во бела боја текот на полнењето.

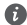

Може да го користите приклучокот за напојување од левата страна за полнење и пренесување податоци. Портата USB-C од десната страна е порта за приказ, а може да се користи и за пренесување податоци.

# **Карактеристики**

### **Најавување со еден допир. Без лозинка**

На компјутерот има копче за вклучување/исклучување со сензор за отпечаток од прст. Поставете лозинка и PIN во Windows Hello и додајте отпечаток од прст. Потоа може да го вклучите и отклучите вашиот компјутер само со притискање на копчето за вклучување/ исклучување без да треба да ја внесете лозинката. Брзо е и безбедно.

- Притиснете го копчето за вклучување/исклучување за да се најавите на вашиот компјутер кога е исклучен или е во режим на мирување.
- Допрете го копчето за вклучување/исклучување за да го отклучите вашиот компјутер кога екранот е вклучен.

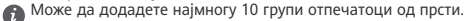

### **Вратете ги фабричките поставки**

Пред да ги вратите фабричките поставки, поврзете го вашиот компјутер на извор на напојување и направете резервна копија од податоците што се наоѓаат на дискот C. Исто така, прво може да пристапите до екранот за резервна копија и обновување и да ги следите упатствата на екранот за да направите резервна копија од податоците што се наоѓаат на дискот C.

Притиснете и задржете F10 при вклучувањето за да влезете во екранот за враќање на фабричките поставки. Следете ги упатствата на екранот за да го вратите вашиот компјутер на фабричките поставки.

# **HUAWEI MateDock 2**

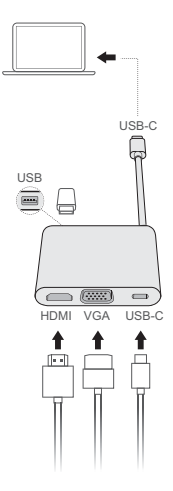

Со HUAWEI MateDock 2, може да користите повеќе уреди и додатоци со компјутерот, како што се проектор, телевизор или USB-меморија, според вашите потреби.

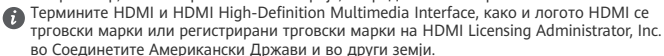

# **Безбедносни информации**

## **Работа и безбедност**

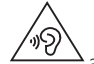

• За да спречите евентуално оштетување на слухот, не слушајте многу гласно долг период.

- Користењето неодобрен или несоодветен адаптер за струја, полнач или батерија може да го оштети уредот, да го намали животниот век или да предизвика пожар, експлозија или друга опасност.
- Идеални работни температури се од 0 °C до 35 °C. Идеални температури за складирање се од -10 °C до +45 °C.
- Производителите на пејсмејкери препорачуваат да се одржува најмало растојание од 15 см меѓу уредот и пејсмејкерот за да се спречат потенцијални пречки на пејсмејкерот. Ако користите пејсмејкер, користете го уредот од спротивната страна на пејсмејкерот и не го носете уредот во предниот џеб.
- Кога го полните уредот, уверете се дека адаптерот за струја е вклучен во штекерот во близина на уредот и дека е лесно достапен.
- Фрлете ги уредот, батеријата и додатоците според локалните прописи. Не треба да се фрлаат во нормалниот отпад од домаќинствата. Неправилното користење на батериите може да предизвика пожар, експлозија или други опасности.

### **Информации за фрлање и рециклирање**

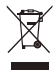

Симболот со прецртана канта за ѓубре со тркала на производот, батеријата, литературата или амбалажата ве потсетува дека сите електронски производи и батерии мора да се однесат во посебни места за собирање отпад по крајот на нивните работни векови. Тие не смеат да се фрлаат во нормалниот отпад со ѓубрето од домаќинствата. Корисникот е одговорен да ја фрли опремата на соодветно место или кај служба за собирање за посебно рециклирање на отпадната електрична и електронска опрема (WEEE) и батерии според локалните закони.

Правилното собирање и рециклирање на опремата помага да се обезбеди дека отпадот од електричната и електронската опрема се рециклира на начин што ги заштитува вредните материјали и го заштитува здравјето на луѓето и околината. Неправилното ракување, случајното кршење, оштетување и/или неправилното рециклирање на крајот од работниот век може да биде штетно за здравјето и околината. За повеќе информации за тоа каде и како да го фрлате отпадот од електричната и електронската опрема, контактирајте со локалните власти, продавачот или службата за фрлање на отпадот од домаќинствата или посетете ја веб-локацијата http://consumer.huawei.com/en/.

#### **Намалување на штетни супстанции**

Уредот и сите електронски додатоци се во согласност со применливите локални правила за ограничување на употребата на одредени штетни супстанции во електрична и електронска опрема, како што се прописите EU REACH, RoHS и Батерии (каде што се вклучени) и др. За изјави за сообразност за REACH и RoHS, посетете ја нашата веблокација http://consumer.huawei.com/certification.

### **Усогласеност со прописите на ЕУ**

#### **Работа при носење на тело**

Уредот е усогласен со спецификациите за радиофреквенции кога уредот се користи на оддалеченост од 0,0 см од телото. Внимавајте дополнителната опрема на уредот, како што се кутијата и футролата, да не е направена од метални делови. Држете го уредот подалеку од телото во согласност за барањето за оддалеченост.

Највисоката вредност на SAR што е пријавена за овој тип уред кога се тестира во услови на преносливо изложување изнесува

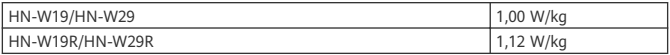

#### **Изјава**

Ние, Huawei Technologies Co., Ltd., изјавуваме дека овој уред HN-W19/HN-W29/HN-

W19R/HN-W29R е во согласност со неопходните барања и другите релевантни одредби од Директивата 2014/53/ЕУ.

Најновата и важечка верзија на ИС (Изјава за сообразност) може да се види на http:// consumer.huawei.com/certification.

Овој уред може да се користи во сите земји-членки на ЕУ.

Почитувајте ги националните и локалните прописи каде што се користи уредот.

Овој уред може да биде ограничен за употреба, во зависност од локалната мрежа.

#### **Ограничувања во опсегот од 2,4 GHz:**

**Норвешка**: Овој сегмент не се применува за географската област во радиус од 20 км од центарот на Нов Алесунд.

#### **Ограничувања во опсег од 5 GHz:**

Според член 10 (10) на директивата 2014/53/EU, пакувањето покажува дека оваа радио опрема ќе подложи на некои ограничувања кога ќе биде достапна на пазарот во Белгија (BE), Бугарија (BG), Чешка Република (CZ), Данска (DK), Германија (DE), Естонија (EE), Ирска (IE), Грција (EL), Шпанија (ES), Франција (FR), Хрватска (HR), Италија (IT), Кипар (CY), Латвија (LV), Литванија (LT), Луксембург (LU), Унгарија (HU), Малта (MT), Холандија (NL), Австрија (AT), Полска (PL), Португалија (PT), Романија (RO), Словенија (SI), Словачка (SK), Финска (FI), Шведска (SE), Обединетото Кралство (UK), Турција (TR), Норвешка (NO), Швајцарија (CH), Исланд (IS) и Лихтенштајн (LI).

Функцијата WLAN за овој уред е ограничена на внатрешна употреба само кога работи во фреквенциски опсег од 5150 до 5350 MHz.

### **Фреквенциски опсези и моќност**

(a) Фреквенциски опсези на работење на радио опремата: Некои опсези може да не се достапни во сите земји или сите области. Контактирајте со локалниот оператор за подетални информации.

(б) Максимална радио-фреквенциска моќност емитувана во фреквенциските опсези во кои работи радио опремата: Максималната моќност за сите опсези е помала од највисоката гранична вредност наведена во соодветниот Хармонизиран стандард. Номиналните ограничувања на фреквенциските опсези и емитувачката енергија (зрачена и/или емитувана) применливи за оваа радио опрема се како што следи: Wi-Fi 2.4G:20 dBm,Bluetooth:20 dBm,Wi-Fi 5G:5150-5350MHz:23 dBm,5470-5725MHz:23dBm, 5725-5850MHz:14dBm.

## **Додатоци и Информации за софтверот**

Некои додатоци се изборни во одредени земји или региони. Изборните додатоци може да се купат од лиценциран снабдувач, според потребите. Се препорачуваат следниве додатоци:

Адаптери: HW-200325XP0 (X ги претставува различните видови на приклучоци што се користат, кои може да бидат или C, U, J, E, B, A, I, R, Z или K, во зависност од вашиот регион)

Батерии: HB4593J6ECW

Пристан: AD11

Верзијата на софтвер на производот е 2.191.0.7(C001). Ажурирањата на софтверот ќе бидат објавени од производителот за поправање на грешки или збогатување на функциите по пуштањето на производот во продажба. Сите верзии на софтвер објавени од производителот се потврдени и сеуште се сообразни со поврзаните прописи. Сите параметри на РФ (на пример, фреквенциски опсег и излезна моќност) не се достапни за корисникот и не може да бидат сменети од страна на корисникот. За најнови информации за додатоци и софтвер, видете ја ИС (Изјава за сообразност) на http://consumer.huawei.com/certification.

### **Информации за производи кои користат енергија**

Huawei Technologies Co., Ltd. со овој документ потврдува дека неговите производи се во согласност со Директивата за производи кои користат енергија (ErP) 2009/125/ЕЗ. За подетални информации за ErP и за упатствата за користење кои се бараат според Регулативата на Комисијата, посетете: http://consumer.huawei.com/en/certification. HUAWEI MateBook има независен интерфејс за приклучување на адаптер за USB-C. Не се препорачува поврзување на MateDock помеѓу адаптерот за напојување и портата за полнење на MateBook бидејќи MateDock не е неопходен дел од системот за напојување на електричната мрежа.

## **Правна напомена**

#### **Авторски права © Huawei 2020. Сите права се задржани.**

ОВОЈ ДОКУМЕНТ Е САМО ЗА ИНФОРМАТИВНИ ЦЕЛИ И НЕ ПРЕТСТАВУВА НИКАКВА ГАРАНЦИЈА.

#### **Политика за приватност**

За подобро да разберете како ги заштитуваме Вашите лични податоци, видете ја политиката за приватност на http://consumer.huawei.com/privacy-policy.

#### **За повеќе помош**

Посетете ја http://consumer.huawei.com/en/support/hotline за најновиот број на Центарот за грижа за корисници и адресата на е-пошта во Вашата земја или регион.

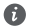

Илустрациите во ова упатство се дадени само за информација. Изгледот и карактеристиките на екранот може да се разликуваат во зависност од реалната верзија на производот.

## **Знакомство с компьютером** Русский

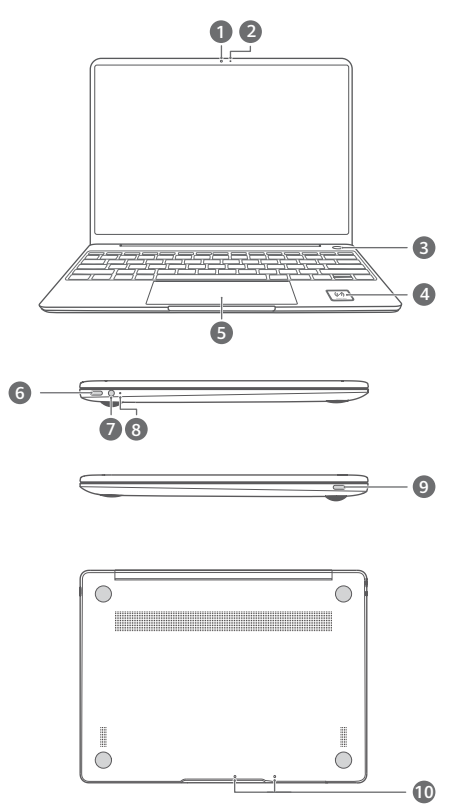

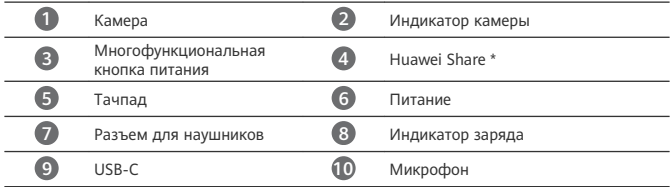

## **\* Huawei Share**

Не допускайте истирания или повреждения значка Huawei Share на компьютере, иначе функция Huawei Share OneHop будет работать некорректно.

- Функцию Huawei Share OneHop поддерживают только некоторые модели телефонов HUAWEI/HONOR. Более подробную информацию о моделях телефонов, поддерживающих эту функцию, можно найти на официальном веб-сайте.
	- Расположение области датчика NFC зависит от модели смартфона HUAWEI/ HONOR. Чаще всего область датчика NFC расположена рядом с основной камерой.

# **Начальная настройка**

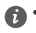

- При первом использовании компьютера подключите его к адаптеру питания, дождитесь включения экрана устройства и открытия экрана настроек.
- При повторном включении компьютера нажмите и удерживайте кнопку питания, пока не загорятся индикаторы на клавиатуре.

Принудительное выключение: нажмите и удерживайте кнопку питания дольше 10 секунд. Подобный способ выключения устройства приведет к потере несохраненных данных.

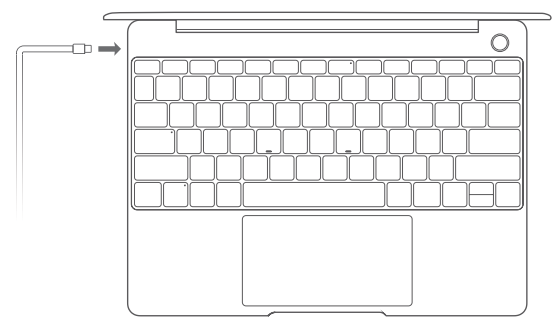

При первом использовании компьютера выполните настройку, следуя инструкциям на экране.

- Подключитесь к беспроводной сети.
- Выполните вход в систему компьютера с помощью учетной записи Microsoft. Выполните вход в учетную запись Microsoft (например, Outlook.com), чтобы получить доступ к сервисам Microsoft на компьютере.
- Настройте функцию Windows Hello и зарегистрируйте отпечаток пальца. Кнопка питания с интегрированным в нее датчиком отпечатков пальцев позволяет включить компьютер без ввода пароля. Это быстрый и надежный способ включения устройства.
- Настройте PIN-код.

Используйте настроенный PIN-код для входа в систему компьютера, а также в другие приложения и сервисы.

После отображения рабочего стола выполните следующие действия.

• Активируйте Windows. ОС Windows активируется автоматически при первом подключении компьютера к сети Интернет.

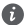

При первом подключении компьютера к сети Интернет Вы можете услышать шум вентилятора или почувствовать, что компьютер нагревается. Это нормальное явление при автоматическом обновлении ОС Windows.

## **Начало работы**

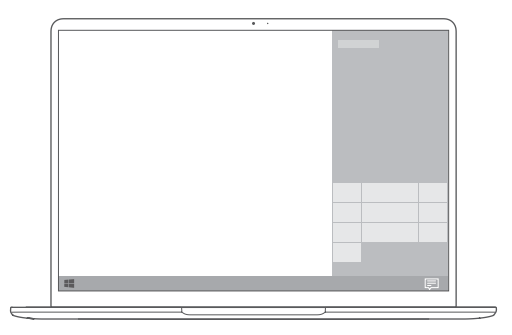

## **Меню Пуск**

На рабочем экране нажмите  $\blacksquare$ , чтобы открыть меню Пуск. Вы можете выполнить следующие действия.

- Нажмите  $\widetilde{\mathbb{Q}}$  для доступа к экрану настроек компьютера.
- Нажмите  $\cup$ , чтобы выключить или перезагрузить компьютер либо перейти в спящий режим.

## **Центр уведомлений**

Чтобы запустить центр уведомлений, нажмите . Можно выполнить следующие действия.

- Быстрый доступ к экранам настроек, VPN и проектора.
- Быстрое изменение часто используемых настроек (например, режим полета и яркость экрана).

## **Зарядка компьютера**

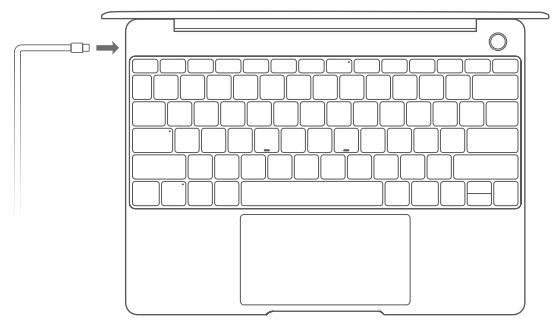

Компьютер оснащен встроенной заряжаемой батареей, которую можно зарядить с помощью адаптера питания и кабеля USB-C, входящих в комплект поставки. Индикатор мигает белым цветом во время зарядки.

Порт питания, расположенный слева, можно использовать для зарядки компьютера и передачи данных. Порт USB-C, расположенный справа, поддерживает стандарт DisplayPort и может использоваться для передачи данных.

## **Функции**

### **Быстрый вход без пароля**

Компьютер оснащен кнопкой питания с функцией сканирования отпечатка пальца. Настройте пароль и PIN-код в Windows Hello и добавьте отпечаток пальца. После этого вы сможете включить и разблокировать компьютер простым нажатием на кнопку питания. Вам не придется вводить пароль. Это быстрый и надежный способ включения устройства.

- Нажмите на кнопку питания, чтобы войти в систему компьютера, когда он выключен или находится в спящем режиме.
- Нажмите на кнопку питания, чтобы разблокировать компьютер, когда его экран включен.

Можно добавить не более 10 отпечатков пальцев.

#### **Восстановление заводских настроек**

Перед восстановлением заводских настроек подключите компьютер к источнику питания и создайте резервную копию данных на диске C. Вы также можете сначала открыть экран резервного копирования и восстановления данных, чтобы создать резервную копию данных на диске C.

Нажмите и удерживайте кнопку F10 во время включения, чтобы открыть экран восстановления заводских настроек. Следуя инструкциям на экране, восстановите на компьютере заводские настройки.

# **HUAWEI MateDock 2**

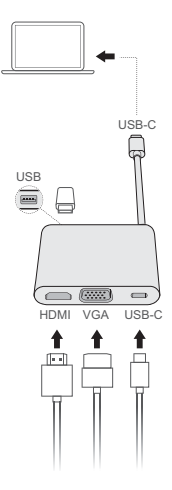

С помощью HUAWEI MateDock 2 к компьютеру можно подключить устройства и аксессуары, например проектор, телевизор или USB-накопитель.

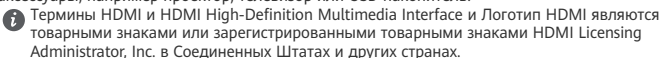

## **Меры предосторожности**

#### **Безопасная эксплуатация**

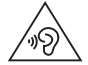

• Во избежание повреждения органов слуха не слушайте музыку на высокой громкости в течение длительного времени.

- Использование несовместимого или несертифицированного адаптера питания, зарядного устройства или аккумуляторной батареи может привести к повреждению устройства, сокращению его срока службы, возгоранию, взрыву и прочим опасным последствиям.
- Температура эксплуатации устройства: от 0 °С до 35 °С. Температура хранения устройства: от -10 °C до +45 °C.
- Согласно рекомендациям производителей кардиостимуляторов, во избежание помех минимальное расстояние между беспроводным устройством и кардиостимулятором должно составлять 15 см. При использовании кардиостимулятора держите устройство с противоположной от кардиостимулятора стороны и не храните устройство в нагрудном кармане.
- Во время зарядки устройство должно быть подключено к ближайшей штепсельной розетке и к нему должен быть обеспечен беспрепятственный доступ.
- Утилизируйте устройство, аккумуляторную батарею и аксессуары в соответствии с местными законами и положениями. Не утилизируйте устройство, аккумуляторную батарею и аксессуары вместе с обычными бытовыми отходами. Неправильное использование аккумуляторной батареи может привести к возгоранию, взрыву и другим опасным последствиям.

#### **Инструкции по утилизации**

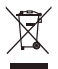

Значок перечеркнутого мусорного бака на устройстве, его аккумуляторной батарее, в документации и на упаковочных материалах означает, что все электронные устройства и аккумуляторные батареи по завершении срока эксплуатации должны передаваться в специальные пункты сбора и утилизации и не должны уничтожаться вместе с обычными бытовыми отходами. Пользователь обязан утилизировать описанное оборудование в пунктах сбора, специально предназначенных для утилизации отработанного электрического и электронного оборудования и аккумуляторных батарей, в соответствии с местными законами и положениями.

Надлежащий сбор и утилизация описанного электронного и электрического оборудования позволяет повторно использовать ценные материалы и защитить здоровье человека и окружающую среду. В то время как ненадлежащее обращение, случайная поломка, повреждение и (или) ненадлежащая утилизация указанного оборудования по истечении срока эксплуатации может причинить вред окружающей среде и здоровью человека. Для получения более подробной информации о правилах утилизации

электронных и электрических устройств обращайтесь в местную городскую администрацию, службу уничтожения бытовых отходов или магазин розничной торговли, в котором было приобретено устройство, или посетите веб-сайт http:// consumer.huawei.com/en/.

### **Сокращение выбросов вредных веществ**

Данное устройство и любые электронные аксессуары отвечают применимым законам по ограничению использования опасных веществ в электронном и электрическом оборудования: Регламент ЕС по регистрации, оценке, получению разрешения и ограничению применения химических веществ (REACH), Директива ЕС об ограничении содержания вредных веществ (RoHS), Директива об использовании и утилизации аккумуляторных батарей. Для получения более подробной информации о соответствии устройства требованиям регламента REACH и директивы RoHS посетите веб-сайт http:// consumer.huawei.com/certification.

## **Декларация соответствия ЕС**

#### **Ношение на теле**

Данное устройство отвечает требованиям по радиочастотной безопасности, если используется на расстоянии 0,0 см от тела. Аксессуары устройства, например чехол, не должны содержать металлических деталей. Держите устройство на указанном расстоянии от тела.

Максимальное значение SAR для устройств данного типа при использовании в качестве портативного электронного устройства составляет

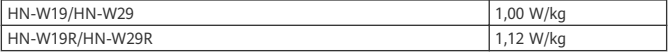

#### **Декларация**

Настоящим компания Huawei Technologies Co., Ltd. заявляет, что данное устройство HN-W19/HN-W29/HN-W19R/HN-W29R соответствует основным требованиям и прочим положениям Директивы Совета Европы 2014/53/EU.

Актуальную версию декларации соответствия со всеми изменениями и дополнениями см. на веб-сайте http://consumer.huawei.com/certification.

Данное устройство может использоваться во всех странах ЕС.

При использовании устройства соблюдайте национальные и региональные законы. Использование данного устройства может быть ограничено (зависит от местной сети).

#### **Ограничения в диапазоне 2,4 ГГц:**

**Норвегия**: Данный подраздел не применяется к географической зоне радиусом 20 км от центра Ню-Олесунн.

#### **Ограничения в диапазоне 5 ГГц:**

В соответствии со статьей 10 (10) директивы 2014/53/EU на упаковке указано, что на данное устройство могут распространяться определенные ограничения при реализации в Бельгии (BE), Болгарии (BG), Чехии (CZ), Дании (DK), Германии (DE), Эстонии (EE), Ирландии (IE), Греции (EL), Испании (ES), Франции (FR), Хорватии (HR), Италии (IT), Кипре (CY), Латвии (LV), Литве (LT), Люксембурге (LU), Венгрии (HU), Мальте (MT), Нидерландах (NL), Австрии (AT), Польше (PL), Португалии (PT), Румынии (RO), Словении (SI), Словакии (SK), Финляндии (FI), Швеции (SE), Великобритании (UK), Турции (TR), Норвегии (NO), Швейцарии (CH), Исландии (IS) и Лихтенштейне (LI).

Функцию WLAN на данном устройстве в диапазоне частот 5150-5350 МГц разрешено использовать только в помещениях.

### **Диапазоны частот и мощность**

(a) Диапазоны частот, в которых работает это радиооборудование: Некоторые диапазоны частот не используются в определенных странах или регионах. Более подробную информацию спрашивайте у местного оператора связи.

(b) Маскимальная радиочастотная мощность, передаваемая в диапазонах частот, в которых работает это радиооборудование: Максимальная мощность во всех диапазонах меньше максимального порогового значения, указанного в соответствующем Гармонизированном стандарте.

Номинальные пороговые значения диапазонов частот и выходной мощности (излучаемой и (или) передаваемой), применяемые к этому радиооборудованию: Wi-Fi 2.4G:20 dBm,Bluetooth:20 dBm,Wi-Fi 5G:5150-5350MHz:23 dBm,5470-5725MHz:23dBm, 5725-5850MHz:14dBm.

## **Информация об аксессуарах и программном обеспечении**

Определенные аксессуары не входят в комплект поставки в некоторых странах и регионах. Аксессуары, не входящие в комплект поставки, можно приобрести у авторизованного дилера. Рекомендуется использовать следующие аксессуары: Адаптеры: HW-200325XP0 (X означает различные типы вилок в зависимости от региона использования — C, U, J, E, B, A, I, R, Z или K)

Аккумуляторные батареи: HB4593J6ECW

Док-станция: AD11

Версия программного обеспечения устройства: 2.191.0.7(C001). Обновления программного обеспечения выпускаются производителем после выпуска устройства и предназначаются для устранения ошибок в программном обеспечении или оптимизации функций устройства. Все версии программного обеспечения, выпущенные производителем, проходят проверку и соответствуют всем применимым правилам.

Пользователь не имеет доступа к радиочастотным параметрам устройства (например, диапазон частот и выходная мощность) и не может их изменить.

Актуальную информацию об аксессуарах и программном обеспечении см. в декларации соответствия на веб-сайте http://consumer.huawei.com/certification.

## **Информация об энергопотребляющих устройствах**

Компания Huawei Technologies Co., Ltd. настоящим заявляет, что ее продукты соответствуют требованиям Директивы об энергопотребляющих устройствах (ErP) 2009/125/EC. Более подробную информацию о директиве ErP и руководствах пользователя, требуемых в соответствии с Постановлением Совета Европы, см. на веб-

сайте: http://consumer.huawei.com/en/certification.

В HUAWEI MateBook используется независимый интерфейс для подключения адаптера USB-C. MateDock не является обязательным аксессуаром для подачи питания на MateBook. Поэтому не нужно использовать MateDock для подключения адаптера питания к порту для зарядки MateBook.

## **Уведомления**

## **Copyright © Huawei 2020. Все права защищены.**

ДАННЫЙ ДОКУМЕНТ НОСИТ СПРАВОЧНЫЙ ХАРАКТЕР И НЕ ПОДРАЗУМЕВАЕТ НИКАКИХ **ГАРАНТИЙ** 

### **Политика конфиденциальности**

Меры, принимаемые компанией Huawei для защиты Вашей личной информации, описаны в Политике конфиденциальности http://consumer.huawei.com/privacy-policy.

## **Дополнительная информация**

. .<br>Информацию о телефоне горячей линии и адресе электронной почты службы поддержки в вашей стране или регионе см. на сайте http://consumer.huawei.com/en/support/hotline.

Рисунки в данном руководстве приведены для справки. Внешний вид и функции экрана могут отличаться в зависимости от фактической модели устройства.

# **Вкладыш к краткому руководству пользователя**

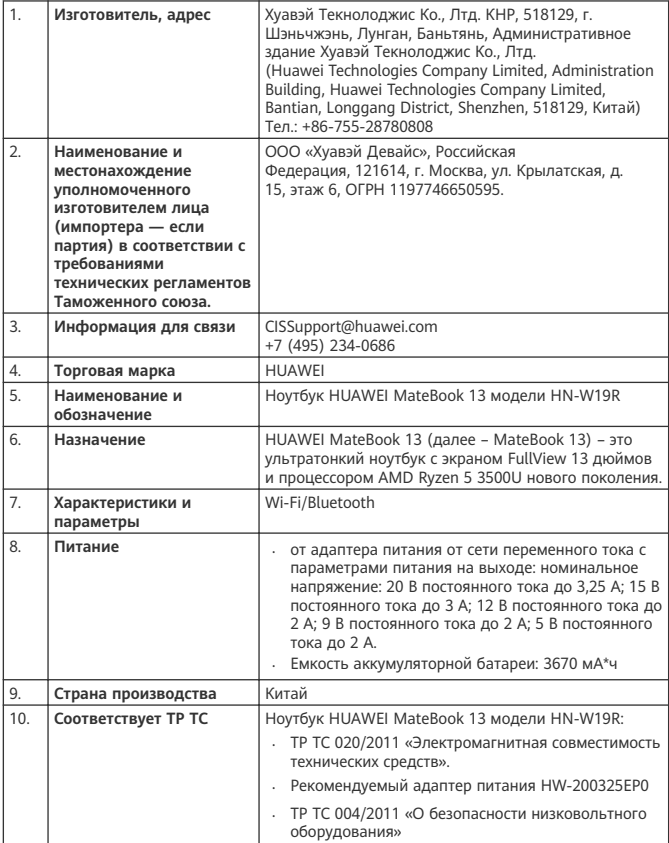

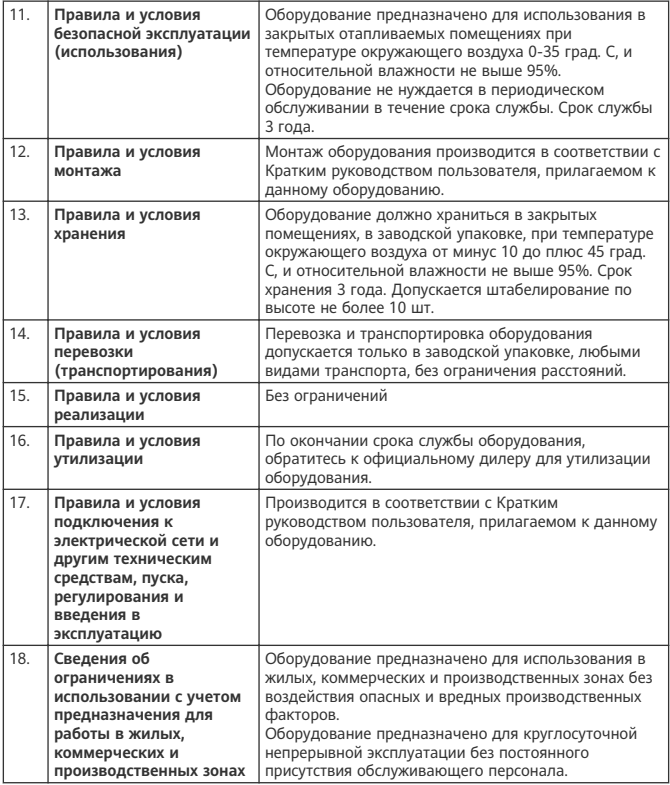

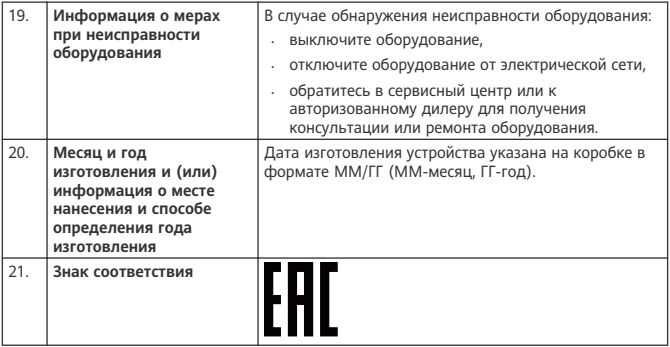

# **Вкладыш к краткому руководству пользователя (только для Республики Беларусь)**

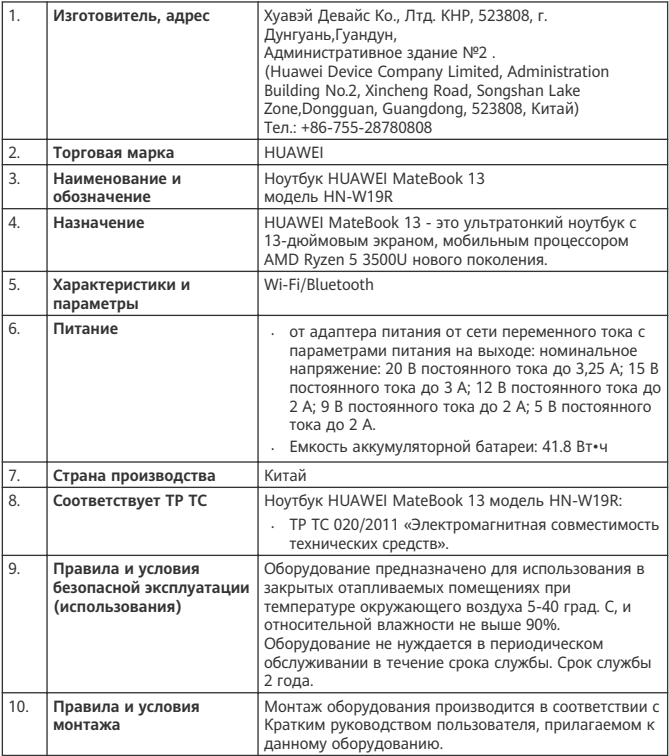

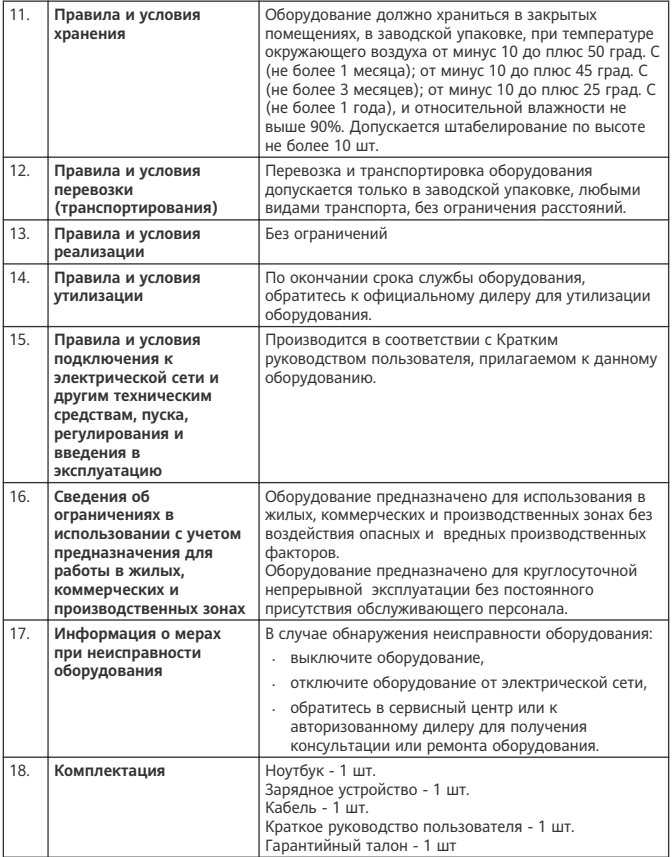

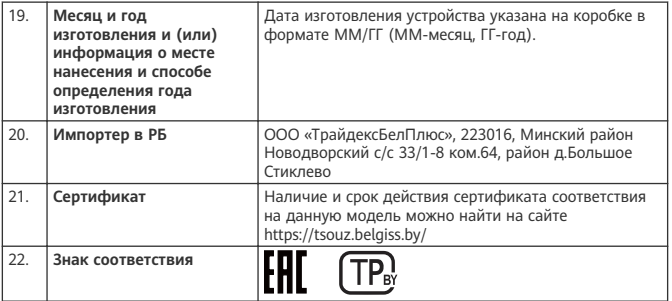

## **Адаптер питания**

**HUAWEI модели HW-200325EP0**

**Краткое руководство пользователя**

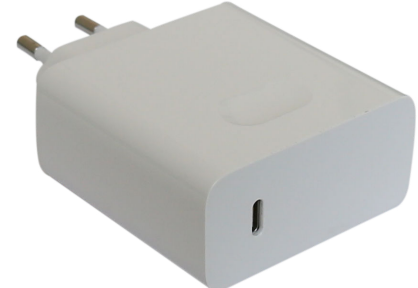

Благодарим за выбор адаптера питания HUAWEI модели HW-200325EP0 (далее – адаптер).

### **Дополнительная информация**

Прочтите руководство пользователя, входящее в комплект поставки адаптера. Посетите веб-сайт http://consumer.huawei.com/ru/support/manuals/index.htm, чтобы загрузить руководство пользователя для Вашего адаптера и посмотреть ответы на часто задаваемые вопросы, политику конфиденциальности и другую информацию.

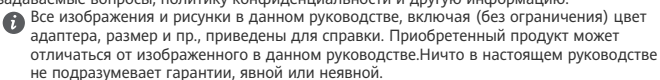

#### **Знакомство с адаптером**

Предназначен для питания соответствующего телекоммуникационного оборудования с напряжением питания 20 В постоянного тока до 3,25 А; 15 В постоянного тока до 3 А; 12 В постоянного тока до 2 А; 9 В постоянного тока до 2 А; 5 В постоянного тока до 2 А. HW-200325EP0 — надежный выбор для питания постоянным током предназначенного для него телекоммуникационного оборудования.

### **Комплект поставки:**

Адаптер питания HW-200325EP0 – 1 шт. Шнур USB Type-C – 1 шт. Краткое руководство пользователя – 1 шт.

### **Основные технические характеристики:**

Входное напряжение: от сети переменного тока 100 - 240 В, 50/60 Гц. Входной ток 1,8 А.

Номинальное напряжение на выходе адаптера: 20 В постоянного тока. Максимальный выходной ток 3,25 А. 15 В постоянного тока. Максимальный выходной ток 3 А. 12 В постоянного тока. Максимальный выходной ток 2 А. 9 В постоянного тока. Максимальный выходной ток 2 А. 5 В постоянного тока. Максимальный выходной ток 2 А.

#### **Инструкция по подключению**

- **1** Вставьте штекер Type-C шнура в разъем адаптера.
- **2** Соедините штекер Type-C шнура с разъемом Type-C питаемого оборудования с соответствующими техническими характеристиками по напряжению и току.
- **3** Подсоедините силовую вилку адаптера к розетке внешней электрической сети переменного тока ~ 230 В.

#### **Меры предосторожности**

В данном разделе приведена важная информация по работе и безопасной эксплуатации адаптера и подключенного к нему оборудования. Внимательно прочтите данный раздел перед началом работы.

Не оставляйте адаптер под прямыми солнечными лучами на длительное время. Во избежание возгорания или поражения электрическим током не допускайте попадания на адаптер или его аксессуары воды или влаги.

Не размещайте адаптер вблизи источников тепла, например рядом с микроволновой печью, духовым шкафом или радиатором.

Не допускайте сгибов, переломов шнура адаптера.

Для подключаемых к сети электропитания устройств розетка должна находиться рядом с адаптером, и к ней должен быть осуществлен беспрепятственный доступ.

Не допускайте падения адаптера питания и не ударяйте его.

Не трогайте адаптер или оборудование мокрыми руками. Это может привести к короткому замыканию, поломкам или поражению электрическим током.

Перед чисткой адаптера вытащите из розетки и отсоедините шнур.

Не используйте химические моющие средства, порошковые очистители или иные химические вещества (например, спирт и бензин) для чистки адаптера и его аксессуаров. Это может привести к повреждению или возгоранию адаптера. Используйте влажную мягкую антистатическую салфетку для чистки адаптера и его аксессуаров.

Не производите самостоятельную разборку или ремонт адаптера. В случае повреждения отключите адаптер от электрической сети и от оборудования, обратитесь в сервисный центр или к авторизованному дилеру для получения консультации или ремонта адаптера.

Рекомендуется отключать адаптер от розетки внешней электрической сети, если оборудование, к которому он подключен, не используется.

### **Электронное оборудование**

Выключайте ваше оборудование в местах, где использование подобных устройств запрещено.

Не используйте данный адаптер, если это может вызвать помехи в работе другого электронного оборудования.

## **Медицинское оборудование**

Соблюдайте правила, принятые в больницах и медицинских учреждениях. Не используйте оборудование, если его использование запрещено.

## **Безопасность детей**

Соблюдайте все меры предосторожности в отношении безопасности детей. Адаптер и его шнуры - не игрушка! Адаптер содержит шнуры, которые представляют опасность удушья. Храните адаптер в местах, недоступных для детей. Не разрешайте детям облизывать адаптер и его шнур. Данный адаптер и его шнур не предназначены для детей.

#### **Условия эксплуатации, хранения и транспортирования**

Оборудование предназначено для использования в закрытых отапливаемых помещениях при температуре окружающего воздуха -10°С до +40°С, относительной влажности до 95% без конденсации влаги.

Оборудование предназначено для использования в жилых, коммерческих и

производственных зонах без воздействия опасных и вредных производственных факторов. Оборудование предназначено для эксплуатации без постоянного присутствия обслуживающего персонала.

Срок службы 3 года.

Хранение и транспортирование при температуре окружающего воздуха от -40°С до +70°С, относительной влажности до 95% без конденсации влаги.

Перевозка и транспортировка оборудования допускается только в заводской упаковке, любыми видами транспорта, без ограничения расстояний.

Адаптер предназначен для хранения в закрытых помещениях, в заводской упаковке. Срок хранения 3 года.

#### **Аксессуары**

Используйте только оригинальный шнур, разрешенный к применению с этой моделью производителем адаптера. Нарушение этого требования может привести к

аннулированию гарантии, нарушению местных норм и правил, а также к другим опасным последствиям.

Информацию о наличии разрешенных аксессуаров можно узнать в месте приобретения данного адаптера.

#### **Инструкция по утилизации**

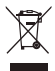

Этот знак обозначает, что данное устройство, не должно уничтожаться вместе с обычными бытовыми отходами. Устройство и его аксессуары не должны уничтожаться вместе с неотсортированными бытовыми отходами, а должны быть переданы в сертифицированный пункт сбора для вторичной переработки или правильной утилизации.

Для получения более подробной информации о правилах утилизации адаптера обращайтесь в местную городскую администрацию, службу уничтожения бытовых отходов или магазин розничной торговли, в котором было приобретено адаптер. **Условия реализации**

#### Реализация адаптера осуществляется в заводской упаковке оптовым и розничным способом, без ограничений.

#### **Производственная информация**

Торговая марка: HUAWEI

#### Страна производства: Китай

Дата изготовления устройства (год, месяц, день) соответствует 7,8,9 цифре штрих-кода, нанесенного на …., и определяется следующим образом:

«7» -год изготовления:

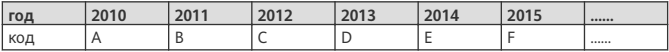

«8»-месяц изготовления:

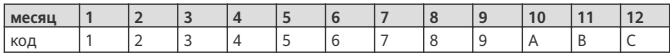

«9»-день изготовления:

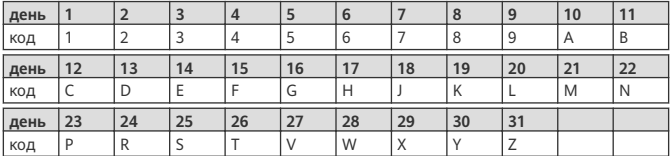

Для получения более подробной информации посетите веб-сайт

https://consumer.huawei.com/en/support/

#### **Контактная информация**

Изготовитель:

Huawei Technologies Company Limited,

адрес: КНР, 518129, г. Шэньчжэнь, Лунган, Баньтянь, Административное здание Хуавэй Текнолоджис Ко., Лтд. (Huawei Technologies Co., Ltd.)

Тел.: +86-755-28780808

Уполномоченный представитель в ЕАЭС:

ООО «Хуавэй Девайс», Российская

Федерация, 121614, г. Москва, ул. Крылатская, д.

15, этаж 6, ОГРН 1197746650595.

телефон: +7 495 234 0686

E-mail: CISSupport@huawei.com

**Соответствие нормативным документам**

Характеристики адаптера соответствуют:

Технический регламент Таможенного Союза «О безопасности низковольтного

оборудования» (ТР ТС 004/2011)

Технический регламент Таможенного союза «Электромагнитная совместимость технических средств» (ТР ТС 020/2011)

Сертификат соответствия: № ТС RU C-CN.HA29.B.00078

#### **Уведомления**

**Copyright © Huawei Technologies Co., Ltd. 2020. Все права защищены.**

ДАННЫЙ ДОКУМЕНТПРЕДОСТАВЛЯЕТСЯ ТОЛЬКО ВИНФОРМАЦИОННЫХ ЦЕЛЯХ БЕЗ КАКИХ-ЛИБО ЯВНЫХ ИЛИ НЕЯВНЫХ ГАРАНТИЙ.

# **Знайомство з комп'ютером**

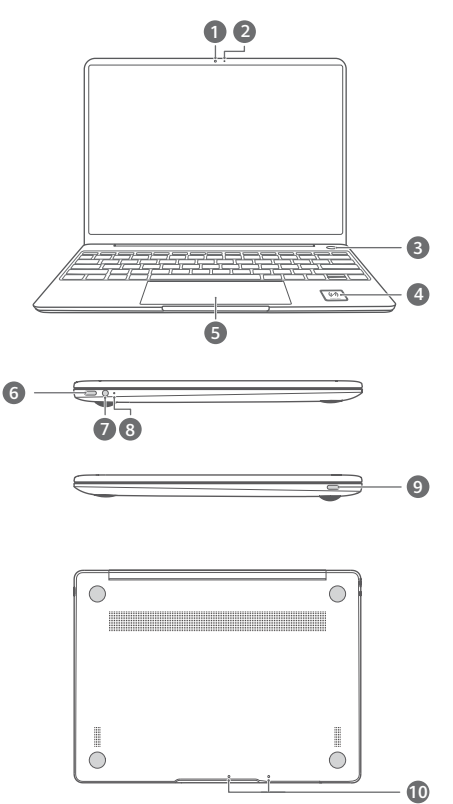

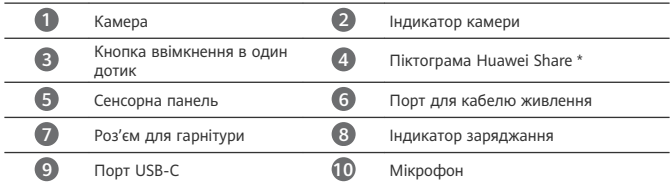

## **\* Піктограма Huawei Share**

Не відривайте й не пошкоджуйте піктограму Huawei Share на комп'ютері, інакше функція Huawei Share OneHop не працюватиме належним чином.

- Лише деякі моделі телефонів HUAWEI/HONOR підтримують функцію Huawei Share OneHop. Докладнішу інформацію про ці моделі наведено на нашому офіційному вебсайті.
	- Розташування зони розпізнавання NFC залежить від моделі телефону HUAWEI/ HONOR, але зазвичай її розташовано біля задньої камери.

## **Початкове налаштування**

- Використовуючи комп'ютер уперше, підключіть до нього адаптер живлення й зачекайте, доки ввімкнеться екран, щоб перейти на екран налаштування.
	- Під час повторного ввімкнення комп'ютера натисніть і утримуйте кнопку живлення,

доки не засвітиться клавіатура. Примусове завершення роботи: натисніть і утримуйте кнопку живлення більше ніж 10 с. Пам'ятайте, що ця дія призведе до втрати будь-яких незбережених даних.

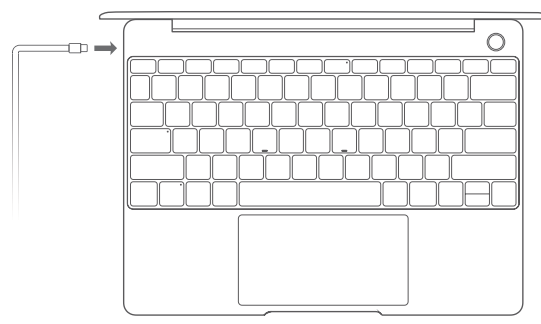

Під час першого використання комп'ютера виконуйте вказівки на екрані, щоб завершити налаштування.

- Підключіться до бездротової мережі.
- Увійдіть до системи комп'ютера за допомогою облікового запису Microsoft. Увійдіть за допомогою облікового запису Microsoft (наприклад, Outlook.com), щоб отримати доступ до численних сервісів Microsoft із вашого комп'ютера.
- Налаштуйте функцію Windows Hello та додайте відбиток пальця. Кнопка живлення з датчиком відбитків пальців дає змогу вмикати комп'ютер, не вводячи пароль. Це швидко й безпечно.
- Задайте PIN-код.

Використовуйте PIN-код, щоб входити в систему на комп'ютері та отримувати доступ до інших програм і служб.

Після відображення робочого столу відразу виконайте наведені нижче дії.

• Активуйте Windows: коли комп'ютер уперше підключиться до Інтернету, Windows буде автоматично активовано.

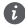

Коли комп'ютер уперше підключиться до Інтернету, ви можете почути шум вентилятора або відчути, що комп'ютер нагрівається. Це нормальне явище під час автоматичного оновлення операційної системи Windows.

## **Початок роботи**

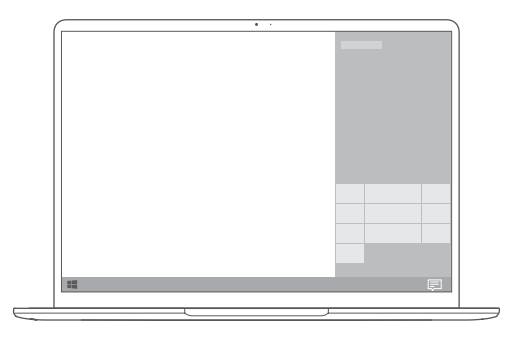

### **Стартове меню**

На головному екрані натисніть піктограму  $\blacksquare$ , щоб відкрити стартове меню. Ви можете виконати наведені нижче дії.

- Натиснути піктограму  $\widetilde{\mathbb{Q}}$ , щоб перейти до налаштувань комп'ютера.
- Натиснути піктограму  $\bigcirc$ , щоб вимкнути або перезавантажити комп'ютер або ж увімкнути режим сну.

## **Центр підтримки**

Для запуску центру підтримки натисніть  $\Xi$ . Потім можна виконати описані нижче дії.

- Швидко перейти до екранів налаштувань, VPN і проектора.
- Швидко змінити налаштування, що часто використовуються (наприклад, Режим «У літаку» і Яскравість екрана).

## **Заряджання комп'ютера**

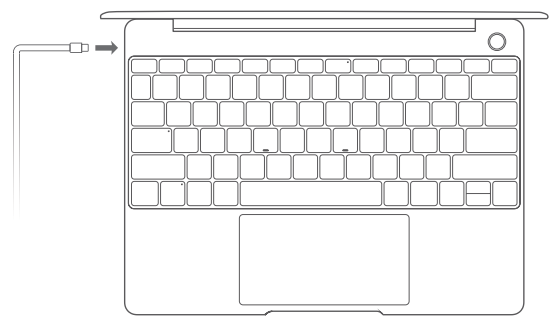

Комп'ютер обладнано вбудованим акумулятором, який можна заряджати за допомогою адаптера й кабелю для заряджання USB-C з комплекту. Індикатор блимає під час заряджання.

Ви можете використовувати порт для кабелю живлення на лівій панелі пристрою для заряджання та передавання даних. Порт USB-C на правій панелі пристрою є портом DisplayPort, який також можна використовувати для передавання даних.

# **Функції**

#### **Вхід одним натисканням без уведення пароля**

На комп'ютері є кнопка живлення з датчиком відбитків пальців. Задайте пароль і PIN-код у Windows Hello та додайте відбиток пальця. Після цього ви зможете вмикати та розблоковувати комп'ютер, натискаючи кнопку живлення без необхідності вводити пароль. Це швидко й безпечно.

- Натискайте кнопку живлення, щоб увійти в систему на комп'ютері, коли його ввімкнено або він перебуває в режимі сну.
- Торкніться кнопки живлення, щоб розблокувати комп'ютер, коли екран увімкнено. Максимальна кількість профілів відбитків пальців, яку можна додати: 10.

#### **Відновлення заводських налаштувань**

Перед відновленням заводських налаштувань підключіть комп'ютер до мережі живлення та створіть резервну копію даних на диску C. Також можете спочатку перейти на екран резервного копіювання й відновлення та виконати вказівки на екрані, щоб створити резервну копію даних на диску C.

Натисніть і утримуйте кнопку F10, коли живлення ввімкнено, щоб перейти на екран відновлення заводських налаштувань. Виконуючи вказівки на екрані, відновіть на комп'ютері заводські налаштування.
## **HUAWEI MateDock 2**

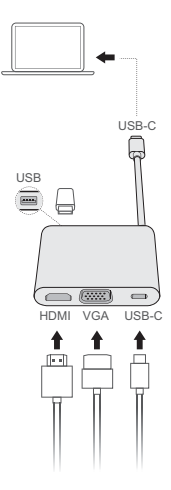

Завдяки HUAWEI MateDock 2 ви можете використовувати кілька пристроїв і аксесуарів із комп'ютером (наприклад, проектор, телевізор або флеш-пам'ять USB) для ще більшої зручності.

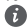

**A** HDMI, HDMI High-Definition Multimedia Interface та логотип HDMI є торговельними марками або зареєстрованими торговельними марками HDMI Licensing Administrator, Inc. в США та інших країнах.

## **Техніка безпеки**

### **Експлуатація та безпека**

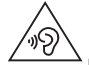

• Щоб не погіршився слух, уникайте прослуховування гучної музики протягом тривалого часу.

- Використання неперевірених і несумісних блоків живлення, зарядних пристроїв і акумуляторів може пошкодити пристрій, скоротити тривалість його експлуатації, спричинити пожежу, вибух або нести іншу загрозу.
- Оптимальний діапазон робочих температур складає 0–35 °C. Оптимальний діапазон температур зберігання складає -10–+45 °C.
- Для запобігання можливим перешкодам у роботі кардіостимулятора виробники кардіостимуляторів рекомендують зберігати відстань щонайменше 15 см між пристроєм і кардіостимулятором. Якщо ви користуєтеся кардіостимулятором, тримайте пристрій із протилежного від кардіостимулятора боку та не носіть його в нагрудній кишені.
- Під час заряджання пристрою переконайтеся, що блок живлення вставлено в розетку поруч із пристроєм у легкодоступному місці.
- Утилізуйте цей пристрій, акумулятор і додаткове обладнання відповідно до місцевих нормативних положень. Ці пристрої не можна утилізувати як звичайні побутові відходи. Неправильне використання акумулятора може спричинити пожежу, вибух і становити інші загрози.

### **Відомості про утилізацію та переробку відходів**

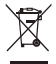

Перекреслений знак сміттєвого контейнера на вашому пристрої, акумуляторі, документації або упаковці нагадує, що всі електронні продукти та акумулятори необхідно здавати в різних пунктах збору відходів по закінченні терміну їхньої експлуатації. Їх не можна утилізувати так само, як звичайні побутові відходи. Користувач зобов'язаний утилізувати обладнання в спеціальному пункті збору або за допомогою служби окремої переробки відходів електричного і електронного обладнання (WEEE) і акумуляторів відповідно до місцевого законодавства.

Належний збір та утилізація вашого обладнання забезпечує переробку відходів електричного і електронного обладнання (EEE), яка допомагає зберегти цінні матеріали та захистити здоров'я людей і навколишнє середовище. Неправильне використання, випадкова поломка, пошкодження та/або неналежна утилізація в кінці терміну використання можуть зашкодити здоров'ю людей і навколишньому середовищу. Щоб дізнатися докладніше, де та в який спосіб утилізувати відходи EEE, зверніться до місцевих органів влади, роздрібного продавця, служби утилізації побутових відходів або відвідайте веб-сайт http://consumer.huawei.com/en/.

#### **Зменшення вмісту небезпечних речовин**

Цей пристрій і будь-яке електричне додаткове обладнання відповідають дійсним місцевим правилам щодо обмеження використання певних небезпечних речовин в електричному і електронному обладнанні, таким як положення EU REACH, правила RoHS і положення про використання акумуляторів (за наявності) і т. д. Заяви про відповідність REACH та RoHS див. на нашому веб-сайті http://consumer.huawei.com/certification.

#### **Відповідність нормативним документам ЄС**

#### **Робота пристрою під час носіння на тілі**

Пристрій відповідає ВЧ-характеристикам, якщо використовується на відстані 0.0 cм від тіла. Переконайтеся, що аксесуари пристрою, наприклад футляр і чохол, не містять металевих компонентів. Тримайте пристрій подалі від тіла, щоб задовольнити вимоги щодо відстані.

Максимальне значення SAR, зазначене для пристроїв цього типу, в портативному режимі становить

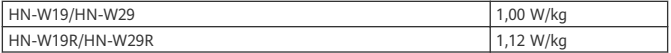

#### **Заява**

Цим компанія Huawei Technologies Co., Ltd. заявляє, що цей пристрій HN-W19/HN-W29/HN-W19R/HN-W29R відповідає основним вимогам та іншим відповідним положенням Директиви 2014/53/EU.

Найновішу чинну версію Декларації про відповідність можна переглянути на веб-сайті http://consumer.huawei.com/certification.

Цей пристрій придатний для експлуатації в усіх державах-членах ЄС.

Дотримуйтеся національних і місцевих обов'язкових постанов країн, де використовується пристрій.

Залежно від місцевої мережі використання цього пристрою може бути обмежено.

#### **Обмеження використання в діапазоні частот 2,4 ГГц.**

**Норвегія**. Цей підрозділ не стосується географічної території в радіусі 20 км від центру м. Ню-Олесунн.

#### **Обмеження в діапазоні 5 ГГц:**

Згідно зі статтею 10 (10) Директиви 2014/53/EU, на упаковці показано, що це радіообладнання підпадає під деякі обмеження, коли воно надходить на ринки Бельгії (BE), Болгарії (BG), Чеської республіки (CZ), Данії (DK), Німеччини (DE), Естонії (EE), Ірландії (IE), Греції (EL), Іспанії (ES), Франції (FR), Хорватії (HR), Італії (IT), Кіпру (CY), Латвії (LV), Литви (LT), Люксембургу (LU), Угорщини (HU), Мальти (MT), Нідерландів (NL), Австрії (AT), Польщі (PL), Португалії (PT), Румунії (RO), Словенії (SI), Словаччини (SK), Фінляндії (FI), Швеції (SE), Сполученого Королівства (UK), Турції (TR), Норвегії (NO), Швейцарії (CH), Ісландії (IS) та Ліхтенштейну (LI).

Функція WLAN пристрою обмежена до використання тільки у приміщеннях за умов роботи у діапазоні частот від 5150 до 5350 МГц.

#### **Діапазони радіочастот та потужність**

(a) Діапазони радіочастот, у яких працює це радіообладнання: Деякі діапазони можуть бути недосяжними у деяких країнах або областях. Детальну інформацію може надати місцевий оператор.

(б) Максимальна потужність радіочастоти, що передається у діапазонах радіочастот, у яких працює радіообладнання: Максимальна потужність у всіх діапазонах менша за найвище граничне значення, визначене у відповідному уніфікованому стандарті. Номінальні границі діапазонів радіочастот та потужності передачі (яка випромінюється та/або пропускається), які застосовуються для цього радіообладнання наступні: Wi-Fi 2.4G:20 dBm,Bluetooth:20 dBm,Wi-Fi 5G:5150-5350MHz:23 dBm,5470-5725MHz:23dBm, 5725-5850MHz:14dBm.

#### **Інформація про аксесуари та програмне забезпечення**

Деякі аксесуари не є обов'язковими в деяких країнах або регіонах. Необов'язкові аксесуари можна придбати у ліцензованого постачальника відповідно до вимог. Рекомендується використовувати такі аксесуари:

Адаптери: HW-200325XP0 (X представляє собою різні типи штекерів, які можуть бути C, U, J, E, B, A, I, R, Z або K, залежно від регіону)

Акумулятори:HB4593J6ECW

Док-станція: AD11

Версія програмного забезпечення виробу: 2.191.0.7(C001). Після випуску виробу виробник випускає оновлення програмного забезпечення з метою виправлення помилок та покращення функцій. Всі версії програмного забезпечення, випущені виробником перевірені та відповідають зв'язаним правилам.

Всі параметри радіочастот (наприклад, діапазон частоти та вихідна потужність) недосяжні для користувача і не можуть ним змінюватись.

Найсвіжішу інформацію про аксесуари та програмне забезпечення див. в Декларації відповідності в http://consumer.huawei.com/certification.

### **Інформація про виріб, пов'язаний з енергоспоживанням (ErP)**

У цьому документі компанія Huawei Technologies Co., Ltd. заявляє, що цей виріб відповідає директиві про вироби, пов'язані з енергоспоживанням (ErP) 2009/125/EC. Щоб отримати інформацію про ErP та керівництва користувача, які вимагаються регламентом комісії, відвідайте: http://consumer.huawei.com/en/certification.

HUAWEI MateBook обладнано окремим вхідним інтерфейсом для адаптера USB-C. Не рекомендовано підключати MateDock між адаптером живлення й портом для заряджання MateBook, оскільки MateDock необов'язковий елемент мережі електроживлення.

### **СПРОЩЕНА ДЕКЛАРАЦІЯ про відповідність**

Справжнім Huawei Technologies Co., Ltd заявляє, що тип радіообладнання HN-W19/HN-W29/ HN-W19R/HN-W29R відповідає Технічному регламенту радіообладнання; Повний текст декларації про відповідність доступний на веб-сайті за такою адресою: https://consumer.huawei.com/certification.

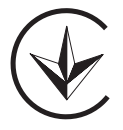

## **Правова інформація**

#### **© Huawei 2020. Усі права захищено.**

ЦЕЙ ДОКУМЕНТ НАДАЄТЬСЯ ВИКЛЮЧНО З ІНФОРМАЦІЙНОЮ МЕТОЮ Й НЕ МІСТИТЬ ЖОДНИХ ГАРАНТІЙ.

#### **Політика конфіденційності**

Щоб краще розуміти, як ми захищаємо Ваші особисті дані, ознайомтеся з політикою конфіденційності на сторінці http://consumer.huawei.com/privacy-policy.

### **Додаткові відомості**

Відвідайте сторінку http://consumer.huawei.com/en/support/hotline, щоб отримати нещодавно оновлені адреси електронної пошти та номери гарячих ліній у вашій країні чи регіоні.

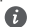

Усі зображення в цьому посібнику наведено тільки для довідки. Вигляд і функції дисплея можуть дещо відрізнятися залежно від фактичної версії виробу.

## **Bilgisayarınızı tanıma** Türkçe

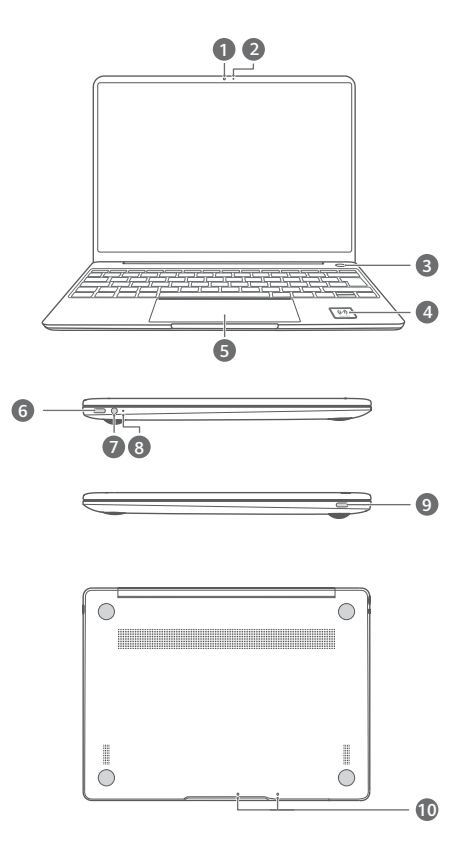

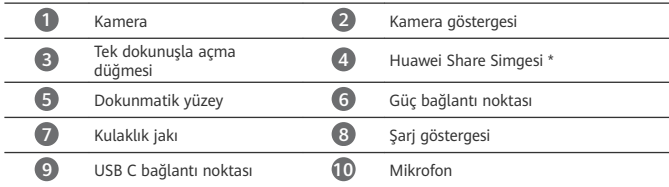

#### **\* Huawei Share Simgesi**

Bilgisayar üzerinde bulunan Huawei Share simgesi zarar görmemelidir, görmesi ◭ durumunda Huawei Share OneHop doğru şekilde çalışmayacaktır.

- Yalnızca bazı HUAWEI/HONOR telefon modelleri Huawei Share OneHop desteklemektedir. Bu modellerin ayrıntıları hakkında daha fazla bilgi edinmek için resmi web sitemizi ziyaret edin.
	- NFC tespit alanı, farklı HUAWEI/HONOR telefon modellerinde farklılık göstermektedir, ancak yaygın olarak arka kameranın yanında yer almaktadır.

## **İlk kurulumu**

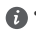

• Bilgisayarınızı ilk defa kullanırken şarj adaptörüne bağlayın ve kurulum ekranına erişmek için ekranın açılmasını bekleyin.

• Bilgisayarınızı tekrar açtığınızda klavyenin ışığı yanana kadar güç düğmesini basılı tutun.

Zorla kapatma: Güç düğmesini 10 veya daha fazla basılı tutun. Bu işlemin kaydedilmeyen verilerin silinmesiyle sonuçlanacağını unutmayın.

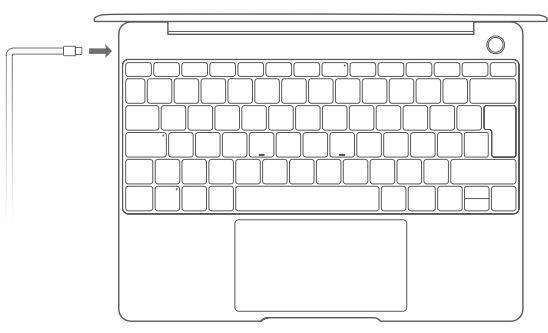

Bilgisayarınızı ilk kez kullanırken kurulumu tamamlamak için ekrandaki talimatları uygulayın.

- Kablosuz bir ağa bağlanın
- Microsoft hesabı kullanarak bilgisayarınıza giriş yapın Bilgisayarınızda bir dizi Microsoft servisine erişmek için Microsoft hesabınızla (Outlook.com gibi) giriş yapın.
- Windows Hello'yu kurun ve bir parmak izi ekleyin Parmak izi sensörünün güç düğmesi şifre girmeniz gerekmeden bilgisayarınızı açmanıza olanak tanır. Hızlı ve güvenlidir.
- PIN kodu belirleyin

Bilgisayarınıza giriş yapmak ve diğer uygulamalar ile servislere erişmek için PIN kodunuzu kullanın.

Masaüstü görüntülendikten sonra hemen aşağıdakileri işlemleri gerçekleştirin.

• Windows Aktivasyonu: Bilgisayarınızın internete ilk bağlanışında Windows otomatik olarak aktive edilir.

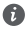

Bilgisayarınızın internete ilk bağlanışında fanlardan çıkan gürültü duyabilir veya bilgisayarın ısındığını hissedebilirsiniz. Bu durum Windows sistem güncellemesi esnasında normaldir.

## **Başlangıç**

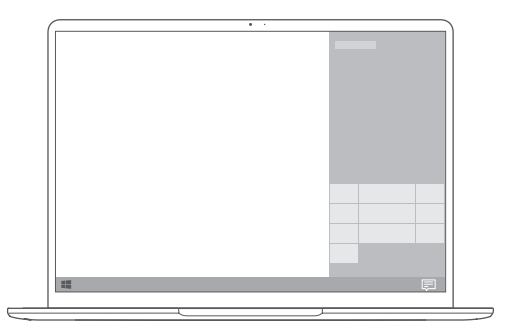

### **Başlangıç menüsü**

Başlangıç menüsünü açmak için başlangıç ekranında  $\blacksquare$ düğmesine tıklayın. Şunları yapabilirsiniz:

- Bilgisayar ayarlarına erişmek için düğmesine tıklayın.
- Bilgisayarınızı kapatmak veya yeniden başlatmak ya da uyku modunu etkinleştirmek için  $\bigwedge$ düğmesine tıklayın.

**İşlem Merkezi**

İşlem merkezini başlatmak için düğmesine tıklayın. Sonrasında şunları yapabilirsiniz:

- Ayarlara, VPN'e ve projektör ekranlarına hızlı erişim.
- Sık kullanılan ayarları (uçak modu ve ekran parlaklığı gibi) hızlıca değiştirme.

## **Bilgisayarınızı şarj etme**

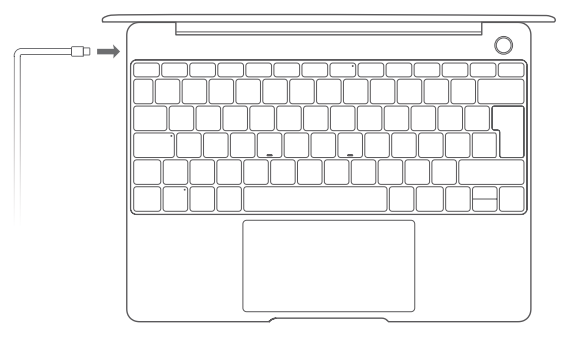

Bilgisayarınızda yerleşik şarj edilebilir pil mevcuttur ve cihaz, birlikte gelen adaptör ve USB C şarj kablosu kullanılarak şarj edilebilir. Gösterge şarj olurken beyaz renkte yanar.

Sol taraftaki güç bağlantı noktasını şarj etmek ve veri aktarmak için kullanabilirsiniz. Sağ taraftaki USB C bağlantı noktası aynı zamanda ekran bağlantı noktasıdır ve veri aktarmak için de kullanılabilir.

# **Özellikler**

### **Tek dokunuşla giriş. Şifresiz**

Bilgisayarınız parmak izi sensörlü güç düğmesine sahiptir. Windows Hello'da şifreniz ile PIN kodunuzu belirleyin ve parmak izinizi ekleyin. Ardından şifre girmenize gerek kalmadan sadece güç düğmesine basarak bilgisayarınızı ve kilidini açabilirsiniz. Hızlı ve güvenlidir.

- Bilgisayarınız kapalıyken veya uyku modundayken güç düğmesine basarak bilgisayarınıza giriş yapabilirsiniz.
- Bilgisayarınızı ekranı açıkken güç düğmesine basarak bilgisayarınızın kilidini açabilirsiniz. Maksimum 10 parmak izi seti ekleyebilirsiniz.

#### **Fabrika ayarlarını geri yükleme**

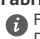

Fabrika ayarlarını geri yüklemeden önce bilgisayarınızı güç kaynağına bağlayın ve verileri C Diskine yedekleyin. Ayrıca ilk olarak yedekleme ve geri yükleme ekranına erişebilir ve C Diskindeki verileri yedeklemek için ekrandaki talimatları uygulayabilirsiniz.

Açılırken F10 tuşunu basılı tutarak fabrika ayarlarını geri yükleme ekranına erişilebilir. Bilgisayarınızın fabrika ayarlarını geri yüklemek için ekrandaki talimatları uygulayın.

## **HUAWEI MateDock 2**

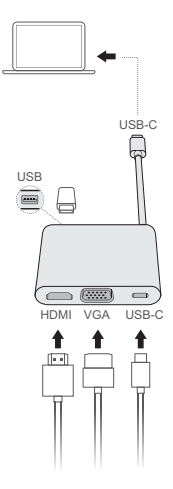

İhtiyaçlarınıza daha uygun şekilde HUAWEI MateDock 2 sayesinde projektör, TV ya da USB flaş bellek gibi birçok cihazı ve aksesuarı bilgisayarınız ile kullanabilirsiniz.

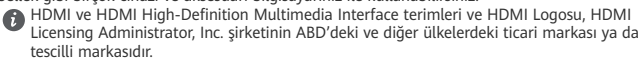

## **Çalıştırma, Güvenlik, Kullanım Hataları, Taşıma/ Nakliye ve Bakım Onarım Kuralları**

Bu bölüm, cihazınızın kullanımıyla ilgili önemli bilgileri içermektedir. Ayrıca cihazın nasıl güvenli kullanılacağı hakkında bilgileri de içermektedir. Cihazınızı kullanmadan önce bu bilgileri dikkatlice okuyun.

### **Elektronik cihaz**

Cihazın kullanılması yasaksa cihazı kullanmayın. Cihazın kullanmayın; bu, tehlikeye veya diğer elektronik cihazlarla çakışmaya neden olur.

### **Tıbbi ekipmanla çakışma**

- Hastaneler ve sağlık tesisleri tarafından belirtilen kurallara ve mevzuata uyun. Cihazınızı, yasaklanan yerlerde kullanmayın.
- Bazı kablosuz cihazlar, işitme cihazlarının veya kalp pillerinin performansını etkileyebilir. Daha fazla bilgi için hizmet sağlayıcınıza danışın.
- Kalp pili üreticileri, kalp pili ile olası bir çakışmayı önlemek için bir cihaz ile bir kalp pili arasında en az 15 cm'lik bir mesafenin korunmasını tavsiye etmektedir. Kalp pili kullanıyorsanız, cihazı kalp pilinin karşı tarafında tutun ve ön cebinizde taşımayın.

### **Ahize kullanırken kulağınızı koruma**

• Olası işitme hasarını önlemek için, uzun süreler boyunca yüksek ses düzeylerinde dinlemeyin.

- Kulaklığın yüksek ses düzeyinde kullanılması işitme duyunuza zarar verebilir. Bu riski azaltmak için, kulaklık ses ayarını güvenli ve rahat bir düzeye düşürün.
- Araç kullanırken yüksek düzeylere maruz kalma dikkat dağılmasına neden olabilir ve kaza yapma riskinizi yükseltir.

#### **Yanıcıların ve patlayıcıların bulunduğu alanlar**

- Cihazı yanıcıların ya da patlayıcıların depolandığı yerlerde (örneğin benzin istasyonu, yağ deposu veya kimyasal fabrikası) kullanmayın. Cihazınızı bu ortamlarda kullanmak patlama ya da yangın riskini yükseltir. Ayrıca, metin olarak veya sembollerle gösterilen yönergelere uyun.
- Cihazı kutu içinde yanıcı sıvılar, gazlar veya patlayıcılarla birlikte depolamayın ya da nakletmeyin.

### **fàfiÀ güvenliği**

- Cihazı kullanırken yerel yasalara ve yönetmeliklere uygun hareket edin. Kaza riskini azaltmak için, araç kullanırken kablosuz cihazınızı kullanmayın.
- Sürüşe konsantre olun. İlk sorumluluğunuz güvenli sürüştür.
- RF sinyalleri motorlu araçların elektronik sistemlerini etkileyebilir. Daha fazla bilgi için araç üreticisine danışın.
- Motorlu bir araçta, cihazı hava yastığının üzerine veya hava yastığı açılma bölgesine koymayın. Bu, hava yastığı açıldığındaki şiddetli kuvvetten dolayı sizi yaralayabilir.

• Cihazınızı uçakta ya da binmeden hemen önce kullanmayın. Uçakta kablosuz cihazların kullanımı, kablosuz ağları aksatabilir, uçağın çalışmasında tehlikeye yol açabilir veya yasa dışı olabilir.

### **Çalışma ortamı**

- Tozlu, nemli ve kirli ortamlardan kaçının. Manyetik alanlardan kaçının. Cihazı böyle ortamlarda kullanmak devre arızalarıyla sonuçlanabilir.
- Yıldırımın neden olduğu tehlikelere karşı korumak için gök gürültüsü sırasında cihazınızı kullanmayın.
- İdeal çalıştırma sıcaklıkları 0 °C ila 35 °C'dir. İdeal depolama sıcaklıkları -10 °C ila +45 °C'dir. Aşırı sıcak ya da soğuk, cihazınıza veya aksesuarlarınıza zarar verebilir.
- Cihazınızı uzun süre boyunca doğrudan güneş ışığına maruz bırakmayın (bir aracın ön göğsü gibi).
- Cihazınızı ya da aksesuarlarınızı yangın ya da elektrik çarpması tehlikelerinden korumak için yağmur ve nemden kaçının.
- Cihazı, ısıtıcı, mikrodalga fırın, soba, su ısıtıcı, radyatör ya da mum gibi ısı ve ateş kaynaklarından uzak tutun.
- Kulaklığın ya da hoparlörün yakınına iğne gibi sivri metal nesneler koymayın. Kulaklık bu nesneleri çekebilir ve yaralanmayla sonuçlanabilir.
- Cihaz aşırı ısınırsa, cihazı ya da aksesuarları bir süre kullanmayın. Cilt, aşırı ısınmış bir cihaza uzun süre maruz kalırsa, kızarıklık ve daha koyu pigmentasyon gibi düşük sıcaklık yanığı belirtileri ortaya çıkabilir.
- Cihazın antenine dokunmayın. Aksi halde iletişim kalitesi düşebilir.
- Çocukların ya da evcil hayvanların cihazı veya aksesuarları ısırmasına ya da emmesine izin vermeyin. Bu, hasar ya da patlamayla sonuçlanabilir.
- Yerel yasa ve yönetmeliklere uyun, diğer insanların özel ve yasal haklarına saygı gösterin.

### **Taşıma Ve Nakliye Sırasında Dikkat Edilecek Hususlar**

- Matebook'unuzu paketlerken, orijinal kutusunu ve paketleme malzemelerini kullanın.
- Matebook'unuzun barkodunun, model ve seri numarasının zarar görmemesine dikkat ediniz. Bunların okunmaması veya yıpranmış olması durumunda ürününüz garanti kapsamı dışına çıkacaktır.
- Matebook'unuzu kurarken, kullanırken ve daha sonra bir yer değişikliği esnasında sarsmamaya, darbe, ısı, rutubet ve tozdan zarar görmemesine özen gösteriniz. Bunlardan dolayı ortaya çıkacak problemler Matebook'unuzun garanti kapsamının dışındadır.

### **Çocuk güvenliği**

- Çocukların güvenliğiyle ilgili tüm önlemlere uyun. Çocukların cihazla ya da aksesuarlarıyla oynamasına izin vermek tehlikeli olabilir. Cihaz, yutma tehlikesine yol açabilecek çıkarılabilir parçalara sahiptir. Çocuklardan uzak tutun.
- Cihaz ve aksesuarlarının çocuklar tarafından kullanımı amaçlanmaz. Çocuklar cihazı yalnızca yetişkin gözetiminde kullanmalıdır.

### **Aksesuarlar**

• Onaylanmamış ya da uyumsuz bir güç adaptörü, şarj cihazı veya pil kullanmak yangın, patlama ya da diğer tehlikelere neden olabilir.

• Yalnızca bu modelle kullanımı cihaz üreticisi tarafından onaylanmış aksesuarları tercih edin. Diğer tipteki aksesuarların kullanımı garantiyi geçersiz kılabilir, yerel yönetmeliklerle yasaları ihlal edebilir ve tehlikeli olabilir. Lütfen onaylanmış aksesuarların, bulunduğunuz bölgede temin edilip edilemeyeceği konusunda bilgi almak için satıcınıza danışın.

### **Şarj cihazı güvenliği**

- Fişe takılabilen cihazlar için priz çıkışı cihazın yakınına yerleştirilecek ve kolayca erişilebilir olacaktır.
- Kullanımda olmadığı zaman şarj aletini elektrik prizinden ve cihazdan çekin.
- Şarj cihazını düşürmeyin veya darbeye neden olmayın.
- Güç kablosu hasarlıysa (örneğin kablo soyulmuş veya kırılmışsa) veya fiç gevşemişse, kabloyu kullanmayı hemen bırakın. Kullanıma devam edilmesi elektrik çarpmasına, kısa devreye ya da yangına yol açabilir.
- Güç kablosuna ıslak ellerle dokunmayın veya şarj cihazını çıkarmak için güç kablosundan asılmayın.
- Cihaza veya şarj cihazına ıslak elle dokunmayın. Bu, kısa devreye, hatalı çalışmaya ya da elektrik çarpmasına yol açabilir.
- Şarj cihazınızın suya, diğer sıvılara veya aşırı neme maruz kalması durumunda cihazı incelenmesi için yetkili bir Huawei servis merkezine götürün.
- Şarj cihazının IEC60950-1/EN60950-1/UL60950-1'deki Madde 2.5'in gerekliliklerini karşıladığından ve ulusal ya da yerel standartlara göre test edilip onaylandığından emin olun.
- Cihazı yalnızca USB-IF logosu ya da USB-IF uyum programı yerine getirme özelliği taşıyan ürünlere bağlayın.

### **Pil güvenliği**

- Pil kutuplarını, anahtar, mücevher ya da diğer metal malzemeler gibi iletkenlere bağlamayın. Bu, pilde kısa devreye ve yaralanmaya ya da yanığa neden olabilir.
- Pili aşırı sıcaktan ve doğrudan güneş ışığından uzak tutun. Mikrodalga fırın, soba ya da radyatör gibi ısıtma cihazlarının üstüne veya içine koymayın. Aşırı ısınırsa piller patlayabilir.
- Pilde değişiklik yapmaya ya da yeniden üretmeye, içine yabancı nesne sokmaya veya sıvı ya da başka sıvılara batırmaya veya maruz bırakmaya çalışmayın. Bu, yangın, patlama ya da diğer tehlikelere yol açabilir.
- Pil sızdırırsa, elektrolitin cildiniz ya da gözlerinize doğrudan temas etmediğinden emin olun. Elektrolit cildinize temas ederse veya gözünüze sıçrarsa, hemen temiz suyla gözlerinizi yıkayın ve bir doktora danışın.
- Şarj etme veya depolama sırasında pilin şeklinin bozulması, renk değiştirmesi ya da aşırı ısınması durumunda cihazı kullanmayı hemen bırakın ve pili çıkarın. Kullanıma devam edilmesi pilin sızdırmasına, yangına ya da patlamaya yol açabilir.
- Patlayabilecekleri için pilleri ateşe atmayın. Hasarlı piller de patlayabilir.
- Bitmiş pilleri yerel yönetmeliklere uygun olarak elden çıkarın. Hatalı pil, yangın, patlama ya da diğer tehlikelere yol açabilir.
- Çocukların ya da evcil hayvanların pili ısırmasına veya emmesine izin vermeyin. Bu, hasar ya da patlamayla sonuçlanabilir.
- Pili parçalamayın ya da delmeyin veya yüksek dış basınca maruz bırakmayın. Bu, kısa devreye ya da aşırı ısınmaya yol açabilir.
- Cihazı veya pili düşürmeyin. Cihaz ya da pil, özellikle sert zemine düşürülürse hasar görebilir.
- Cihazın bekleme süresi önemli ölçüde düşerse pili değiştirin.
- Bu cihazda yerleşik bir pil vardır. Pili kendiniz değiştirmeye çalışmayın. Aksi halde cihaz düzgün çalışmayabilir veya pil zarar görebilir. Kendi güvenliğiniz ve cihazınızın düzgün çalıştığından emin olmak için pilin değiştirilmesi için kesinlikle yetkili bir Huawei servis merkezine başvurmanızı öneririz.
- Pili yalnızca, IEEE-Std-1725 standardına uygun bir şarj etme sistemiyle kullanın. Koşullara uymayan bir pil ya da şarj cihazının kullanımı yangına, patlamaya, sızdırmaya veya diğer tehlikelere yol açabilir.
- Pili yalnızca IEEE-Std-1725 standardına uygun bir pille değiştirin. Koşullara uymayan bir pilin kullanımı yangına, patlamaya, sızdırmaya veya diğer tehlikelere yol açabilir.
- Pili parçalara ayırmayın ya da açmayın, ezmeyin, bükmeyin, şeklini bozmayın, delmeyin veya kesmeyin. Aksi halde, elektrolit sızıntısına, aşırı ısınmaya, yangına ya da patlamaya yol açabilir.
- Pil kutuplarını lehimlemeyin veya pili sökmeyin. Bu, elektrolit sızıntısına, aşırı ısınmaya, yangına ya da patlamaya yol açabilir.

#### **Temizlik ve bakım**

- Cihazı ve aksesuarları kuru tutun. Mikrodalga fırın ya da saç kurutma makinesi gibi harici bir ısı kaynağıyla kurutmaya çalışmayın.
- Cihazınızı ya da aksesuarları aşırı sıcak veya soğuğa maruz bırakmayın. Bu ortamlar doğru çalışmayı engelleyebilir ve yangın ya da patlamaya yol açabilir.
- Cihazın hatalı çalışmasına, aşırı ısınmaya, yangına ya da patlamaya yol açabilecek çarpmaları engelleyin.
- Cihazı temizlemeden veya bakım yapmadan önce kullanmayı bırakın, tüm uygulamaları durdurun ve bağlı olan tüm kabloları çıkarın.
- Cihazı ya da aksesuarları temizlemek için herhangi bir kimyasal deterjan, toz veya diğer kimyasal maddeleri (alkol ve benzin gibi) kullanmayın. Bu maddeler, araçlarda hasara neden olabilir veya yangın tehlikesi ortaya çıkarabilir. Cihazı ve aksesuarları temizlemek için temiz, yumuşak ve kuru bir bez kullanın.
- Kredi kartı ve telefon kartı gibi manyetik şeritli kartları cihazın yakınında uzun süre bırakmayın. Aksi halde manyetik şeritli kartlar hasar görebilir.
- Cihazı ve aksesuarlarını sökmeyin ya da yeniden üretmeyin. Aksi halde garanti geçersiz kılınacak ve üreticinin hasara yönelik sorumluluğu ortadan kalkacaktır. Hasar durumunda, yardım ya da onarım için yetkili bir Huawei servis merkezine başvurun.
- Cihazın ekranı bir çarpmada kırılırsa cihazı kullanmayı hemen bırakın. Kırılan parçalara dokunmayın ya da çıkarmaya çalışmayın. Ardından vakit kaybetmeden yetkili bir Huawei servis merkezine başvurun.

### **Elden çıkarma ve geri dönüşüm bilgisi**

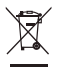

Ürününüzün, pilinin, kitapçığının ya da ambalajının üzerinde çarpı işareti bulunan tekerlekli çöp kutusu sembolü, çalışma ömürlerinin sonunda farklı atık toplama noktalarına götürülmeleri gerektiği anlamına gelir; bunlar ev çöplerinin normal atık akışıyla birlikte imha edilmemelidir.

Ekipmanın belirlenmiş bir toplama noktasını ya da atık elektrik ve elektronik ekipmanların (AEEE) ve pillerin yerel kanunlara göre ayrı olarak geri dönüşümü hizmetini kullanarak atılması kullanıcının sorumluluğudur.

Ekipmanınızın düzgün şekilde toplanması ve geri dönüşümü AEEE atığının kıymetli materyaller muhafaza edilecek ve insan sağlığını ve çevreyi koruyacak şekilde geri dönüşümünün yapılmasını sağlamaya yardımcıdır; çalışma ömrünün sonunda uygun olmayan şekilde işlenmesi, kazara kırılması, hasar görmesi ve/veya uygun olmayan şekilde geri dönüşümünün yapılması sağlığa ve çevreye zararlı olabilir. AEEE atıklarınızı nerede ve nasıl elden çıkaracağınız hakkında daha fazla bilgi için, lütfen yerel makamlarla, bayiniz ile ya da ev atıkları imha servisiyle iletişime geçin veya http://consumer.huawei.com/en/ adresini ziyaret edin.

### **Zararlı maddelerin azaltılması**

Bu cihaz ve tüm elektrikli aksesuarlar, EU REACH, RoHS ve Pil (varsa) mevzuatları gibi elektrikli ve elektronik ekipmanlarda belirli zararlı maddelerin kullanımının kısıtlanmasına ilişkin yürürlükteki yerel kanunlarla uyumludur. REACH ve RoHS uyumluluk bildirimleri için lütfen http://consumer.huawei.com/certification web sitesini zivaret edin.

### **AB mevzuatına uygunluk**

#### **Vücuda takarak kullanma**

Cihaz, vücudunuza 0,0 cm uzaklıkta kullanılırken RF özelliklerine uygundur. Cihaz kılıfı ve cihaz tutucu gibi aksesuarların metal bileşenlerden oluşmadığından emin olun. Bu gereksinimi karşılamak için cihazı vücudunuzdan uzak tutun.

#### **Onaylama bilgisi (SAR)**

Bu cihaz, radyo dalgalarına maruz kalma konusundaki yönergeleri yerine getirmektedir. Cihazınız düşük güçlü radyo ileticisi ve alıcısıdır. Cihaz, uluslararası yönergeler tarafından tavsiye edildiği üzere, radyo dalgalarına maruz kalma ile ilgili limitleri aşmayacak şekilde tasarlanmıştır. Bu kılavuzlar bağımsız bilimsel kuruluş olan İyonize Olmayan Radyasyondan Korunma Uluslararası Kurulu (ICNIRP) tarafından geliştirilmiştir, yaş ve sağlık durumuna bakılmaksızın tüm kullanıcıların güvenliğini garanti etmek üzere tasarlanmış güvenlik önlemlerini kapsar. Özgül Emilim Oranı (SAR), bir cihazı kullanırken vücut tarafından emilen radyo frekans enerjisi miktarını ölçen ölçü birimidir. SAR değeri, laboratuvar koşullarında onaylanmış en yüksek onaylı güç düzeyinde belirlenir, ancak cihazın çalışır durumdayken gerçek SAR düzeyi, bu değerin oldukça altında olabilir. Bunun nedeni, cihazın ağa erişim için gereken asgari gücü kullanacak şekilde tasarlanmış olmasıdır.

Avrupa tarafından kabul edilen SAR sınırı 10 gramdan fazla doku için 2,0 W/kg ortalamadır ve bu cihaz için en yüksek SAR değeri bu sınırla uyumludur.

Taşınabilir maruz kalma koşullarında test edilirken bu cihaz türü için raporlanmış en yüksek SAR değeri:

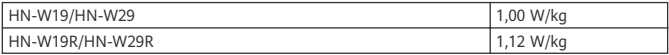

#### **Bildirim**

Bu belgeyle, Huawei Technologies Co., Ltd. bu cihazın HN-W19/HN-W29/HN-W19R/HN-W29R 2014/53/EU Direktifinin esas gereksinimleri ve ilgili diğer hükümlerine uygun olduğunu beyan eder.

Uygunluk Beyanı'nın en son tarihli ve geçerli nüshası http://consumer.huawei.com/certification üzerinden görülebilir.

Bu cihaz AB'nin tüm üye ülkelerinde kullanılabilir. Cihazın kullanıldığı ülkenin mevzuatını ve mahalli mevzuatı dikkate alın. Bu cihazın kullanımı yerel şebekeye bağlı olarak kısıtlanabilir.

#### **2,4 GHz bandında kısıtlamalar:**

Norvec: Ny-Ålesund merkezinden 20 km'lik etki alanı içerisindeki çoğrafik alanda bu alt bölüm uygulanamaz.

#### **5 GHz bandındaki kısıtlamalar:**

2014/53/EU Yönetmeliği Madde 10'a (10) göre bu telsiz ekipmanın ambalajında Belçika (BE), Bulgaristan (BG), Çek Cumhuriyeti (CZ), Danimarka (DK), Almanya (DE), Estonya (EE), İrlanda (IE), Yunanistan (EL), İspanya (ES), Fransa (FR), Hırvatistan (HR), İtalya (IT), Kıbrıs (CY), Letonya (LV), Litvanya (LT), Lüksemburg (LU), Macaristan (HU), Malta (MT), Hollanda (NL), Avusturya (AT), Polonya (PL), Portekiz (PT), Romanya (RO), Slovenya (SI), Slovakya (SK), Finlandiya (FI), İsveç (SE), İngiltere (UK), Türkiye (TR), Norveç (NO), İsviçre (CH), İzlanda (IS) ve Liechtenstein (LI) pazarında bazı kısıtlamalara tabi olacağı gösterilmektedir. Bu cihazın WLAN özelliği 5150 ila 5350 MHz frekans aralığında çalışırken sadece kapalı mekânda kullanımla sınırlanmıştır.

#### **Frekans Bantları ve Güç**

(a) Telsiz ekipmanın çalıştığı frekans bantları: Bazı bantlar tüm ülkeler veya tüm bölgelerde kullanılamayabilir. Daha fazla detay için yerel operatörünüze başvurun.

(b) Telsiz ekipmanın çalıştığı frekans bantlarında iletilen maksimum radyo frekans gücü: Tüm bantlar için maksimum güç ilgili Harmonize Standartta belirlenmiş en yüksek sınır değerin altındadır.

Bu telsiz ekipman için geçerli frekans bantları ve iletilen (ışıma ve/veya temas yoluyla) nominal güç limitleri aşağıdadır: Wi-Fi 2.4G:20 dBm,Bluetooth:20 dBm,Wi-Fi 5G:5150-5350MHz:23 dBm, 5470-5725MHz:23dBm,5725-5850MHz:14dBm.

### **Aksesuarlar ve Yazılımla ilgili Bilgiler**

Bazı aksesuarlar, belirli ülkeler veya bölgelerde opsiyoneldir. Opsiyonel aksesuarlar gerekli hallerde lisanslı bir bayiden satın alınabilir. Aşağıdaki aksesuarlar tavsiye edilir:

Adaptörler: HW-200325XP0 (X kullanılan farklı fiç tiplerini göstermektedir, bölgenize göre C, U, J, E, B, A, I, R, Z veya K olabilir)

Piller: HB4593J6ECW

Şarj tablası: AD11

Ürünün yazılımı sürümü: 2.191.0.7(C001). Ürün piyasaya sunulduktan sonra hataları gidermek veya özellikleri iyileştirmek amacıyla üretici firma yazılım güncelleştirmeleri yayınlayacaktır. Üretici firma tarafından yayınlanan tüm yazılım sürümleri onaylı olup yine ilgili kurallarla uyumludur.

Hiçbir RF parametresine (örneğin, frekans aralığı ve çıkış gücü) kullanıcı tarafından erişilemez ve değiştirilemez.

Aksesuarlar ve yazılım hakkında en güncel bilgiler için lütfen http://consumer.huawei.com/ certification üzerinden Uygunluk Beyanına bakınız.

### **ErP Bilgileri**

Huawei Technologies Co., Ltd., ürünlerinin Enerji ile İlgili Ürünler Direktifi (ErP) 2009/125/EC ile uyumlu olduğunu beyan eder. Komisyon Düzenlemesi uyarınca gereken detaylı ErP bilgileri ve kullanma kılavuzları için lütfen su adresi ziyaret edin: http://consumer.huawei.com/en/ certification

HUAWEI MateBook, bağımsız USB C adaptörü giriş arayüzüne sahiptir. Güç adaptörü ve MateBook şarj bağlantı noktası arasına MateDock bağlanması, MateDock'un gerekli bir güç ağı besleme sistemi parçası olmaması nedeniyle önerilmemektedir.

### **Matebook 13 Ürün Özellikleri**

#### **Ekran**

- 13 inç, IPS, 2160 x 1440, 200 PPI, sRGB 100%,
- Kontrast: 1000:1, Parlaklık; 300 nits

#### **Görünüm**

- Boyutlar (Y×G×D): 14.9 mm × 286 mm × 211 mm
- Ağırlık: yaklaşık 1,3 kg(2.87 lb)
- Arka renk: Mystic Silver **İşlemci/GPU**
- AMD Ryzen 5 3500U / Radeon™ Vega 8 Graphics

#### **Depo/RAM**

- SSD: 256 GB/512 GB PCI-e
- RAM: 8GB LPDDR3 2133MHZ

#### **Girişler**

- Parmak izi güç düğmesi, 3.5 mm stereo çıkış
- power port
- solda 1 x data/şarj girişi
- sağda 1 x USB-C data/DisplayPort

#### **Wi-Fi**

IEEE 802.11a/b/g/n/ac, 2.4/5GHz 2x2 MIMO

#### **Bluetooth**

BT 5.0 (compatible with 4.2, 4.1 and 4.0, 3.0, 2.1+EDER)

#### **Kamera/Ses/Sensör**

Ön kamera: 1 MP / Dijital Mikrofon x 2, hoparlör x 2 / Işık sensörü, parmak izi sensörü, Hall sensör

#### **Pil ve güç**

Lithium polymer, 41.8 Wh (Typical capacity, 3670mAh@11.4V) HUAWEI USB-C adaptör, Giriş: 100–240 V AC, 50/60 Hz Çıkış: 5V/2A, 9V/2A,12V/2A, 15V/3A, 20V/3.25A

#### **Isı ve nem**

Şarj ısısı: 0°C to +40°C (32°F to 104°F), çalışma ısısı: 0°C to 35°C (32°F to 95°F). Nem: 5% to 95%, yoğuşmayan Storage temperature: –10°C to +45°C (14°F to 113°F)

#### **İşletim Sistemi**

Windows 10 Home 64-bit veya Windows 10 Pro 64-bit

### **Kullanım Hataları ve Basit Arıza Çözümü**

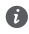

Fabrika ayarlarını geri yüklemeden önce Matebook 13 cihazınızı güç kaynağına bağlayın. Ayrıca ilk olarak yedekleme ve geri yükleme ekranına erişebilir ve C Diskindeki verileri yedeklemek için ekrandaki talimatları uygulayabilirsiniz.

Açma sırasında F10 tuşunu basılı tutarak fabrika ayarlarına sıfırlama ekranına erişilebilir. Matebook 13 cihazınızın fabrika ayarlarını geri yüklemek için ekrandaki talimatları uygulayın. Bu yöntemi uygulamanıza rağmen bilgisayar açılmıyor veya hatalar devam ediyor ise müşteri hizmetlerine veya yetkili teknik servise başvurun.

### **Enerji Tasarrufu**

Pil ömrünüzü uzatmak için şu önerileri izleyin:

- Gücü bilgisayardan alan USB ve FireWire cihazları kullanmadığınız zamanlarda bağlı tutmayın.
- WiFi veya Bluetooth'u kullanmadığınız zaman kapalı tutun. Bunun için menü çubuğundaki ilgili menüleri kullanabilirsiniz.
- Ekran Parlaklığını; İslem Merkezi -> Parlaklık menüsünün aktifliğini kaldırarak (Açıksa menü kısmı renklidir) ekran parlaklığınızı ayarlayabilirsiniz.
- Kullanmadığınız uygulamaları kapalı tutun.
- CD, DVD, USB disklerini kullanmadığınız zamanlar çıkartın.
- Klavyedeki parlaklık tuşlarını kullanarak ekran parlaklığını minimum gerekli seviyeye düşürün.
- Güç modunu hızlı bir şekilde değiştirmek için görev çubuğunda bulunan Pil simgesini seçin ve ardından kaydırıcıyı istediğiniz güç moduna sürükleyin.

Bu cihaz Türkiye Altyapısına uygundur.

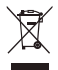

AEEE yönetmeliğine uygundur. Bakanlıkça tespit ve ilan edilen kullanım ömrü: 5 yıl. Bu cihaz Türkçe karakterlerin tamamını ihtiva eden ETSI TS 123.038 V8.0.0 (veya sonraki sürümün kodu) ve ETSI TS 123.040 V8.1.0 (veya sonraki sürümün kodu) teknik özelliklerine uygundur. Cihazınıza yasal tanımlama amacıyla (yukarıdaki belirtilen ürün özelliklerine göre) Matebook 13 ismi atanmıştır.

### **TÜKETİCİNİN SEÇİMLİK HAKLARI**

Malın ayıplı olduğunun anlaşılması durumunda tüketici, 6502 sayılı Tüketicinin Korunması Hakkında Kanunun 11 inci maddesinde yer alan;

a- Sözleşmeden dönme,

b- Satış bedelinden indirim isteme,

c- Ücretsiz onarılmasını isteme, haklarından birini kullanabilir. Tüketicinin bu haklardan ücretsiz onarım hakkını seçmesi durumunda satıcı; işçilik masrafı, değiştirilen parça bedeli ya da başka herhangi bir ad altında hiçbir ücret talep etmeksizin malın onarımını yapmak veya yaptırmakla yükümlüdür. Tüketici ücretsiz onarım hakkını üretici veya ithalatçıya karşı da kullanabilir. Satıcı, üretici ve ithalatçı tüketicinin bu hakkını kullanmasından müteselsilen sorumludur.

- Tüketicinin, ücretsiz onarım hakkını kullanması halinde malın;
- Garanti süresi içinde tekrar arızalanması,
- Tamiri için gereken azami sürenin aşılması,

- Tamirinin mümkün olmadığının, yetkili servis istasyonu, satıcı, üretici veya ithalatçı tarafından bir raporla belirlenmesi durumlarında;tüketici malın bedel iadesini, ayıp oranında bedel indirimini veya imkân varsa malın ayıpsız misli ile değiştirilmesini satıcıdan talep edebilir. Satıcı, tüketicinin talebini reddedemez. Bu talebin yerine getirilmemesi durumunda satıcı, üretici ve ithalatçı müteselsilen sorumludur. Satıcı tarafından Garanti Belgesinin verilmemesi durumunda, tüketici Gümrük ve Ticaret Bakanlığı Tüketicinin Korunması ve Piyasa Gözetimi Genel Müdürlüğüne başvurabilir Tüketici, garantiden doğan haklarının kullanılması ile ilgili olarak çıkabilecek uyuşmazlıklarda yerleşim yerinin bulunduğu veya tüketici işleminin yapıldığı yerdeki **Tüketici Hakem Heyetine veya Tüketici Mahkemesine** başvurabilir.

### **Garanti koşulları ve şartları ile gizlilik politikası için aşağıdaki adresleri ziyaret edebilirsiniz.**

https://consumer.huawei.com/tr/support/warranty-policy/ https://consumer.huawei.com/tr/legal/privacy-policy/

### **Üretici Firma Bilgileri:**

Huawei Technologies Co., Ltd. Bantian, Longgang District Shenzhen 518129, P.R. China Tel : 0086-755-28780808 Web: www.huawei.com E-mail: mobile.tr@huawei.com Çin'de üretilmiştir.

### **İthalatçı Firma Bilgileri:**

Huawei Telekomünikasyon Dış Ticaret Ltd. Şti. Saray Mah. Ahmet Tevfik İleri Cad. Onur Ofis Park Sit. A1 Blok No:10 B/1 Ümraniye/İstanbul No:10 B/1 Ümraniye/İstanbul Web: www.huawei.com/tr/ E-posta: mobile.tr@huawei.com

### **Uyumluluk Bildirisi:**

Huawei Technologies, bu cihazın 2014/53/EU yönergesinin temel gereksinimleri ve ilgili hükümleri ile uyumlu olduğunu beyan eder. Uyumluluk Beyanı'nı (Decleration of Comformity) görüntülemek için aşağıdaki adrese gidin.

https://consumer.huawei.com/en/legal/certification/

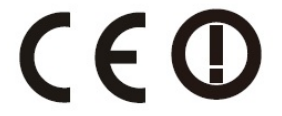

#### **Yetkili Servisler:**

HUAWEI YETKİLİ SERVİS MERKEZİ Telefon: 4447988 Adres: CanPark AVM, Yaman Evler Mahallesi, Alemdağ Cd Kat:2 No:96, Ümraniye/İstanbul HUAWEİ YETKİLİ SERVİS MERKEZİ Telefon: 08508116600 Adres: Esentepe Mah. Büyükdere Caddesi No:121 Ercan Han A Blok, 34394 Şişi/İstanbul HUAWEİ YETKİLİ SERVİS MERKEZİ Telefon: 08508116600 Adres: Gazi Mustafa Kemal Bulvarı No:23/B Kızılay Ankara HUAWEİ YETKİLİ SERVİS MERKEZİ

Mavibahçe AVM MAVİŞEHİR MAH. CAHER DUDAYEV BLV. A Apt. NO: 40/Z08 KARŞIYAKA/İZMİR Telefon: 8508116600 OUNO TEKNİK SERVİS KÜÇÜKBAKKALKÖY MAH. IŞIKLAR CAD. NO 15 ATAŞEHİR-İSTANBUL Telefon: 2164695555 OUNO TEKNİK SERVİS KIZILAY MAH. ATATÜRK BULVARI NO:96 / ÇANKAYA ANKARA Telefon: 8505020803 KVK TEKNİK SERVİS Telefon: 02324895959 Adres: İSMET KAPTAN MAH, 1362. SOK, NO.7 106 ÇANKAYA İZMİR KVK TEKNİK SERVİS Telefon: 02422432828 Adres: KIZILSARAY MAH.YENER ULUSOY BUL. TALAY APT.NO:17 ANTALYA KVK TEKNİK SERVİS Telefon: 02164528054 Adres: YENİ MAH. SOĞANLIK C.KANAT SAN. SİT. NO:32-2/1 KARTAL/İSTANBUL KVK TEKNİK SERVİS Telefon: 02126605959 Adres: KARTALTEPE MAH, İNCİRLİ CADİ, İHSAN KALMAZ SOKAK, NO.3/1-2 BAKIRKÖY/ **İSTANBUL** KVK TEKNİK SERVİS Telefon: 03224593074 Adres: REŞATBEY MAH.ATATÜRK CAD.62003 SOKAK GÜÇLÜ APT.NO.29 SEYHAN/ADANA KVK TEKNİK SERVİS Telefon: 03124304343 Adres: KIZILAY MAH. GAZİ MUSTAFA KEMAL BULVARI FEVZİ ÇAKMAK SOK. ORAN APT.NO.15/B ÇANKAYA/ANKARA KVK TEKNİK SERVİS Telefon: 04623216402 Adres: CUMHURİYET MAH. NEMLİOĞLU CEMAL SOK. ZİYABEY SİT. A BLOK NO:16/B TRABZON ASES VIP SERVİS Telefon: 4447988 Adres: ŞEHİT EVLİYA MAHALLESİ 65023. SOK. No:1 B/- ONİKİŞUBAT / KAHRAMANMARAŞ MAKSİMUM DONANIM YAZILIM BİLGİSAYAR Telefon: 4447988 Adres: KUTLUBEY MAHALLESİ 6 MART ATATÜRK CD. NO:10/3A ISPARTA İNTER ELEKTRONİK Telefon: 4447988 Adres: SARIGÜLLÜK MAH.6.NOLU SOK.NO:1/D ŞAHİNBEY / G.ANTEP İLKE İLETİŞİM BİLGİSAYAR Telefon: 4447988 Adres: ORTA KAPI MAHALLESİ FAİKBEY CADDESİ NO:25 KARS GÖRÜR SOĞUTMA Telefon: 4447988 Adres: HAYRULLAH MAHALLESİ KUTDUSİ BABA BULVARI No:101 C/- / ONİKİŞUBAT K.MARAŞ ÇELİK ISITMA SOĞUTMA Telefon: 4447988

Adres: DEDEBABA MAHALLESİ SEFER HOCA CADDESİ No:14/1 / AFŞİN K.MARAŞ ACAR TEKNİK Telefon: 4447988 Adres: FATİH MAH. FEHMİ ÖNEY SOK. NO:5G9/10 81030 DÜZCE MAXİ GÜVENLİK SİSTEMLERİ Telefon: 4447988 Adres: İSTİKLAL MAH. 1106 SOK. NO:1 / ISPARTA

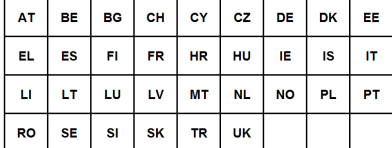

#### <Kullanılması Planlanan Ülkeler>

#### **Kişisel Bilgi ve Veri Güvenliği**

Bazı işlevlerin veya üçüncü taraf uygulamaların cihazınızda kullanılması kişisel bilgilerin veya verilerin kaybedilmesine veya başkalarının erişimine açık hale gelmesine yol açabilir. Kişisel bilgilerinizi korumaya yardımcı olması için aşağıdaki önlemleri alın:

- İzinsiz kullanımı önlemek için cihazınızı güvenli bir yere koyun.
- Cihazınızın ekranını kilitlenecek şekilde ayarlayın ve açmak için bir şifre veya kilit açma şekli oluşturun.
- Bellek kartınızda veya cihazınızın belleğinde depolanan kişisel bilgileri periyodik olarak yedekleyin. Farklı bir cihaza geçerseniz, eski cihazınızdaki kişisel bilgileri taşıdığınızdan veya sildiğinizden emin olun.
- Cihazınıza virüs bulaşmasını önlemek için tanımadığınız kişilerden gelen mesajları ve epostaları açmayın.
- Cihazınızı internette gezinmek için kullandığınızda, kişisel bilgilerinizin çalınma riskini önlemek için güvenlik riski oluşturabilecek web sitelerini ziyaret etmeyin.
- Taşınabilir Wi-Fi ortak erişim noktası veya Bluetooth gibi hizmetler kullanıyorsanız yetkisiz erişimi önlemek için şifreler ayarlayın. Kullanılmadıkları zamanlarda bu hizmetleri kapatın.
- Cihaz güvenlik yazılımını yükleyin ve düzenli olarak virüs taraması yapın.
- Üçüncü taraf uygulamaları yasal bir kaynaktan edindiğinizden emin olun. İndirilen üçüncü taraf uygulamaları virüs taramasından geçirilmelidir.
- Huawei veya yetkili üçüncü taraf uygulama sağlayıcıları tarafından yayınlanmış güvenlik yazılımları veya yamalarını yükleyin.
- Cihazınızı güncelleştirmek için onaylanmamış üçüncü taraf yazılımı kullanırsanız cihazınıza zarar verebilir ve kişisel bilgilerinizi tehlikeye atabilirsiniz. Cihazınızın çevrimiçi güncelleme özelliğinden yararlanarak veya Huawei'den cihaz modelinize uygun resmi güncelleme paketlerini indirerek güncelleme yapmanız önerilir.
- Bazı uygulamalar konum bilgileri gerektirir ve bunları iletir. Sonuç olarak bir üçüncü taraf konum bilginizi paylaşabilir.

• Bazı üçüncü taraf uygulama sağlayıcıları ürün ve hizmetlerini iyileştirmek için cihazınızdan algılama ve tanı bilgileri toplayabilir.

## **Yasal Uyarı**

### **Telif Hakkı © Huawei 2020. Tüm hakları saklıdır.**

Huawei Technologies Co., Ltd. ve bağlı şirketlerinin ("Huawei") yazılı izni olmadan bu kılavuzun hiçbir bölümü hiçbir biçimde veya ortamda yeniden üretilemez ve aktarılamaz.

Bu kılavuzda açıklanan ürüne Huawei'nin ve muhtemel lisansörlerinin telif hakkı alınan yazılımı dahil olabilir. İlgili yasalar tarafından gerekli görülmediği ya da ilgili telif hakkı sahipleri tarafından onaylanmadığı sürece müşteriler adı geçen yazılımı hiçbir şekilde çoğaltmayacak, dağıtmayacak, değiştirmeyecek, kaynak koda dönüştürmeyecek, deşifre etmeyecek, çıkartmayacak, tersine mühendislik yapmayacak, kiralamayacak, başkasına vermeyecek ya da başkasına lisanslamayacaktır.

### **Ticari Markalar ve İzinler**

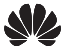

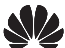

 $\mathsf{H}$ uawei  $\mathsf{H}$ uawei Technologies Co., Ltd. sirketinin ticari markaları veya tescilli ticari markalarıdır.

Dolby Laboratories'in lisansı kapsamında üretilmiştir. Dolby, Dolby Atmos ve çift D sembolü, Dolby Laboratories'in ticari markalarıdır.

*Bluetooth*® marka ismi ve logoları *Bluetooth SIG, Inc.* kuruluşunun tescilli ticari markalardır ve bu markaların Huawei Technologies Co., Ltd. tarafından her türlü kullanımı lisans

kapsamındadır. Huawei Device Co., Ltd., Huawei Technologies Co., Ltd.'nin bağlı şirketidir.

Wi-Fi® , Wi-Fi CERTIFIED logosu ve Wi-Fi logosu Wi-Fi Alliance'ın ticari markalarıdır.

Microsoft ve Windows, Microsoft şirketler grubunun ticari markalarıdır.

Bahsedilen diğer ticari markalar, ürün, hizmet ve şirket isimleri, kendi sahiplerinin mülkiyetinde olabilir.

### **Uyarı**

Burada anlatılan ürünün ve aksesuarlarının bazı özellikleri kurulan yazılıma, yerel şebekenin kapasiteleri ile ayarlarına bağlıdır ve bu nedenle yerel şebeke operatörleri veya şebeke servis sağlayıcıları tarafından etkinleştirilemez veya sınırlandırılamaz.

Bu nedenle buradaki tanımlamalar satın aldığınız ürün veya aksesuarlarıyla tam uyuşmayabilir. Huawei bu kılavuzda yer alan bilgileri veya teknik özellikleri önceden haber vermeden ve herhangi bir yükümlülük taşımadan değiştirme veya farklılaştırma hakkını saklı tutar.

### **Üçüncü Şahıs Yazılım Beyanı**

Huawei, bu ürünle teslim edilen üçüncü şahıs yazılım ve uygulamalarının fikri mülkiyet şahibi değildir. Bu nedenle Huawei üçüncü şahıs yazılım ve uygulamaları için hiçbir türde garanti vermez. Huawei, üçüncü şahıs yazılım ve uygulamaları kullanan müşterilere destek vermediği gibi bu üçüncü şahıs yazılım ve uygulamalarının işlevleri veya performansı hakkında sorumluluk veya taahhüt altına da girmez.

Üçüncü şahıs yazılım ve uygulamaları için servisler herhangi bir anda kesintiye uğratılabilir veya sonlandırılabilir ve Huawei herhangi bir içerik veya servis için kullanılabilirlik garantisi vermez Üçüncü taraf servis sağlayıcıları içerik ve servisleri Huawei şirketinin kontrolü dışındaki ağ veya iletim araçları vasıtasıyla sağlarlar. Yürürlükteki yasaların izin verdiği mümkün olan en geniş şekliyle, Huawei üçüncü taraf servis sağlayıcılarının hizmetlerini veya üçüncü taraf içerikleri ve

servislerinin kesintiye uğramasını ya da sona ermesini tazmin etmeyecek veya bunlardan sorumlu olmayacaktır.

Huawei bu ürüne kurulan herhangi bir yazılımın yasalara uygunluğundan, kalitesinden ve başka herhangi bir yönünden ya da metinler, görüntüler, videolar veya yazılım vb. dahil olmak üzere ancak bunlarla sınırlı olmadan herhangi bir biçimdeki her türlü yüklenmiş veya indirilmiş üçüncü taraf çalışmalarından sorumlu olmayacaktır. Müşteriler yazılım ile bu ürün arasındaki uyumsuzluk dahil olmak üzere, yazılımın kurulmasından ya da üçüncü taraf çalışmalarının yüklenmesinden veya indirilmesinden kaynaklanan etkilerin herhangi birine ve tümüne ilişkin riski üstlenecektir.

### **SORUMLULUK REDDİ**

BU KILAVUZUN TÜM İÇERİĞİ "OLDUĞU GİBİ" VERİLMİŞTİR. İLGİLİ YASA TARAFINDAN GEREKLİ GÖRÜLMESİ HARİCİNDE HERHANGİ BİR SINIRLAMA GETİRİLMEDEN ZIMNİ SATILABİLİRLİK GARANTİLERİ VE BELİRLİ BİR AMACA UYGUNLUK DA DAHİL OLMAK ÜZERE AÇIK VEYA ZIMNİ TÜM GARANTİLER BU KILAVUZUN DOĞRULUĞU, GÜVENİLİRLİĞİ VEYA İÇERİĞİ İLE İLGİLİ OLARAK VERİLMEMİŞTİR.

YÜRÜRLÜKTEKİ YASALARIN İZİN VERDİĞİ EN GENİŞ ŞEKLİYLE, HUAWEI ŞİRKETİ HİÇBİR DURUMDA HERHANGİ BİR ÖZEL, ARIZİ, DOLAYLI VEYA SONUÇSAL HASARDAN YA DA KAR, İŞ, GELİR, VERİ, İYİ NİYET VEYA BEKLENEN TASARRUFLARIN KAYBINDAN SORUMLU OLMAYACAKTIR.

HUAWEI ŞİRKETİNİN BU KILAVUZDA TANIMLANAN ÜRÜNÜN KULLANIMINDAN KAYNAKLANAN MAKSİMUM SORUMLULUĞU (BU SINIRLAMA UYGULANABİLİR YASANIN BU TÜR BİR SINIRLAMAYI YASAKLADIĞI ÖLÇÜDE KİŞİSEL YARALANMA SORUMLULUĞU İÇİN UYGULANMAYACAKTIR) MÜŞTERİLERİN BU ÜRÜNÜN SATINALIMI İÇİN ÖDEDİKLERİ MİKTARLA SINIRLI OLACAKTIR.

#### **İthalat ve İhracat Yönetmelikleri**

Müşteriler ilgili tüm ithalat ve ihracat yasalarına ve yönetmeliklerine uygun hareket edecek ve bu kılavuzda belirtilen yazılım ve teknik veriler de dahil olmak üzere adı geçen ürünlerin ihraç edilmesi, yeniden ihraç edilmesi ya da ithal edilmesi için gerekli olan tüm idari izinleri ve lisansları almakla sorumlu olacaktır.

#### **Gizlilik Politikası**

Kişisel bilgilerinizi nasıl koruduğumuzu daha iyi anlamak için lütfen http:// consumer.huawei.com/privacy-policy adresindeki gizlilik politikasına bakın.

### **Daha Fazla Yardım İçin**

Yakın zamanda güncellenmiş olan yardım hattı için http://consumer.huawei.com/en/support/ hotline adresini ziyaret edip ülke veya bölgeniz için geçerli e-posta adresine ulaşabilirsiniz.

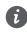

Bu kılavuzdaki şekiller yalnızca referans amacıyla sunulmaktadır. Görünüm ve ekran özellikleri gerçek ürün sürümüne göre kısmen farklılık gösterebilir.

## **Ismerkedés a számítógéppel**

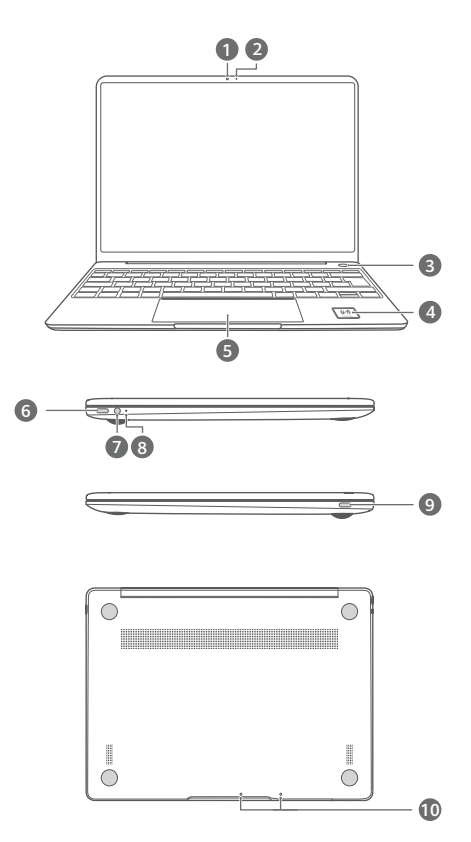

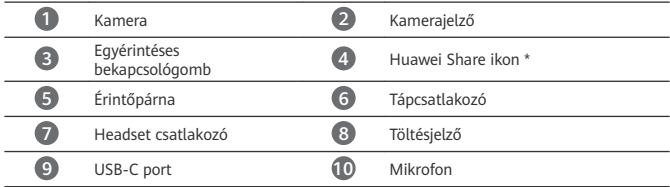

**\* Huawei Share ikon** Ne szakítsa el és ne sértse meg a Huawei Share ikont a számítógépen, ellenkező esetben a Huawei Share OneHop nem fog megfelelően működni.

- Csak bizonyos HUAWEI/HONOR telefonmodellek támogatják a Huawei Share OneHop lehetőséget. Az érintett modellek részleteivel kapcsolatban keresse fel a hivatalos weboldalunkat.
	- Az NFC érzékelőjének felülete eltérő helyen lehet különböző HUAWEI/HONOR telefonmodellek esetében, de általában a hátlapi kamera közelében található.

## **Kezdeti beállítás**

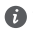

- Amikor a számítógépet az első alkalommal használja, csatlakoztassa tápadapterre, és a beállítási képernyő eléréséhez várja meg, amíg a képernyő bekapcsol.
	- Amikor újra bekapcsolja a számítógépét, a bekapcsológombot tartsa lenyomva, amíg a billentyűzet világítani nem kezd.

Kényszerített leállítás: Az újraindítás kikényszerítéséhez nyomja le legalább 10 másodpercig a bekapcsológombot. Vegye figyelembe, hogy ez a nem mentett adatok elvesztését eredményezi.

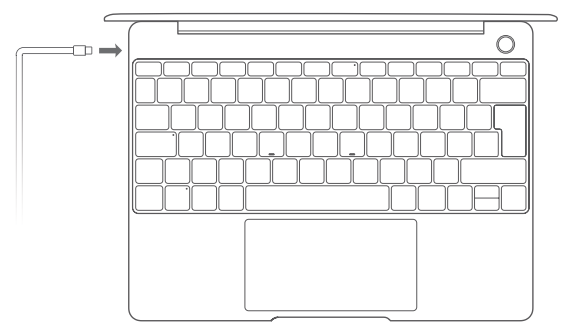

Amikor először használja a számítógépet, a beállítás befejezéséhez kövesse a képernyőn megjelenő utasításokat.

- Csatlakozzon vezeték nélküli hálózatra
- Microsoft-fiók használatával jelentkezzen be a számítógépére A számítógép Microsoft szolgáltatásainak eléréséhez a Microsoft-fiókja használatával (például az Outlook.com azonosítójával) jelentkezzen be.
- Végezze el a Windows Hello beállítását és adjon hozzá ujjlenyomatot Az ujjlenyomat-olvasós bekapcsológomb lehetővé teszi a számítógép bekapcsolását jelszó megadása nélkül. Ez gyors és biztonságos.
- Állítson be egy PIN-kódot A PIN-kódja használatával bejelentkezhet a számítógépébe, illetve egyéb alkalmazásokat és szolgáltatásokat érhet el.

Miután megjelenik az asztal, azonnal végezze el a következőket.

• A Windows aktiválása: Amikor a számítógépe először csatlakozik az internethez, a Windows automatikusan aktiválódik.

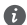

Miután a számítógépe először csatlakozik az internethez, hallhat egy hangot, amit a ventilátor ad ki, vagy úgy érezheti, hogy melegszik a számítógép. Ez normális jelenség az automatikus Windows-rendszerfrissítés során.

## **Kezdés**

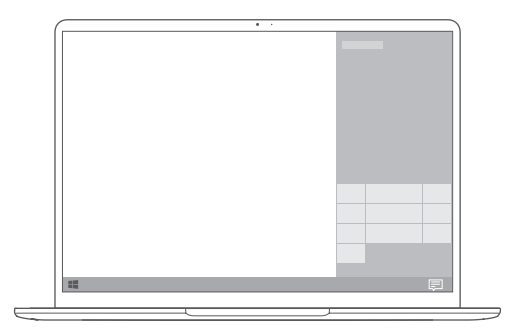

#### **Start menü**

A főképernyőn kattintson a lehetőségre a Start menü megnyitásához. Az alábbiakat teheti:

- A  $\widetilde{Q}$  lehetőségre kattintva megnyithatja a számítógép beállításait.
- A  $\bigcup$  lehetőségre kattintva kapcsolhatja ki vagy indíthatja újra a számítógépet, vagy engedélyezheti az alvó módot.

### **Műveletközpont**

A műveletközpont elindításához kattintson a  $\Xi$  lehetőségre. Ezután a következőket teheti:

- A beállítások, a VPN és a kivetítő képernyők gyors elérése.
- A gyakran használt beállítások gyors módosítása (például repülő mód és képernyő fényerő).

## **A számítógép töltése**

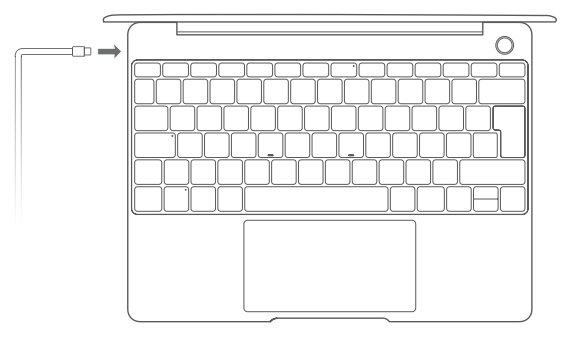

A számítógép beépített újratölthető akkumulátorral rendelkezik, és azt a hozzá kapott adapter, illetve USB-C töltőkábel használatával töltheti. A jelzőfény fehér színnel villog töltés közben. A bal oldali tápcsatlakozó használatával a készülék tölthető, illetve adatok vihetők át. A jobb oldalon található USB-C egy DisplayPort, és használható adatátvitelre is.

## **Funkciók**

### **Egyérintéses bejelentkezés. Jelszómentes**

A számítógép egy ujjlenyomat-olvasóval ellátott bekapcsológombbal rendelkezik. Állítsa be a jelszavát és a PIN-kódját a Windows Hello folyamata alatt, és adja hozzá az ujjlenyomatát. Ezután a számítógép a jelszó megadása nélkül bekapcsolható és feloldható a bekapcsológomb megnyomásával. Ez gyors és biztonságos.

- A bejelentkezéshez a számítógépre nyomja meg a bekapcsológombot, amikor a számítógép ki van kapcsolva vagy alvó módban van.
- A számítógép feloldásához érintse meg a bekapcsológombot, amikor a képernyő be van kancsolva

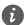

Maximum 10 ujjlenyomatot adhat hozzá.

### **Visszaállítás a gyári beállításokra**

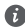

A gyári beállítások visszaállítása előtt a számítógépet csatlakoztassa a tápforrásra és készítsen biztonsági mentést az adatairól a C: meghajtóra. A C: meghajtóra történő biztonsági mentés készítéséhez megnyithatja a biztonsági mentés és visszaállítás képernyőt is, majd kövesse a képernyőn megjelenő utasításokat.

Tartsa nyomva az F10 gombot a bekapcsolás alatt a gyári beállítások visszaállítása képernyő megnyitásához. A számítógép gyári beállításainak visszaállításához kövesse a képernyőn megjelenő utasításokat.

## **HUAWEI MateDock 2**

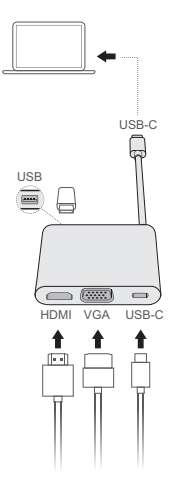

A HUAWEI MateDock 2 dokkolóval igény szerint több készüléket és kiegészítőt használhat a számítógépével, mint például kivetítőt, tévékészüléket vagy USB-pendrive-ot.

A HDMI és a HDMI High-Definition Multimedia Interface kifejezések, valamint a HDMI embléma a HDMI Licensing Administrator, Inc. védjegyei vagy bejegyzett védjegyei az Amerikai Egyesült Államokban és más országokban.

## **Biztonsági tudnivalók**

### **Működtetés és biztonság**

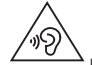

• Halláskárosodás elkerülése érdekében ne hallgasson sokáig magas hangerőn.

- Jóvá nem hagyott vagy nem kompatibilis elektromos adapter, töltő vagy akkumulátor használata megrövidítheti a készülék élettartamát, tűzveszélyhez, robbanáshoz vagy más veszélyhelyzethez vezethet.
- Az ideális üzemi hőmérséklet 0 °C és 35 °C közt, az ideális tárolási hőmérséklet pedig -10 °C és +45 °C közt van.
- A szívritmusszabályzó készülékek gyártói azt javasolják, hogy a készülék és a szívritmusszabályzó készülék között legalább 15 cm távolság legyen az esetleges interferencia elkerülése érdekében. Amennyiben szívritmusszabályzót használ, az eszközt a szívritmusszabályzóval ellentétes oldalon használja, és ne hordja a mellényzsebében.
- A készülék töltésekor ellenőrizze, hogy a töltőcsatlakozó a készülékhez közel van bedugva az áramforrásba, és könnyen elérhető.
- A helyi szabályozásoknak megfelelően szabaduljon meg a készüléktől, az akkumulátortól és a tartozékoktól. Nem megfelelő a háztartási szeméttel együtt megszabadulni tőlük. Az akkumulátorok nem megfelelő kezelése tüzet, robbanást vagy más veszélyhelyzetet idézhet elő.

### **Hulladékkezelési és újrahasznosítási tudnivalók**

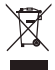

Az áthúzott kuka szimbólum a terméken, az akkumulátoron, a papírokon vagy a csomagoláson arra utal, hogy az összes elektronikus terméket és akkumulátort elkülönített hulladékgyűjtő pontokra kell szállítani az élettartamuk végén, tilos őket a normális szemétszállítási csatornákon, a háztartási szeméttel együtt eldobni. A felhasználó felelőssége a terméktől a megfelelő gyűjtőponton való megszabadulás az elektronikus és elektromos eszközök (WEEE) és akkumulátorok elkülönített újrahasznosításához a helyi törvények értelmében. A készülékek megfelelő gyűjtése és újrahasznosítása biztosítja, hogy az EEE hulladék megfelelő módon, a hasznos anyagok megőrzésével kerül újrahasznosításra, és védi az emberi egészséget és a környezetet. A helytelen kezelés, véletlen törés, sérülés és/vagy nem megfelelő újrahasznosítás a készülék élettartamának végén káros lehet az egészségre és a környezetre. További információkért az EEE gyűjtőpontok helyéről és használatáról, kérjük, hogy vegye fel a kapcsolatot a helyi hatóságokkal, viszonteladókkal, vagy háztartási szemét gyűjtő szolgáltatóval, vagy látogasson el a http://consumer.huawei.com/en/ weblapra.

### **Veszélyes anyagok használatának csökkentése**

Ez a készülék és bármilyen elektromos tartozéka megfelel az érvényes helyi szabályozásoknak, az egyes káros-anyagok elektromos vagy elektronikus eszközökben történő használatára vonatkozó megkötéseknek, mint például az EU REACH, RoHS és akkumulátorral kapcsolatos

(ahol tartozék) szabályozások stb. A REACH és RoHS megfelelőségi nyilatkozatok megtekintéséhez látogasson el a http://consumer.huawei.com/certification weblapra.

### **EU-előírásoknak való megfelelőség**

#### **Testközeli használat**

A készülék a testtől való 0,0 cm-es távolság esetén megfelel a rádiófrekvenciás berendezésekkel szembeni előírásoknak. Ügyeljen, hogy a készülékhez ne használjon fémből készült kiegészítőket, például tokot vagy tartót. A távolsági megfelelőség biztosítása érdekében a készüléket tartsa el a testétől.

A hordozhatósági tesztek eredményeképpen a készülékre vonatkozó legmagasabb mért SAR érték

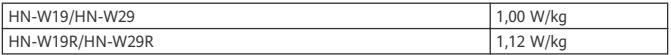

#### **Nyilatkozat**

A Huawei Technologies Co., Ltd. kijelenti, hogy a(z) HN-W19/HN-W29/HN-W19R/HN-W29R eszköz megfelel az 2014/53/EU irányelv alapvető követelményeinek és egyéb, vonatkozó rendelkezéseinek.

A DoC (Declaration of Conformity) megfelelőségi nyilatkozat aktuális és érvényes verziója itt tekinthető meg: http://consumer.huawei.com/certification

A készülék az EU minden tagállamában használható.

A készülék használatakor tartsa be az országos és helyi jogszabályokat.

A helyi hálózattól függően a készülék használata korlátozás alá eshet.

#### **Korlátozások a 2,4 GHz-es sávban:**

**Norvégia**: Ez az alfejezet nem vonatkozik Ny-Ålesund központjának 20 km-es földrajzi körzetére.

#### **Korlátozások az 5 GHz-es sávban:**

A 2014/53/EU irányelv 10. (10) cikkének megfelelően a csomagoláson fel van tüntetve, hogy a rádióberendezésre bizonyos korlátozások vonatkoznak a következő országokban való értékesítés esetén: Belgium (BE), Bulgária (BG), Cseh Köztársaság (CZ), Dánia (DK), Németország (DE), Észtország (EE), Írország (IE), Görögország (EL), Spanyolország (ES), Franciaország (FR), Horvátország (HR), Olaszország (IT), Ciprus (CY), Lettország (LV), Litvánia (LT), Luxemburg (LU), Magyarország (HU), Málta (MT), Hollandia (NL), Ausztria (AT), Lengyelország (PL), Portugália (PT), Románia (RO), Szlovénia (SI), Szlovákia (SK), Finnország (FI), Svédország (SE), Egyesült Királyság (UK), Törökország (TR), Norvégia (NO), Svájc (CH), Izland (IS) és Liechtenstein (LI).

A készülék WLAN-funkciója az 5150 és 5350 MHz közötti frekvenciatartományban történő működés esetén csak beltéren használható.

#### **Frekvenciasávok és teljesítmény**

(a) Frekvenciasávok, amelyeken a rádióberendezés üzemel: Bizonyos sávok nem minden országban, illetve régióban érhetők el. További részletekért forduljon a helyi szolgáltatóhoz. (b) Maximálisan sugárzott rádiófrekvencia teljesítmény azokban a frekvenciasávokban, amelyeken a rádióberendezés üzemel: A maximális teljesítmény minden egyes sáv tekintetében kevesebb, mint a vonatkozó harmonizált szabványba megadott legmagasabb határérték.

A rádióberendezésre vonatkozó frekvenciasávok és a sugárzott teljesítmény (sugárzott és/vagy vezetett) nominális határértékei a következők: Wi-Fi 2.4G:20 dBm,Bluetooth:20 dBm,Wi-Fi 5G: 5150-5350MHz:23 dBm,5470-5725MHz:23dBm,5725-5850MHz:14dBm.

### **Tartozékok és szoftver információk**

Egyes tartozékok bizonyos országokban és régiókban opcionálisan elérhetők. Az opcionális tartozékok igény esetén engedéllyel rendelkező forgalmazótól szerezhetők be. A következő tartozékok ajánlottak:

Adapterek: HW-200325XP0 (az X a különböző csatlakozótípusokat képviseli, ami az Ön régiójától függően C, U, J, E, B, A, I, R, Z, illetve K lehet)

Akkumulátorok: HB4593J6ECW

Dokkoló: AD11

A termék szoftververziója: 2.191.0.7(C001). A szoftverfrissítéseket a termék forgalomba bocsátását követően a gyártó a hibák elhárításához, illetve az egyes funkciók működésének javításához teszi közzé. A gyártó által kiadott szoftververziók ellenőrzésnek lettek alávetve, és megfelelnek a vonatkozó szabályozásoknak.

Az RF paraméterek (pl. frekvenciatartomány és kimeneti teljesítmény) a felhasználók számára nem hozzáférhetők, és nem módosíthatók.

A tartozékokra és szoftverekre vonatkozó aktuális információkért tekintse meg a DoC (Declaration of Conformity) megfelelőségi nyilatkozatot http://consumer.huawei.com/ certification

### **ErP Termékinformáció**

A Huawei Technologies Co., Ltd. kijelenti, hogy a termékei megfelelnek az Energiával kapcsolatos termékek irányelvének (ErP) 2009/125/EK. Az ErP-vel kapcsolatos részletes információkért és a Bizottsági rendelet által megkövetelt használati útmutatókat megtalálja az alábbi címen: http://consumer.huawei.com/en/certification.

A HUAWEI MateBook a független USB-C adapter bemeneti interfésszel rendelkezik. A MateDock hálózati adapter és MateBook töltő port közé történő csatlakoztatása nem ajánlott, mivel a MateDock nem alapvetően szükséges része az áramellátó rendszernek.
# **Jogi nyilatkozat**

### **Szerzői jog © Huawei 2020. Minden jog fenntartva.**

EZ A DOKUMENTUM KIZÁRÓLAG INFORMÁCIÓS CÉLOKAT SZOLGÁL, ÉS SEMMILYEN GARANCIA ALAPJÁNAK NEM TEKINTHETŐ.

#### **Adatvédelmi irányelv**

Ha szeretné jobban megismerni, hogyan védjük személyes adatait, olvassa el adatvédelmi irányelvünket a http://consumer.huawei.com/privacy-policy címen.

#### **További segítség**

Az ön országában, térségében használható legújabb forróvonal-elérhetőségek, illetve e-mail címek érdekében látogasson el a http://consumer.huawei.com/en/support/hotline oldalra.

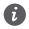

Az útmutatóban látható ábrák csak tájékoztatásul szolgálnak. A termék tényleges verziójától függően megjelenése és a képernyőn látható funkciók eltérőek lehetnek.

## **Erste Schritte mit dem Computer** Deutsch

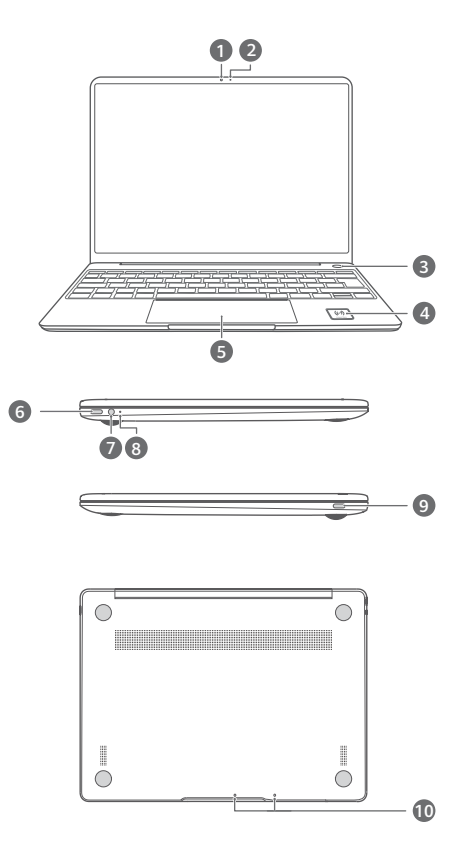

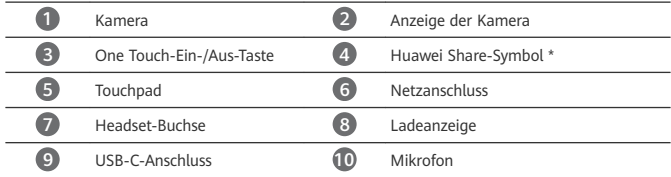

### **\* Huawei Share-Symbol**

Reißen Sie das Huawei Share-Symbol auf dem Computer nicht ab und beschädigen Sie es nicht, da Huawei Share OneHop andernfalls nicht ordnungsgemäß funktioniert.

- Nur bestimmte HUAWEI/HONOR-Telefonmodelle unterstützen Huawei Share OneHop. Mehr Informationen zu den Details dieser Modelle finden Sie auf unserer offiziellen Website.
	- Der NFC-Erkennungsbereich variiert entsprechend den unterschiedlichen HUAWEI/ HONOR-Telefonmodellen, befindet sich jedoch häufig neben der Rückkamera.

# **Ersteinrichtung**

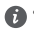

• Wenn Sie Ihren Computer zum ersten Mal verwenden, verbinden Sie ihn mit dem Netzadapter und warten Sie, bis sich der Bildschirm einschaltet, um auf den Einrichtungsbildschirm zuzugreifen.

• Wenn Sie Ihren Computer erneut einschalten, halten Sie die Ein-/Aus-Taste gedrückt, bis die Tastatur aufleuchtet

Herunterfahren erzwingen: Halten Sie die Ein-/Aus-Taste für mehr als 10 Sekunden gedrückt. Beachten Sie, dass dieser Vorgang zum Verlust aller nicht gespeicherten Daten führt.

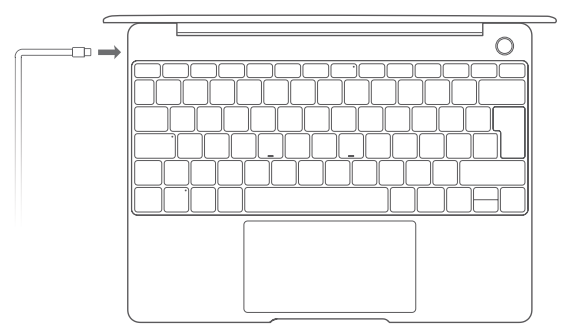

Wenn Sie Ihren Computer zum ersten Mal verwenden, befolgen Sie die Bildschirmanweisungen zum Abschließen der Einrichtung.

- Mit einem Drahtlosnetzwerk verbinden
- Mit einem Microsoft-Konto beim Computer anmelden Melden Sie sich mit Ihrem Microsoft-Konto (z. B. Outlook.com) an, um auf Ihrem Computer auf eine Reihe von Microsoft-Diensten zuzugreifen.
- Windows Hello einrichten und einen Fingerabdruck hinzufügen Die Ein-/Aus-Taste mit Fingerabdrucksensor ermöglicht Ihnen das Einschalten Ihres Computers ohne, dass ein Passwort eingegeben werden muss. Dieser Vorgang ist schnell und sicher.
- PIN festlegen

Melden Sie sich mit Ihrer PIN bei Ihrem Computer an, um auf andere Apps und Dienste zuzugreifen.

Schließen Sie nach Anzeige des Desktops umgehend folgende Vorgänge ab:

• Windows aktivieren: Wenn Ihr Computer zum ersten Mal eine Verbindung zum Internet herstellt, wird Windows automatisch aktiviert.

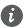

Nachdem Ihr Computer zum ersten Mal eine Verbindung zum Internet hergestellt hat,<br>hören Sie möglicherweise Geräusche aus dem Lüfter oder bemerken, dass der Computer<br>warm wird. Dies sind normale Phänomene während einer auto Systemaktualisierung.

## **Erste Schritte**

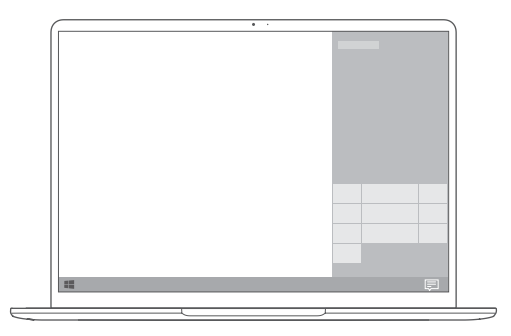

### **Startmenü**

Tippen Sie auf dem Startbildschirm auf **Die Banden dem Startmenü** zu öffnen. Sie können wie folgt vorgehen:

- Klicken Sie auf , um auf die Computereinstellungen zuzugreifen.
- Klicken Sie auf  $\bigcup$  , um Ihren Computer auszuschalten, neu zu starten oder den Ruhemodus zu aktivieren.

### **Info-Center**

Tippen Sie zum Starten des Info-Centers auf . Anschließend haben Sie folgende Möglichkeiten:

- Auf Einstellungen, VPN und Projektor-Bildschirme schnelle zugreifen.
- Häufig verwendete Einstellungen (wie Flugmodus und Bildschirmhelligkeit) schnell ändern.

## **Aufladen Ihres Computers**

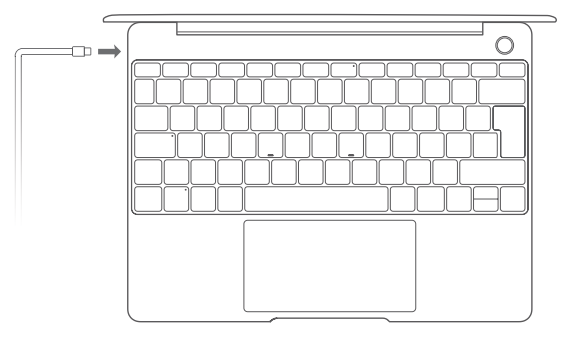

Ihr Computer verfügt über einen eingebauten, wiederaufladbaren Akku, den Sie mit dem im Lieferumfang enthaltenen Adapter und USB-C-Ladekabel aufladen können. Während des Ladevorgangs blinkt die Anzeige weiß.

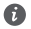

Sie können den Netzanschluss auf der linken Seite zum Aufladen und Übertragen von Daten verwenden. Der USB-C-Anschluss auf der rechten Seite ist ein Display-Anschluss und kann ebenfalls zum Übertragen von Daten verwendet werden.

## **Funktionen**

## **One-Touch-Anmeldung – ohne Passwort**

Der Computer bietet eine Ein-/Aus-Taste mit Fingerabdrucksensor. Legen Sie Ihr Passwort und Ihre PIN in Windows Hello fest und fügen Sie Ihren Fingerabdruck hinzu. Anschließend können Sie Ihren Computer durch einfaches Drücken der Ein-/Aus-Taste einschalten und entsperren, ohne Ihr Passwort eingeben zu müssen. Dieser Vorgang ist schnell und sicher.

- Drücken Sie die Ein-/Aus-Taste, um sich bei Ihrem Computer anzumelden, wenn dieser ausgeschaltet ist oder sich im Ruhezustand befindet.
- Drücken Sie die Ein-/Aus-Taste, um Ihren Computer bei eingeschaltetem Bildschirm zu entsperren.

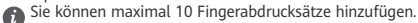

### **Werkseinstellungen wiederherstellen**

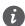

Vor dem Wiederherstellen der Werkseinstellungen sollten Sie Ihren Computer an die Stromversorgung anschließen und die Daten auf Laufwerk C sichern. Sie können auch zuerst auf den Bildschirm "Sicherung und Wiederherstellung" zugreifen und die Bildschirmanweisungen befolgen, um die Daten auf Laufwerk C zu sichern.

Halten Sie F10 während des Einschaltens gedrückt, um auf den Bildschirm zum Wiederherstellen der Werkseinstellungen zuzugreifen. Befolgen Sie die Bildschirmanweisungen zum Wiederherstellen der Werkseinstellungen Ihres Computers.

## **HUAWEI MateDock 2**

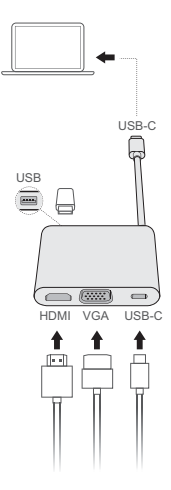

Mit dem HUAWEI MateDock 2 können Sie mehrere Geräte und verschiedenes Zubehör, wie einen Projektor, TV oder USB-Stick, mit Ihrem Computer verwenden, um ihn besser an Ihre Anforderungen anzupassen.

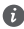

Die Begriffe HDMI und HDMI High-Definition Multimedia Interface sowie das HDMI-Logo sind Marken oder eingetragene Marken von HDMI Licensing Administrator, Inc. in den Vereinigten Staaten und anderen Ländern.

## **Sicherheitsinformationen**

## **Betrieb und Sicherheit**

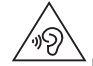

• Um Ihr Gehör zu schützen, Musik nicht längere Zeit mit zu hoher Lautstärke hören.

- Durch die Verwendung eines unzulässigen oder inkompatiblen Netzadapters, Ladegeräts oder Akkus kann Ihr Gerät beschädigt werden, seine Lebensspanne reduziert werden oder es kann zu einem Feuer, einer Explosion oder anderen Gefahren kommen.
- Ideale Betriebstemperaturen sind 0 °C bis 35 °C. Ideale Lagertemperaturen sind -10 °C bis  $+45 °C$
- Hersteller von Herzschrittmachern empfehlen, einen Mindestabstand von 15 cm zwischen dem Gerät und einem Herzschrittmacher einzuhalten, um potenzielle Störungen des Herzschrittmachers zu verhindern. Falls Sie einen Herzschrittmacher tragen, verwenden Sie das Gerät auf der entgegengesetzten Seite des Herzschrittmachers und tragen Sie es nicht in der Brusttasche.
- Stellen Sie sicher, dass der Netzadapter in eine Steckdose in der Nähe des Geräts eingesteckt ist und einfach zu erreichen ist, wenn Sie das Gerät laden.
- Entsorgen Sie dieses Gerät, den Akku und Zubehörteile entsprechend der lokalen Bestimmungen. Sie sollten nicht über den normalen Hausmüll entsorgt werden. Eine unsachgemäße Nutzung des Akkus kann zu einem Brand, einer Explosion oder anderen gefährlichen Situationen führen.

## **Hinweise zur Entsorgung und zum Recycling**

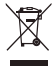

Das Symbol der durchgestrichenen Abfalltonne auf Rädern auf Ihrem Produkt, Ihrer Batterie, Ihrem Informationsmaterial oder Ihrer Verpackung soll Sie daran erinnern, dass alle elektronischen Produkte und Batterien am Ende Ihrer Lebensdauer getrennt entsorgt werden müssen; sie dürfen nicht über den normalen Fluss des Haushaltsmülls entsorgt werden. Es unterliegt der Verantwortlichkeit des Benutzers, die Ausrüstung unter Verwendung einer ausgewiesenen Sammelstelle oder eines Dienstes für getrenntes Recycling von elektrischen oder elektronischen Geräten und Batterien entsprechend der Gesetze vor Ort zu entsorgen (WEEE = Waste of Electrical and Electronic Equipment = Elektro- und Elektronikgeräte-Abfall). Die ordnungsgemäße Sammlung und das ordnungsgemäße Recycling Ihrer Ausrüstung hilft sicherzustellen, dass Abfall aus elektrischen und elektronischen Geräten so recycelt wird, dass wertvolle Materialien erhalten bleiben und die Gesundheit der Menschen und die Umwelt geschützt werden; falsche Handhabung, versehentlicher Bruch, Beschädigung und/oder falsches Recycling am Ende der Gerätelebensdauer kann für Gesundheit und Umwelt gefährlich sein. Für weitere Informationen dazu, wo und wie Sie Ihren Elektro- und Elektronikgeräte-Abfall abgeben können, kontaktieren Sie Ihre lokalen Behörden, Händler oder Entsorgungsunternehmen für Haushaltsmüll oder besuchen Sie die Webseite http://consumer.huawei.com/en/.

## **Reduzierung von Gefahrenstoffen**

Dieses Gerät und das gesamte elektrische Zubehör sind kompatibel zu anwendbaren lokalen Richtlinien zur Beschränkung der Anwendung bestimmter Gefahrenstoffe in elektrischer und elektronischer Ausrüstung, wie z. B. die Richtlinien zu REACH, RoHS und Batterien (soweit eingeschlossen) usw. der EU. Konformitätserklärungen zu REACH und RoHS finden Sie auf unserer Webseite http://consumer.huawei.com/certification.

### **Einhaltung der EU-Bestimmungen**

#### **Benutzung am Körper**

Das Gerät entspricht den RF-Anforderungen, wenn es in einem Abstand von 0,0 cm von Ihrem Körper verwendet wird. Achten Sie darauf, keine Zubehörteile wie Etuis und Tragetaschen aus Metall zu verwenden. Halten Sie das Gerät von Ihrem Körper fern, um den geforderten Abstand einzuhalten.

Der höchste SAR-Wert, der für diesen Gerätetyp bei Tests unter Strahlungsbedingungen während des Tragens gemeldet wurde, beträgt

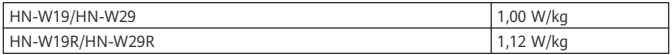

#### **Erklärung**

Huawei Technologies Co., Ltd. erklärt hiermit, dass dieses Gerät HN-W19/HN-W29/HN-

W19R/HN-W29R den wesentlichen Anforderungen und anderen relevanten Bestimmungen der Richtlinie 2014/53/EU entspricht.

Die aktuelle, gültige Version der DoC (Declaration of Conformity) ist unter http:// consumer.huawei.com/certification abrufbar.

Dieses Gerät darf in allen Mitgliedstaaten der EU betrieben werden.

Beachten Sie bei der Nutzung des Geräts die nationalen und lokalen Vorschriften.

Die Nutzung dieses Geräts ist möglicherweise je nach Ihrem lokalen Mobilfunknetz beschränkt.

#### **Beschränkungen des 2,4-GHz-Frequenzbandes:**

**Norwegen**: Dieser Unterabschnitt gilt nicht für das Gebiet in einem 20-km-Radius von der Mitte von Ny-Ålesund.

#### **Beschränkungen des 5-GHz-Frequenzbandes:**

Nach Artikel 10 (10) der Richtlinie 2014/53/EU zeigt die Verpackung, dass dieses Funkgerät bei der Bereitstellung in den folgenden Märkten einigen Einschränkungen unterliegt: Belgien (BE), Bulgarien (BG), Tschechische Republik (CZ), Dänemark (DK), Deutschland (DE), Estland (EE), Irland (IE), Griechenland (GR), Spanien (ES), Frankreich (FR), Kroatien (HR), Italien (IT), Zypern (CY), Lettland (LV), Litauen (LT), Luxemburg (LU), Ungarn (HU), Malta (MT), Niederlande (NL), Österreich (AT), Polen (PL), Portugal (PT), Rumänien (RO), Slowenien (SI), Slowakei (SK), Finnland (FI), Schweden (SE), Großbritannien (GB), Türkei (TR), Norwegen (NO), Schweiz (CH), Island (IS) und Liechtenstein (LI).

Die WLAN-Funktion dieses Gerätes ist auf den Einsatz in Innenräumen beschränkt, wenn es im Frequenzbereich 5150 bis 5350 MHz betrieben wird.

### **Frequenzbänder und Leistung**

(a) Frequenzbänder, in denen das Funkgerät betrieben wird: Einige Bänder sind möglicherweise nicht in allen Ländern oder Regionen verfügbar. Wenden Sie sich für weitere Details bitte an Ihren lokalen Netzbetreiber.

(b) Maximaler Hochfrequenzstrom, der in den Frequenzbändern für den Betrieb des Funkgeräts übertragen wird: Der maximale Strom für alle Bänder liegt unter dem in der jeweiligen harmonisierten Norm angegebenen Höchstgrenzwert.

Für dieses Funkgerät gelten folgende Nenngrenzwerte für Frequenzband und (abgestrahlte und/oder leitungsgeführte) Sendeleistung: Wi-Fi 2.4G:20 dBm,Bluetooth:20 dBm,Wi-Fi 5G: 5150-5350MHz:23 dBm,5470-5725MHz:23dBm,5725-5850MHz:14dBm.

## **Informationen über Zubehör und Software**

Einige Zubehörteile sind in einigen Ländern oder Regionen optional. Optionales Zubehör ist bei Bedarf bei einem lizenzierten Händler erhältlich. Folgendes Zubehör wird empfohlen: Adapter: HW-200325XP0 (X steht für die verschiedenen verwendeten Steckertypen, die je nach

Region vom Typ C, U, J, E, B, A, I, R, Z oder K sein können.)

Batterien: HB4593J6ECW

Docking-Station: AD11

Das Produkt weist die Softwareversion 2.191.0.7(C001) auf. Zur Behebung von Fehlern oder Verbesserung von Funktionen werden nach der Produktfreigabe Softwareaktualisierungen vom Hersteller veröffentlicht. Alle vom Hersteller veröffentlichten Softwareversionen wurden überprüft und entsprechen nach wie vor den relevanten Vorschriften.

Alle HF-Parameter (z. B. Frequenzbereich und Ausgangsleistung) sind für den Benutzer unzugänglich und können nicht von diesem geändert werden.

Aktuelle Informationen über Zubehör und Software finden Sie in der DoC (Declaration of Conformity) unter http://consumer.huawei.com/certification.

### **ErP-Produktinformationen**

Die Huawei Technologies Co., Ltd. erklärt hiermit, dass ihre Produkte der ErP(Energy-related Products)-Richtlinie 2009/125/EC entsprechen. Detaillierte ErP-Informationen sowie die von der Kommissionsverordnung geforderten Nutzerhandbücher finden Sie auf: http:// consumer.huawei.com/en/certification.

Das HUAWEI MateBook verfügt über eine separate Eingangsschnittstelle für den USB-C-Adapter. Der Anschluss des MateDock zwischen dem Netzadapter und dem Ladeanschluss des MateBook wird nicht empfohlen, da das MateDock kein erforderlicher Bestandteil für das Stromversorgungssystem ist.

## **Rechtliche Hinweise**

### **Copyright © Huawei 2020. Alle Rechte vorbehalten.**

DIESES DOKUMENT IST NUR ZU INFORMATIONSZWECKEN VORGESEHEN UND STELLT KEINE ART VON GARANTIE DAR.

### **Datenschutzrichtlinie**

Damit Sie besser verstehen, wie wir Ihre persönlichen Daten schützen, lesen Sie bitte die Datenschutzrichtlinie unter http://consumer.huawei.com/privacy-policy.

#### **Weitere Hilfe**

Bitte besuchen Sie http://consumer.huawei.com/en/support/hotline für die kürzlich aktualisierte Hotline-Nummer und E-Mail-Adresse in Ihrem Land oder Gebiet.

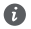

Die Abbildungen in dieser Anleitung dienen nur Referenzzwecken. Das Aussehen und die Anzeigefunktionen können je nach tatsächlicher Produktversion leicht unterschiedlich sein.

## **Arvuti tundmaõppimine** Eesti

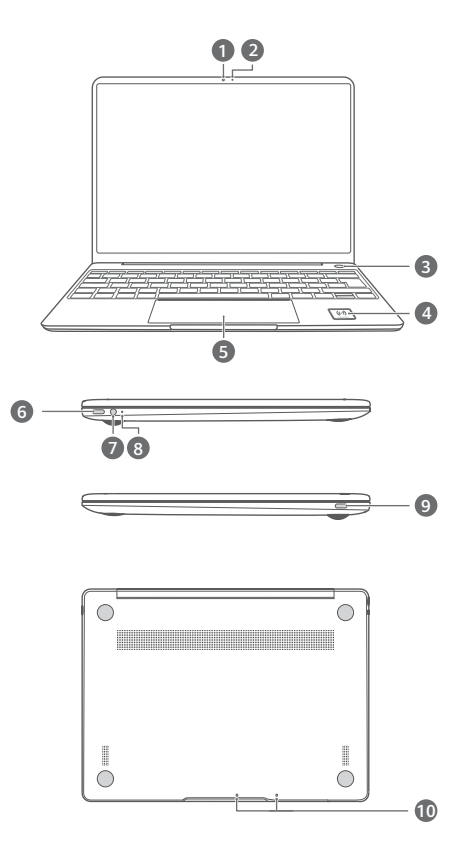

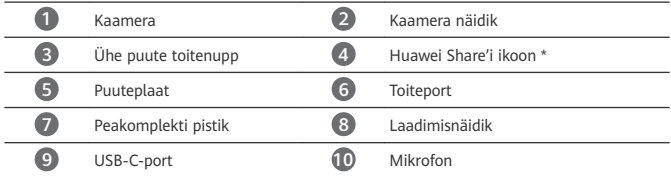

## **\* Huawei Share'i ikoon**

Ärge rebige ega vigastage arvutil olevat Huawei Share'i ikooni, sest see võib takistada funktsiooni Huawei Share OneHop tööd.

- Ainult mõned HUAWEI/HONORI telefonimudelid toetavad funktsiooni Huawei Share OneHop. Kui soovite nende mudelite kohta üksikasju teada, külastage lisateabe saamiseks meie veebisaiti.
	- NFC tuvastusala erineb HUAWEI/HONORI telefonidel mudeliti, kuid asub tavaliselt tagakaamera juures.

# **Alghäälestus**

• Arvuti esmakordsel kasutamisel ühendage see toiteadapteriga ja oodake ekraani sisselülitumiseni, et pääseda häälestuskuvale.

• Kui arvuti uuesti sisse lülitate, vajutage pikalt toitenuppu, kuni süttivad klaviatuuri tuled.

Sundsulgemine: vajutage toitenuppu ja hoidke seda all üle 10 sekundi. Pidage meeles, et selle toiminguga kaotate kõik salvestamata andmed.

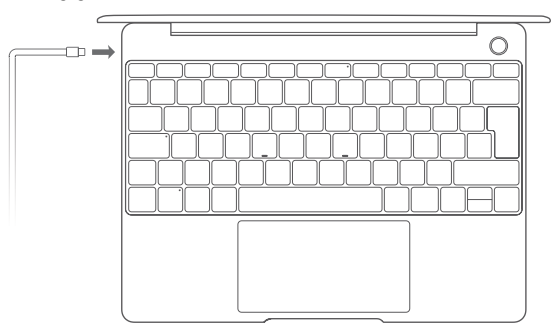

Arvuti esmakordsel kasutamisel järgige häälestuse lõpuleviimiseks ekraanil kuvatavaid juhtnööre.

- Raadiovõrguga ühenduse loomine
- Microsofti kontoga arvutisse sisselogimine Logige sisse oma Microsofti kontoga (nagu Outlook.com), et saada arvutis juurdepääs valikule Microsofti teenustele.
- Windows Hello häälestamine ja sõrmejälje lisamine Sõrmejäljelugeriga toitenupp võimaldab arvuti ilma paroolita sisse lülitada. See on kiire ja turvaline.
- PIN-i määramine

Kasutage oma PIN-i arvutisse ning teistesse rakendustesse ja teenustesse sisselogimiseks. Kui kuvatakse töölaud, viige kohe lõpule järgmised sammud.

• Windowsi aktiveerimine: kui teie arvutis luuakse esimest korda Interneti-ühendus, aktiveeritakse Windows automaatselt.

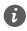

Kui teie arvutis luuakse esimest korda Interneti-ühendus, võite kuulda ventilaatorist kostuvat müra või tunda, et arvuti kuumeneb. See on Windowsi automaatse süsteemivärskenduse ajal normaalne.

## **Alustamine**

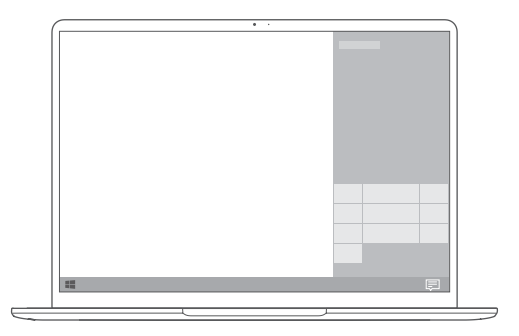

## **Start-menüü**

Start-menüü avamiseks klõpsake avakuval **.** Siin saate teha järgmist.

- Klõpsake ikooni  $\{\widetilde{Q}\}$ , et avada arvutisätted.
- Klõpsake ikooni  $\bigcirc$ , et arvuti välja lülitada või taaskäivitada või lubada unerežiim.

## **Tegevuskeskus**

Tegevuskeskuse käivitamiseks klõpsake . Siis saate teha järgmist.

- Avada kiiresti sätete, VPN-i ja projektori kuvasid.
- Muuta kiiresti sageli kasutatavaid sätteid (näiteks Lennurežiim ja Ekraani heledus).

## **Arvuti laadimine**

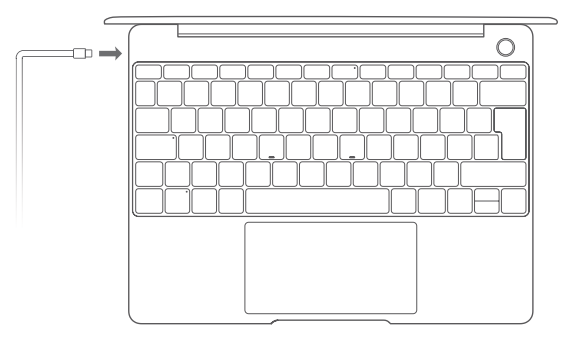

Teie arvuti on varustatud sisseehitatud taaslaetava akuga ja seda saab laadida kaasas oleva USB-C-laadimiskaabliga. Laadimise ajal vilgub näidik valgelt.

Vasakul pool oleva toitepordiga saate laadida ja andmeid edastada. Paremal pool olev USB-C-port on kuvaport ja ka seda saab kasutada andmete edastamiseks.

## **Funktsioonid**

## **Ühe puutega sisselogimine – paroolivabalt**

Arvutil on sõrmejäljelugeriga toitenupp. Määrake parool ja PIN-kood Windows Hellos ja lisage oma sõrmejälg. Seejärel saate arvuti sisse lülitada ja lukust avada vaid toitenupu vajutamisega, ilma et peaksite parooli sisestama. See on kiire ja turvaline.

- Vajutage toitenuppu, et arvutisse sisse logida, kui see on välja lülitatud või unerežiimis.
- Puudutage toitenuppu, et arvuti lukust vabastada, kui ekraan on sisse lülitatud.
- Saate lisada kuni 10 sõrmejälge.

## **HUAWEI MateDock 2**

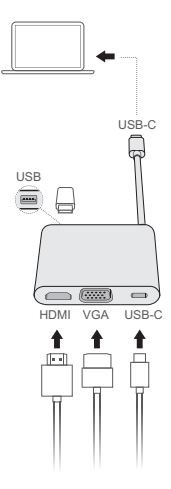

HUAWEI MateDock 2 võimaldab vajaduse korral arvutiga ühendada mitu seadet ja tarvikut, näiteks projektori, teleri või USB-välkmäluseadme.

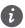

 $\bigoplus$  HDMI, HDMI High-Definition Multimedia Interface ja HDMI logo on ettevõtte HDMI Licensing Administrator, Inc. kaubamärgid või registreeritud kaubamärgid USAs ja teistes riikides.

## **Ohutusteave**

## **Kasutamine ja ohutus**

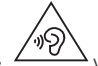

• Võimalike kuulmiskahjustuste vältimiseks ärge kuulake heli kestvalt valjusti.

- Heakskiitu mitteomava või ühildamatu toiteadapteri, laadija või aku kasutamine võib kahjustada seadet, lühendada selle eluiga või põhjustada tulekahju, plahvatuse või tekitada muid ohte.
- Ideaalsed töötemperatuurid on vahemikus 0 °C kuni 35 °C. Ideaalsed hoiundustemperatuurid on vahemikus -10 °C kuni +45 °C.
- Südamerütmurite tootjad soovitavad hoida seadet rütmurist vähemalt 15 cm kaugusel, et vältida rütmuri töö võimalikku häirimist. Südamerütmuri kasutamisel hoidke seadet südamerütmuri suhtes vastaspoolel ning ärge kandke seda rinnataskus.
- Seadme laadimisel veenduge, et toiteadapter on ühendatud seadmete lähedal asuvasse pistikupessa ja on kergesti juurdepääsetav.
- Hävitage seade, aku ja tarvikud vastavalt kohalikele regulatsioonidele. Neid ei tohi ära visata koos olmeprügiga. Aku ebaõige kasutamine võib põhjustada tulekahju, plahvatuse või tekitada muid ohte.

## **Hävitamine ja taaskäitlus**

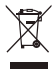

Ristiga läbikriipsutatud prügikasti sümbol tootel, akul, juhenditel või pakendil tuletab teile meelde, et kõik elektroonikatooted ja akud tuleb nende kasutusea lõpus viia eraldi kogumispunkti; neid ei tohi hävitada koos tavalise olmeprügiga. Kasutaja vastutab seadme kõrvaldamise eest, kasutades elektri- ja elektroonikaseadmete jäätmete (WEEE) ja akude taaskäitluseks ettenähtud kogumispunkti või teenust vastavalt kohalikele õigusaktidele. Teile kuuluvate seadmete õige kokkukogumine ja taaskäitlus aitab tagada elektri- ja elektroonikaseadmete jäätmete õigel viisil ümbertöötamise, mis säilitab väärtuslikke materjale ning kaitseb inimeste tervist ja keskkonda; ebaõige käsitsemine, ootamatu purunemine, kahjustumine ja/või väär taaskäitlus seadmete eluea lõpus võib olla kahjulik tervisele ja keskkonnale. Täiendava teabe saamiseks elektri- ja elektroonikaseadmete jäätmete kogumiskohtade kohta pöörduge kohalike võimude, edasimüüja või olmejäätmete hävitamisega tegeleva ettevõtte poole või külastage veebisaiti http://consumer.huawei.com/en/.

## **Ohtlike ainete vähendamine**

Käesolev seade ja kõik selle elektritarvikud on vastavuses kohalike rakenduvate eeskirjadega nagu EU REACH, RoHS ja akude (kui kuuluvad komplekti) kohta käivad eeskirjad jne, mis piiravad teatavate ohtlike ainete kasutamist elektri- ja elektroonikaseadmetes. REACH-i ja RoHS-iga seotud vastavusdeklaratsioonide vaatamiseks külastage meie veebisaiti http:// consumer.huawei.com/certification.

## **Vastavus EL-i normidele**

#### **Kehal kandmine**

Seade vastab RF-le kehtestatud tehnilistele nõuetele, kui seadet kasutatakse kehast 0,0 cm kaugusel. Jälgige, et seadme tarvikutel, nt seadme ümbrisel ja hoidekotil, ei oleks metalldetaile. Hoidke seade kaugusnõude täitmiseks kehast eemal.

Selle seadme kõrgeim teadaolev SAR-väärtus testituna mobiilseadme kasutustingimustes on

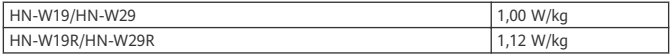

#### **Avaldus**

Käesolevaga kinnitab Huawei Technologies Co., Ltd., et see seade HN-W19/HN-W29/HN-W19R/HN-W29R vastab direktiivi 2014/53/EL põhinõuetele ja muudele asjakohastele sätetele.

Vastavusdeklaratsiooni uusimat kehtivat versiooni saab vaadata aadressil http:// consumer huawei com/certification

Seda seadet võib kasutada kõigis EL-i liikmesriikides.

Seadme kasutamise kohas järgige riiklike ja kohalikke eeskirju.

Olenevalt kohalikust võrgust võib seadme kasutamine olla piiratud.

#### **Piirangud 2,4 GHz sagedusalas:**

**Norra**: see alamjaotis ei rakendu Ny-Ålesundi keskusest 20 km raadiusesse jäävale geograafilisele alale.

#### **Piirangud 5 GHz sagedusalas:**

Direktiivi 2014/53/EU artikli 10 (10) põhjal näitab pakett, et raadioseadmele kehtivad piirangud, kui see anda välja Belgias (BE), Bulgaarias (BG), Tšehhis (CZ), Taanis (DK), Saksamaal (DE), Eestis (EE), Iirimaal (IE), Hispaanias (ES), Prantsusmaal (FR), Horvaatias (HR), Itaalias (IT), Küproses (CY), Lätis (LV), Leedus (LT), Luksemburgis (LU), Ungaris (HU), Maltas (MT), Hollandis (NL), Austrias (AT), Poolas (PL), Portugalis (PT), Rumeenias (RO), Sloveenias (SI), Slovakkias (SK), Soomes (FI), Rootsis (SE), Suurbritannias (UK), Türgis (TR), Norras (NO), Šveitsis (CH), Islandil (IS) ja Liechtensteinis (LI).

Sagedusvahemikus 5150–5350 MHz on selle seadme WLAN-funktsioon ette nähtud kasutamiseks ainult siseruumides.

### **Sagedusribad ja toide**

(a) Sagedusribad, millel raadioseade töötab: mõned ribad ei pruugi kõikides riikides või piirkondadel saadaval. Üksikasju küsige kohalikult operaatorilt.

(b) Raadioseadmel toimivatel sagedusribadel edastatav maksimaalne raadiosagedustoide : maksimaalne toide kõikidele sagedustele on väiksem kui seotud ühtlustatud standardis täpsustatud kõrgeim piirväärtus.

Sagedusribade ning edastatavate toidete (kiiratud ja/või juhitud) sellele raadioseadmele kohaldatavad nominaalväärtused on järgnevad: Wi-Fi 2.4G:20 dBm,Bluetooth:20 dBm,Wi-Fi 5G: 5150-5350MHz:23 dBm,5470-5725MHz:23dBm,5725-5850MHz:14dBm.

### **Tarvikud ja tarkvarateave**

Mõned tarvikud on teatud riikides või piirkondades valikulised. Valikulisi tarvikuid saab nõudmisel osta litsentsitud tarnijalt. Soovitatakse järgnevaid tarvikuid:

Adaptrid: HW-200325XP0 (X väljendab erinevaid kasutatud pistikutüüpe, mis võivad sõltuvalt asukohast olla kas C, U, J, E, B, A, I, R, Z või K) Akud: HB4593J6ECW

Dokkimisjaam: AD11

Toote tarkvaraversioon on 2.191.0.7(C001). Tootja annab välja tarkvaravärskendusi, et pärast toote väljaandmist vigasid parandada või funktsioone täiustada. Kõik tootja poolt välja antud tarkvaraversioonid on kinnitatud ja ühilduvad seotud sätetega.

Kõik raadiosagedusparameetrid (nt sagedusvahemik ning väljunditoide) ei ole kasutajale saadavad ja kasutaja ei saa neid muuta.

Tarvikute ning tarkvara kohta uusima teabe saamiseks vaadake vastavusdeklaratsiooni aadressil http://consumer.huawei.com/certification.

#### **ErP tooteteave**

Huawei Technologies Co., Ltd. kuulutab käesolevaga, et see toode vastab energiamõjuga toodete direktiivile (ErP) 2009/125/EÜ. Üksikasjalikuks ErP teabeks ja komisjoni määrusega nõutud kasutusjuhenditeks külastage: http://consumer.huawei.com/en/certification. HUAWEI MateBookil on sõltumatu USB-C adapteriga sisendliides. MateDocki ühendamine toiteadapteri ja MateBooki vahele ei ole soovitatav, kuna MateDock ei ole elektritoitesüsteemi oluline osa.

## **Juriidiline märkus**

## **Autoriõigus © Huawei 2020. Kõik õigused kaitstud.**

KÄESOLEV DOKUMENT ON AINULT TEABEKS EGA SISALDA MINGEID GARANTIISID.

### **Privaatsuseeskiri**

Kui soovite teada täpsemalt, kuidas me teie isikuandmeid kaitseme, lugege meie privaatsuseeskirja aadressil http://consumer.huawei.com/privacy-policy.

## **Täiendav abiinfo**

Külastage http://consumer.huawei.com/en/support/hotline, et saada oma riigi või regiooni hiljuti uuendatud teabeliini number või e-posti aadress.

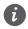

Selles juhendis olevad pildid on mõeldud ainult teabeks. Sõltuvalt toote tegelikust versioonist võivad seadme välimus ja kuva olla mõningal määral erinevad.

## **Bekanta dig med din dator**

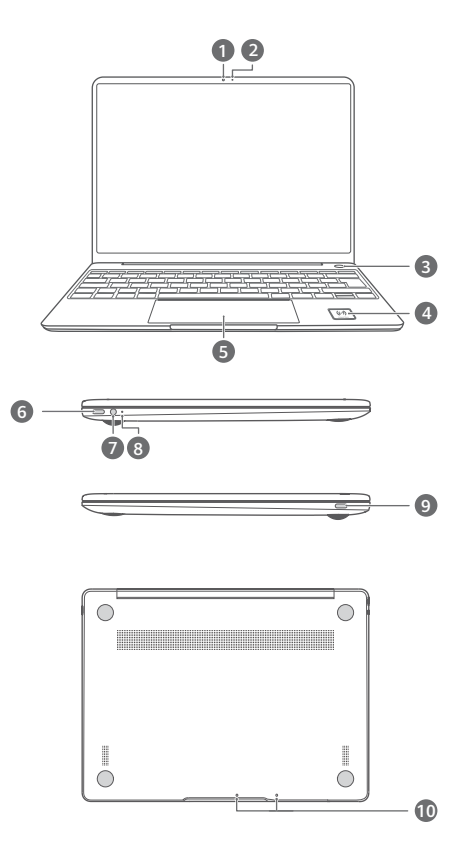

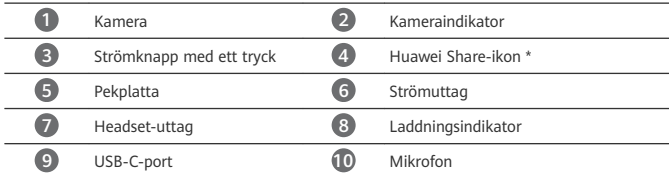

### **\* Huawei Share-ikon**

Riv eller skada inte Huawei Share-ikonen på datorn, annars fungerar inte Huawei Share OneHop som den ska.

- Endast vissa HUAWEI/HONOR-telefonmodeller har stöd för Huawei Share OneHop. Detaljerad information om vilka modeller finns på vår officiella webbsida.
	- NFC-detekteringsområdet varierar mellan olika HUAWEI/HONOR-telefonmodeller, men det är vanligtvis beläget nära baksidekameran.

# **Första inställningen**

- När du använder datorn för första gången ska du ansluta den till nätadaptern och vänta på att skärmen slås på för att komma åt inställningsskärmen.
	- När du slår på datorn igen, håller du strömknappen nedtryckt tills tangentbordet tänds.

Tvångsavsluta: Håll strömbrytaren intryckt i mer än 10 sekunder. Observera att detta leder till att data som inte sparats förloras.

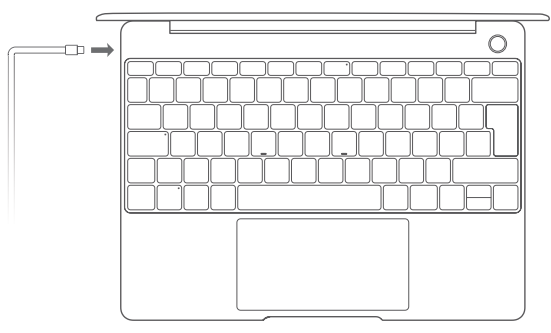

När du använder datorn för första gången följer du instruktionerna på skärmen för att slutföra inställningen.

- Ansluta till ett trådlöst nätverk
- Logga in på datorn med ett Microsoft-konto Logga in med ditt Microsoft-konto (till exempel Outlook.com) för att komma åt en rad olika Microsoft-tjänster på datorn.
- Konfigurera Windows Hello och lägga till ett fingeravtryck Med strömknappen med fingeravtryckssensor kan du slå på datorn utan att behöva ange ett lösenord. Det är snabbt och säkert.
- Ange en PIN-kod

Använd din PIN-kod för att logga in på datorn och komma åt andra appar och tjänster. När skrivbordet visas slutför du följande prompt.

• Aktivera Windows: När datorn ansluts till internet första gången aktiveras Windows automatiskt.

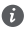

När datorn ansluts till internet första gången kan du höra ljud från fläkten eller känna att datorn blir varm. Detta är normalt under en automatisk Windows-systemuppdatering.

# **Komma igång**

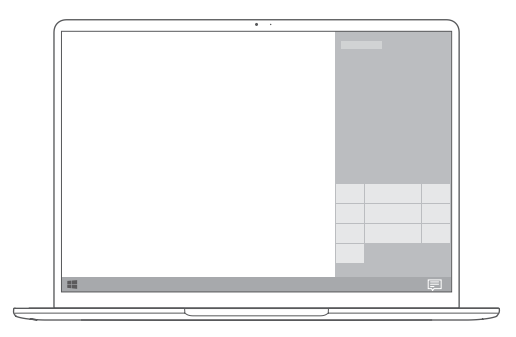

### **Startmenyn**

På startsidan klickar du på för att öppna startmenyn. Du kan:

- Klicka på för att komma åt datorinställningarna.
- Klicka på  $\bigcup$  för att stänga av eller starta om datorn, eller för att aktivera viloläge.

## **Åtgärdscenter**

Starta åtgärdscentret genom att klicka på . Du kan sedan:

- Komma åt inställningarna, VPN och projektorskärmarna snabbt.
- Ändra ofta använda inställningar snabbt (till exempel Flygplansläge och Skärmens ljusstyrka).

## **Ladda datorn**

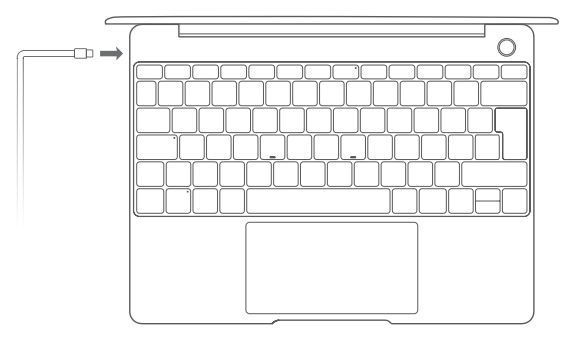

Din dator har ett inbyggt laddningsbart batteri, och du kan ladda det med hjälp av adaptern och USB-C-laddningskabeln som följde med den. Indikatorn blinkar vit under laddning.

Du kan använda strömporten på vänster sida för att ladda och överföra data. USB-Cporten på höger sida är en DisplayPort som även kan användas för att överföra data.

## **Funktioner**

## **Logga in med en pekning utan lösenord**

Datorn har en strömknapp med fingeravtryckssensor. Ange ett lösenord och en PIN-kod i Windows Hello och lägg till ditt fingeravtryck. Sedan kan du starta och låsa upp datorn genom att bara trycka på strömknappen utan att behöva ange lösenordet. Det är snabbt och säkert.

- Tryck på strömknappen för att logga in på datorn när den är avstängd eller i viloläge.
- Peka på strömknappen för att låsa upp datorn när skärmen är påslagen.
- Du kan lägga till högst 10 uppsättningar fingeravtryck.

## **HUAWEI MateDock 2**

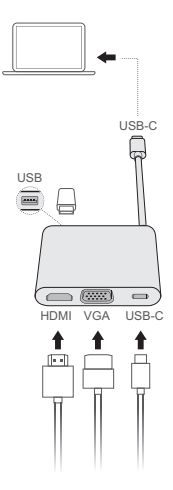

Med HUAWEI MateDock 2 kan du använda flera enheter och tillbehör med datorn, t.ex. en projektor, en TV eller ett USB-minne, så att den passar dina behov bättre.

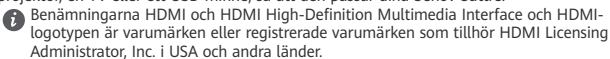

## **Säkerhetsinformation**

## **Drift och säkerhet**

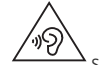

• Skydda hörseln genom att inte lyssna på ljud med hög volym längre stunder.

- Användning av en icke-godkänd eller inkompatibel nätadapter, laddare eller batteri kan skada enheten, förkorta dess brukstid eller orsaka brand, explosion eller andra faror.
- Den idealiska drifttemperaturen är 0 °C till 35 °C. Den idealiska förvaringstemperaturen är  $-10$  °C till  $+45$  °C.
- Pacemakertillverkare rekommenderar ett minsta avstånd på 15 cm mellan enheten och pacemakern för att eventuell interferens med pacemakern inte ska uppstå. Om du använder en pacemaker bör du hålla enheten på motsatt sida i förhållande till pacemakern och inte bära enheten i bröstfickan
- När du laddar enheten ska du se till att nätadaptern är anslutet till ett eluttag som är nära enheterna och lätt tillgänglig.
- Kassera enheten, batteriet och tillbehör i enlighet med lokala föreskrifter. De får inte kastas bland vanliga hushållssopor. Felaktig batterianvändning kan leda till brand, explosion eller medföra andra risker.

### **Information om avfallshantering och återvinning**

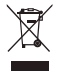

Den överkorsade symbolen med en hjulförsedd soptunna på din produkt, batteri, dokument eller förpackning är en påminnelse om att alla elektroniska produkter och batterier måste tas till särskilda sopstationer för miljöfarligt avfall när de kasseras. De får inte slängas tillsammans med hushållssopor. Det är användarens ansvar att lämna kasserad utrustning till särskilda insamlingsstationer eller tjänster för separat återvinning av avfall bestående av elektrisk eller elektronisk utrustning och batterier enligt nationell lagstiftning.

Korrekt insamling och återvinning av din utrustning bidrar till att elektroniskt och elektriskt avfall återvinns på ett sätt som bevarar värdefulla material och skyddar människors hälsa och miljön. Felaktig hantering, sönderslagning av olyckshändelse, skador och/eller felaktig återvinning efter brukstidens slut kan skada hälsa och miljö. Kontakta kommunen eller återförsäljaren om du behöver mer information om var och hur du ska lämna ditt elektriska eller elektroniska avfall, eller besök webbplatsen http://consumer.huawei.com/en/.

## **Minskning av farliga ämnen**

Denna enhet och eventuella elektriska tillbehör överensstämmer med lokala tillämpliga bestämmelser om begränsning av farliga ämnen i elektrisk och elektronisk utrustning, t.ex. EU:s förordningar om registrering, utvärdering, godkännande och begränsning av kemikalier (Reach), om begränsning av farliga ämnen och om batterier (om sådana ingår) etc. Försäkran om överensstämmelse med Reach och förordningen om begränsning av farliga ämnen finnä på vår webbplats http://consumer.huawei.com/certification.

## **Överensstämmelse med EU-krav**

#### **Avstånd från kroppen**

Enheten följer RF-specifikationerna när den hålls 0,0 cm från kroppen. Se till att enhetens tillbehör, t.ex. väska och hölster, inte innehåller metalldelar. Håll enheten på avstånd från kroppen för att uppfylla avståndskravet.

Det högsta rapporterade SAR-värdet för denna typ av enhet vid bärbara exponeringsförhållanden är

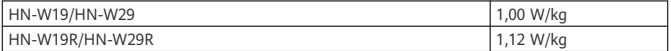

#### **Försäkran**

Härmed försäkrar Huawei Technologies Co., Ltd. att denna enhet HN-W19/HN-W29/HN-W19R/HN-W29R överensstämmer med de grundläggande kraven och andra relevanta föreskrifter i direktiv 2014/53/EU.

Den senaste och giltiga versionen av DoC (Declaration of Conformity/deklaration om överensstämmelse) kan ses på http://consumer.huawei.com/certification.

Enheten får användas i alla EU-medlemsstater.

Följ nationella och lokala föreskrifter som gäller på den plats där enheten används. Användningen av enheten kan vara begränsad, beroende på det lokala nätverket.

#### **Begränsningar i 2,4 GHz-bandet:**

Norge: Detta underavsnitt gäller inte för det geografiska området inom en radie på 20 km från Ny-Ålesunds centrum.

#### **Begränsningar i 5 GHz-bandet:**

I enlighet med artikel 10 (10) i direktiv 2014/53/EU, visar förpackningen att denna radioutrustning kommer att bli föremål för vissa begränsningar när de släpps ut på marknaden i Belgien (BE), Bulgarien (BG), Tjeckien (CZ), Danmark (DK), Tyskland (DE), Estland (EE), Irland (IE), Grekland (EL), Spanien (ES), Frankrike (FR), Kroatien (HR), Italien (IT), Cypern (CY), Lettland (LV), Litauen (LT), Luxemburg (LU), Ungern (HU), Malta (MT), Nederländerna (NL), Österrike (AT), Polen (PL), Portugal (PT), Rumänien (RO), Slovenien (SI), Slovakien (SK), Finland (FI), Sverige (SE), Storbritannien (UK), Turkiet (TR), Norge (NO), Schweiz (CH), Island (IS), och Liechtenstein (LI).

Enhetens WLAN-funktion är begränsad till inomhusbruk när den används i frekvensområdet 5150 till 5350 MHz.

### **Frekvensband och ström**

(a) Frekvensband som radioutrustningen använder: Vissa band kanske inte är tillgängliga i alla länder eller alla områden. Kontakta din lokala operatör för mer information.

(b) Högsta radiofrekvenseffekten som sänds i frekvensbanden där radioutrustningen används: Maximal effekt för alla band är mindre än det högsta gränsvärdet som anges i den relaterade harmoniserade standarden.

Frekvensbandens och sändareffektens (strålad och/eller ledd) nominella gränser som gäller för denna radioutrustning är följande: Wi-Fi 2.4G:20 dBm,Bluetooth:20 dBm,Wi-Fi 5G: 5150-5350MHz:23 dBm,5470-5725MHz:23dBm,5725-5850MHz:14dBm.

### **Information om tillbehör och programvara**

Några av tillbehören är tillval i vissa länder eller regioner. Tillbehör som tillval kan inhandlas från en licensierad återförsäljare enligt önskemål. Följande tillbehör kan rekommenderas:

Adaptrar: HW-200325XP0 (X representerar de olika kontakttyperna som används, vilket kan vara antingen C, U, J, E, B, A, I, R, Z eller K, beroende på regionen) Batterier: HB4593J6ECW

Dockningsstation: AD11

Produktens programvaruversion är 2.191.0.7(C001). Programuppdateringar släpps av tillverkaren för att rätta fel eller förbättra funktioner efter det att produkten har släppts. Alla programversioner som släpptes av tillverkaren har kontrollerats och är fortfarande kompatibla med tillhörande regler.

Alla RF-parametrar (till exempel frekvensområde och uteffekten) är inte tillgängliga för användaren och kan inte ändras av användaren.

För den senaste informationen om tillbehör och programvara ska du se DoC (försäkran om överensstämmelse) på http://consumer.huawei.com/certification.

### **ErP-produktinformation**

Huawei Technologies Co., Ltd. intygar härmed att den här produkten uppfyller rådets direktiv 2009/125/EG om energirelaterade produkter (ErP). Detaljerad information om ErP och användarhandböcker som krävs enligt kommissionens förordning finns på: http:// consumer.huawei.com/en/certification.

HUAWEI MateBook har ett oberoende gränssnitt för USB-C-adapteringång. Det rekommenderas inte att ansluta MateDock mellan nätadaptern och laddningsuttaget för MateBook eftersom MateDock inte är en nödvändig del för nätverkets strömförsörjningssystem.

## **Juridisk information**

### **Upphovsrätt © Huawei 2020. Med ensamrätt.**

DET HÄR DOKUMENTET ANVÄNDS ENDAST I INFORMATIONSSYFTE OCH UTGÖR INGEN GARANTI AV NÅGOT SLAG.

### **Sekretesspolicy**

Om du vill veta mer om hur vi skyddar din personliga information kan du läsa vår integritetspolicy på http://consumer.huawei.com/privacy-policy.

## **Mer hjälp**

På http://consumer.huawei.com/en/support/hotline finnä den senaste informationen om vilka servicetelefonnummer och e-postadresser som gäller för ditt land eller din region.

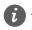

Alla bilder i den här handboken tillhandahålls endast som referens. Produktens utseende och visningsfunktioner kan variera något mellan olika versioner.

## **Bli kjent med datamaskinen din** Norsk

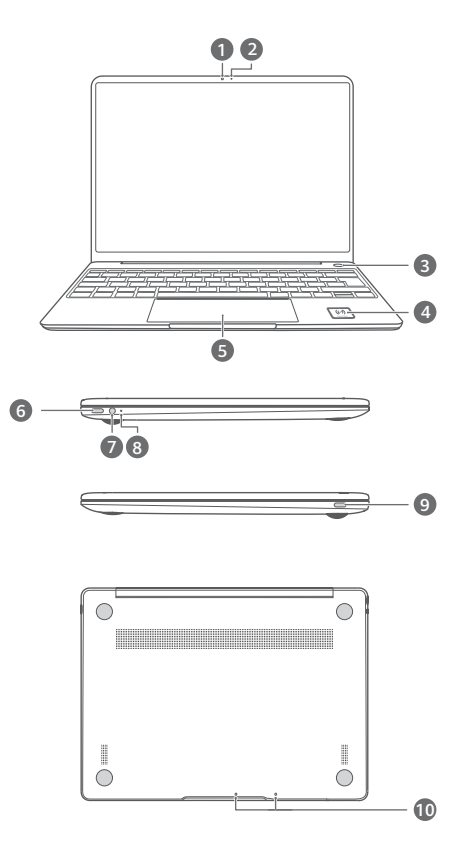
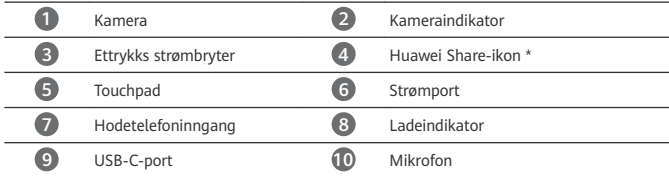

### **\* Huawei Share-ikon**

Ikke riv eller ødelegg Huawei Share-ikonet på datamaskinen, skjer dette vil ikke Huawei Share OneHop fungere skikkelig.

- Bare visse HUAWEI/HONOR telefonmodeller støtter Huawei Share OneHop. For informasjon om slike modeller, se vår offisielle nettside for mer informasjon.
	- NFC-oppdagelsesområdet varierer med forskjellige HUAWEI/HONOR telefonmodeller, men er vanligvis nær det bakre kameraet.

# **Førstegangsoppsett**

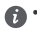

- Når du bruker datamaskinen din for første gang, koble den til strømadapteren og vent på at skjermen skrur seg på for å få tilgang til oppsettskjermen.
	- Når du skrur på maskinen igjen, trykk og hold på strømknappen til tastaturet blir

opplyst. Fremtving avslutning: Trykk og hold inne strømbryteren i mer enn 10 sekunder. Merk at dette vil resultere i tap av data som ikke er lagret.

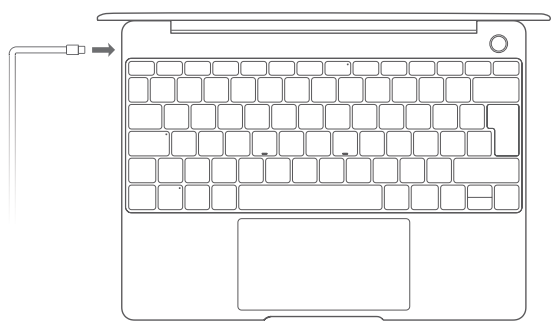

Når du bruker datamaskinen første gang, følg instruksjonene på skjermen for å fullføre konfigurasjonen.

- Koble til et trådløst nettverk
- Logg deg på datamaskin med bruk av en Microsoft-konto Logg på med Microsoft-kontoen din (for eksempel Outlook.com) for å få tilgang til en rekke Microsoft-tjenester på datamaskinen din.
- Konfigurer Windows Hello, og legg til et fingeravtrykk Strømknappen med fingeravtrykksensor lar deg slå på datamaskinen uten å oppgi passord. Det er raskt og sikkert.
- Angi en PIN-kode Bruk PIN-koden din til å logge på datamaskinen og for å få tilgang til andre apper og tjenester.

Gjør følgende etter at skrivebordet vises.

• Aktiver Windows: Windows aktiveres automatisk når datamaskinen kobles til Internett første gang.

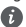

Etter at datamaskinen er koblet til Internett første gang, vil du eventuelt høre lyder fra viften eller føle at datamaskinen blir varm. Dette er normalt ved automatisk oppdatering av Windows-systemet.

# **Komme i gang**

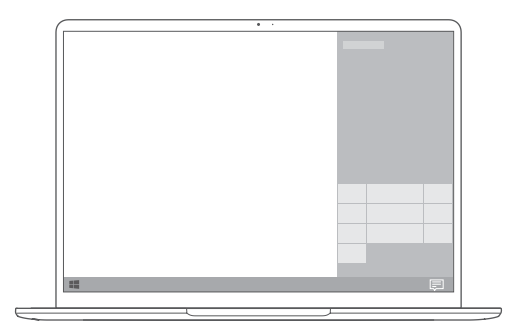

## **Startmeny**

- Trykk på **på startskjermen for å åpne startmenyen**. Du kan:
- Klikke på  $\bigotimes^2$  for å åpne datamaskininnstillingene.
- Klikke på  $\bigcup$  for å slå av eller starte datamaskinen på nytt, eller aktivere hvilemodus.

### **Handlingssenter**

For å starte handlingssenter, trykk på  $\Xi$ . Du kan så:

- Raskt åpne innstillingene, VPN og prosjektorskjermer.
- Raskt endre ofte brukte innstillinger (som flymodus og skjermlysstyrke).

# **Lade datamaskinen din**

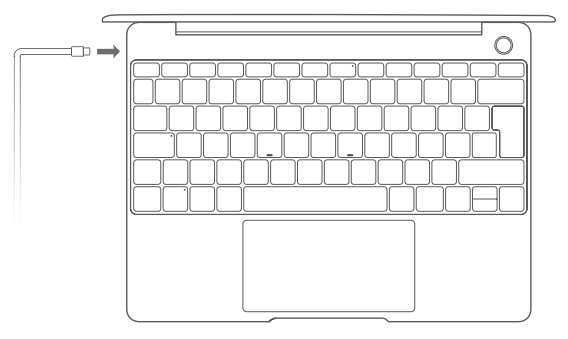

Datamaskinen din har et innebygget oppladbart batteri, og du kan lade det med adapteren og USB-C ladekabelen som følger med. Indikatoren blinker hvitt under lading.

Du kan bruke strømporten på venstre side til å lade og overføre data. USB-C-porten på høyre side er en visningsport, og kan også brukes til å overføre data.

# **Funksjoner**

# **Ett-trykks pålogging. Uten passord**

Datamaskinen er utstyrt med en strømknapp med fingeravtrykksensor. Angi passord og PINkode i Windows Hello, og legg til fingeravtrykk. Du kan deretter slå på og låse opp datamaskinen din enkelt ved å trykke på strømknappen, uten å måtte skrive inn passordet ditt. Det er raskt og sikkert.

- Trykk på strømknappen for å logge på datamaskinen din når den er slått av eller er i hvilemodus.
- Berør strømknappen for å låse opp datamaskinen din når skjermen er på.

Du kan legge til et maks 10 sett med fingeravtrykk.

# **HUAWEI MateDock 2**

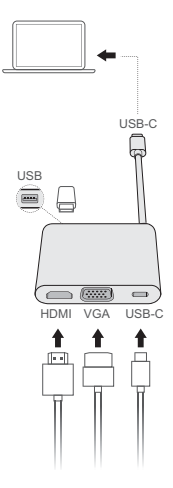

Med HUAWEI MateDock 2, kan du bruke flere enheter og tilbehør på datamaskinen, som prosjektor, TV eller USB flash-stasjon, for å bedre dekke dine behov.

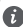

 $\bigoplus$  Uttrykkene HDMI og HDMI High-Definition Multimedia Interface, og HDMI-logoen, er varemerker eller registrerte varemerker som tilhører HDMI Licensing Administrator, Inc. i USA og andre land.

# **Sikkerhetsinformasjon**

# **Bruk og sikkerhet**

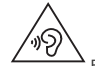

• Beskytt hørselen din ved å unngå høy lydstyrke over lengre tid.

- Bruk av ikke godkjent strømadapter, lader eller batteri kan skade enheten, forkorte dens levetid eller føre til brann, eksplosjon eller andre farlige situasjoner.
- Ideelle brukstemperatur er 0 til 35 °C. Ideelle oppbevaringstemperatur er -10 til +45 °C.
- Pacemakerprodusenter anbefaler en avstand på minst 15 cm mellom enheten og pacemakeren for å unngå at pacemakeren forstyrres. Hvis du bruker pacemaker, bør du ha enheten på motsatt side av kroppen fra der pacemakeren er plassert, og ikke bære enheten i lommer foran på kroppen.
- Når du lader enheten, må du sikre at strømadapteren kobles til en stikkontakt som er i nærheten av enheten, og som er lett tilgjengelig.
- Avhending av denne enheten, batteriet og tilbehøret må skje i samsvar med lokale forskrifter. De ikke må avhendes sammen med vanlig husholdningsavfall. Feil bruk av batteriet kan føre til brann, eksplosjon eller andre farlige situasjoner.

# **Informasjon om avhending og resirkulering**

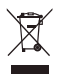

Symbolet med en søppelkasse på hjul med kryss over, som du finner på produktet, batteriet, dokumentasjonen og emballasjen, er en påminnelse om at alle elektroniske produkter og batterier må leveres til et mottakssted for spesialavfall når de ikke lenger er i bruk, og ikke kastes sammen med vanlig husholdningsavfall. Det er brukerens ansvar å avhende utstyret til et dertil egnet mottakssted for resirkulering av avfall fra elektrisk og elektronisk utstyr (WEEE) og batterier i henhold til lokal lovgivning.

Riktig innsamling og resirkulering av utstyret bidrar til å sikre at EEE-avfall resirkuleres på en måte som bevarer verdifulle materialer og beskytter menneskers helse og miljø. Feil håndtering, tilfeldig ødeleggelser, skader og/eller feil resirkulering på slutten av dets levetid kan være skadelig for helse og miljø. Hvis du trenger mer informasjon om hvor og hvordan du kan levere inn EEE-avfall, ber vi deg kontakte lokale myndigheter, renovasjonsetaten eller forhandleren, eller du kan gå til http://consumer.huawei.com/en/.

# **Reduksion av farlige stoffer**

Denne enheten og eventuelt elektrisk tilbehør til den er kompatible med lokale gjeldende forskrifter for begrensning av bruk av bestemte farlige stoffer i elektrisk og elektronisk utstyr. så som EU REACH, RoHS og batteriforskrifter (der slike følger med) osv. For samavarserklæringer om REACH og RoHS, se http://consumer.huawei.com/certification.

# **Overholdelse av EU-forordninger**

**Kroppsnær bruk**

Enheten samsvarer med RF-spesifikasionene når den brukes 0,0 cm fra kroppen. Kontroller at tilbehør som for eksempel vesker eller hylstre, ikke består av metallkomponenter. Hold enheten i anbefalt avstand fra kroppen.

Den høyeste SAR-verdien for denne enhetstypen når den testes under bærbare eksponeringsforhold, er

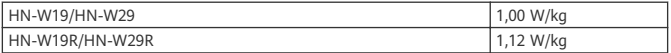

#### **Erklæring**

Huawei Technologies Co., Ltd. erklærer at denne enheten HN-W19/HN-W29/HN-W19R/HN-W29R er i samsvar med de grunnleggende kravene og øvrige relevante bestemmelser i direktiv 2014/53/EU.

Den nyeste og gyldige versjonen av samsvarserklæringen finnes på http:// consumer huawei com/certification

Denne enheten kan brukes i alle EUs medlemsland.

Følg nasjonale og lokale bestemmelser der enheten brukes.

Bruk av enheten kan begrenses, avhengig av det lokale nettverket.

#### **Restriksjoner på 2,4 GHz-båndet:**

Norge: Dette underavsnittet gjelder ikke for det geografiske området i en radius på 20 km rundt sentrum i Ny-Ålesund.

#### **Begrensninger i 5 GHz-båndet:**

I henhold til artikkel 10 (10) i direktiv 2014/53/EU, viser emballasje at radioutstyret blir underlagt noen restriksjoner når den plasseres på markedet i Belgia (BE), Bulgaria (BG), Tsjekkia (CZ), Danmark (DK), Tyskland (DE), Estland (EE), Irland (IE), Hellas (EL), Spania (ES), Frankrike (FR), Kroatia (HR), Italia (IT), Kypros (CY), Latvia (LV), Litauen (LT), Luxembourg (LU), Ungarn (HU), Malta (MT), Nederland (NL), Østerrike (AT), Polen (PL), Portugal (PT), Romania (RO), Slovenia (SI), Slovakia (SK), Finland (FI), Sverige (SE), Storbritannia (UK), Tyrkia (TR), Norge (NO), Sveits (CH), Island (IS), og Liechtenstein (LI).

WLAN-funksjonen for denne enheten begrenses til innendørs bruk ved drift i 5150 til 5350 MHz-frekvensområdet.

### **Frekvensbånd og sendestyrke**

(a) Frekvensbånd der radioutstyret opererer i: Enkelte bånd kan være utilgjengelige i alle land eller alle områder. Ta kontakt med den lokale mobiloperatøren for mer informasjon. (b) Den maksimale radiofrekvenseffekten som overføres i frekvensbåndene der radioutstyret opererer i: Den maksimale effekten for alle band er mindre enn den høyeste grenseverdien som er spesifisert i den tilhørende standarden.

De nominelle grensene til frekvensbåndene og sendeeffekten (utstrålt og/eller gjennomført) som gjelder for dette radioutstyret er som følger: Wi-Fi 2.4G:20 dBm,Bluetooth:20 dBm,Wi-Fi 5G:5150-5350MHz:23 dBm,5470-5725MHz:23dBm,5725-5850MHz:14dBm.

### **Tilbehør og programvareinformasjon**

En del tilbehør er valgfritt i enkelte land eller regioner. Ekstrautstyr kan kjøpes fra en autorisert leverandør etter behov. Det anbefales følgende tilbehør:

Adaptere: HW-200325XP0 (X representerer de forskjellige pluggtyper som brukes, som kan enten være C, U, J, E, B, A, I, R, Z eller K, avhengig av området) Batterier: HB4593J6ECW

Dokkingstasjon: AD11

Programvareversjonen er 2.191.0.7(C001). Programvareoppdateringer skal utgis av produsenten for å fikse feil eller forbedre funksjoner etter at produktet har blitt gitt ut. Alle

programvareversjoner som er utgitt av produsenten er verifisert og er i samsvar med tilhørende regler.

Alle RF parametre (for eksempel frekvensområde og utgangseffekt) er utilgjengelige for brukeren, og kan ikke endres av brukeren.

For den nyeste informasjonen om tilbehør og programvare, se DoC (konformitetserklæring) på http://consumer.huawei.com/certification.

# **ErP-produktinformasjon**

Huawei Technologies Co., Ltd. erklærer herved at våre produkter følger EUs direktiver for energirelaterte produkter (ErP) 2009/125/EC. For detaljert informasjon om ErP, og brukerhåndbøkene som kreves av Commission Regulation, gå til: http://

consumer.huawei.com/en/certification.

HUAWEI MateBook har et uavhengig inngangsgrensesnitt for USB-C-adapter. Koble til MateDock mellom strømadapter og MateBook-ladeporten anbefales ikke da MateDock ikke er en nødvendig del av strømnettverket til forsyningssystemet.

# **Juridisk merknad**

# **Copyright © Huawei 2020. Med enerett.**

DETTE DOKUMENTET ER KUN MENT SOM INFORMASJON, OG UTGJØR INGEN FORM FOR **GARANTI** 

### **Retningslinjene for personvern**

Du kan få en bedre forståelse av hvordan vi beskytter dine personlige opplysninger ved å lese våre retningslinjer for personvern på http://consumer.huawei.com/privacy-policy.

# **Mer hjelp**

Besøk http://consumer.huawei.com/en/support/hotline for å finne oppdaterte telefonnumre og e-postadresser for landet eller regionen du bor i.

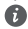

Illustrasjonene i denne veiledningen er bare ment som referanse. Utseendet og skjermfunksjonene kan variere noe avhengig av produktversjon.

#### Dansk

# **Lær din computer at kende**

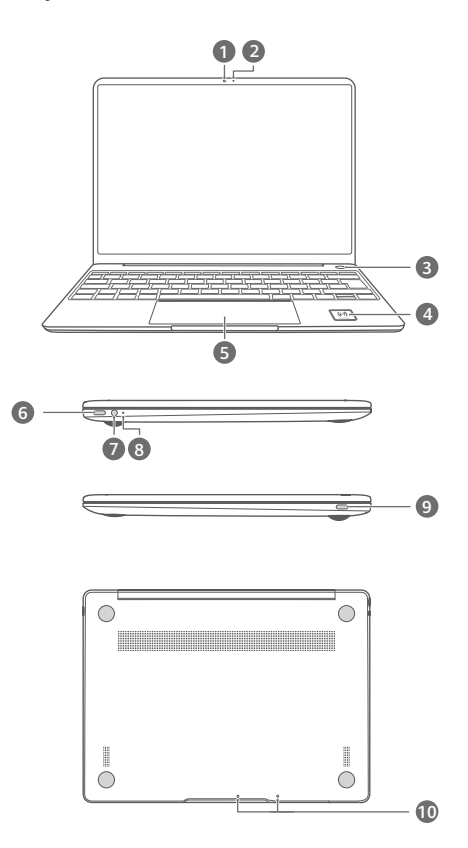

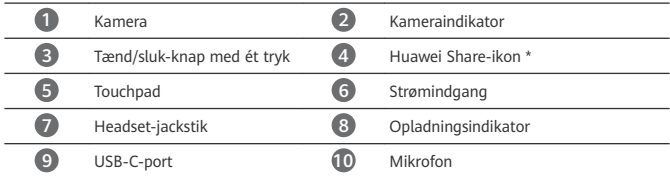

### **\* Huawei Share-ikon**

Undgå at rive i eller beskadige Huawei Share-ikonet på computeren, da Huawei Share OneHop ellers ikke vil fungere korrekt.

- Kun visse HUAWEI/HONOR-modeller understøtter Huawei Share OneHop. Få flere oplysninger om disse modeller på vores officielle websted.
	- NFC-registreringsområdet varierer mellem forskellige HUAWEI/HONOR-telefonmodeller, men er normalt placeret i nærheden af bagkameraet.

# **Første opsætning**

- - Når du bruger din computer for første gang, skal du tilslutte den til strømadapteren og vente på, at skærmen tændes, så du kan få adgang til opsætningsskærmen.
	- Når du tænder din computer igen, skal du trykke på tænd/sluk-knappen og holde den nede, indtil tastaturet lyser.

Gennemtving lukning: Tryk og hold tænd/sluk-knappen i nede mindst 10 sekunder. Bemærk, at dette vil medføre tab af data, som ikke er gemt.

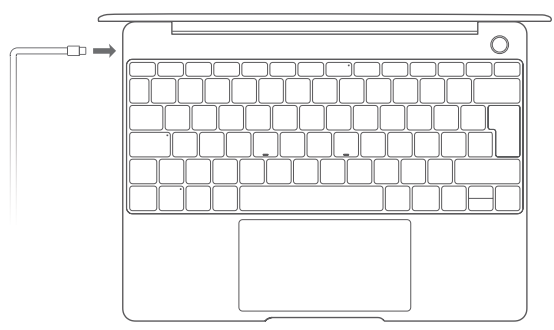

Når du bruger din computer for første gang, skal du følge skærminstruktionerne for at fuldføre opsætningen.

- Opret forbindelse til et trådløst netværk
- Log på din computer ved hjælp af en Microsoft-konto Log på med din Microsoft-konto (f.eks. Outlook.com) for at få adgang til en række Microsoft-tjenester på din computer.
- Konfigurer Windows Hello, og tilføj et fingeraftryk Tænd/sluk-knappen med fingeraftrykssensor giver dig mulighed for at tænde din computer uden at skulle indtaste en adgangskode. Det er hurtigt og sikkert.
- Indstil en pinkode

Brug din pinkode til at logge ind på din computer og få adgang til andre apps og tjenester. Når skrivebordet vises, skal du gennemføre nedenstående med det samme.

• Aktiver Windows: Når din computer har forbindelse til internettet for første gang, aktiveres Windows automatisk.

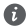

Når din computer har forbindelse til internettet for første gang, vil du muligvis høre støj fra blæseren, eller computeren kan blive varm. Dette er normalt under en automatisk Windows-systemopdatering.

# **Introduktion**

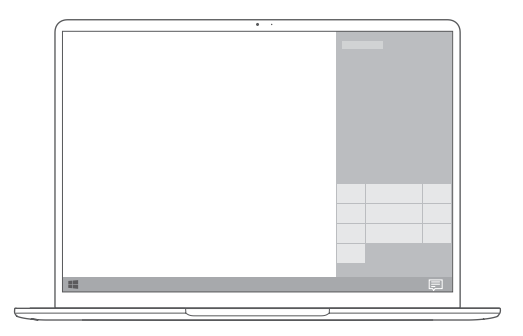

### **Startmenu**

På startskærmen skal du klikke på for at åbne startmenuen. Du kan:

- Klikke på  $\widetilde{\mathbb{Q}}$  for at åbne indstillingerne for computeren.
- Klikke på  $\bigcup$  for at slukke eller genstarte din computer eller aktivere dvaletilstand.

### **Handlingscenter**

For at starte handlingscenteret skal du klikke på 二二. Du kan derefter:

- Få hurtig adgang til skærmene med indstillinger, VPN og projektorer.
- Nemt redigere ofte benyttede indstillinger (f.eks. Flytilstand og Skærmens lysstyrke).

# **Oplad din computer**

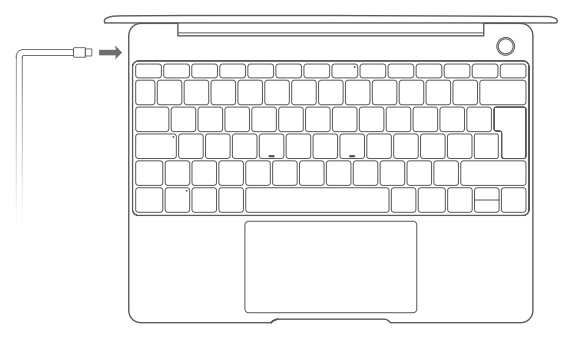

Din computer har et indbygget genopladeligt batteri, og du kan oplade det ved hjælp af den adapter og det USB-C-opladningskabel, der fulgte med den. Indikatoren blinker hvidt under opladning.

Du kan bruge strømporten i venstre side til at oplade og til at overføre data. USB-C-porten i højre side er en skærmport og kan også bruges til at overføre data.

# **Funktioner**

# **Log ind med One-touch. Uden adgangskode**

Computeren er udstyret med en tænd/sluk-knap med fingeraftrykssensor. Indstil din adgangskode og pinkode i Windows Hello, og tilføj dit fingeraftryk. Derefter kan du tænde og oplåse din computer ved at trykke på tænd/sluk-knappen, uden at du behøver at indtaste en adgangskode. Det er hurtigt og sikkert.

- Tryk på tænd/sluk-knappen for at logge på din computer, når den er slukket eller i dvaletilstand.
- Tryk på tænd/sluk-knappen for at låse din computer op, når skærmen er tændt.
- Du kan tilføje op til 10 sæt fingeraftryk.

# **HUAWEI MateDock 2**

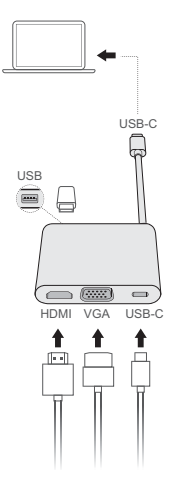

Med HUAWEI MateDock 2 kan du bruge flere enheder og tilbehør til din computer, f.eks. projektor, tv eller USB-flashdrev, der bedre passer til dine behov.

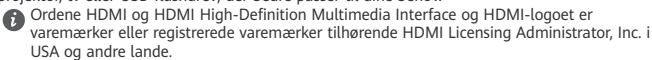

# **Sikkerhedsoplysninger**

# **Betjening og sikkerhed**

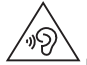

• For at beskytte din hørelse bør du undgå at afspille lyd med høj lydstyrke i længere perioder ad gangen.

- Brug af ikke-godkendte eller ikke kompatible strømadaptere, opladere eller batterier kan beskadige enheden, forkorte dens levetid eller føre til brand, eksplosion eller andre farer.
- De ideelle driftstemperaturer er 0 °C til 35 °C. Ideelle opbevaringstemperaturer er -10 °C til  $+45 °C$
- Producenter af pacemakere anbefaler en minimumsgrænse på 15 cm mellem enheden og en pacemaker for at undgå eventuel interferens med pacemakeren. Hold enheden på den modsatte side af pacemakeren, hvis en pacemaker anvendes, og læg ikke enheden i forlommen.
- Ved opladning af enheden skal du sikre dig, at strømadapteren tilsluttes til en stikkontakt i nærheden af enhederne og er nemt tilgængelig.
- Bortskaf denne enhed, batteriet og tilbehøret i henhold til de lokale forskrifter. De må ikke bortskaffes i det almindelige husholdningsaffald. Forkert brug af batterier kan føre til brand, eksplosion eller andre farer.

### **Oplysninger om bortskaffelse og genbrug**

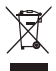

Det overstregede symbol for affaldsspand på produkt, batteri, informationsmateriale eller emballage minder dig om, at alle elektroniske produkter og batterier skal afleveres på separate affaldsindsamlingssteder ved afslutningen af deres brugstid. De må ikke bortskaffes sammen med det almindelige husholdningsaffald. Det er brugerens ansvar at bortskaffe udstyret på et dertil udpeget indsamlingssted eller en tjeneste med henblik på særskilt genvinding af kasseret elektrisk og elektronisk udstyr (WEEE) og batterier i henhold til den lokale lovgivning. Korrekt indsamling og genvinding af udstyret hjælper med at sikre, at EEE-affald genvindes på en måde, som bevarer værdifulde materialer og beskytter menneskers sundhed og miljøet. Forkert håndtering, utilsigtet brud, skader og/eller forkert genvinding ved afslutningen af dets levetid kan være skadeligt for sundheden og miljøet. For flere oplysninger om, hvor og hvordan du afleverer dit EEE-affald, bedes du kontakte de lokale myndigheder, forhandleren eller renovationsvæsenet, eller besøge webstedet http://consumer.huawei.com/en/.

# **Reduktion af sundhedsfarligt indhold**

Denne enhed og eventuelt elektrisk tilbehør er i overensstemmelse med gældende lokale regler for begrænsning af brugen af visse farlige stoffer i elektrisk og elektronisk udstyr, f.eks. EU REACH, RoHS og bestemmelser for batterier (hvor det er inkluderet), osv. Vedrørende overensstemmelseserklæringer for REACH og RoHS bedes du besøge vores websted http:// consumer.huawei.com/certification.

# **Overensstemmelse med EU-lovgivning**

#### **Brug når enheden bæres på kroppen**

Enheden er i overensstemmelse med RF-specifikationerne, når den anvendes i en afstand af 0,0 cm fra kroppen. Sørg for, at enhedens tilbehør, som f.eks. en taske eller hylster, ikke indeholder metaldele. Hold enheden væk fra din krop for at opfylde afstandskravet.

Den højeste SAR-værdi rapporteret for denne type enhed, når den er testet under bærbare forhold, er

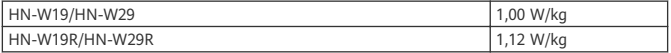

#### **Erklæring**

Huawei Technologies Co., Ltd. erklærer hermed, at denne enhed HN-W19/HN-W29/HN-W19R/HN-W29R er i overensstemmelse med de væsentlige krav og andre relevante bestemmelser i EU-direktiv 2014/53/EU.

Den nyeste og gyldige version af overensstemmelseserklæringen (DoC – Declaration of Conformity) kan ses på http://consumer.huawei.com/certification.

Denne enhed kan anvendes i alle medlemsstater i EU.

Overhold nationale og lokale bestemmelser, hvor enheden bruges.

Der kan gælde begrænsninger for brug af denne enhed, afhængigt af det lokale netværk.

#### **Begrænsninger på 2,4 GHz-båndet:**

Norge: Dette underafsnit gælder ikke for geografiske områder inden for en radius på 20 km fra centrum af Ny-Ålesund.

#### **Begrænsninger i 5 GHz-båndet:**

I henhold til artikel 10 (10) i direktiv 2014/53/EU, viser emballagen, at dette radioudstyr er underlagt nogle begrænsninger, når sælges i Belgien (BE), Bulgarien (BG), Tjekkiet (CZ), Danmark (DK), Tyskland (DE), Estland (EE), Irland (IE), Grækenland (EL), Spanien (ES), Frankrig (FR), Kroatien (HR), Italien (IT), Cypern (CY), Letland (LV), Litauen (LT), Luxembourg (LU), Ungarn (HU), Malta (MT), Nederlandene (NL), Østrig (AT), Polen (PL), Portugal (PT), Rumænien (RO), Slovenien (SI), Slovakiet (SK), Finland (FI), Sverige (SE), Storbritannien (UK), Tyrkiet (TR), Norge (NO), Schweiz (CH), Island (IS) og Liechtenstein (LI). Denne enheds WLAN-funktion er begrænset til indendørs brug i frekvensområdet 5150 til 5350 MHz.

### Frekvensbånd og effekt

(a) Frekvensbånd, hvor radioudstyr fungerer: Nogle bånd er muligvis ikke tilgængelige i alle lande eller alle områder. Kontakt det lokale teleselskab for at få flere oplysninger.

(B) Maksimal radiofrekvenseffekt transmitteret i de frekvensbånd, hvor radioudstyr fungerer: Den maksimale effekt for alle bånd er mindre end den højeste grænseværdi, der er angivet i den relaterede harmoniserede standard.

De nominelle grænser for frekvensbånd og sendeeffekt (udstrålet og/eller ledt) for dette radioudstyr er som følger: Wi-Fi 2.4G:20 dBm,Bluetooth:20 dBm,Wi-Fi 5G:5150-5350MHz:23 dBm,5470-5725MHz:23dBm,5725-5850MHz:14dBm.

### **Oplysninger om tilbehør og software**

Noget tilbehør er valgfrit i visse lande eller regioner. Valgfrit tilbehør kan efter behov købes fra en licenseret forhandler. Følgende tilbehør anbefales:

Adaptere: HW-200325XP0 (X repræsenterer de forskellige anvendte stiktyper, som kan være enten C, U, J, E, B, A, I, R, Z eller K, afhængigt af din region) Batterier: HB4593J6ECW

Dockingstation: AD11

Produktets softwareversion er 2.191.0.7(C001). Softwareopdateringer vil blive frigivet af producenten til at rette fejl eller forbedre funktioner, efter at produktet er blevet frigivet. Alle softwareversioner frigivet af producenten er blevet verificeret og er stadig i overensstemmelse med de relevante regler.

Alle RF-parametre (f.eks. frekvensområde og udgangseffekt) er ikke tilgængelig for brugeren, og kan ikke ændres af brugeren.

For de seneste oplysninger om tilbehør og software, henvises til overensstemmelseserklæringen (DoC – Declaration of Conformity) på http://consumer.huawei.com/certification.

### **ErP-produktinformation**

Huawei Technologies Co., Ltd. erklærer herved, at dets produkter er i overensstemmelse med direktivet om energirelaterede produkter (ErP) 2009/125/EF. Få flere oplysninger om ErP og brugervejledningerne, der kræves af Kommissionens forordning, på: http:// consumer.huawei.com/en/certification.

HUAWEI MateBook har det uafhængige interface til USB-C-adapterinput. Det anbefales ikke at tilslutte MateDock mellem strømadapteren og MateBook-opladningsporten, da MateDock ikke er en nødvendig del af strømnetværksforsyningssystemet.

# **Juridisk meddelelse**

## **Copyright © Huawei 2020. Alle rettigheder forbeholdes.**

DETTE DOKUMENT ER KUN TIL INFORMATION OG UDGØR INGEN FORM FOR GARANTI.

# **Politik om beskyttelse af personlige oplysninger**

Læs venligst vores politik om beskyttelse af personlige oplysninger på http:// consumer.huawei.com/privacy-policy for at forstå, hvordan vi beskytter dine personlige oplysninger.

# **Få mere hjælp**

Se den opdaterede oversigt over hotline og e-mail-adresser for dit område på http:// consumer.huawei.com/en/support/hotline

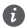

Illustrationerne i denne håndbog er kun vejledende. Displayets udseende og funktioner kan variere lidt afhængigt af den pågældende produktversion.

# **Tietokoneeseesi tutustuminen** Finnish

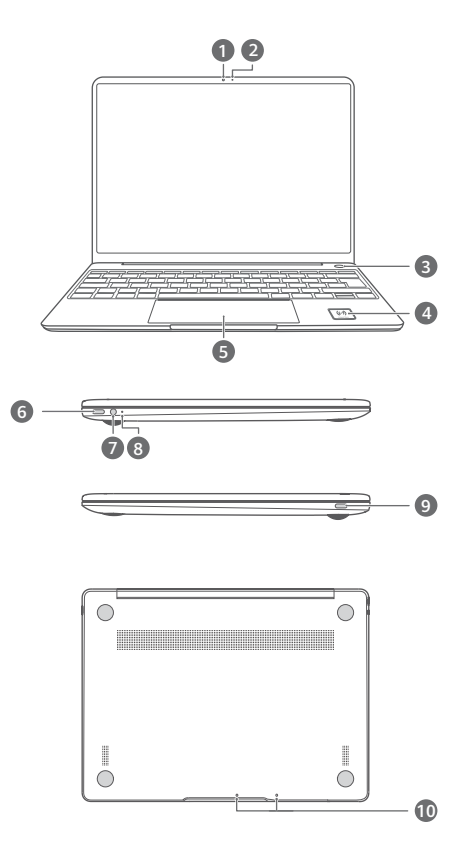

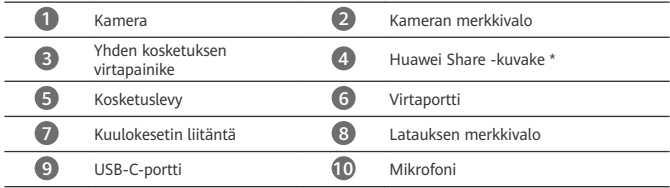

### **\* Huawei Share -kuvake**

Älä vahingoita Huawei Share -kuvaketta tietokoneessa, koska muutoin Huawei Share OneHop ei toimi oikein.

- Vain tietyt HUAWEI/HONOR-puhelinmallit tukevat Huawei Share OneHop ominaisuutta. Katso lisätietoja tällaisista malleista viralliselta sivustoltamme.
	- NFC-tunnistusalue vaihtelee eri HUAWEI/HONOR-puhelinten mukaan, mutta yleensä se on takakameran lähellä.

# **Alkuasennus**

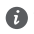

• Kun käytät tietokonetta ensimmäistä kertaa, yhdistä se verkkolaitteeseen, ja kun näyttö tulee päälle, voit käyttää määritysnäyttöä.

• Kun käynnistät tietokoneen uudelleen, pidä virtapainiketta painettuna, kunnes näppäimistön valot syttyvät.

Pakota sammutus: Paina virtapainiketta 10 sekunnin ajan. Huomaa, että tämä aiheuttaa tallentamattomien tietojen menetyksen.

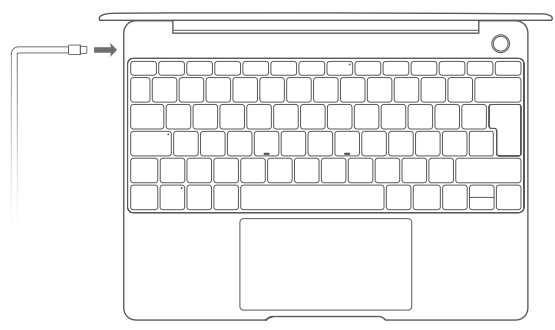

Kun käytät tietokonetta ensimmäisen kerran, tee määritys noudattamalla näyttöön tulevia ohjeita.

- Muodosta yhteys langattomaan verkkoon
- Kirjaudu tietokoneeseen Microsoft-tilillä Kirjaudu Microsoft-tililläsi (kuten Outlook.com), jotta voit käyttää Microsoftin eri palveluja tietokoneella.
- Määritä Windows Hello ja lisää sormenjälki Sormenjälkitunnistimella varustetulla virtapainikkeella voit käynnistää tietokoneen tarvitsematta syöttää salasanaa. Se on nopeaa ja turvallista.
- Aseta PIN-koodi

Käytä PIN-koodia tietokoneeseen ja muihin sovelluksiin ja palveluihin kirjautumiseen. Kun työpöytä tulee näyttöön, tee nopeasti seuraavat toimet.

• Aktivoi Windows: Kun tietokone yhdistetään internetiin ensimmäistä kertaa, Windows aktivoidaan automaattisesti.

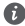

Kun tietokone yhdistetään internetiin ensimmäistä kertaa, saattaa kuulua tuulettimen aiheuttamaa ääntä tai tietokone voi kuumentua. Tämä on normaalia automaattisen Windows-järjestelmäpäivityksen yhteydessä.

# **Aloittaminen**

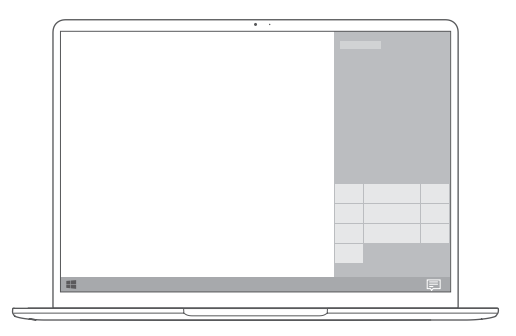

# **Käynnistysvalikko**

Avaa aloitusvalikko napsauttamalla aloitusnäytöllä . Voit suorittaa seuraavat toiminnot:

- Napsauta  $\widetilde{\mathbb{Q}}$ , jotta pääset tietokoneen asetuksiin.
- Sammuta tietokone tai käynnistä se uudelleen, tai ota lepotila käyttöön napsauttamalla ch .

# **Toimintokeskus**

Käynnistä toimintokeskus napsauttamalla  $\Xi$ . Tämän jälkeen voit tehdä seuraavat toimet:

- Käyttää nopeasti asetuksia, VPN:ää ja projektorin näyttöjä.
- Vaihtaa nopeasti usein käytettyjä asetuksia (kuten lentokonetila ja Näytön kirkkaus).

# **Tietokoneen lataaminen**

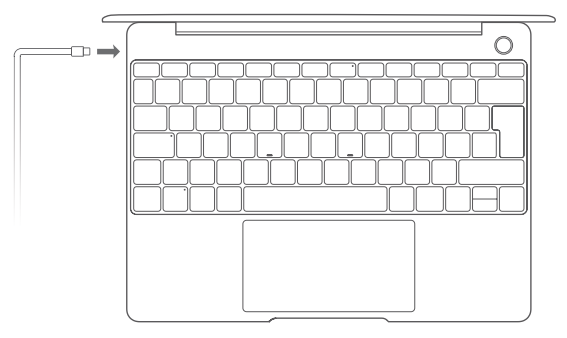

Tietokoneessa on sisäänrakennettu ladattava akku, jonka voit ladata mukana toimitetulla sovittimella ja USB-C-latauskaapelilla. Merkkivalo vilkuttaa valkoista valoa latauksen aikana. Voit käyttää vasemmalla olevaa virtaporttia lataamiseen ja tietojen siirtämiseen. Oikealla oleva USB-C-portti on näyttöportti, ja sitä voidaan käyttää myös tietojen siirtämiseen.

# **Ominaisuudet**

### **Yhden kosketuksen kirjautuminen. Ilman salasanaa**

Tietokoneenvirtapainikkeessa on sormenjälkitunnistin. Aseta salasana ja PIN-koodi Windows Hellossa ja lisää sormenjälkesi. Sitten voit käynnistää virran ja avata tietokoneen lukituksen painamalla vain virtapainiketta, tarvitsematta syöttää salasanaa. Se on nopeaa ja turvallista.

- Kirjaudu tietokoneeseen painamalla virtapainiketta, kun se on sammutettuna tai lepotilassa.
- Avaa tietokoneen lukitus koskettamalla virtapainiketta, kun näyttö on päällä.
- Voit lisätä enintään 10 sormenjälkeä.

# **HUAWEI MateDock 2**

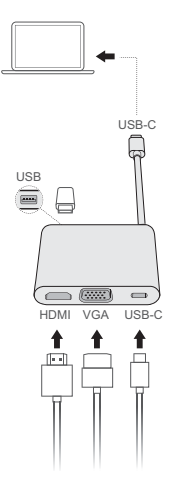

HUAWEI MateDock 2:lla voit yhdistää tietokoneeseen useita tarpeisiisi sopivia laitteita ja lisävarusteita, kuten projektorin, TV:n tai USB-muistitikun.

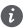

Termit HDMI ja HDMI High-Definition Multimedia Interface ja HDMI-logo ovat HDMI Licensing Administrator, Inc.:n tavaramerkkejä tai rekisteröityjä tavaramerkkejä Yhdysvalloissa ja muissa maissa.

# **Turvallisuutta koskevat tiedot**

# **Käyttö ja turvallisuus**

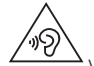

• Vältä äänen kuuntelua suurella voimakkuudella pitkiä aikoja kuulosi suojaamiseksi.

- Ei-hyväksytyn tai yhteensopimattoman verkkolaitteen, laturin tai akun käyttäminen voi vahingoittaa laitetta, lyhentää sen käyttöikää tai aiheuttaa tulipalon, räjähdyksen tai muita vaaroja.
- Ihanteellinen käyttölämpötila on 0 °C 35 °C. Ihanteellinen säilytyslämpötila on -10 °C  $+45 °C$
- Sydämentahdistinten valmistajat suosittelevat, että mahdollisten häiriöiden välttämiseksi laitetta pidetään vähintään 15 cm:n etäisyydellä sydämentahdistimesta. Jos käytät sydämentahdistinta, pidä laitetta tahdistimeen nähden vastakkaisella puolella äläkä kanna laitetta rintataskussasi.
- Kun lataat laitetta, varmista, että verkkolaite on kytketty laitteen lähellä olevaan pistorasiaan, johon pääsee helposti käsiksi.
- Hävitä laite, akku ja lisävarusteet paikallisten määräysten mukaisesti. Niitä ei saa hävittää kotitalousjätteiden mukana. Akun virheellinen käyttö voi aiheuttaa tulipalon, räjähdyksen tai muun vaaratilanteen.

# **Hävittämistä ja kierrätystä koskevat tiedot**

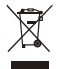

Tuotteessa, akussa, asiakirjoissa tai pakkauksessa oleva symboli, jossa on pyörillä varustettu jäteastia, jonka yli on vedetty risti, muistuttaa, että kaikki elektroniikka tuotteet ja akut on vietävä erillisiin keräyspisteisiin niiden käyttöiän päätyttyä. Niitä ei saa hävittää kotitalousjätteiden mukana. Käyttäjä vastaa laitteiston hävittämisestä käyttämällä erityistä keräyspistettä tai -palvelua sähkö- ja elektroniikkaromun (WEEE) ja akkujen kierrättämistä varten paikallisten lakien mukaisesti.

Laitteiston asianmukainen kerääminen ja kierrättäminen auttavat varmistamaan, että WEEEjäte kierrätetään tavalla, joka säilyttää arvokkaat materiaalit ja suojelee ihmisten terveyttä ja ympäristöä. Virheellinen käsittely, sattumanvarainen rikkoutuminen, vaurio ja/tai virheellinen kierrätys käyttöiän päättyessä voi olla haitallista terveydelle ja ympäristölle. Lisätietoja WEEEromun hävittämisestä on saatavana paikallisilta viranomaisilta, jälleenmyyjältä, jätehuoltopalvelusta tai verkkosivustosta http://consumer.huawei.com/en/.

# **Vaarallisten aineiden vähentäminen**

Tämä laite ja kaikki sähkötoimiset lisävarusteet noudattavat paikallisia soveltuvia määräyksiä tiettyjen vaarallisten aineiden käytön rajoittamisesta sähkö- ja elektroniikkalaitteissa, kuten EU REACH-, RoHS- ja Akut-määräykset (jos mukana) jne. REACH- ja RoHS-

yhdenmukaisuusilmoitukset ovat saatavilla verkkosivustollamme http://consumer.huawei.com/ ,<br>certification

### **Yhdenmukaisuus EU:n määräysten kanssa**

#### **Käyttö kehon lähellä**

Laite on RF-määräysten mukainen, kun laitetta käytetään 0,0 cm:n etäisyydellä kehosta.

Varmista, että laitteen lisävarusteita, kuten laitteen koteloa ja säilytystaskua, ei ole valmistettu metalliosista. Pidä laite riittävän kaukana kehostasi.

Tämän laitetyypin korkein ilmoitettu SAR-arvo testattaessa langattomien laitteiden altistusolosuhteissa on

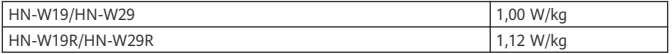

#### **Ilmoitus**

Huawei Technologies Co., Ltd. vakuuttaa täten, että tämä laite HN-W19/HN-W29/HN-W19R/HN-W29R on yhdenmukainen direktiivin 2014/53/EU olennaisten vaatimusten ja sen muiden asiaankuuluvien säännösten kanssa.

Vaatimustenmukaisuusvakuutuksen uusin ja voimassa oleva versio on luettavissa osoitteessa http://consumer.huawei.com/certification.

Tätä laitetta voidaan käyttää kaikissa EU:n jäsenvaltioissa.

Noudata laitteen käyttöpaikan kansallisia ja paikallisia säädöksiä.

Tämän laitteen käyttö voi olla kiellettyä tai rajoitettua, paikallisesta verkosta riippuen.

#### **Rajoitukset 2,4 GHz:n taajuusalueella:**

**Norja**: Tämä alakohta ei päde Ny-Ålesundin keskustaa ympäröivällä, säteeltään 20 km olevalla maantieteellisellä alueella.

#### **Rajoitukset 5 GHz:n taajuusalueella:**

Direktiivin 2014/53/EU artiklan 10 (10) mukaan pakkauksessa ilmoitetaan, että tähän radiolaitteeseen kohdistuu tiettyjä rajoituksia sen ollessa markkinoilla seuraavissa maissa: Belgia (BE), Bulgaria (BG), Tšekin tasavalta (CZ), Tanska (DK), Saksa (DE), Viro (EE), Irlanti (IE), Kreikka (EL), Espanja (ES), Ranska (FR), Kroatia (HR), Italia (IT), Kypros (CY), Latvia (LV), Liettua (LT), Luxemburg (LU), Unkari (HU), Malta (MT), Alankomaat (NL), Itävalta (AT), Puola (PL), Portugali (PT), Romania (RO), Slovenia (SI), Slovakia (SK), Suomi (FI), Ruotsi (SE), Iso-Britannia (UK), Turkki (TR), Norja (NO), Sveitsi (CH), Islanti (IS) ja Liechtenstein (LI). Tämän laitteen WLAN-toiminto on rajoitettu käytettäväksi ainoastaan sisätiloissa, kun se toimii 5150–5350 MHz:n taajuusalueella.

### **Taajuusalueet ja teho**

(a) Taajuusalueet, joilla radiolaite toimii: Jotkut alueet eivät välttämättä ole käytettävissä kaikissa maissa tai kaikilla alueilla. Kysy lisätietoja paikalliselta operaattoriltasi.

(b) Radiolaitteen toiminta-taajuusalueella lähetettävän radiotaajuuden maksimiteho: Kaikkien taajuusalueiden maksimiteho on pienempi kuin asianmukaisen harmonisoidun standardin suurin raja-arvo.

Tätä radiolaitetta koskevat taajuusalueiden ja lähetystehon (säteilevä ja/tai johdettu) nimellisrajat ovat seuraavat: Wi-Fi 2.4G:20 dBm,Bluetooth:20 dBm,Wi-Fi 5G:5150-5350MHz:23 dBm,5470-5725MHz:23dBm,5725-5850MHz:14dBm.

# **Lisävaruste- ja ohjelmistotiedot**

Jotkin lisävarusteet ovat valinnaisia tietyissä maissa tai tietyillä alueilla. Valinnaisia lisävarusteita voi ostaa tarvittaessa lisensoidulta toimittajalta. Seuraavat lisävarusteet ovat suositeltavia:

Sovittimet: HW-200325XP0 (X tarkoittaa eri tyyppistä pistoketyyppiä, joka voi olla alueesta riippuen joko C, U, J, E, B, A, I, R, Z tai K)

Akut: HB4593J6ECW

Telakointiasema: AD11

Tuotteen ohjelmistoversio on 2.191.0.7(C001). Valmistaja julkaisee ohjelmistopäivityksiä korjatakseen virheitä tai parannellakseen tuotetta sen lanseerauksen jälkeen. Kaikki valmistajan lanseeraamat ohjelmistoversiot on tarkistettu, ja ne noudattavat yhä asianmukaisia sääntöjä. Kaikki RF-parametrit (kuten taajuusalue ja lähtöteho) eivät ole käyttäjän saatavilla, eikä hän voi muuttaa niitä.

Tuoreimmat tiedot lisävarusteista ja ohjelmistosta on DoC:ssa (vaatimustenmukaisuusvakuutus) osoitteessa http://consumer.huawei.com/certification.

### **ErP-tuotetiedot**

Huawei Technologies Co., Ltd. täten ilmoittaa, että sen tuotteet noudattavat energiaan liittyvien tuotteiden direktiiviä (ErP) 2009/125/EY. Komission asetuksen vaatimaa yksityiskohtaista tietoa ErP-direktiivistä ja käyttöohjeista löytyy osoitteesta: http://consumer.huawei.com/en/ certification

HUAWEI MateBookissa on itsenäinen USB-C-sovitin-tuloliitäntä. MateDockin yhdistämistä virtasovittimen ja MateBookin latausportin välille ei suositella, sillä MateDockia ei tarvita verkkovirran syöttöjärjestelmässä.

# **Oikeudellinen huomautus**

### **Copyright © Huawei 2020. Kaikki oikeudet pidätetään.**

TÄMÄN ASIAKIRJAN TARKOITUS ON AINOASTAAN ANTAA TIETOA, EIKÄ SIIHEN SISÄLLY MINKÄÄNLAISIA TAKUITA.

# **Yksityisyyssuoja**

Jotta ymmärtäisit paremmin, miten henkilökohtaiset tietosi suojataan, katso yksityisyyssuoja käytäntö osoitteesta http://consumer.huawei.com/privacy-policy.

# **Lisäohjeita**

Katso maasi tai alueesi tukipalvelujen uusimmat puhelinnumerot ja sähköpostiosoitteet osoitteesta http://consumer.huawei.com/en/support/hotline.

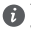

Tämän oppaan kuvat ovat vain viitteellisiä. Ulkonäkö ja näyttöominaisuudet voivat hieman vaihdella tuoteversion mukaan.

# **Kennismaking met uw computer**

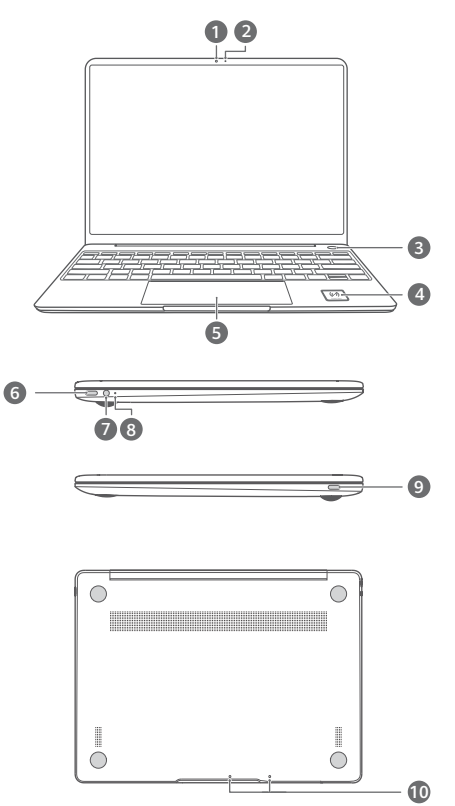

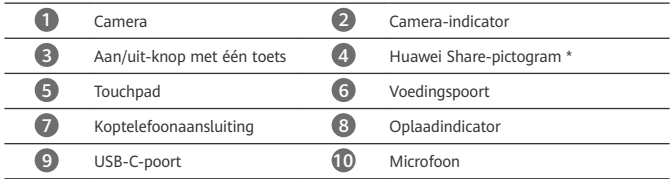

### **\* Huawei Share-pictogram**

U mag het Huawei Share-pictogram op de computer niet scheuren of beschadigen omdat Huawei Share OneHop anders niet goed werkt.

- Alleen bepaalde HUAWEI/HONOR-telefoonmodellen ondersteunen Huawei Share OneHop. Voor meer informatie over dit soort modellen, bezoekt u onze officiële website.
	- Het NFC-detectiegebied varieert per HUAWEI/HONOR-telefoonmodel, maar bevindt zich doorgaans nabij de camera aan de achterzijde.

# **Initiële configuratie**

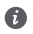

• Wanneer u uw computer voor het eerst gebruikt, sluit u hem aan op de stroomadapter en wacht u tot het scherm aan gaat om het configuratiescherm te openen.

• Wanneer u uw computer nogmaals inschakelt, houdt u de aan/uit-knop ingedrukt totdat het toetsenbord oplicht.

Afsluiten forceren: Houd de aan/uit-knop gedurende meer dan 10 seconden ingedrukt. Let op, dit kan tot het verlies van niet-opgeslagen gegevens leiden.

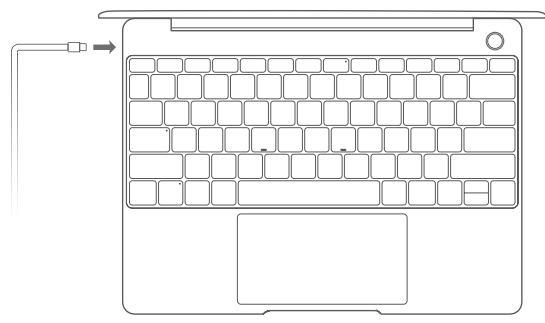

Wanneer u uw computer voor het eerst gebruikt, volgt u de instructies op het scherm om de configuratie te voltooien.

- Verbinding met een draadloos netwerk maken
- U bij uw computer aanmelden met een Microsoft-account Meld u aan met uw Microsoft-account (zoals Outlook.com) om een reeks Microsoft-services op uw computer te openen.
- Windows Hello instellen en een vingerafdruk toevoegen De aan/uit-knop van de vingerafdruksensor stelt u in staat om uw computer in te schakelen zonder dat u een wachtwoord hoeft in te voeren. Het is snel en beveiligd.
- Een pincode instellen Gebruik uw pincode om u aan te melden bij uw computer en om andere apps en services te openen.

Als het bureaublad wordt weergegeven, voert u onmiddellijk het volgende uit.

• Windows activeren: Wanneer uw computer voor het eerst met het internet wordt verbonden, wordt Windows automatisch geactiveerd.

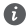

Nadat uw computer voor het eerst met het internet is verbonden, hoort u mogelijk geluiden die door de ventilator worden gegenereerd of voelt u dat de computer heet wordt. Dit is normaal tijdens een automatische Windows-systeemupdate.

# **Aan de slag**

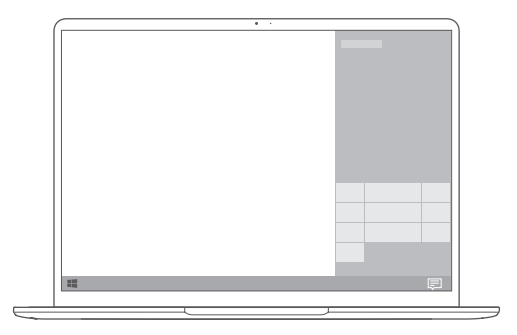

### **Startmenu**

Op het startscherm klikt u op  $\Box$  om het startmenu te openen. U kunt nu de volgende handelingen uitvoeren:

- Klik op  $\widetilde{\text{Q}}$  om de instellingen van uw computer te openen.
- Klik op  $\bigcup$  om uw computer uit te schakelen of opnieuw te starten, of om de slaapstand te activeren.

### **Actiecentrum**

Als u het actiecentum wilt starten, klikt u op  $\Xi$ u kunt vervolgens:

- Snel toegang krijgen tot het instellingen-, VPN- en projectorscherm.
- Snel veelgebruikte instellingen wijzigen (zoals vliegtuigmodus en helderheid van het scherm).
## **Uw computer opladen**

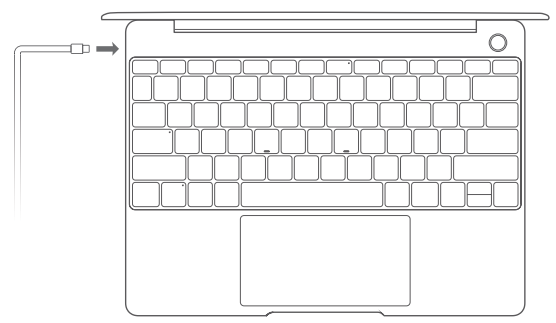

Uw computer heeft een ingebouwde oplaadbare batterij en u kunt hem opladen met behulp van de adapter en USB-C-oplaadkabel die is meegeleverd. De indicator knippert wit tijdens het opladen.

U kunt de voedingspoort aan de linkerkant gebruiken voor het opladen en het overdragen van gegevens. De USB-C-poort aan de rechterkant is een displaypoort en kan ook voor het overdragen van gegevens worden gebruikt.

# **Kenmerken**

## **Aanmelden met één aanraking, zonder wachtwoord.**

De computer bevat een aan/uit-knop met vingerafdruksensor. Stel uw wachtwoord en pincode in Windows Hello in en voeg uw vingerafdruk toe. U kunt uw computer vervolgens inschakelen en ontgrendelen door op de aan/uit-knop te drukken, zonder dat u een wachtwoord hoeft in te voeren. Het is snel en beveiligd.

- Druk op de aan/uit-knop om u aan te melden bij uw computer als deze is uitgeschakeld of in de slaapstand staat.
- Druk op de aan/uit-knop om uw computer te ontgrendelen wanneer het scherm aan is.
- U kunt maximaal 10 sets met vingerafdrukken toevoegen.

## **Fabrieksinstellingen herstellen**

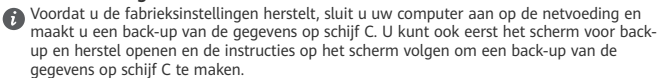

Houd tijdens het opstarten F10 ingedrukt om het scherm voor het herstellen van de fabrieksinstellingen te openen. Volg de instructies op het scherm om de fabrieksinstellingen op uw computer te herstellen.

# **HUAWEI MateDock 2**

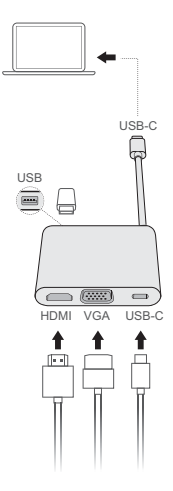

Met HUAWEI MateDock 2 kunt u meerdere apparaten en accessoires op uw computer aansluiten, zoals een projector, tv of USB-flashstation, net wat u nodig hebt.

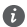

 $\bigodot$  De begrippen HDMI, HDMI High-Definition Multimedia Interface en het HDMI-logo zijn handelsmerken of geregistreerde handelsmerken van HDMI Licensing Administrator, Inc. in de Verenigde Staten en andere landen.

# **Veiligheidsinformatie**

Dit hoofdstuk bevat belangrijke informatie over de bediening van uw apparaat. Het bevat ook informatie over hoe u het apparaat op een veilige manier kunt gebruiken. Lees deze informatie zorgvuldig door voordat u uw apparaat gebruikt.

## **Elektronisch apparaat**

Gebruik uw apparaat niet waar het gebruik ervan verboden is. Gebruik het apparaat niet als dit gevaar voor of interferentie met andere elektronische apparatuur veroorzaakt.

## **Interferentie met medische apparatuur**

- Volg de regels en voorschriften van ziekenhuizen en gezondheidsinrichtingen. Gebruik het apparaat niet waar dit niet is toegestaan.
- Bepaalde draadloze apparaten kunnen de werking van gehoorapparaten of pacemakers beïnvloeden. Raadpleeg uw provider voor meer informatie.
- Fabrikanten van pacemakers bevelen aan dat een maximum afstand van 15 cm moet worden aangehouden tussen het apparaat en de pacemaker om mogelijke storingen in de pacemaker te voorkomen. Als u een pacemaker gebruikt, houdt u het apparaat aan tegenoverliggende kant van de pacemaker en draagt u het apparaat niet in uw borstzak.

## **Bescherming van uw gehoor tijdens het gebruik van een hoofdtelefoon**

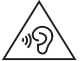

• Luister ter voorkoming van mogelijke gehoorschade niet gedurende langere tijd bij een hoog volume.

- Het gebruik van een hoofdtelefoon op hoog volume kan uw gehoor beschadigen. Om dit risico te verminderen, verlaagt u het volume van de hoofdtelefoon tot een veilig en comfortabel niveau.
- Blootstelling aan hoge volumes tijdens het rijden kan voor afleiding zorgen en het risico op ongelukken vergroten.

## **Ruimtes met ontvlambare en explosieve stoffen**

- Gebruik het apparaat niet op plaatsen waar ontvlambare of explosieve stoffen zijn opgeslagen (bijvoorbeeld in een benzinestation, oliedepot of chemische fabriek). Het gebruik van dit apparaat in dergelijke omgevingen verhoogt het risico van explosie of brand. Volg daarnaast de instructies die zijn aangegeven middels tekst of symbolen.
- Sla het apparaat niet op en transporteer het apparaat niet in een container samen met ontvlambare vloeistoffen of explosieven.

## **Veiligheid in het verkeer**

- Leef de plaatselijke wetgeving en regelgeving na wanneer u het apparaat gebruikt. Om het risico op ongelukken te verminderen, mag u uw draadloze apparaat niet tijdens het rijden gebruiken.
- Concentreer u op het rijden. Uw eerste verantwoordelijkheid is om veilig te rijden.
- RF-signalen kunnen de elektronische systemen van motorvoertuigen beïnvloeden. Voor meer informatie raadpleegt u de fabrikant van het voertuig.
- Plaats het apparaat niet boven de airbag of in de zone waar de airbag wordt geactiveerd. Anders kunt u letsel oplopen vanwege de sterke kracht waarmee de airbag wordt opgeblazen.
- Gebruik uw apparaat niet tijdens de vlucht in een vliegtuig of vlak voor het opstijgen. Het gebruik van draadloze apparaten in een vliegtuig kan draadloze netwerken ontregelen, een gevaar vormen voor de werking van het vliegtuig of illegaal zijn.

## **Werkomgeving**

- Vermijd stoffige, vochtige of vuile omgevingen. Vermijd magnetische velden. Gebruik van het apparaat in dergelijke omgevingen kan leiden tot storingen in het circuit.
- Gebruik uw apparaat niet tijdens onweer om het te beschermen tegen eventuele bliksemgevaar.
- De ideale werktemperatuur ligt tussen de 0°C en 35°C. De ideale opslagtemperatuur ligt tussen de -10°C en +45°C. Extreme hitte of kou kan uw apparaat of accessoires beschadigen.
- Stel uw apparaat niet gedurende langere tijd bloot aan direct zonlicht (zoals op het dashboard van een auto).
- Om uw apparaat of accessoires te beschermen tegen brand of elektrische schokken, vermijdt u regen en vocht.
- Houd het apparaat weg van hitte- en vuurbronnen, zoals een kachel, magnetron, kookplaat, waterkoker, radiator of kaars.
- Plaats geen scherpe metalen objecten, zoals pinnen, nabij de oortelefoon of luidspreker. De oortelefoon kan deze voorwerpen aantrekken, wat kan leiden tot letsel.
- Staak het gebruik van uw apparaat of apps een tijdje als het apparaat oververhit is geraakt. Als de huid langere tijd aan een oververhit apparaat wordt blootgesteld, kunnen er kleine verbrandingssymptomen, zoals rode plekken en een donkerdere pigmentatie, optreden.
- Raak de antenne van het apparaat niet aan. Anders kan de kwaliteit van de communicatie achteruit gaan.
- Laat kinderen of huisdieren niet in de batterij of accessoires bijten of eraan zuigen. Dat kan leiden tot schade of explosie.
- Houdt u aan plaatselijke wetten en voorschriften en respecteer de privacy en wettelijke rechten van anderen.

## **Veiligheid van kinderen**

- Neem alle voorzorgsmaatregelen in acht met betrekking tot de veiligheid van kinderen. Kinderen laten spelen met het apparaat of de accessoires kan gevaarlijk zijn. Het apparaat bevat afneembare onderdelen die tot verstikkingsgevaar kunnen leiden. Uit de buurt van kinderen houden.
- Het apparaat en de accessoires zijn niet bedoeld voor gebruik door kinderen. Kinderen mogen het apparaat alleen gebruiken onder toezicht van een volwassene.

## **Accessoires**

- Het gebruik van een niet goedgekeurde of niet compatibele voedingsadapter, oplader of batterij kan brand, explosies of andere gevaren tot gevolg hebben.
- Kies alleen accessoires die door de fabrikant zijn goedgekeurd voor gebruik met dit model. Het gebruik van andere typen accessoires kan de garantie ongeldig maken, in strijd zijn met lokale voorschriften en wetten, en kan gevaarlijk zijn. Neem contact op met uw verkooppunt voor informatie over de beschikbaarheid van goedgekeurde accessoires bij u in de buurt.

## **Veilig gebruik van de oplader**

- Voor aansluiting van apparaten op het stroomnet moet de wandcontactdoos dicht bij de apparaten worden geïnstalleerd en goed toegankelijk zijn.
- Neem de oplader uit het stopcontact en het apparaat als de oplader niet wordt gebruikt.
- Laat de oplader niet vallen en laat de oplader tegen niets stoten.
- Als de voedingskabel beschadigd is (bijvoorbeeld als de draad blootligt of de kabel gebroken is) of als de stekker loszit, mag u die absoluut niet meer gebruiken. Aanhoudend gebruik kan leiden tot elektrische schokken, kortsluiting of brand.
- Raak het netsnoer niet aan met natte handen en trek niet aan het netsnoer om de oplader los te koppelen.
- Raak het apparaat of de oplader niet aan met natte handen. Dat kan leiden tot kortsluiting, storingen of elektrische schokken.
- Als uw oplader is blootgesteld aan water, andere vloeistoffen of overmatig vocht, breng de oplader dan naar een erkend servicecentrum van Huawei voor inspectie.
- Controleer of de oplader voldoet aan de vereisten van clausule 2.5 in IEC60950-1/ EN60950-1/UL60950-1 en is getest en goedgekeurd volgens de nationale of plaatselijke normen.
- Sluit het apparaat uitsluitend aan op producten die het USB-IF-logo hebben of die het USB-IF-nalevingsprogramma hebben voltooid.

## **Veilig batterijgebruik**

- Breng de batterijpolen niet in contact met geleiders, zoals sleutels, sieraden of andere metalen materialen. Dat kan kortsluiting van de batterij en letsel of brandwonden veroorzaken.
- Houd de batterij uit de buurt van extreme hitte en direct zonlicht. Plaats de batterij niet in of op warmteapparaten, zoals magnetrons, kookplaten of radiatoren. De batterij kan bij oververhitting exploderen.
- Probeer de batterij niet aan te passen of opnieuw te produceren, steek er geen vreemde voorwerpen in, dompel de batterij niet onder in en stel de batterij niet bloot aan water of andere vloeistoffen. Dat kan leiden tot brand, explosie of andere gevaren.
- Als de batterij lekt, moet u ervoor zorgen dat de elektrolyt niet in direct contact komt met uw huid of ogen. Als de elektrolyt op uw huid komt of in uw ogen spat, moet u onmiddellijk met schoon water spoelen en een arts raadplegen.
- Mocht de batterij vervormen, verkleuren of oververhit raken tijdens het opladen of tijdens opslag, staak dan onmiddellijk het gebruik van het apparaat en verwijder de batterij. Aanhoudend gebruik kan leiden tot batterijlekkage, brand of explosie.
- Breng de batterijen niet in contact met vuur, omdat ze dan kunnen ontploffen. Beschadigde batterijen kunnen ook exploderen.
- Voer gebruikte batterijen af in overeenstemming met de plaatselijke voorschriften. Onjuist gebruik van de batterij kan leiden tot brand, explosie of andere gevaren.
- Laat kinderen of huisdieren niet in de batterij bijten of eraan zuigen. Dat kan leiden tot schade of explosie.
- De batterij niet platdrukken of doorboren en de batterij niet blootstellen aan een hoge externe druk. Dat kan tot kortsluiting of oververhitting leiden.
- Laat het apparaat of de batterij niet vallen. Als u apparaat of de batterij laat gevallen, met name op een hard oppervlak, kan de batterij beschadigd raken.
- Als de stand-bytijd van het apparaat aanzienlijk korter wordt, dient u de batterij te vervangen.
- Dit apparaat bevat een ingebouwde batterij. Probeer de batterij niet zelf te vervangen. Als u dit toch doet, werkt het apparaat mogelijk niet langer correct of kan er schade ontstaan aan de batterij. Voor uw persoonlijke veiligheid en om ervoor te zorgen dat uw apparaat correct werkt, wordt u ten zeerste aanbevolen contact op te nemen met een erkend servicecentrum van Huawei voor een vervanging.
- Gebruik de batterij uitsluitend met een oplaadsysteem dat voldoet aan de norm IEEE-Std-1725. Het gebruik van een niet gekwalificeerde batterij of oplader kan leiden tot brand. explosie, lekkage of andere gevaren.
- Vervang de batterij uitsluitend door een batterij die voldoet aan de norm IEEE-Std-1725. Het gebruik van een niet gekwalificeerde batterij kan leiden tot brand, explosie, lekkage of andere gevaren.
- De batterij niet demonteren, openen, pletten, verbuigen of vervormen, doorboren of versnipperen. Anders kan de elektrolyt gaan lekken of kan er oververhitting, brand of explosie ontstaan.
- De batterijpolen niet solderen of de batterij niet ontmantelen. Anders kan de elektrolyt gaan lekken of kan er oververhitting, brand of explosie ontstaan.

## **Reiniging en onderhoud**

- Houd het apparaat en de accessoires droog. Probeer het apparaat niet te drogen met een externe warmtebron, zoals een magnetron of haardroger.
- Stel uw apparaat of accessoires niet bloot aan extreme hitte of kou. Dergelijke omgevingen kunnen een juiste werking verhinderen en kunnen leiden tot brand of een explosie.
- Voorkom botsingen; deze kunnen leiden tot apparaatstoringen, oververhitting of een explosie.
- Voordat u het apparaat reinigt of onderhoud aan het apparaat pleegt, stopt u het gebruik ervan, sluit u alle apps en verwijdert u alle aangesloten kabels.
- Gebruik geen chemische schoonmaakmiddelen, poeders of andere chemische middelen (zoals alcohol en benzine) om het apparaat of de accessoires schoon te maken. Deze stoffen kunnen schade veroorzaken aan onderdelen of brandgevaar opleveren. Gebruik een schone, zachte en droge doek om de behuizing van het apparaat en de accessoires te reinigen.
- Plaats geen kaarten met magneetstrips, zoals een creditcard of telefoonkaart, gedurende langere tijd in de buurt van het apparaat. Anders kan de magneetstrip van de kaart beschadigd worden.
- Demonteer of reviseer het apparaat en de bijbehorende accessoires niet. Hierdoor vervalt de garantie en wordt de fabrikant gevrijwaard van aansprakelijkheid voor schade. Neem in geval van schade contact op met een erkend servicecentrum van Huawei voor assistentie of reparatie.
- Als het scherm door een botsing kapot is gegaan, stop het gebruik van het apparaat dan onmiddellijk. Raak de defecte onderdelen niet aan en probeer deze niet te verwijderen. Neem onmiddellijk contact op met een erkend servicecentrum van Huawei.

## **Informatie over verwijdering en recycling**

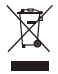

Het symbool van de prullenbak met het kruis erdoorheen op uw product, batterij, documentatie of verpakking herinnert u eraan dat alle elektronische producten en batterijen aan het einde van heen levensduur dienen te worden ingeleverd bij speciale afvalinzamelingspunten; deze mogen niet samen met normaal huishoudelijk afval worden weggegooid. Het is de verantwoordelijkheid van de gebruiker om de apparatuur in te leveren bij een daartoe aangewezen inzamelingspunt of -dienst voor afzonderlijke recycling van elektrische en elektronische apparatuur en batterijen, in overeenstemming met de plaatselijke wetgeving.

Een juiste inzameling en recycling van uw apparatuur helpt ervoor te zorgen dat afval van elektrische en elektronische apparatuur wordt gerecycled op een manier waarbij waardevolle materialen worden teruggewonnen en beschermt de gezondheid van personen en hun omgeving. Een onjuiste hantering, onbedoeld stukgaan, schade en/of een onjuiste recycling aan het einde van de levensduur kan schadelijk zijn voor de gezondheid en het milieu. Voor meer informatie over waar en hoe u afval van elektrische en elektronische apparatuur kunt inleveren, neemt u contact op met de plaatselijke autoriteiten, uw verkoper of de afvalinzamelingsdienst, of u bezoekt de website http://consumer.huawei.com/en/.

## **Beperking van gevaarlijke stoffen**

Dit apparaat en alle elektrische accessoires voldoen aan de plaatselijke geldende voorschriften met betrekking tot de beperking van het gebruik van bepaalde gevaarlijke stoffen in elektrische en elektronische apparatuur, zoals EU REACH, RoHS evenals voorschriften met betrekking tot batterijen (indien inbegrepen), etc. Voor verklaringen van conformiteit met betrekking tot REACH en RoHS bezoekt u onze website http://consumer.huawei.com/certification.

## **Naleving van de EU-wetgeving**

#### **Gebruik op het lichaam**

Het apparaat voldoet aan de RF-specificatie indien gebruikt op een afstand van 0,0 cm van het lichaam. Zorg ervoor dat de accessoires van het apparaat, zoals een apparaathoes en -houder, geen metalen onderdelen bevatten. Houd het toestel weg van uw lichaam om aan deze afstandseis te voldoen.

#### **Informatie over certificaten (SAR)**

Dit apparaat voldoet aan de richtlijnen voor blootstelling aan radiogolven.

Uw apparaat verzendt en ontvangt radiosignalen met een laag vermogen. Het apparaat is ontwikkeld om de limieten voor blootstelling aan radiogolven niet te overschrijden die zijn aanbevolen door internationale richtlijnen. Deze richtlijnen zijn ontwikkeld door de ICNIRP (International Commission on Non-Ionizing Radiation Protection), een onafhankelijke wetenschappelijke organisatie, en bevatten veiligheidsmaatregelen om de veiligheid van alle personen te waarborgen, ongeacht hun leeftijd en gezondheidstoestand.

De meeteenheid voor de hoeveelheid radiofrequentie-energie die door het lichaam wordt geabsorbeerd tijdens het gebruik van een apparaat is SAR (Specific Absorption Rate). De SARwaarde wordt bepaald door het hoogste gecertificeerde energieniveau gemeten in laboratoria, maar tijdens het gebruik ligt de werkelijke SAR-waarde ver beneden deze waarde. Dit komt

doordat het apparaat is ontworpen om de minimaal benodigde hoeveelheid stroom te gebruiken om het netwerk te bereiken.

De door Europa aangenomen SAR-limiet is 2,0 W/kg gemiddeld per 10 gram lichaamsweefsel en de hoogste SAR-waarde van dit apparaat voldoet aan deze limiet.

De hoogste SAR-waarde die voor dit type apparaat tijdens een test bij blootstelling tijdens het dragen werd gemeten, bedraagt

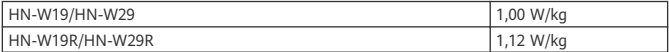

#### **Verklaring**

Hierbij verklaart Huawei Technologies Co., Ltd. dat dit apparaat, HN-W19/HN-W29/HN-W19R/HN-W29R, voldoet aan de minimale vereisten en andere relevante bepalingen van Richtlijn 2014/53/EU.

De meest recente en geldige versie van de DoC (Verklaring van overeenstemming) kan worden bekeken op http://consumer.huawei.com/certification.

Dit apparaat mag in alle lidstaten van de EU worden gebruikt.

U moet zich houden aan de nationale en plaatselijke voorschriften waar het apparaat wordt gebruikt.

Dit apparaat kan beperkt zijn in het gebruik, afhankelijk van het lokale netwerk.

#### **Beperkingen op de 2,4 GHz-band:**

Noorwegen: Dit hoofdstuk is niet van toepassing op het geografische gebied binnen een straal van 20 km van het centrum van Ny-Ålesund.

#### **Beperkingen op de 5 GHz-band:**

In overeenstemming met artikel 10 (10) van richtlijn 2014/53/EU is deze radioapparatuur onderhevig aan beperkingen wanneer zij wordt verkocht in België (BE), Bulgarije (BG), Tsjechië (CZ), Denemarken (DK), Duitsland (DE), Estland (EE), Ierland (IE), Griekenland (EL), Spanje (ES), Frankrijk (FR), Kroatië (HR), Italië (IT), Cyprus (CY), Letland (LV) Litouwen (LT), Luxemburg (LU), Hongarije (HU), Malta (MT), Nederland (NL), Oostenrijk (AT), Polen (PL), Portugal (PT), Roemenië (RO), Slovenië (SI), Slowakije (SK), Finland (FI), Zweden (SE), het Verenigd Koninkrijk (UK), Turkije (TR), Noorwegen (NO), Zwitserland (CH), IJsland (IS), en Liechtenstein (LI).

De WLAN-functie van dit apparaat is beperkt tot gebruik binnenshuis bij werking binnen het frequentiebereik 5150 tot 5350 MHz.

#### **Frequentieband en vermogen**

(a) Frequentieband waarbinnen de radioapparatuur functioneert: Sommige frequentiebanden zijn niet in alle landen en regio's beschikbaar. Neem contact op met uw aanbieder voor meer informatie.

(b) Maximaal radiofrequentievermogen uitgezonden in de frequentieband waarbinnen de radioapparatuur functioneert: het maximale vermogen voor alle frequentieband is minder dan de limietwaarde voor de van toepassing zijnde geharmoniseerde standaard.

De nominale limieten van de frequentiebanden en het zendvermogen (uitgestraald en/of geleid) van deze radioapparatuur zijn als volgt: Wi-Fi 2.4G:20 dBm,Bluetooth:20 dBm,Wi-Fi 5G: 5150-5350MHz:23 dBm,5470-5725MHz:23dBm,5725-5850MHz:14dBm.

## **Informatie over accessoires en software**

Sommige accessoires zijn optioneel in bepaalde landen of regio's. Optionele accessoires kunnen eventueel worden gekocht via een gelicentieerde leverancier. De volgende accessoires worden aanbevolen:

Adapters: HW-200325XP0 (X houdt in de verschillende soorten stekkers, namelijk C, U, J, E, B, A, I, R, Z of K, afhankelijk van uw regio)

Batterijen: HB4593J6ECW

Laadstation: AD11

De softwareversie van het product is 2.191.0.7(C001). De fabrikant werkt de software bij om fouten in de software te verhelpen of de functionaliteit van het product te verbeteren nadat het product is uitgekomen. Alle versies van de software zijn door de fabrikant gecontroleerd, en voldoen aan alle van toepassing zijnde regels.

De RF-parameters (bijvoorbeeld frequentiebereik en zendvermogen) zijn niet toegankelijk voor de gebruiker, en kunnen niet worden gewijzigd door de gebruiker.

Ga voor de meest recente informatie over accessoires en software naar de Verklaring van overeenstemming op http://consumer.huawei.com/certification.

## **ErP Productinformatie**

Huawei Technologies Co., Ltd. verklaart hierbij dat zijn producten voldoen aan de Richtlijn Energiegerelateerde Producten (ErP) 2009/125/EG. Raadpleeg voor gedetailleerde informatie over ErP en de gebruikershandleidingen die worden vereist door de Verordening: http:// consumer.huawei.com/en/certification.

De HUAWEI MateBook beschikt over een onafhankelijke aansluiting voor een USB-C-adapter. Het wordt niet aanbevolen de MateDock tussen de voedingsadapter en de oplaadpoort van de MateBook aan te sluiten, omdat de MateDock geen vereist onderdeel van het stroomnetwerktoevoersysteem vormt.

## **Persoonlijke gegevens en gegevensbeveiliging**

Het gebruik van bepaalde functies of applicaties van derden op uw apparaat kan ertoe leiden dat uw persoonlijke gegevens en/of andere gegevens verloren raken of toegankelijk worden voor anderen. Neem de volgende maatregelen om uw persoonlijke gegevens te helpen beschermen:

- Bewaar uw apparaat op een veilige plek om ongeautoriseerd gebruik te voorkomen.
- Vergrendel het scherm van uw apparaat en stel een wachtwoord of ontgrendelingspatroon in.
- Maak regelmatig een back-up van de persoonlijke gegevens die zijn opgeslagen op uw geheugenkaart of in het geheugen van het apparaat. Als u een nieuw apparaat in gebruik neemt, zorgt u dat u alle persoonlijke gegevens op uw oude apparaat verplaatst of verwijdert.
- Open geen sms- of e-mailberichten van vreemden, om te voorkomen dat uw apparaat geïnfecteerd raakt met een virus.
- Wanneer u uw apparaat gebruikt om te internetten, bezoekt u geen websites die een beveiligingsrisico kunnen inhouden, om te voorkomen dat uw persoonlijke gegevens worden gestolen.
- Als u gebruikmaakt van diensten als draagbare Wi-Fi-hotspot of Bluetooth, stelt u voor deze diensten een wachtwoord in om ongeoorloofde toegang tegen te gaan. Schakel deze diensten uit wanneer u ze niet gebruikt.
- Installeer beveiligingssoftware op uw apparaat en scan regelmatig op virussen.
- Gebruik alleen apps van derden uit een legitieme bron. Scan gedownloade apps van derden op virussen.
- Installeer beveiligingssoftware of -patches die worden uitgegeven door Huawei of geautoriseerde app-leveranciers.
- Het gebruik van ongeautoriseerde software van derden voor het updaten van uw apparaat kan uw apparaat beschadigen of uw persoonlijke gegevens in gevaar brengen. Het wordt aanbevolen uw apparaat te updaten met behulp van de online updatefunctie of door het downloaden van officiële updatepakketten voor uw apparaatmodel van Huawei.
- Sommige apps vereisen en verzenden informatie over uw locatie. Hierdoor zijn derden mogelijk in staat om de gegevens over uw locatie te delen.
- Bepaalde externe app-leveranciers kunnen detectie- en diagnostische gegevens van uw apparaat verzamelen ter verbetering van hun producten en diensten.

# **Juridische kennisgeving**

## **Copyright © Huawei 2020. Alle rechten voorbehouden.**

Het is niet toegestaan onderdelen van deze handleiding in enige vorm of op enige manier te reproduceren of verzenden zonder voorafgaande schriftelijke toestemming van Huawei Technologies Co., Ltd. en haar partners ("Huawei").

Het product dat in deze handleiding wordt beschreven, kan software van Huawei en mogelijke licentiegevers bevatten waarop het auteursrecht van toepassing is. Klanten mogen deze software op geen enkele wijze reproduceren, distribueren, wijzigen, decompileren, ontmantelen, decoderen, uitpakken, aan reverse engineering onderwerpen, leasen, toewijzen of in sublicentie geven, behalve indien dergelijke restricties toegelaten zijn door de toepasselijke wetgeving of indien dergelijke handelingen goedgekeurd werden door de respectieve eigenaars van auteursrechten.

## **Handelsmerken en vergunningen**

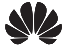

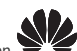

HUAWEI, HUAWEI en zijn handelsmerken of gedeponeerde handelsmerken van Huawei Technologies Co., Ltd.

Geproduceerd onder licentie van Dolby Laboratories. Dolby, Dolby Atmos en het dubbele-Dsymbool zijn handelsmerken van Dolby Laboratories.

Het woordmerk *Bluetooth*® en de logo's zijn gedeponeerde handelsmerken en eigendom van Bluetooth SIG, Inc. en elk gebruik van deze merken door Huawei Technologies Co., Ltd. is gebaseerd op een licentie. Huawei Device Co., Ltd. is een dochteronderneming van Huawei Technologies Co., Ltd.

Wi-Fi® , het Wi-Fi CERTIFIED-logo en het Wi-Fi-logo zijn handelsmerken van Wi-Fi Alliance. Microsoft en Windows zijn handelsmerken van bedrijven van de Microsoft-groep.

Overige handelsmerken, product-, dienst- en bedrijfsnamen die worden genoemd, kunnen het eigendom zijn van hun respectieve eigenaren.

## **Kennisgeving**

Sommige functies van het product en de bijbehorende accessoires zoals in dit document beschreven, zijn afhankelijk van de geïnstalleerde software, mogelijkheden en instellingen van het lokale netwerk en kunnen daarom mogelijk niet geactiveerd worden of kunnen beperkt worden door plaatselijke telefoonmaatschappijen of aanbieders van netwerkdiensten. Daardoor komen de beschrijvingen in dit document wellicht niet exact overeen met het product dat of de accessoires die u hebt aangeschaft.

Huawei behoudt zich het recht voor om de informatie of specificaties in deze handleiding zonder voorafgaande kennisgeving en zonder enige aansprakelijkheid te wijzigen.

## **Verklaring met betrekking tot software van derden**

Huawei is niet de eigenaar van het intellectuele eigendom van de software en toepassingen van derden die met dit product worden meegeleverd. Daarom biedt Huawei geen enkele garantie voor software en toepassingen van derden. Huawei biedt geen ondersteuning aan klanten die van deze software en applicaties van derden gebruik maken en is niet verantwoordelijk of aansprakelijk voor de functies van de software en toepassingen van derden. Toepassingen en diensten van derden kunnen op elk gewenst moment worden onderbroken of beëindigd en Huawei geeft geen garantie af met betrekking tot de beschikbaarheid van enige inhoud of dienst. Inhoud en diensten worden door derden aangeboden via netwerk- of overdrachtsprogramma's die niet onder de controle van Huawei vallen. Voor zover toestaan door het toepasselijk recht, wordt nadrukkelijk gesteld dat Huawei geen vergoeding biedt of aansprakelijk kan worden gesteld voor diensten die door derden worden verleend, noch voor de onderbreking of beëindiging van de inhoud of diensten van derden.

Huawei kan niet aansprakelijk worden gesteld voor de wettelijkheid, kwaliteit of enige andere aspecten van software die op dit product is geïnstalleerd, of voor werk van derden dat wordt geïnstalleerd of gedownload in welke vorm dan ook, met inbegrip van maar niet beperkt tot teksten, afbeeldingen, video's of software etc. Klanten dragen het risico voor alle effecten. waaronder incompatibiliteit tussen de software en dit product, die het gevolg zijn van het installeren van software of het uploaden of downloaden van het werk van derden.

## **UITSLUITING VAN GARANTIE**

ALLE INHOUD VAN DEZE HANDLEIDING WORDT ALS ZODANIG AANGEBODEN. BEHALVE INDIEN VEREIST DOOR TOEPASSELIJK RECHT, WORDEN ER GEEN GARANTIES AFGEGEVEN VAN WELKE AARD DAN OOK, HETZIJ EXPLICIET OF IMPLICIET, MET INBEGRIP VAN MAAR NIET BEPERKT TOT GARANTIES VAN HANDELBAARHEID EN GESCHIKTHEID VOOR EEN BEPAALD DOEL, MET BETREKKING TOT DE NAUWKEURIGHEID, BETROUWBAARHEID OF INHOUD VAN DEZE HANDLEIDING.

VOOR ZOVER MAXIMAAL IS TOEGESTAAN OP GROND VAN HET TOEPASSELIJK RECHT KAN HUAWEI IN GEEN GEVAL AANSPRAKELIJK GESTELD WORDEN VOOR EVENTUELE SPECIALE, INCIDENTELE, INDIRECTE GEVOLGSCHADE, VERLOREN WINSTEN, BEDRIJFSACTIVITEITEN, INKOMSTEN, GEGEVENS, GOODWILL OF VERWACHTE BESPARINGEN.

DE MAXIMALE AANSPRAKELIJKHEID (DEZE BEPERKING IS NIET VAN TOEPASSING OP DE AANSPRAKELIJKHEID VOOR PERSOONLIJK LETSEL TOT DE MATE WAARIN DE WET EEN DERGELIJKE BEPERKING VERBIEDT) VAN HUAWEI DIE VOORTVLOEIT UIT HET GEBRUIK VAN HET PRODUCT, ZOALS BESCHREVEN IN DEZE HANDLEIDNG ZAL WORDEN BEPERKT TOT DE HOOGTE VAN HET DOOR DE KLANTEN BETAALDE BEDRAG VOOR DE AANSCHAF VAN DIT PRODUCT.

#### **Import- en exportregelgeving**

Klanten moeten alle toepasselijke export- en importwetten en -regelgeving naleven en zijn verantwoordelijk voor het verkrijgen van alle noodzakelijke overheidsvergunningen en licenties om het product dat vermeld wordt in deze handleiding, inclusief de software en de technische gegevens, te exporteren, te herexporteren of te importeren.

## **Privacybeleid**

Om meer inzicht te krijgen in de manier waarop wij uw persoonlijke gegevens beschermen, raadpleegt u ons privacybeleid via http://consumer.huawei.com/privacy-policy.

## **Voor meer hulp**

Bezoek http://consumer.huawei.com/en/support/hotline voor het actuele nummer en emailadres van de hotline in uw land.

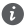

De afbeeldingen in deze handleiding zijn alleen bedoeld ter referentie. Het uiterlijk en de weergavefuncties kunnen enigszins afwijken, afhankelijk van de actuele productversie.